# Oracle Financial Services Asset Liability Management Analytics User Guide

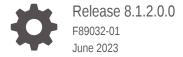

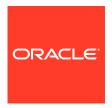

Oracle Financial Services Asset Liability Management Analytics User Guide, Release 8.1.2.0.0

F89032-01

Copyright © 2023, Oracle and/or its affiliates.

This software and related documentation are provided under a license agreement containing restrictions on use and disclosure and are protected by intellectual property laws. Except as expressly permitted in your license agreement or allowed by law, you may not use, copy, reproduce, translate, broadcast, modify, license, transmit, distribute, exhibit, perform, publish, or display any part, in any form, or by any means. Reverse engineering, disassembly, or decompilation of this software, unless required by law for interoperability, is prohibited.

The information contained herein is subject to change without notice and is not warranted to be error-free. If you find any errors, please report them to us in writing.

If this is software, software documentation, data (as defined in the Federal Acquisition Regulation), or related documentation that is delivered to the U.S. Government or anyone licensing it on behalf of the U.S. Government, then the following notice is applicable:

U.S. GOVERNMENT END USERS: Oracle programs (including any operating system, integrated software, any programs embedded, installed, or activated on delivered hardware, and modifications of such programs) and Oracle computer documentation or other Oracle data delivered to or accessed by U.S. Government end users are "commercial computer software," "commercial computer software documentation," or "limited rights data" pursuant to the applicable Federal Acquisition Regulation and agency-specific supplemental regulations. As such, the use, reproduction, duplication, release, display, disclosure, modification, preparation of derivative works, and/or adaptation of i) Oracle programs (including any operating system, integrated software, any programs embedded, installed, or activated on delivered hardware, and modifications of such programs), ii) Oracle computer documentation and/or iii) other Oracle data, is subject to the rights and limitations specified in the license contained in the applicable contract. The terms governing the U.S. Government's use of Oracle cloud services are defined by the applicable contract for such services. No other rights are granted to the U.S. Government.

This software or hardware is developed for general use in a variety of information management applications. It is not developed or intended for use in any inherently dangerous applications, including applications that may create a risk of personal injury. If you use this software or hardware in dangerous applications, then you shall be responsible to take all appropriate fail-safe, backup, redundancy, and other measures to ensure its safe use. Oracle Corporation and its affiliates disclaim any liability for any damages caused by use of this software or hardware in dangerous applications.

Oracle®, Java, and MySQL are registered trademarks of Oracle and/or its affiliates. Other names may be trademarks of their respective owners.

Intel and Intel Inside are trademarks or registered trademarks of Intel Corporation. All SPARC trademarks are used under license and are trademarks or registered trademarks of SPARC International, Inc. AMD, Epyc, and the AMD logo are trademarks or registered trademarks of Advanced Micro Devices. UNIX is a registered trademark of The Open Group.

This software or hardware and documentation may provide access to or information about content, products, and services from third parties. Oracle Corporation and its affiliates are not responsible for and expressly disclaim all warranties of any kind with respect to third-party content, products, and services unless otherwise set forth in an applicable agreement between you and Oracle. Oracle Corporation and its affiliates will not be responsible for any loss, costs, or damages incurred due to your access to or use of third-party content, products, or services, except as set forth in an applicable agreement between you and Oracle.

# Contents

| Introdu | iction to ALM BI                                |      |
|---------|-------------------------------------------------|------|
|         | atures and Components of ALM BI                 | 2-2  |
|         |                                                 |      |
| Overvi  | ew of the ALM BI Process Flow                   |      |
| 3.1 Ste | ps in ALM BI Process Flow                       | 3-2  |
| 3.2 En  | d to End ALM BI Data Movement Process           | 3-2  |
| Dimer   | oion Donulation                                 |      |
|         | sion Population                                 |      |
|         | erview of Dimension Population                  | 4-:  |
|         | rarchy Flattening                               | 4-2  |
| 4.2.1   | 3                                               | 4-2  |
| 4.2.2   | Prerequisites and Troubleshooting               | 4-:  |
| 4.2.3   | Tables Used by the Hierarchy Flattening Process | 4-4  |
| 4.2.4   | Executing the Hierarchy Flattening Process      | 4-4  |
| 4.2.5   | Checking the Execution Status                   | 4-7  |
| 4.3 Din | nension Table Population                        | 4-7  |
| 4.3.1   | Overview of SCD Process                         | 4-8  |
| 4.3.2   | Prerequisites                                   | 4-9  |
| 4.3.3   | Tables Used by the SCD Component                | 4-10 |
| 4       | .3.3.1 SETUP_MASTER                             | 4-10 |
| 4       | .3.3.2 SYS_TBL_MASTER                           | 4-12 |
| 4       | .3.3.3 SYS_STG_JOIN_MASTER                      | 4-12 |
| 4.3.4   | Executing the SCD Component                     | 4-13 |
| 4.3.5   | Checking the Execution Status                   | 4-14 |
| 4.3.6   | SCD Process Scenarios                           | 4-15 |
| 4.3.7   | List of Dimension Tables                        | 4-15 |
| 4.4 DIN | /I_RUN Population                               | 4-19 |
| 4.4.1   | Overview of DIM RUN Process                     | 4-19 |

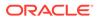

| 4.4.2   | Prerequisites                                           | 4-19 |
|---------|---------------------------------------------------------|------|
| 4.4.3   | Table Used to Populate RUN details                      | 4-20 |
| 4.4.4   | Executing the DIM_RUN Process                           | 4-20 |
| 4.4.5   | Checking the Execution Status                           | 4-20 |
| 4.5 Tim | ne Dimension Population                                 | 4-21 |
| 4.5.1   | Overview of Time Dimension Population                   | 4-21 |
| 4.5.2   | Prerequisites                                           | 4-21 |
| 4.5.3   | How does ALM BI Use DIM Dates                           | 4-22 |
| 4.5.4   | Table Used to Populate the Time Dimension               | 4-23 |
| 4.5.5   | Executing the Time Dimension Population Process         | 4-23 |
| 4.5.6   | Checking the Execution Status                           | 4-24 |
| ALM R   | esults Transformation                                   |      |
|         | erview of the ALM Results Transformation Process        | 5-1  |
| 5.1.1   | ·                                                       | 5-1  |
|         | bles Populated by ALM Results Transformation            | 5-2  |
|         | ecuting the ALM Results Transformation Process          | 5-13 |
|         | ecking the Execution Status                             | 5-15 |
| 5.5 Sup | pport of Multiple Hierarchies                           | 5-15 |
| Accour  | nt Summary Population                                   |      |
| 6.1 Ove | erview of Account Summary Tables                        | 6-1  |
| 6.1.1   | Overview of Account Summary Population                  | 6-1  |
| 6       | .1.1.1 Prerequisites                                    | 6-2  |
| 6.2 Tab | oles Used by the Account Summary Population T2T Process | 6-3  |
| 6.3 Exe | ecuting the Account Summary Population T2T Process      | 6-5  |
| 6.4 Ch  | ecking the Execution Status                             | 6-6  |
| Fact Le | edger Population                                        |      |
| 7.1 Ove | erview of Fact Ledger Population Transformation         | 7-1  |
| 7.2 Pre | erequisites                                             | 7-1  |
| 7.3 Tab | oles Used by the Fact Ledger Population Transformation  | 7-2  |
| 7.4 Exe | ecuting the Fact Ledger Population Transformation       | 7-3  |
| 7.5 Ch  | ecking the Execution Status                             | 7-4  |
| Overvi  | ew of ALM BI Dashboards and Reports                     |      |
| 8.1 ALI | M BI Application                                        | 8-1  |
| 8.2 Adv | vantages of ALM BI                                      | 8-1  |
| 0.2     |                                                         |      |

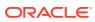

| 8.3 | Acce   | ssing the Standard Reports and Dashboards                     | 8-2  |
|-----|--------|---------------------------------------------------------------|------|
| 8.4 | Gettii | ng Seeded Reports to Show Results                             | 8-2  |
| 8.5 | ALM    | BI List of Dashboards                                         | 8-2  |
| 8.6 | List o | of ALM Seeded Reports                                         | 8-3  |
|     | 8.6.1  | ALM Home                                                      | 8-3  |
|     | 8.6.2  | Repricing Gap                                                 | 8-3  |
|     | 8.6.3  | Financial Results                                             | 8-3  |
|     | 8.6.4  | Earnings at Risk                                              | 8-4  |
|     | 8.6.5  | Liquidity Risk                                                | 8-4  |
|     | 8.6.6  | Market Value                                                  | 8-4  |
|     | 8.6.7  | Value at Risk                                                 | 8-5  |
|     | 8.6.8  | Rates                                                         | 8-5  |
|     | 8.6.9  | Assumption                                                    | 8-5  |
|     | 8.6.10 | Audit                                                         | 8-6  |
|     | 8.6.11 | IRRBB Reporting                                               | 8-6  |
| 8.7 | ALM    | Report Details                                                | 8-6  |
|     | 8.7.1  | Repricing Gap Summary in Base Currency                        | 8-6  |
|     | 8.7.2  | Repricing Gap Summary in Consolidated Currency                | 8-7  |
|     | 8.7.3  | Repricing Gap Across Dates in Base Currency                   | 8-9  |
|     | 8.7.4  | Repricing Gap Across Dates in Consolidated Currency           | 8-9  |
|     | 8.7.5  | Repricing Gap Detail in Base Currency                         | 8-10 |
|     | 8.7.6  | Repricing Gap Detail in Consolidated Currency                 | 8-10 |
|     | 8.7.7  | Forecast Income Statement in Base Currency                    | 8-12 |
|     | 8.7.8  | Forecast Income Statement in Consolidated Currency            | 8-12 |
|     | 8.7.9  | Forecast Balance Sheet Summary in Base Currency               | 8-13 |
|     | 8.7.10 | Forecast Balance Sheet Summary in Consolidated Currency       | 8-14 |
|     | 8.7.11 | Net Interest Income Across Scenarios in Base Currency         | 8-14 |
|     | 8.7.12 | Net Interest Income Across Scenarios in Consolidated Currency | 8-15 |
|     | 8.7.13 | Income Statement Detail in Base Currency                      | 8-15 |
|     | 8.7.14 | Income Statement Detail in Consolidated Currency              | 8-16 |
|     | 8.7.15 | Forecast Balance Sheet Detail in Base Currency                | 8-16 |
|     | 8.7.16 | Forecast Balance Sheet Detail in Consolidated Currency        | 8-17 |
|     | 8.7.17 | Historical Income and Balance Summary                         | 8-17 |
|     | 8.7.18 | Historical Income and Balance Detail                          | 8-18 |
|     | 8.7.19 | Detail Cash Flow or Activity in Base Currency                 | 8-19 |
|     | 8.7.20 | Detail Cash Flow or Activity in Consolidated Currency         | 8-19 |
|     | 8.7.21 | Balance Sheet Account Detail in Base Currency                 | 8-21 |
|     | 8.7.22 | Balance Sheet Account Detail in Consolidated Currency         | 8-22 |
|     | 8.7.23 | Transfer Pricing Income Statement in Base Currency            | 8-22 |
|     | 8.7.24 | Transfer Pricing Income Statement in Consolidated Currency    | 8-22 |
|     | 8.7.25 | Net Income                                                    | 8-23 |
|     |        |                                                               |      |

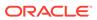

| 8.7.26 | EaR Frequency Distribution                               | 8-24 |
|--------|----------------------------------------------------------|------|
| 8.7.27 | Yearly EaR Frequency Distribution                        | 8-25 |
| 8.7.28 | EaR Distribution by Year Forecasted                      | 8-26 |
| 8.7.29 | Interest Rate Cloud                                      | 8-27 |
| 8.7.30 | Income Distribution Min or Max or Avg                    | 8-28 |
| 8.7.31 | Net Income Distribution Min 3 or Max 3 or Avg            | 8-29 |
| 8.7.32 | Net Income Distribution                                  | 8-30 |
| 8.7.33 | EaR History by Product                                   | 8-31 |
| 8.7.34 | EaR History by Portfolio                                 | 8-31 |
| 8.7.35 | Liquidity Gap Summary in Base Currency                   | 8-32 |
| 8.7.36 | Liquidity Gap Summary in Consolidated Currency           | 8-32 |
| 8.7.37 | Liquidity Gap Detail - Product in Base Currency          | 8-33 |
| 8.7.38 | Liquidity Gap Detail - Product in Consolidated Currency  | 8-33 |
| 8.7.39 | Liquidity Gap - Result Type in Consolidated Currency     | 8-34 |
| 8.7.40 | Distribution Profile of Term Deposits                    | 8-35 |
| 8.7.41 | Market Value Summary in Base Currency                    | 8-36 |
| 8.7.42 | Market Value Summary in Consolidated Currency            | 8-36 |
| 8.7.43 | Market Value of Equity in Base Currency                  | 8-37 |
| 8.7.44 | Market Value of Equity in Consolidated Currency          | 8-37 |
| 8.7.45 | Net Duration Summary in Base Currency                    | 8-38 |
| 8.7.46 | Net Duration Summary in Consolidated Currency            | 8-39 |
| 8.7.47 | Net Duration of Equity in Base Currency                  | 8-39 |
| 8.7.48 | Net Duration of Equity in Consolidated Currency          | 8-40 |
| 8.7.49 | Market Value Detail in Base Currency                     | 8-40 |
| 8.7.50 | Market Value Detail in Consolidated Currency             | 8-40 |
| 8.7.51 | Market Value Detail by Scenario in Base Currency         | 8-41 |
| 8.7.52 | Market Value Detail by Scenario in Consolidated Currency | 8-41 |
| 8.7.53 | Duration Detail in Base Currency                         | 8-42 |
| 8.7.54 | Duration Detail in Consolidated Currency                 | 8-43 |
| 8.7.55 | Duration Detail by Scenario in Base Currency             | 8-43 |
| 8.7.56 | Duration Detail by Scenario in Consolidated Currency     | 8-44 |
| 8.7.57 | Ranked Market Value in Base Currency                     | 8-44 |
| 8.7.58 | Ranked Market Value in Consolidated Currency             | 8-44 |
| 8.7.59 | Ranked Duration in Base Currency                         | 8-45 |
| 8.7.60 | Ranked Duration in Consolidated Currency                 | 8-45 |
| 8.7.61 | Value at Risk Probabilities                              | 8-46 |
| 8.7.62 | Value at Risk Probabilities Detail                       | 8-47 |
| 8.7.63 | VaR History                                              | 8-48 |
| 8.7.64 | IRC History across Term                                  | 8-48 |
| 8.7.65 | IRC History Across Dates                                 | 8-49 |
| 8.7.66 | IRC Forecast Across Term                                 | 8-49 |
|        |                                                          |      |

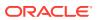

| 8-51 |
|------|
| 0 01 |
| 8-51 |
| 8-52 |
| 8-53 |
| 8-54 |
| 8-54 |
| 8-55 |
| 8-55 |
| 8-56 |
| 8-57 |
| 8-57 |
| 8-58 |
| 8-59 |
| 8-59 |
| 8-60 |
| 8-61 |
| 8-61 |
| 8-62 |
| 8-63 |
| 8-65 |
| 8-66 |
| 8-67 |
| 8-68 |
| 8-69 |
| 8-70 |
| 8-71 |
| 8-72 |
| 8-72 |
| 8-73 |
| 8-74 |
| 8-76 |
| 8-77 |
| 8-78 |
| 8-78 |
| 8-79 |
| 8-79 |
| 8-79 |
| 8-80 |
| 8-81 |
| 8-81 |
|      |

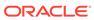

|     | 8.7     | .90.4   | Forecast Rates EI (Direct Input)                                  | 8-82  |
|-----|---------|---------|-------------------------------------------------------------------|-------|
|     | 8.7     | .90.5   | Forecast Rates EI (Structured Change)                             | 8-82  |
|     | 8.7.91  | Rate    | e Dependency Pattern                                              | 8-82  |
|     | 8.7.92  | Beh     | navior Pattern Rule                                               | 8-83  |
|     | 8.7.93  | Fore    | ecast Rate - Behavior Pattern Rule                                | 8-83  |
|     | 8.7.94  | Pro     | cess Errors                                                       | 8-84  |
|     | 8.7.95  | Deta    | ail Cash Flows                                                    | 8-84  |
|     | 8.7.96  | Led     | ger to Instrument Reconciliation Report                           | 8-86  |
|     | 8.7.97  | Res     | sult Master to Instrument Reconciliation in Base Currency         | 8-88  |
|     | 8.7.98  | Res     | sult Master to Instrument Reconciliation in Consolidated Currency | 8-89  |
|     | 8.7.99  | Deta    | ail Stepped Rate                                                  | 8-90  |
|     | 8.7.100 | ) IRI   | RBB Table B                                                       | 8-91  |
|     | 8.7.101 | L Ma    | aterial Currency                                                  | 8-94  |
| 8.8 | Char    | nge Da  | atabase Connection                                                | 8-94  |
|     | 8.8.1   | Dyna    | amic Infodom Selection                                            | 8-95  |
| 8.9 | Fund    | ls Tran | nsfer Pricing Reports                                             | 8-95  |
|     | 8.9.1   | Fund    | Transfer Pricing - Assumptions Reports                            | 8-95  |
|     | 8.9.2   | Fund    | Transfer Pricing Reports                                          | 8-95  |
|     | 8.9     | .2.1    | Transfer Pricing Process Assumption Map                           | 8-95  |
|     | 8.9     | .2.2    | Adjustments                                                       | 8-96  |
|     | 8.9     | .2.3    | Transfer Pricing                                                  | 8-97  |
|     | 8.9     | .2.4    | Transfer Pricing Rule - Detail                                    | 8-98  |
|     | 8.9     | .2.5    | Transfer Pricing Margin Super Report                              | 8-101 |
|     | 8.9     | .2.6    | Funding Center Time                                               | 8-104 |
|     | 8.9     | .2.7    | Funding Center Original Vs. Remaining                             | 8-104 |
|     | 8.9     | .2.8    | Transfer Pricing Account Summary Report                           | 8-106 |
|     | 8.9     | .2.9    | Transfer Pricing NIM Quality Report                               | 8-107 |
|     | 8.9     | .2.10   | Transfer Pricing Stratification Report                            | 8-110 |
|     | 8.9     | .2.11   | Zero Transfer Pricing Rate Report                                 | 8-130 |
|     | 8.9     | .2.12   | Transfer Pricing Process Errors                                   | 8-132 |
|     | 8.9     | .2.13   | Historical Rates Report                                           | 8-133 |
|     | 8.9     | .2.14   | Rate Lock Option Cost Summary                                     | 8-134 |
|     | 8.9     | .2.15   | Breakage Charge Summary                                           | 8-134 |
|     | 8.9     | .2.16   | Transfer Price Audit Trail Report                                 | 8-135 |
| Cr  | aatind  | n       | Pustom Report                                                     |       |

# 9 Creating a Custom Report

9.1 Steps for Creating a Custom Report

9-1

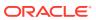

| 10.1 | Changing the Product Dimension - Overview                | 10-1  |
|------|----------------------------------------------------------|-------|
| 10.2 | Steps to Point to a Different Product Dimension in ALMBI | 10-1  |
| 1    | 0.2.1 Case 1                                             | 10-2  |
|      | 10.2.1.1 Database Layer Changes                          | 10-2  |
| 1    | 0.2.2 ALMBI Transformation Package Update                | 10-5  |
| 1    | 0.2.3 Case 2                                             | 10-6  |
|      | 10.2.3.1 Execution                                       | 10-7  |
| 1    | 0.2.4 Case 3                                             | 10-7  |
|      | 10.2.4.1 Database Layer Changes                          | 10-8  |
|      | 10.2.4.2 Executing the Change of Product Dimension       | 10-8  |
|      | 10.2.4.3 Executing the Change of Product Dimension       | 10-9  |
|      | 10.2.4.4 Checking the Execution Status                   | 10-9  |
|      | 10.2.4.5 Manual Change of Product Dimension              | 10-10 |
| Upd  | late Hierarchy System ID through Batch Execution         |       |
| 11.1 | Overview                                                 | 11-1  |
| 11.2 | Checking the Execution Status                            | 11-1  |
| 11.3 | Executing the Update Hierarchy System ID                 | 11-1  |
| 11.4 | Checking the Execution Status                            | 11-2  |
| Sim  | plified Batch Execution                                  |       |
| 12.1 | Steps for Simplified Batch Execution                     | 12-1  |
| How  | v to Define a Batch                                      |       |
| Dyn  | amic Infodom Selection                                   |       |
|      |                                                          | 111   |
| 14.1 | Introduction                                             | 14-1  |
| 14.2 | Switch across Infodoms in ALMBI Reporting                | 14-1  |
| 14.3 | Adding a New Infodom to ALMBI Reporting                  | 14-1  |
| Upd  | late Breakage Charges through Batch Execution            |       |
| 15.1 | Overview                                                 | 15-1  |

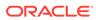

15.2 Executing the Update Breakage Charges

15-1

|    | 15.3 | Checking the Execution Status                                      | 15-2 |
|----|------|--------------------------------------------------------------------|------|
| 16 | How  | to Replace N_INT_ACCRD with N_INT_ACCRD_NET                        |      |
|    | 16.1 | Overview                                                           | 16-1 |
| 17 | How  | to Populate Data in FCT_REG_LE_CAPITAL_SUMMARY Table               | е    |
|    | 17.1 | Overview                                                           | 17-1 |
| 18 | Gen  | eral Data Protection Regulation (GDPR) Configuration               |      |
|    | 18.1 | PII Dashboard                                                      | 18-1 |
| 19 |      | to Populate Common Account Summary Data Directly from rument Table |      |
|    | 19.1 | Common Account Summary Data Population from Instrument Tables      | 19-1 |
| 20 | Limi | t Management                                                       |      |
|    | 20.1 | Overview                                                           | 20-1 |
|    | 20.2 | Functional Flow                                                    | 20-1 |
|    | 20.3 | Preparing and Uploading Limit Definitions                          | 20-2 |

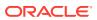

Troubleshooting

21.1 Troubleshooting the Problems

21

21-1

1

# About This Content

This guide provides information on the Oracle Financial Services Asset Liability Management Application (OFS ALM).

#### **Audience**

This guide is intended for the users of Oracle Financial Services Asset Liability Management Application (OFS ALM).

#### **Documentation Accessibility**

For information about Oracle's commitment to accessibility, visit the Oracle Accessibility Program website at http://www.oracle.com/pls/topic/lookup?ctx=acc&id=docacc.

#### **Access to Oracle Support**

Oracle customers that have purchased support have access to electronic support through My Oracle Support. For information, visit http://www.oracle.com/pls/topic/lookup?ctx=acc&id=info or visit http://www.oracle.com/pls/topic/lookup?ctx=acc&id=trs if you are hearing impaired.

#### **Related Resources**

See these Oracle resources:

- Oracle Financial Services Release Notes
- Oracle Financial Services Installation and Configuration Guide
- Oracle Financial Services Asset Liability Management Analytics User Guide
- Oracle Financial Services Analytical Applications Data Model Utilities User Guide
- Oracle Financial Services Cash Flow Engine Reference Guide

### Conventions

The following text conventions are used in this document.

Table 1-1 Conventions

| Convention | Meaning                                                                                                    |
|------------|----------------------------------------------------------------------------------------------------|
| boldface   | Boldface type indicates graphical user interface elements associated with an action, or terms defined in text or the glossary.         |
| italic     | Italic type indicates book titles, emphasis, or placeholder variables for which you supply particular values.                          |
| monospace  | Monospace type indicates commands within a paragraph, URLs, code in examples, text that appears on the screen, or text that you enter. |

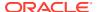

# Introduction to ALM BI

This chapter provides a general description of the Asset Liability Management Analytics Application.

#### **Related Topics**

Introduction to ALM BI

# 2.1 Features and Components of ALM BI

Oracle Asset Liability Management Analytics (ALMBI) is a business intelligence application that integrates robust Oracle Business Intelligence (OBIEE) capabilities with the Asset Liability Management (ALM), Funds Transfer Pricing (FTP) results, thereby unleashing the power of back-office data and turning it into fully operational intelligence.

The features of ALMBI application are as follows:

- Wide functional coverage for ALM, FTP, intelligence.
- Designed for performance in heavy data volume environments.
- The low total cost of ownership, efficient data movement, and template-like design to ease implementation.
- Unleash the power of Oracle Financial Services Analytical Applications (OFSAA) data content; extend the wealth of back-office data to executives, risk managers, finance, and treasury with role-based dashboards, driving insight into interest rate risk and liquidity risk management through powerful analytics.
- Pervasive, compelling, and actionable insight with comprehensive drill-down paths and analysis, increasing alignment, and effectiveness.

The ALMBI application is comprised of the following components:

- OFSAA ALMBI Reporting Mart (Physical Data Model)
  - Many ALM related relational database tables optimized for reporting and analysis.
  - Results from each ALM process are consolidated into a single reporting table allowing for comparative reporting.
  - Historical results are retained for each process, allowing for a period over period and trend reporting.
  - Results are stored in both base currency and any reporting currency specified by users during processing.
  - Account-level data is (optionally) consolidated into a series of application-specific Account Summary tables, supporting drill-down to the finest grain of detail.
  - Audit data, such as detail cash flow information and rate outputs, are additionally stored in the ALMBI Data Mart.
- 2. Data Movement Processes

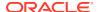

- Data movement processes are provided to populate the required data into the ALMBI Data Mart. Data Movement is accomplished through the use of Tableto-Table (T2T) functionality and Procedural Language or Structured Query Language (PL/SQL or PLSQL) procedures.
- Data Movement processes can be executed directly through a batch process using the Oracle Financial Services Analytical Applications Infrastructure (OFSAAI) or through a Simplified Batch process. These processes are detailed in the following sections.

#### 3. ALMBI OBIEE Repository

- ALMBI specific OBIEE repository file is included with the ALMBI application, which provides the mapping of the physical data into the ALMBI Business Model.
- This repository defines the necessary data objects, join relationships, and calculated items needed for ALMBI Reporting.

### 4. ALMBI OBIEE Web Catalog

 The ALMBI specific OBIEE Web Catalog provides out of the box dashboards and seeded reports which provide users with a head-start in developing their organization-specific ALM, FTP, and related BI content.

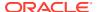

# Overview of the ALM BI Process Flow

This chapter provides an overview of the end-to-end process flow.

#### **Related Topics**

- Steps in ALM BI Process Flow
- End to End ALM BI Data Movement Process

# 3.1 Steps in ALM BI Process Flow

The following steps include the ALMBI Process:

#### 1. Hierarchy Flattening

Runs when a new Hierarchy is created and when an existing Hierarchy used within ALMBI is modified.

# Dimension Table Population and Slowly Changing Dimension Processing Runs after a new Hierarchy or ALM Process is created and after Hierarchy modification or the <ALM>Active Time Bucket definition is changed.

#### 3. Populating the Dimension Run table

Runs only after a new ALM Process is created or modified.

#### 4. Time Dimension Population

Runs before ALM Results Transformation. This process is also run automatically during ALM Results Transformation if the current data does not already exist.

#### 5. ALM Results Transformation

Runs after the execution of any ALM Process. This process can be run manually as part of a batch process or automatically as an option embedded within each ALM Process.

### 6. (Optional) The Population of Account Summary Data

Runs the Instrument Table-specific T2T processes for each new as-of-date and after all account-level processes have completed (if account level output option is selected). For example, ALM account level output of Market Value, Duration, Convexity, and so on.

#### 7. (Optional) The population of Ledger Data

This Ledger Transformation Process can be run as part of a batch process to move data from the Management Ledger table (processing area) to fact ledger stat of ALMBI.

### 3.2 End to End ALM BI Data Movement Process

The following flowchart illustrates the end to end ALMBI Data Movement Process:

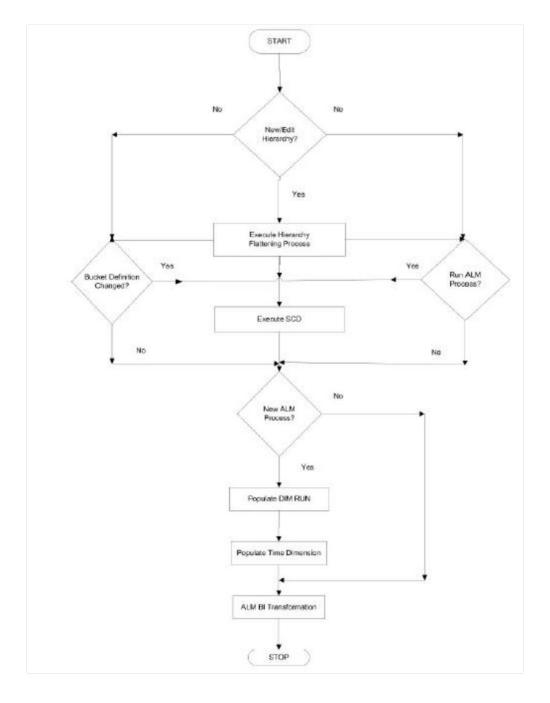

Figure 3-1 ALMBI Data Movement Process

The end-to-end Data Movement Process is typically managed through the execution of one or more Batch Processes. The recommended approach is to define two batch processes to perform ALMBI Transformation, as follows:

- 1. ALMBI Batch1, with a single Task includes:
- Hierarchy Flattening Process
- 2. ALMBI Batch2, with three Tasks in sequential order includes:

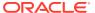

- Slowly Changing Dimension (SCD) Process
- Dimension Run Population Process
- ALMBI Transformation Process
- 3. (Optional) ALMBI Batch3, with Tasks to execute the required Account Summary T2T processes. This process is needed only if there is a requirement to report against the account-level data. It consists of:
- Populate Time Dimension
- Slowly Changing Dimension Process
- Account Summary T2T Definition Processes (one per Instrument table) See the following sections on how to create a batch and adding respective tasks. The following are a few examples of use cases and related processing requirements.
- 4. **Case 1:** Initially, when a new Hierarchy is created or when edits are made to a Hierarchy, follow these steps:
- Run Hierarchy Flattening
- Run Dimension Table Population and Slowly Changing Dimension Processing
- Populate the Dimension Run table
- Run ALM Results Transformation
- 5. Case 2: When the active time bucket definition has been changed. Follow these steps:
- Run Dimension Table Population and Slowly Changing Dimension Processing
- Run ALM Results Transformation
- 6. **Case 3:** When a new ALM Process is created. Follow these steps:
- Run Dimension Table Population and Slowly Changing Dimension Processing
- Populate the Dimension Run table
- Run ALM Results Transformation

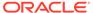

4

# **Dimension Population**

This chapter describes the steps required to set up and execute the SCD Process.

#### **Related Topics**

- Overview of Dimension Population
- · Hierarchy Flattening
- Dimension Table Population
- DIM\_RUN Population
- Time Dimension Population

# 4.1 Overview of Dimension Population

In OFSAA, hierarchies are defined and managed through the common infrastructure, Dimension Management User Interface. Before use in ALMBI, the related Parent or Child Hierarchy Data must first be converted to a flattened and level-based format. The dimension population process involves both the hierarchy flattening process and movement of the Dimension Data from Processing Dimension tables to the Common Reporting Dimension tables, shared by all the OFSAA BI Applications.

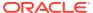

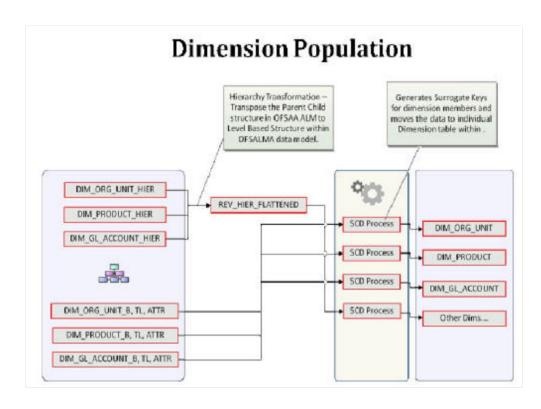

Figure 4-1 Dimension Population

The Dimension Population Process has the two components.

# 4.2 Hierarchy Flattening

This section describes about Hierarchy Flattening.

# 4.2.1 Overview of Hierarchy Flattening Process

The Hierarchies are maintained in the Dimension Management component of OFSAA Infrastructure. (In the Common Object Maintenance menu, navigate to Master Maintenance and select Dimension Management, and then select Hierarchies).

The Hierarchy Flattening process is used to move hierarchy data from the parent-child storage data structure to a level based storage data structure. In the Hierarchy Dimension Population Management model, hierarchy data for any hierarchies created on seeded or user-defined dimensions is stored within dimension specific hierarchy tables for the respective dimensions. The Hierarchy Flattening process copies this data to the REV\_HIER\_FLATTENED table in the BI data model after flattering is completed.

#### For example:

The hierarchy data of one or more Product Hierarchies created on the Product dimension (a seeded dimension) is stored in the <code>DIM\_PRODUCTS\_HIER</code> table.

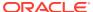

Similarly, assuming there is a user-defined dimension (for example, Legal Entity) and a hierarchy has been defined on this dimension, then the hierarchy data is stored in the DIM LE HIER table (assuming this is the hierarchy table created for this hierarchy).

The hierarchy data in the preceding example is moved to REV\_HIER\_FLATTENED in the BI data model by the hierarchy flattening process.

Database components used by this transformation are:

- REV BATCHHIERFLATTEN Oracle database function.
- REV\_HIER\_TRANSFORMATON\_BIAPPS Oracle database Package called by the preceding function.
  - Some of the features of the Hierarchy Flattening process are:
- You have the choice to process a single hierarchy or all hierarchies belonging to a
  particular dimension as part of a single execution.
- Any change made to the hierarchy using the Hierarchy Management maintenance window changes the flagFLATTENED\_ROWS\_COMPLETION\_CODE in REV\_HIER\_DEFINITIONS to Pending. This improves processing efficiency as the Flattening process will avoid hierarchies that have not been modified.

### 4.2.2 Prerequisites and Troubleshooting

The following are the prerequisites and troubleshooting steps:

- All the post-install steps mentioned in the Oracle Financial Services Analytical
   Applications Infrastructure (OFSAAI) Installation and Configuration Guide and the Oracle
   Financial Services Asset Liability Management Analytics Installation and Configuration
   Guide. ALM Analytics have to be completed successfully.
- 2. The Hierarchies are maintained in the Dimension Management component of OFSAA Infrastructure. (In the **Common Object Maintenance**, navigate to **Master Maintenance** and select Dimension Management, and then select **Hierarchies**).
- 3. The steps mentioned subsequently in this section are debugging steps and must be checked only if the hierarchy flattening process has failed. Seeded Hierarchies which are included with the installation and any hierarchies created using the Dimension Management user interface will have the proper data in the following section Tables Used by the Hierarchy Flattening Process.
  - Check in the database (Atomic Schema) to confirm the FLATTENED\_ROWS\_COMPLETION\_CODE column in REV\_HIER\_DEFINITIONS table has the value Pending for the Hierarchy ID being processed. This column will have the value Pending for any new hierarchy created or modified using the OFSAAI Hierarchy Management UI.
  - Check if the REV\_DIMENSIONS\_B table has a row for the dimension that is being processed. (Use a database SQL query to check. This is available in the section Executing the Hierarchy Flattening Transformation).
  - Check if the REV\_HIERARCHIES table has a row for the Hierarchy ID that is being
    processed. (Use a database SQL query to check. This is available in the section
    Executing the Hierarchy Flattening Transformation).
- **4.** Application users must be mapped to a role which has the seeded batch execution function (BATPRO).
  - By default, this SMS function is mapped to the SMS Role Data Centre Manager (SYSOPC).

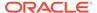

- The ALM Application seeds three user-profiles:
  - ALM Administration
  - ALM Analyst
  - ALM Auditor

After installation of ALM, the system administrator should additionally map the BATPRO function with the required ALM roles.

- 5. Before executing a batch, check if the following services are running on the application server:
  - Iccserver
  - Router
  - AM
  - Messageserver

For more information on how to check if the services are up and how to start the services if you find them not running, see the Oracle Financial Services Analytical Applications Infrastructure User Guide.

- Users must create Batch Processes for executing flattening and movement procedures. This process is explained in the section Executing the Hierarchy Flattening Transformation.
  - The flattening procedure takes Dimension ID and Hierarchy sys ID as additional parameters; Dimension ID is mandatory whereas Hierarchy ID is optional.
  - These processes can also be run using the Simplified Batch window, which allows for the execution of stored procedures.

### 4.2.3 Tables Used by the Hierarchy Flattening Process

The following are the tables used by the Hierarchy Flattening Process:

- REV\_HIERARCHIES: This is the master table for hierarchies with one row per hierarchy.
- REV\_DIMENSIONS\_B: This is the master table for dimensions with one row per dimension.
- REV\_HIER\_DEFINITIONS: The FLATTENED\_ROWS\_COMPLETION\_CODE column is checked to determine if the hierarchy can be processed.
- DIM\_<DIMENSIONNAME>\_HIER: This table stores the parent or child hierarchy data and is the source for the transformation. For example, DIM PRODUCTS HIER.
- REV\_HIER\_FLATTENED: This is the output table for the transformation into which the flattened hierarchy data gets populated.

### 4.2.4 Executing the Hierarchy Flattening Process

You can execute the function from the Operations Framework Module of OFSAAI. Define a new Batch and an underlying Task definition from the **Batch Maintenance** window of OFSAAI. For more information on defining a new Batch, see the How to Define a Batch section.

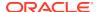

To define a new task for a Batch definition, follow these steps:

- Select the checkbox adjacent to the newly created Batch Name in the Batch Maintenance window.
- 2. Click Add (+) from the Task Details grid. The Task Definition window is displayed.
- 3. Enter the Task ID and Description.
- 4. Select Transform Data from the **Transform Data** drop-down list.
- 5. Select the following from the **Dynamic Parameters** drop-down list:
  - Datastore Type: Select the appropriate datastore type from the drop-down list:
  - Datastore Name: Select the appropriate datastore name from the drop-down list.
  - IP Address: Select the IP address from the drop-down list.
  - Rule Name: Select BATCH\_HIERTRANSFORMATION from the drop-down list of available transformations. (This is a seeded Data Transformation procedure installed as part of the ALMBI Application. If you do not see this procedure in the list, contact Oracle Support).
  - **Parameter List:** These are comma-separated values of Dimension ID and Hierarchy ID. Following are the available Dimension ID values and Hierarchy ID values:
    - Dimension ID Values
    - ORG UNIT ID = 1
    - GL\_ACCOUNT\_ID = 2
    - COMMON\_COA\_ID = 3
    - PRODUCT\_ID = 4
- 6. If you are using a user-defined Dimension, execute the following query in the database to find the value, and use the value in the Dimension ID column to process the dimension name and description:

```
SELECT B.DIMENSION_ID, T.DIMENSION_NAME, T.DESCRIPTION FROM REV_DIMENSIONS_B B INNER JOIN REV_DIMENSIONS_TL T ON B.DIMENSION_ID = T.DIMENSION_ID AND T.DIMENSION NAME LIKE '<DIMENSION NAME>'
```

7. Replace the tag <DIMENSION NAME> in this query with the Dimension Name you find in the UI (Navigate to OFS ALM Home page, select Common Object Maintenance, select Master Maintenance, and then select Dimension Management). This is the Dimension on which the Hierarchy you want to flatten is configured. You must create separate Batches for each Dimension.

If all the Hierarchies belonging to a Dimension are to be processed, then provide null (in lower case) as the parameter value. Otherwise, provide the System Identifier of the Hierarchy that needs to be transformed.

For example, you can find the Hierarchy ID through the Hierarchy User Interface at the bottom of the window, as depicted in the following figure.

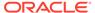

Figure 4-2 Hierarchy ID through the Hierarchy User Interface

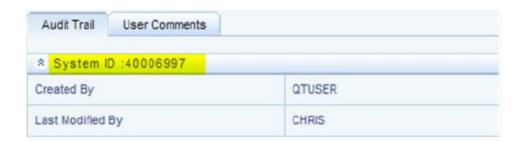

You can also execute the following query to find the unique system identifier for a specific Hierarchy:

SELECT B.OBJECT\_DEFINITION\_ID, SHORT\_DESC, LONG\_DESC FROM
FSI\_M\_OBJECT\_DEFINITION\_B B INNER JOIN FSI\_M\_OBJECT\_DEFINITION\_TL T ON
B.OBJECT\_DEFINITION\_ID = T.OBJECT\_DEFINITION\_ID AND B.ID\_TYPE
=<ID TYPE>

Use the value in the HIERARCHY\_ID column as the parameter for the hierarchy to be processed. <ID\_TYPE> represents the dimension number to which a particular hierarchy belongs.

For example, if all the Hierarchies for the GL Account Dimension must be processed, the parameter list should be given as follows:

'2', null, where '2' is the Dimension ID for the seeded Dimension GL Account.

If a particular Hierarchy with code 1000018112 needs to be processed, the parameter list should be given as follows:

'2', '1000018112'

- 8. Click **Save**. The Task definition is saved for the selected Batch.
- 9. Execute the Batch.

You can execute a Batch definition from the Batch Execution window of the OFSAAI Operations module.

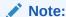

This process can also be run using the Simplified Batch user interface. In the optional parameters field within the Simplified Batch window, specify the parameters mentioned earlier.

Hierarchy Transformation can also be directly executed on the database through SQLPLUS.

- Function Name: REV BATCHHIERFLATTEN
- Parameters: BATCH RUN ID, MIS DATE, PDIMENSIONID, and PHIERARCHYID.
- Sample Parameter Values: 'Batch1', '20091231', '2', and '1000018112'.

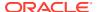

### Note:

This process can also be run using the Simplified Batch User Interface. In the optional parameters field within the Simplified Batch window, specify the parameters mentioned above.

The first paragraph should contain the command overview or a short description of the reference information.

### 4.2.5 Checking the Execution Status

The status of execution can be monitored using the Batch Monitor window of the OFSAAI Operations module.

The status messages in Batch Monitor are:

- N: Not Started
- O: On Going
- F: Failure
- S: Success

The Event Log window in Batch Monitor provides logs for execution with the top row being the most recent. If there is any error during execution, it will get listed here. Even if you see Successful as the status in Batch Monitor it is advisable to go through the Event Log and recheck if there are any errors.

Alternatively, the execution log can be accessed on the application server in the following directory \$FIC DB HOME/log/date. The file name will have the Batch Execution ID.

The database-level operations log can be accessed by querying the FSI\_MESSAGE\_LOG table. The Batch Run ID column can be filtered for identifying the relevant log. (This is the same log you see in the Event Log window).

Check the .profile file in the Installation Home if you are unable to navigate to these locations.

# 4.3 Dimension Table Population

The Dimension Table Population Process serves two purposes:

- Move the Flattened Hierarchy Data from Operational tables to the BI tables.
- Execute the SCD Process against each processed dimension.

Dimension Table Population should be run after the initial creation of a hierarchy and after any changes are made to a hierarchy Dimensional data changes are handled in the ALMBI Solution using the SCD component.

#### **Related Topics**

- Overview of SCD Process
- Prerequisites
- Executing the SCD Component

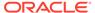

- Tables Used by the SCD Component
- Checking the Execution Status
- List of Dimension Tables

### 4.3.1 Overview of SCD Process

SCDs are used to maintain the history of dimension-member changes over time. SCD is a required process and is tied into the BI application. Without this process, the updated information will not be reflected in ALMBI. For example, if the Active Time Bucket Definition was changed for an ALM Process Execution, the SCD process is required to reflect the new Active Time Bucket details into the Result Area. It is mandatory to run the SCD process if the hierarchies have changed.

For more information on SCDs, see:

- Oracle Data Integrator Best Practices for a Data Warehouse at: http://www.oracle.com/technetwork/middleware/data-integrator/overview/odi-best practices-datawarehouse-whi-129686.pdf
- Oracle Warehouse Builder Data Modeling, ETL, and Data Quality Guide, 11g Release 2 (11.2), Part #E10935-03 at: http://docs.oracle.com/cd/E18283\_01/owb.112/e10935/dim\_objects.htm

The SCD component is delivered through an executable. For the ALMBI solution, the types of SCD supported are Type 1 and Type 2.

### 1. Type 1 SCD Methodology

The Type 1 Methodology overwrites old data with new data, and therefore does not track changes to the data across time.

Example:

Consider a Dimension table, DIM PRODUCT:

In this example:

Table 4-1 Dimension table

| N_PRODUCT_S<br>KEY | V_PRODUCT_N<br>AME | D_START_DATE | D_END_DATE | F_LATEST_REC<br>ORD_INDICATO<br>R |
|--------------------|--------------------|--------------|------------|-----------------------------------|
| 1                  | Personal Loan      | 5/31/2010    | 12/31/9999 | Υ                                 |

- $N_{PRODUCT\_SKEY}$  is the surrogate key column which is a unique key for each record in the dimension table.
- V PRODUCT NAME is the product name.
- D START DATE indicates the date from which this product record is valid.
- D END DATE indicates the date to which this product record is valid.
- F\_LATEST\_RECORD\_INDICATOR: A value *Y* indicates this is the latest record in the dimension table for this product and *N* indicates it is not. If the V\_PRODUCT\_NAME column is set as a Type 1 and if there is a change in the product name to *Personal Loan* from *PL* in the earlier example in the next processing period, then the record changes as shown in the following table:

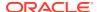

Table 4-2 Record Changes

| N_PRODUCT_SK<br>EY | V_PRODUCT_NA<br>ME | D_START_DATE | D_END_DATE | F_LATEST_REC<br>ORD_INDICATOR |
|--------------------|--------------------|--------------|------------|-------------------------------|
| 1                  | Personal Loan      | 6/30/2010    | 12/31/9999 | Υ                             |

#### 2. Type 2 SCD Methodology

The Type 2 method tracks historical data by creating multiple records for a given natural key in the dimensional tables with separate surrogate keys. With Type 2, the historical changes in dimensional data are preserved. In the earlier example, for the change in product name from PL to Personal Loan if history will be preserved then the V\_PRODUCT\_NAME column must be set as Type 2 in which case when SCD is processed for the processing period in which the change happens it will insert a new record as shown in the following example:

Table 4-3 Change from PL to Personal Loan

| N PRODUCT SKEY  | V PRODUCT NAME  | D START DATE  |
|-----------------|-----------------|---------------|
| N_I NODOOT_ONET | V_I NODOOT_NAME | D_GIAINI_DAIL |
| 1               | Personal Loan   | 5/31/2010     |
| 1               | Personal Loan   | 6/30/2010     |

A new record is inserted to the Product Dimension table with the new product name and the latest record indicator for this is set as 'Y' indicating this is the latest record for the personal loan product and the same flag for the earlier record is set to 'N'.

### 4.3.2 Prerequisites

The following are the prerequisites:

- The hierarchy flattening process has been run.
- The setup tables accessed by the SCD component, including SETUP\_MASTER, SYS\_TBL\_MASTER, and SYS\_STG\_JOIN\_MASTER have the required entries.
- Having entries in the table SETUP\_MASTER is optional. By default, SCD maintains only
  a history of changes to all the members within a dimension, without the context of any
  hierarchy. If instead, you wish to maintain the history of changes for a specific hierarchy,
  the SETUP MASTER table can be used for this purpose.
- This is achieved by specifying the sys-id of the required hierarchies, in table SETUP\_MASTER. This table is referenced during SCD execution and if a hierarchy ID is found, it would be included during the SCD process.
- The column V\_COMPONENT\_DESC is used to identify the dimension-type and V COMPONENT VALUE for the hierarchy sys-ID.
- The permissible values for the V COMPONENT DESC are listed in the following table:

Table 4-4 Permissible values for the V\_COMPONENT\_DESC

| V_COMPONENT DESC | Meaning                            |
|------------------|------------------------------------|
| PRODUCT_HIER1    | Signifies the PRODUCT dimension    |
| ORG_UNIT_HIER11  | Signifies the ORG UNIT dimension   |
| GL_ACCOUNT_HIER1 | Signifies the GL ACCOUNT dimension |
| COMMON_COA_HIER1 | Signifies the COMMON COA dimension |

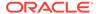

- Separate rows in this table are seeded for different hierarchy sys-ID's, one-row corresponding to each of the four dimensions, that is PRODUCT, ORG UNIT, COMMON COA, and GL ACCOUNT. Add entries in this table only if you add a user-defined dimension.
- The tables SYS\_TBL\_MASTER and SYS\_STG\_JOIN\_MASTER are seeded for the Org unit, GL Account, Product, and Common COA dimensions. Add entries in these tables only if you add user-defined dimensions.
- Database Views with the name DIM\_<Dimension Name>\_V are seeded along with
  the seeded dimensions during the ALMBI installation. These views present data
  from the dimension tables as well as the flattened hierarchy data. For example,
  DIM\_PRODUCT\_V in usable format. New views should be included for any new
  dimensions defined.

### 4.3.3 Tables Used by the SCD Component

The tables used by the SCD Component are described in the following sections.

### 4.3.3.1 SETUP MASTER

Rows for each of the four key dimensions PRODUCT, ORG UNIT, COMMON COA, and GL ACCOUNT will be seeded into this table during the ALMBI Installation.

The table structure is as follows:

- V COMPONENT CODE: This column acts as a primary key.
- V\_COMPONENT\_DESC: This column contains a standard value used within the database view for a flattened hierarchy.
- V\_COMPONENT\_VALUE: This column contains the unique hierarchy identifier for the reporting hierarchies to be used in ALMBI.

Hierarchy unique identifiers can be obtained by executing the following query.

```
Select b.object_definition_id, short_desc,long_desc from
fsi_m_object_definition_b b inner join fsi_m_object_definition_tlt on
b.object_definition_id = t.object_definition_id and b.id_type = 5 and
b.leaf num id = <dimension id>; <dimension id>
```

represents the dimension number to which a particular hierarchy belongs.

Alternatively, the unique system identifier for each hierarchy can be found at the bottom of the Hierarchy Management page while in EDIT mode.

The following rows are seeded into the <code>SETUP\_MASTER</code> table, exactly as follows, with the exception of <code>V\_COMPONENT\_VALUE</code>. This value should reflect the unique system identifier of the Reporting Hierarchy for each dimension.

Table 4-5 SETUP\_MASTER Table

| V_COMPONENT_CO<br>DE | V_COMPONENT_DE<br>SCRIPTION | V_COMPONENT_VAL<br>UE |
|----------------------|-----------------------------|-----------------------|
| 22                   | PRODUCT_HIER1               | 1000018711            |
| 88                   | ORG_UNIT_HIER1              | 100573                |

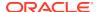

Table 4-5 (Cont.) SETUP\_MASTER Table

| 90 | GL_<br>ACCOUNT_HIER1 | 100574 |
|----|----------------------|--------|
| 91 | COMMON_COA_HIE<br>R1 | 100575 |

### 4.3.3.2 SYS\_TBL\_MASTER

The ALMBI Application Installer populates this table for the Seeded Dimensions.

**Table 4-6 Seeded Dimensions** 

| Column Name | Data Type              | Column Description                                                                                                    |
|-------------|------------------------|----------------------------------------------------------------------------------------------------|
| MAP_REF_NUM | Number (3) NOT NULL    | The mapping reference number for this unique mapping of a source to a dimension.                                                                                             |
| TBL_NM      | VARCHAR2(30) NOT NULL  | Dimension Table Name                                                                                                    |
| STG_TBL_NM  | VARCHAR2(30) NOT NULLL | Staging Table Name                                                                                                    |
| SRC_PRTY    | NUMBER(2) NULL         | The priority of the Source when multiple sources are mapped to the same target. The sequence in which the various sources for the DIMENSION will be taken up for processing. |
| SRC_TYP     | VARCHAR2(30) NOT NULL  | The type of the Source for a Dimension, that is, Transaction Or Master Source                                                                                                |
| DT_OFFSET   | NUMBER(2) NOT NULL     | The offset for calculating the Start Date based on the FRD.                                                                                                    |
| SRC_KEY     | NUMBER(3) NULL         | Source Key                                                                                                    |

Example: The following data is inserted by the Application Installer for the Product Dimension.

**Table 4-7 Product Dimension** 

| Column Name | Data Type             |
|-------------|-----------------------|
| MAP_REF_NUM | NUMBER(3) NOT NULL    |
| TBL_NM      | VARCHAR2(30) NOT NULL |
| STG_TBL_NM  | VARCHAR2(30) NOT NULL |
| SRC_PRTY    | NUMBER(2)             |

No changes are required to this table if the Standard Key Dimensions are being used within ALMBI. If any new dimensions have been added (for example, ALM\_COA\_ID) a row will have to be inserted to this table manually.

### 4.3.3.3 SYS\_STG\_JOIN\_MASTER

The ALMBI Application Installer populates this table for the Seeded Dimensions.

**Table 4-8 Seeded Dimensions** 

| Column Name      | Data Type             | Column Description                                                                                                  |
|------------------|-----------------------|----------------------------------------------------------------------------------------------------|
| MAP_REF_NUM      | NUMBER (3) NOT NULL   | The Mapping Reference Number for this unique mapping of a Source to a Dimension Table                               |
| COL_NM           | VARCHAR2(30) NOT NULL | Name of the column in the<br>Dimension Table                                                                        |
| COL_TYP          | VARCHAR2(20) NOT NULL | Type of column. The possible values are given below                                                                 |
| STG_COL_NM       | VARCHAR2(30) NOT NULL | Name of the column in the<br>Staging Table                                                                          |
| SCD_TYP_ID       | NUMBER (3) NOT NULL   | SCD type for the column                                                                                             |
| PRTY_LOOKUP_REQD | CHAR(1) NOT NULL      | Column to determine whether<br>Lookup is required for Priority<br>of Source against the Source<br>Key Column or not |
| COL_DATATYPE     | VARCHAR2(15) NULL     | Column Data Type                                                                                                    |
| COL_FORMAT       | VARCHAR2(15) NULL     | Column Format                                                                                                    |

The possible values for column type (the column COL\_TYPE) in SYS\_STG\_JOIN\_MASTER are:

- PK: Primary Dimension Value (maybe multiple for a given "Mapping Reference Number")
- SK: Surrogate Key
- DA: Dimensional Attribute (maybe multiple for a given "Mapping Reference Number")
- SD: Start Date
- ED: End Date
- LRI: Latest Record Indicator (Current Flag)
- CSK: Current Surrogate Key
- PSK: Previous Surrogate Key
- SS: Source Key
- LUD: Last Updated Date or Time
- LUB: Last Updated By

Example: The following data is inserted by the application installer for the Product Dimension.

**Table 4-9 Product Dimensions** 

| Column Name | Data Type      |
|-------------|----------------|
| MAP_REF_NUM | 6              |
| COL_NM      | V_PRODUCT_NAME |
| COL_TYP     | DA             |
| COL_ITP     | DA             |

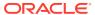

Table 4-9 (Cont.) Product Dimensions

| Column Name          | Data Type      |
|----------------------|----------------|
| STG_COL_NM           | V_PRODUCT_NAME |
| SCD_TYP_ID           | 2              |
| PRTY_LOOKUP_REQD_FLG | N              |
| COL_DATATYPE         | VARCHAR        |
| COL_FORMAT           |                |

No changes are required to this table if the standard key dimensions are being used within ALMBI. If any new dimensions have been added (for example,  $ALM\_COA\_ID$ ), a row must be inserted to this table manually.

DIM\_<dimensionname>\_V: The database view which SCD uses as the source.
 Example:

```
Dim products V
```

These views come as part of the application installation.

For any new dimension added, a View will have to be created similar to  ${\tt DIM\_PRODUCTS\_V}$ .

 DIM\_<dimensionname> – Output table to which SCD writes the dimension data. A sequence should be added for every user-defined dimension.
 Example:

### 4.3.4 Executing the SCD Component

You can execute the function from the Operations Framework module of OFSAAI.

Define a new Batch and an underlying Task definition from the Batch Maintenance window of OFSAAI. For more information on defining a new Batch, see the How to Define a Batch section.

To define a new task for a Batch definition, follow these steps:

- Select the checkbox adjacent to the newly created Batch Name in the Batch Maintenance window.
- 2. Click **Add (+)** from the Task Details grid. The **Task Definition** window is displayed. Enter the Task ID and Description.
- Select Run Executable from the Run Executable drop-down list.
- 4. Select the following from the Dynamic Parameters drop-down list:

Executable: scd,<map\_ref\_num>

For example, scd, 125.

A third optional parameter (N or Y) passed during SCD execution (like SCD,<map\_ref\_no>,<N/Y>) determines if a soft delete should be executed on for old records. The default parameter value is 'N'. For example, if the records are not part of the STG tables and SCD is executed with a parameter 'Y', then the older records in the DIM table will get soft deleted by setting the LRI indicator to 'N'.

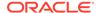

Use the following table to identify the map\_ref\_num to be used, while executing the SCD Process.

Table 4-10 Entries to identify the map\_ref\_num to be used, while executing the SCD Process

| map_ref_num | Target Table that will be updated |
|-------------|-----------------------------------|
| 124         | DIM_FCST_RATES_SCENARIO           |
| 125         | DIM_RESULT_BUCKET                 |
| 126         | DIM_ORG_UNIT                      |
| 127         | DIM_GL_ACCOUNT                    |
| 128         | DIM_PRODUCT                       |
| 129         | DIM_COMMON_COA                    |
| 130         | DIM_PRODUCT_TYPE                  |
| 131         | DIM_CUSTOMER                      |
| -1          | <for all="" entries=""></for>     |
| 270         | DIM_ORG_STRUCTURE                 |

- Wait: When the file is being executed, you can either wait until the execution
  is complete or proceed with the next task. Select the checkbox for Yes or No.
  Click Yes to wait for the execution to be complete. Click No to proceed with
  the next task.
- Batch Parameter: Select Y. (upper case required).
- 5. Click **Save**. The Task definition is saved for the selected Batch.
- 6. Execute the Batch.

You can execute a Batch definition from the **Batch Execution** window of an OFSAAI Operations module.

You cannot execute the SCD Process from the Simplified Batch window.

### 4.3.5 Checking the Execution Status

The Batch Execution status can be monitored through the Batch Monitor window of the OFSAAI Operations module.

The status messages in the Batch Monitor are:

- N: Not Started
- O: On Going
- F: Failure
- S: Success

The ICC Execution log can be accessed on the application server in the directory

\$FIC DB HOME/log/ficgen.

Sample Path: /dbfiles/home/oracle/OFSAAI/ficdb/log/ficgen

The file name will have the Batch Execution ID.

The detailed SCD component log can be accessed on the application server under  $\frac{\text{ftp-share}}{\sin \theta}$  name>/logs.

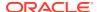

The file name will have the Batch Execution ID.

Sample Path: /dbfiles/home/oracle/ftpshare/OFSAADEMO/logs

Check the .profile file in the installation home if you are not able to find the paths mentioned earlier.

### 4.3.6 SCD Process Scenarios

It is not necessary to run SCD for all dimensions. In certain cases, you should specify the specific dimension requiring updates.

The following common scenarios provide guidance on which dimensions must be rerun:

- Rerunning an existing ALM Process for the same as-of-date. It is not necessary to rerun any of the SCD dimensions.
- Running an existing ALM Process for a new as-of-date.
- Run SCD for Time Dimension (3), to refresh DIM\_RESULT\_BUCKET. Once per as-of-date and applies to all ALM processes run for that As-of-Date.
- Running a new ALM Process:
  - 1. Run SCD for Forecast Rate Scenarios or Stochastic Process (1)
  - If new as-of-date, also run for Time Dimension (3)
     If Hierarchy changes are made, rerun SCD for the appropriate dimension(s). For example, 4-7 as needed

### 4.3.7 List of Dimension Tables

List of ALMBI dimensions impacted by the SCD Procedure are:

• DIM\_FCST\_RATES\_SCENARIO: This table stores all Deterministic Processes with relevant details.

Figure 4-3 Deterministic Processes

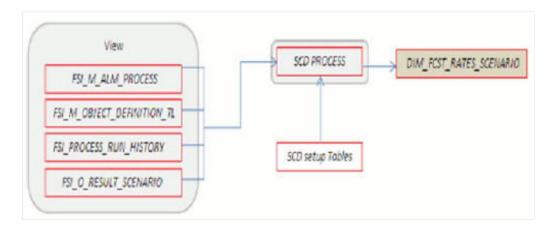

• DIM\_RESULT\_BUCKET: This table stores Income Simulation, Liquidity Risk Gap, and Interest Rate Gap Bucket information for each process.

FSI\_INCOIME\_SIMULATION\_BUCKETS

FSI\_PROCESS\_RUN\_HISTORY

FSI\_M\_USER\_ACTIVE\_TIME\_BUCKETS

FSI\_TIME\_BUCKET\_MASTER

FSI\_LR\_IRR\_BUCKETS\_AUX

FSI\_M\_ALM\_PROCESS

FSI\_TIME\_BKT\_ISB

FSI\_TIME\_BKT\_LR\_IRR\_DATES

Figure 4-4 Income Simulation, Liquidity Risk Gap, and Interest Rate Gap Bucket information

• DIM ORG UNIT: This table stores Organization Unit Dimension information.

Figure 4-5 Organization Unit Dimension information

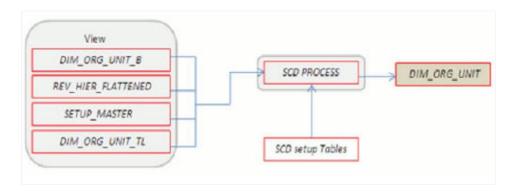

• DIM GL ACCOUNT: This table stores General Ledger Account information.

DIM\_GENERAL\_LEDGER\_ATTR

FSL\_ACCOUNT\_TYPE\_CD

DIM\_COMMON\_COA\_ATTR

DIM\_GENERAL\_LEDGER\_B

REV\_HIER\_FLATTENED

SETUP\_MASTER

DIM\_GENERAL\_LEDGER\_TL

Figure 4-6 General Ledger Account information

• DIM\_COMMON\_COA: This table stores Dimensional Attributes of the COMMON\_COA dimension.

Figure 4-7 Dimensional Attributes of the COMMON\_COA dimension

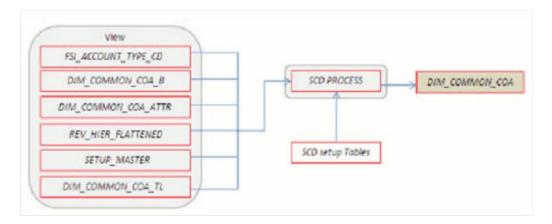

• DIM PRODUCT: This table stores Dimensional Attributes of the PRODUCT dimension.

VIEW

FSI\_ACCOUNT\_TYPE\_CD

DIM\_PRODUCTS\_ATTR

DIM\_COMMON\_COA\_ATTR

DIM\_PRODUCTS\_B

SCD setup Tables

SCD setup Tables

Figure 4-8 Dimensional Attributes of the PRODUCT dimension

• DIM\_PRODUCT\_TYPE: This table stores Dimensional Attributes of the PRODUCT TYPE dimension.

Figure 4-9 Dimensional Attributes of the PRODUCT\_TYPE dimension.

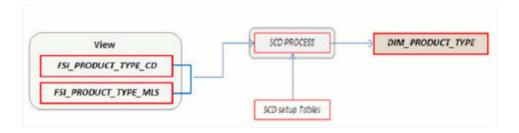

• DIM\_CUSTOMER: This table stores Dimensional Attributes of the CUSTOMER dimension.

Figure 4-10 Dimensional Attributes of the CUSTOMER dimension

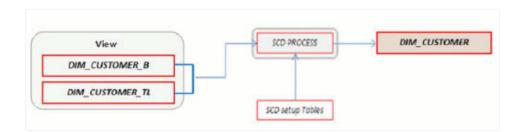

• DIM\_ORG\_STRUCTURE: This table stores Dimensional Attributes of the Legal Entity Dimension.

Figure 4-11 Dimensional Attributes of the Legal Entity Dimension

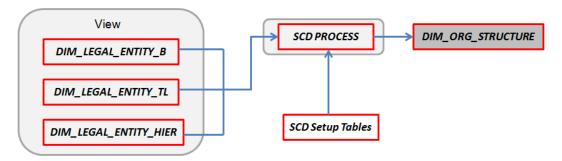

# 4.4 DIM\_RUN Population

The DIM\_RUN table is the dimension object that stores dimensional data for both Stochastic and Deterministic ALM Processes. A Data Transformation process is provided to populate the DIM RUN table.

#### **Related Topics**

- Overview of DIM\_RUN Process
- Prerequisites
- Table Used to Populate RUN details
- Executing the DIM RUN Process
- Checking the Execution Status

# 4.4.1 Overview of DIM\_RUN Process

The database components used by this transformation are:

- Database Function: FN DIM RUN ALM
- Database Procedure: POP\_DIM\_RUN, that is invoked by the function FN DIM RUN ALM.

### 4.4.2 Prerequisites

Following are the prerequisites for the DIM RUN Process:

- 1. All the post-install steps mentioned in the Oracle Financial Services Analytical Applications Infrastructure (OFSAAI) Installation and Configuration Guide and theOracle Financial Services Asset Liability Management Analytics User Guide have to be completed successfully.
- 2. Application users must be mapped to a role that has the seeded batch execution function (BATPRO).
- 3. Before executing a batch, check if the following services are running on the Application Server.
  - Iccserver
  - Router
  - AM

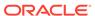

Messageserver

For more information on how to check if the services are up and on, and how to start the services if you find them not running, see the Oracle Financial Services Analytical Applications Infrastructure User Guide.

 Batches must be created for executing the function. This is explained in section Executing the DIM RUN Process.

### 4.4.3 Table Used to Populate RUN details

The physical table used in the ALM BI Data Model is DIM RUN.

FSI\_PROCESS\_RUN\_HISTORY, FSI\_M\_ALM\_PROCESS, and FSI\_M\_OBJECT\_DEFINITION\_TL are the source tables which are used to populate DIM RUN.

This table stores the Run details to be used for building the ALMBI Reports. See the Oracle Financial Services Analytical Applications Data Dictionary Guide or the ALM BI Erwin Data Model for viewing the structure of this table.

### 4.4.4 Executing the DIM\_RUN Process

You can execute the function from the Operations Framework module of OFSAAI.

Define a new Batch and an underlying Task definition from the Batch Maintenance window of OFSAAI. For more information on defining a new Batch, see the How to Define a Batch section.

To define a new task for a Batch definition, follow these steps:

- Select the check box adjacent to the newly created Batch Name in the Batch Maintenance window.
- 2. Click **Add (+)** from the Task Details grid. The **Task Definition** window is displayed. Enter the Task ID and Description.
- Select Transform Data from the Transform Data drop-down list.
- 4. Select the following from the **Dynamic Parameters** list:
  - Rule Name: Select Populate\_Dim\_Run\_ALM from the list of all available transformations. (This is a seeded Data Transformation process which is installed as part of the ALM BI Application, if you do not see this process in the list, contact Oracle Support).
  - Parameter List: Not Required.
- 5. Click **Save**. The Task definition is saved for the selected Batch.
- Execute the Batch. You can execute a Batch definition from the Batch Execution window of the OFSAAI Operations module.

You cannot execute this process from the **Simplified Batch** window.

### 4.4.5 Checking the Execution Status

The Batch Execution status can be monitored through the Batch Monitor window of the OFSAAI Operations module.

The status messages in the batch monitor are:

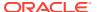

N: Not Started

O: On Going

F: Failure

S: Success

The execution log and the detailed Dim Run population component log can be accessed from the location  $FIC_DB_HOME/log/date$ .

The file name will have the Batch Execution ID.

Sample Path: /dbfiles/home/oracle/OFSAAI/ficdb/log/date

The database-level operations log can be accessed by querying the FSI\_MESSAGE\_LOG table. The Batch Run ID column can be filtered for identifying the relevant log.

Check the .profile file in the installation home if you are not able to find the paths mentioned earlier.

# 4.5 Time Dimension Population

ALM Business Data is commonly represented as of a point in time or across a range of time periods. For this reason, the creation of a Time Dimension in OBIEE is an important capability. The following section describes how the time dimension is created and managed in ALM BI.

#### **Related Topics**

- Overview of Time Dimension Population
- Prerequisites
- How does ALM BI Use DIM Dates
- Table Used to Populate the Time Dimension
- Executing the Time Dimension Population Process
- Checking the Execution Status

### 4.5.1 Overview of Time Dimension Population

The Time Dimension is treated as a Calendar Dimension in OBIEE, which contains all dates for a specified period. The data is used on a day to day basis to populate the Account Summary Tables and many of the ALM BI result tables. The Time Dimension Population Process is used to populate the <code>DIM\_DATES</code> table with values (between two dates) specified by the user.

The database components used by this process are:

- Database Function: FN DIM DATES
- Database Procedure: PROC\_DIM\_DATES\_POPULATION, which is invoked by the function FN\_DIM\_DATES.

#### 4.5.2 Prerequisites

Following are the prerequisites for Time Dimension Population:

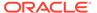

- 1. All the post-install steps mentioned in the Oracle Financial Services Analytical Applications Infrastructure (OFSAAI) Installation and Configuration Guide and the Oracle Financial Services Asset Liability Management Analytics User Guide must be completed successfully.
- 2. Application users must be mapped to a role that has the seeded batch execution function (BATPRO).
- 3. Before executing a Batch, check if the following services are running on the Application Server.
  - Iccserver
  - Router
  - AM
  - Messageserver

For more information on how to check if the services are up and on, and how to start the services if you find them not running, see the Oracle Financial Services Analytical Applications Infrastructure User Guide.

**4.** Batches must be created for executing the function. This is explained in the section Executing the Time Dimension Population Process.

#### 4.5.3 How does ALM BI Use DIM Dates

During ALM BI transformation, each result table joins to the DIM\_DATES table.

#### For example:

An ALM Deterministic Process inserts data into the following tables:

- Result Detail (RES DTL xxxx, CONS DTL xxxx)
- Result Master (FSI\_O\_RESULT\_MASTER, FSI\_O\_CONSOLIDATED\_MASTER)
- Process Cash Flows (FSI O PROCESS CASH FLOWS)
- Interest Rate Audit (FSI 0 INTEREST RATES AUDIT)
- Exchange Rate Audit (FSI O EXCHANGE RATES AUDIT)
- Economic Indicator Audit (FSI O ECONOMIC IND AUDIT)
- Process Errors (FSI\_PROCESS\_ERRORS)

#### Result data is written to Process Cash Flows:

- (FSI\_O\_PROCESS CASH FLOWS), Interest Rate Audit
- (FSI O INTEREST RATES AUDIT), Exchange Rate Audit
- (FSI O EXCHANGE RATES AUDIT), and Economic Indicator Audit
- (FSI\_O\_ECONOMIC\_IND\_AUDIT) tables, only when the corresponding process option
  is selected.

An ALM Stochastic Process can insert data into the Value at Risk result tables and the Earnings at Risk result tables based on the process options selected in the ALM Stochastic Process rule. The following tables are populated for each type of process:

Value at Risk

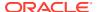

- VaR by Product and Rate Path (FSI O STOCH VAR)
- Total VaR by Rate Path (FSI O STOCH TOT VAR)
- Market Value by Product and Rate Path (FSI O STOCH MKT VAL)
- Total Market Value by Rate Path (FSI O STOCH TOT MKT VAL)
- Interest Rate Audit (FSI 0 INTEREST RATES AUDIT)
- Detail Cash Flows (FSI O PROCESS CASH FLOWS)
- Process Errors (FSI PROCESS ERRORS)
- Earnings at Risk
  - Average EaR by Product (FSI O EAR LEAF AVG)
  - EaR by Product and Rate Path (FSI O EAR LEAF DTL)
  - Average Net EaR (FSI O EAR TOTAL AVG)
  - Net EAR by Product (FSI O EAR TOTAL DTL)
  - Interest Rate Audit (FSI 0 INTEREST RATES AUDIT)
  - Detail Cash Flows (FSI\_O\_PROCESS\_CASH\_FLOWS)
  - Process Errors (FSI PROCESS ERRORS)

To successfully transform data from each of the above tables into the reporting model, the dates contained in these tables must also exist in the DIM DATES table.

This includes the as\_of\_date, all dynamic start dates, and the dates corresponding to all active time bucket start and end dates. Result data is written to Interest Rate Audit (FSI\_O\_INTEREST\_RATES\_AUDIT) and Detail Cash Flows (FSI\_O\_PROCESS\_CASH\_FLOWS) tables only when the corresponding process option is selected.

### 4.5.4 Table Used to Populate the Time Dimension

The physical table used to store the Time Dimension in the ALM BI Data Model is:

DIM DATES: This table holds the date details to be used for building the ALMBI Reports.

### 4.5.5 Executing the Time Dimension Population Process

You can execute the function from the Operations Framework module of OFSAAI.

Define a new Batch and an underlying Task definition from the Batch Maintenance window of OFSAAI. For more information on defining a new Batch, see the How to Define a Batch.

To define a new task for a Batch definition:

- Select the checkbox adjacent to the newly created Batch Name in the Batch Maintenance window.
- 2. Click Add (+) from the Task Details grid. The Task Definition window is displayed.
- 3. Enter the Task ID and Description.
- 4. Select Transform Data from the **Transform Data** drop-down list.
- 5. Select the following from the **Dynamic Parameters** drop-down list:

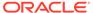

- Rule Name: Select Dim\_Dates\_Population from the list of all available transformations. (This is a seeded Data Transformation which is installed as part of the ALM BI application, if you don't see this in the drop-down list, contact Oracle Support).
- Parameter List: Enter the Start Date and End Date in 'yyyymmdd' format. This is a mandatory parameter.

For example: 19000101','20120101'

- Start Date: This is the date from which the Transformation will populate the DIM DATES table.
- **End Date:** This is the date up to which the Transformation will populate the DIM\_DATES table.
- 6. Click Save. Execute the Batch.
- You can execute a Batch definition from the Batch Execution window of the OFSAAI Operations module.
- **8.** You can execute this process from the Simplified Batch window. For more details, see Simplified Batch Execution.
- **9.** The function can also be executed directly on the database through SQLPLUS by providing the following details:
  - Function Name: FN\_DIM\_DATES
  - Parameters: P\_BATCH\_RUN\_ID, P\_AS\_OF\_DATE, P\_ST\_DT, and P\_ED\_DT
     Sample Parameter Values: 'Batch1', '20091231', '19000101', and '19050101'

#### 4.5.6 Checking the Execution Status

The Batch Execution Status can be monitored through the Batch Monitor window of the OFSAAI Operations module

The status messages in the Batch Monitor are:

- N: Not Started
- O: On Going
- F: Failure
- S: Success

The Batch Process execution log and the detailed Time Dimension component log can be accessed from the location  $FIC\ DB\ HOME/log/date$ .

The file name will have the Batch Execution ID.

Sample Path: /dbfiles/home/oracle/OFSAAI/ficdb/log/date

The database-level operations log can be accessed by querying the  ${\tt FSI\_MESSAGE\_LOG}$  table. The Batch Run ID column can be filtered for identifying the relevant log.

Check the .profile file in the installation home if you are not able to find the paths mentioned above.

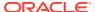

### **ALM Results Transformation**

This chapter describes the steps required to set up and execute the ALM Result Transformation Process.

ALM Results Transformation is the process of pushing the ALM Results from the ALM Processing area to the ALM BI Mart. It transforms both Deterministic and Stochastic ALM results, as well as other related information such as forecast rates and detailed cash flows, based on the type of process and processing options selected.

#### **Related Topics**

- Overview of the ALM Results Transformation Process
- Tables Populated by ALM Results Transformation
- Executing the ALM Results Transformation Process
- Checking the Execution Status
- Support of Multiple Hierarchies

#### 5.1 Overview of the ALM Results Transformation Process

ALM Results Transformation is used to move ALM result data from ALM Processing Tables to ALM BI FACT tables for Reporting.

The following Database components are used by the ALM Results Transformation:

- FN ALM BI TRANSFORMATION: Oracle Database Function.
- PKG\_ALM\_BI\_TRANSFORMATIONS: Oracle Database Package invoked by the above function.

### 5.1.1 Prerequisites

Following are the prerequisites for the ALM Results Transformation Process:

- An ALM Process (or processes) (Stochastic or Deterministic) has been executed successfully and produced results.
- Hierarchy Transformation is executed successfully.
- 3. Dimension Movement (SCD) and DIM RUN population executed successfully.
- 4. Dim Dates process executed successfully.
- 5. All the post-install steps mentioned in the Oracle Financial Services Analytical Applications Infrastructure (OFSAAI) Installation and Configuration Guide and the Oracle Financial Services Asset Liability Management User Guide and Oracle Financial Services Asset Liability Analytics User Guide must be completed successfully.
- 6. Application users must be mapped to a role that has the seeded batch execution function (BATPRO).

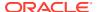

- Before executing a batch, check if the following services are running on the Application Server.
  - Iccserver
  - Router
  - AM
  - Messageserver

For more information on how to check if the services are up and on, and how to start the services if you find them not running, see the Oracle Financial Services Analytical Applications Infrastructure User Guide.

Batches must be created for executing the function. This is explained in section Executing the ALM Results Transformation Process.

# 5.2 Tables Populated by ALM Results Transformation

One or more of the following tables may be included in the ALM Results Transformation Process, depending on the calculation element and audit selections in the specific process being transformed. For example, if you have selected to produce only Standard Cash Flow output and are not consolidating multi-currency results, then only the FCT\_AGG\_BASE\_CCY\_CASHFLOWS table will be populated by the transformation process. If currency consolidation is selected, and you have multiple currencies in your data set, then additionally the consolidated results table will be populated. Similarly, when the Interest Rate Gap or Liquidity Gap calculation elements are selected in the ALM Process, then results will also be written to the corresponding FCT\_ tables. The following are the primary target FCT\_ tables populated by the ALM Results Transformation Process:

FCT AGG BASE CCY CASHFLOWS

Source

RES\_DTL\_<PID>
PRC\_LOAD\_RES\_CONS\_DTL

PRC\_LOAD\_RES\_CONS\_DTL

PRC\_LOAD\_RES\_CONS\_DTL

PRC\_LOAD\_RES\_CONS\_DTL

DIM\_PRODUCT

DIM\_PRODUCT

DIM\_CRG\_UNIT

DIM\_FCST\_RATES\_SCENARIO

DIM\_RESULT\_BUCKET

DIM\_ORG\_STRUCTURE

Figure 5-1 FCT AGG BASE CCY CASHFLOWS

Where, RES\_DTL\_<Process ID> contains the standard (base currency) cash flow output for all current position and forecast balances, across all forecast rate scenarios.

FCT\_AGG\_CONS\_CCY\_CASHFLOWS

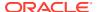

Source

CONS\_DTL\_<PID>
PRC\_LOAD\_RES\_CONS\_DTL

FCT\_AGG\_CONS\_CCY\_CASHFLOWS

FSI\_FIN\_ELEM\_COL\_MAP

Dimensions

DIM\_PRODUCT

DIM\_ORG\_UNIT

DIM\_FCST\_RATES\_SCENARIO

DIM\_RUN

DIM\_RESULT\_BUCKET

DIM\_ORG\_STRUCTURE

Figure 5-2 FCT\_AGG\_CONS\_CCY\_CASHFLOWS

Where, <code>CONS\_DTL\_<Process ID></code> contains standard (consolidated to reporting currency) cash flow output for all current position and forecast balances, across all forecast rate scenarios.

FCT\_AGG\_BASE\_CCY\_LR\_GAP

Figure 5-3 FCT\_AGG\_BASE\_CCY\_LR\_GAP

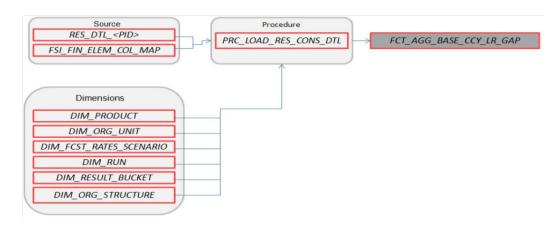

Where, RES\_DTL\_<Process ID> contains Liquidity Gap Financial Element (base currency) cash flow output for all current position balances, across all forecast rate scenarios.

FCT\_AGG\_CONS\_CCY\_LR\_GAP

Source

CONS\_DTL\_<PID>
FSI\_FIN\_ELEM\_COL\_MAP

Dimensions

DIM\_PRODUCT

DIM\_ORG\_UNIT

DIM\_FCST\_RATES\_SCENARIO

DIM\_RESULT\_BUCKET

Figure 5-4 FCT\_AGG\_CONS\_CCY\_LR\_GAP

Where, CONS\_DTL\_<Process ID> contains Liquidity Gap Financial Element (consolidated to reporting currency) cash flow output for all current position balances, across all forecast rate scenarios.

FCT\_AGG\_BASE\_CCY\_IRR\_GAP

DIM\_ORG\_STRUCTURE

Figure 5-5 FCT\_AGG\_BASE\_CCY\_IRR\_GAP

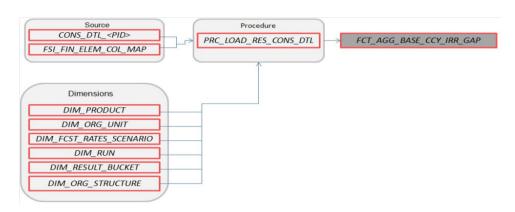

Where, CONS\_DTL\_<Process ID> contains Repricing Gap Financial Element (consolidated to reporting currency) cash flow output for all current position balances, across all forecast rate scenarios.

FCT\_AGG\_CONS\_CCY\_IRR\_GAP

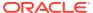

Figure 5-6 FCT\_AGG\_CONS\_CCY\_IRR\_GAP

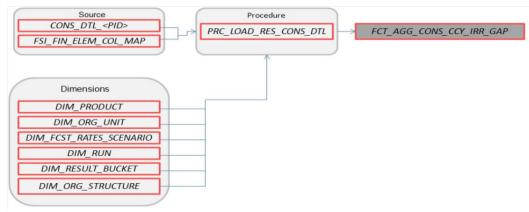

Where, <code>CONS\_DTL\_<Process ID></code> contains Repricing Gap Financial Element (consolidated to reporting currency) cash flow output for all current position balances, across all forecast rate scenarios.

FCT\_AGG\_BASE\_CCY\_ALM\_MEASURES

Figure 5-7 FCT\_AGG\_BASE\_CCY\_ALM\_MEASURES

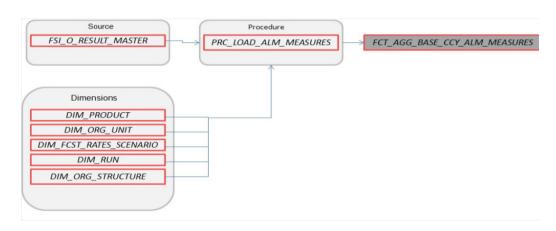

Where, FSI\_O\_RESULT\_MASTER contains Market Value, Duration, and Convexity information (base currency) for all current position balances, across all forecast rate scenarios.

FCT\_AGG\_CONS\_CCY\_ALM\_MEASURES

Figure 5-8 FCT\_AGG\_CONS\_CCY\_ALM\_MEASURES

Where, FSI\_O\_CONSOLIDATED\_MASTER contains Market Value, Duration, and Convexity information (consolidated to reporting currency) for all current position balances, across all forecast rate scenarios.

FCT\_PROCESS\_CASHFLOW

Figure 5-9 FCT\_PROCESS\_CASHFLOW

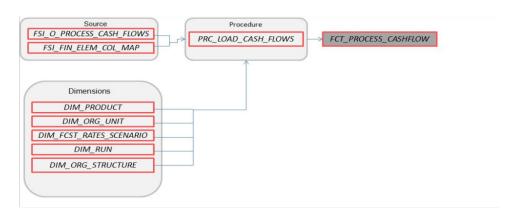

Where, FSI\_O\_PROCESS\_CASH\_FLOWS contains account level detailed cash flow information for the number of instrument records selected on the Audit block of the ALM Process.

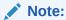

Here, FCT\_COMMON\_ACCOUNT\_SUMMARY is a pre-requisite for FCT\_PROCESS\_CASHFLOW. To run the Cash flow successfully, first load the table FCT\_COMMON\_ACCOUNT\_SUMMARY(PK) and then FCT\_PRCESS\_CASHFLOW(FK). There is a Referential Integrity (PK-FK) between these two tables which should be satisfied.

FCT\_RATE\_TIERS\_CASHFLOW

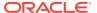

Figure 5-10 FCT\_RATE\_TIERS\_CASHFLOW

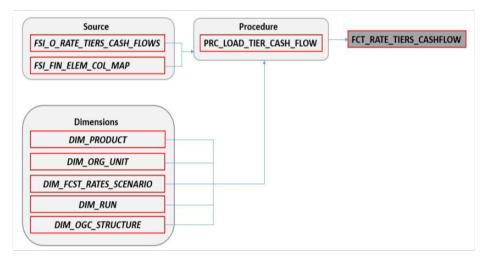

Where, FSI\_O\_PROCESS\_CASH\_FLOWS contains account level detailed cash flow information for the number of instrument records selected on the Audit block of the ALM Process.

FCT\_CONS\_CCY\_STOCH\_VAR

Figure 5-11 FCT\_CONS\_CCY\_STOCH\_VAR

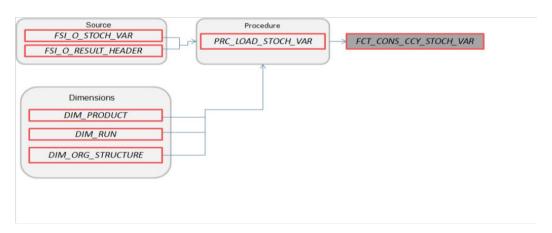

Where, FSI\_O\_STOCH\_VAR contains Value at Risk information (in Consolidated Currency) for each Monte Carlo rate path at the Product COA level.

FCT\_AGG\_CONS\_CCY\_STOCH\_VAR

Source

FSI\_O\_STOCH\_TOT\_VAR

PRC\_LOAD\_STOCH\_VAR

PRC\_LOAD\_STOCH\_VAR

Dimensions

DIM\_RUN

DIM\_ORG\_STRUCTURE

Figure 5-12 FCT\_AGG\_CONS\_CCY\_STOCH\_VAR

Where, FSI\_O\_STOCH\_TOT\_VAR contains Value at Risk information (in Consolidated Currency) for each Monte Carlo rate path at the Portfolio level.

FCT\_CONS\_CCY\_STOCH\_MKT\_VAL

Figure 5-13 FCT\_CONS\_CCY\_STOCH\_MKT\_VAL

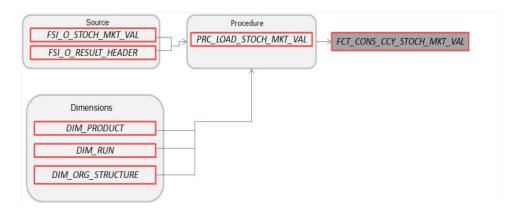

Where, FSI\_O\_STOCH\_MKT\_VAL contains Market Value information (in Consolidated Currency) for each Monte Carlo rate path at the Product COA level.

FCT\_CONS\_CCY\_EAR\_AVG

Figure 5-14 FCT\_CONS\_CCY\_EAR\_AVG

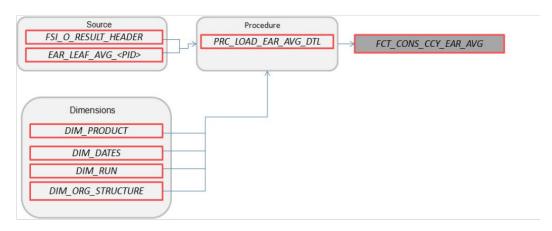

Where, EAR\_LEAF\_AVG\_<Process ID> contains the average Earnings at Risk information (in Consolidated Currency) across all Monte Carlo rate paths at the Product COA level.

FCT\_CONS\_CCY\_EAR\_DETAIL

Figure 5-15 FCT\_CONS\_CCY\_EAR\_DETAIL

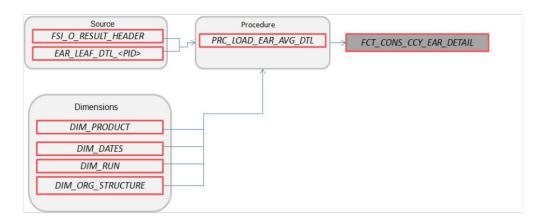

Where, AR\_LEAF\_DTL\_<Process ID> contains Earnings at Risk information (in Consolidated Currency) for each Monte Carlo rate path at the Product COA level.

FCT\_AGG\_CONS\_CCY\_EAR\_AVG

Source

FSI\_O\_RESULT\_HEADER

PRC\_LOAD\_EAR\_AVG\_DTL

PCT\_AGG\_CONS\_CCY\_EAR\_AVG

DIM\_DATES

DIM\_DATES

DIM\_ORG\_STRUCTURE

Figure 5-16 FCT\_AGG\_CONS\_CCY\_EAR\_AVG

Where, EAR\_TOT\_AVG\_<Process ID> contains average Earnings at Risk information (in Consolidated Currency) across all Monte Carlo rate paths at the Portfolio level (net interest income - net interest expense).

FCT\_AGG\_CONS\_CCY\_EAR\_DETAIL

Figure 5-17 FCT\_AGG\_CONS\_CCY\_EAR\_DETAIL

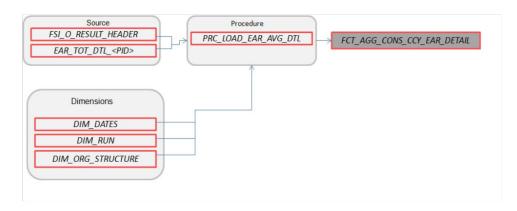

Where, EAR\_TOT\_DTL\_<PID> contains Earnings at Risk information (in Consolidated Currency) for each Monte Carlo rate path at the Portfolio level (net interest income – net interest expense).

FCT\_STOCH\_FCST\_INTEREST\_RATES

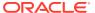

Figure 5-18 FCT\_STOCH\_FCST\_INTEREST\_RATES

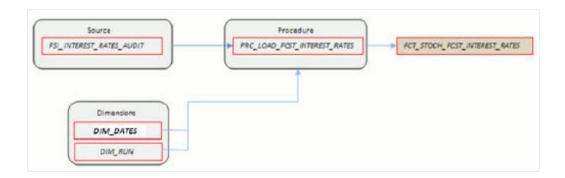

Where, FCT\_STOCH\_FCST\_INTEREST\_RATES contains 1M forward rates output from the Monte Carlo process for each scenario, typically used for Audit purposes.

FCT\_FCST\_INTEREST\_RATES

Figure 5-19 FCT\_FCST\_INTEREST\_RATES

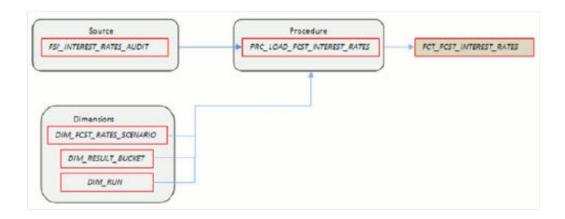

Where, FCT\_FCST\_INTEREST\_RATES contains forecast interest rates for each ALM Deterministic Process, for each scenario.

FCT\_FCST\_EXCHANGE\_RATES

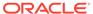

Figure 5-20 FCT\_FCST\_EXCHANGE\_RATES

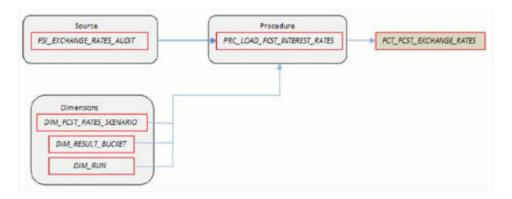

Where, FCT\_FCST\_EXCHANGE\_RATES contains forecast currency exchange rates for each ALM Deterministic Process, for each scenario.

FCT\_FCST\_ECO\_IND

Figure 5-21 FCT\_FCST\_ECO\_IND

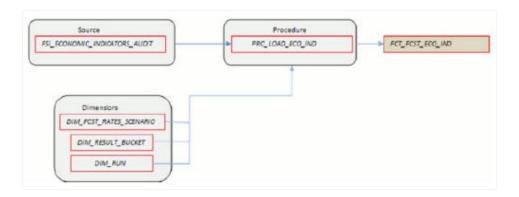

Where,  $FCT\_FCST\_ECO\_IND$  contains forecast Economic Indicators for each ALM Deterministic Process, for each scenario.

FCT\_ALM\_GAP\_LIMIT\_DTL

Source

RES\_DTL\_<PID>
Procedure

FSL\_ALM\_GAP\_LIMIT\_DTL

FSL\_EXCHNG\_RATE\_DIRECT\_ACCESS

FSL\_M\_ALM\_PROCESS

Dimensions

DIM\_FCST\_RATES\_SCENARIO

DIM\_ORG\_STRUCTURE

DIM\_ORG\_UNIT

DIM\_RESULT\_BUCKET

DIM\_REULT\_BUCKET

Figure 5-22 FCT\_ALM\_GAP\_LIMIT\_DTL

Where, FCT\_ALM\_GAP\_LIMIT\_DTL contains a repricing gap limit for each ALM process and for each scenario.

See the Oracle Financial Services Analytical Applications Data Model Data Dictionary or the ALM BI Erwin Data Model to view the detailed structure of these tables.

# 5.3 Executing the ALM Results Transformation Process

There are four ways to execute the ALM Results Transformation Process. Depending on your preference and particular use case, you can choose to run ALM Results Transformation using any of these methods.

 Select the ALM Results Transformation option from the Output Preferences block of the ALM Processing window. When this option is selected, the ALM BI Transformation runs automatically as the ALM Process Run.

Figure 5-23 ALM BI Transformation

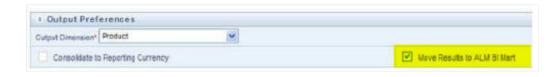

- From the ALM Processing Summary page, select any ALM Process and then select the Transform ALM Results option. This triggers the immediate execution of the ALM BI Transformation Process.
- 3. Create and run a Batch Process using the infrastructure Batch Processing.
- 4. Create and run a Batch Process using the simplified batch window. For more information, see the Simplified Batch Execution section.

The following steps describe how to execute the ALM Results Transformation process from the OFSAAI Batch Processing Framework.

You can execute the function from the Operations Framework module of OFSAAI.

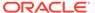

Define a new Batch and an underlying Task definition from the Batch Maintenance window of OFSAAI. For more information on defining a new Batch, see the How to Define a Batch section.

To define a new task for a Batch definition, follow these steps:

- Select the check box adjacent to the newly created Batch Name in the Batch Maintenance window.
- b. Click Add (+) from the Task Details grid. The Task Definition window is displayed.
- c. Enter the Task ID and Description.
- d. Select **Transform Data** from the Transform Data drop-down list.
- e. Select the following from the Dynamic Parameters list:

   Rule Name: Select ALM\_BI\_TRANSFORMATION from the list of all available transformations. (This is a seeded Data Transformation which is installed as part of the ALM BI Application. If you don't see this in the list, contact Oracle Support).
  - Parameter List: Enter the Process ID, Rerun Flag, and Limit Flag.
  - Process ID indicates the process for which the data is to be transformed from ALM operational tables to ALM BI tables. This is a mandatory parameter.

Rerun Flag indicates whether the current run is a fresh run or a rerun for the same process ID. 'N' indicates a fresh run and 'Y' indicates a rerun. When ALM Results Transformation is executed for a new ALM process, it is treated as a new run. The <code>BI\_TRANSFORM\_STATUS</code> will be NULL in <code>FSI\_PROCESS\_RUN\_HISTORY</code> for the Process and As-of-Date combination.

When the Transformation is performed for an existing process, it becomes a rerun, which means the related FACT table records are first deleted for the process and new results are re-inserted. The <code>BI\_TRANSFORM\_STATUS</code> will be "1" in <code>FSI\_PROCESS\_RUN\_HISTORY</code> for the Process and As-of-date combination.

The sample parameters for this task are: 40006526, 'Y' (uppercase required).

- f. Click **Save**. The Task definition is saved for the selected Batch.
- g. Execute the Batch.
  - You can execute a Batch definition from the Batch Execution window of the OFSAAI Operations module.
  - The function can also be executed directly on the database through SQLPLUS using the following details:

Function Name: FN\_ALM\_BI\_TRANSFORMATION

**Parameters:** P\_BATCH\_RUN\_ID, P\_AS\_OF\_DATE, PID, and P\_RE\_RUN\_FLAG.

Sample parameter values are 'Batch1', '20111231', '40006526', and 'Y'

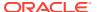

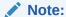

When prompted for the execution date, select the 'As of Date' corresponding to the ALM results that you want to transform. If some other date is selected, the ALM Result Transformation will not run for the expected data set.

# 5.4 Checking the Execution Status

The Batch Execution Status can be monitored through the Batch Monitor window of the OFSAAI Operations module.

The status messages in the Batch Monitor are:

- N: Not Started
- O: On Going
- F: Failure
- S: Success

The Batch Process execution log and the detailed ALM Transformation component log can be accessed on the application server at  $\$FIC\ DB\ HOME/log/date$ .

The file name will have the Batch Execution ID.

Sample Path: /dbfiles/home/oracle/OFSAAI/ficdb/log/date. The database-level operations log can be accessed by querying the FSI\_MESSAGE\_LOG table. The Batch Run ID column can be filtered for identifying the relevant log.

To monitor the progress of the transformation program query the table FSI\_MESSAGE\_LOG with process ID and batch run ID as follows:

```
select * from fsi_message_log where a.process_id=<ProcessID> and
batch run id=<Batch Run ID>;
```

Check the .profile file in the installation home if you are not able to find the paths mentioned above.

# 5.5 Support of Multiple Hierarchies

Multiple Hierarchies on a single dimension can be set up in ALMBI.

One can view multiple hierarchies in a report in a single view through the following steps:

- 1. Create your product hierarchy (for example, Product Hierarchy 1).
- 2. Perform Hierarchy Transformation.
- 3. Run the SCD Process.
- 4. Run the ALM Results Transformation process for a particular As of Date.

Records will be populated into the relevant FACT tables for the mentioned hierarchy and Asof-Date. Similarly, perform these steps for Multiple Hierarchies and run the ALMBI Transformation accordingly. From this point, you will be able to select any of the multiple hierarchies while designing a new report.

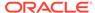

6

# **Account Summary Population**

This chapter describes how and when to execute the data movement processes needed to populate account-level data in the Reporting Mart.

Account Summary tables are account level BI tables that are used to consolidate information from the various product-specific tables used in both the Staging Area and Operational Processing Areas. The Account Summary tables in the ALM BI Data Model are loaded from both the Staging Area tables and Operational Instrument tables using the Table to Table (T2T) component of the OFSAAI Framework.

#### **Related Topics**

- Overview of Account Summary Tables
- Tables Used by the Account Summary Population T2T Process
- Executing the Account Summary Population T2T Process
- Checking the Execution Status

## 6.1 Overview of Account Summary Tables

Within ALM BI, customer account-level data from both the OFSAA Staging Area and Instrument tables and consolidated into the standardized relational ALM BI Data Model. This consolidation is performed to organize all the relevant Account-level Data into a single Fact structure to be used for reporting.

This relational BI Model consists of four vertically partitioned Account Summary tables that are organized by application subject area:

- FCT\_COMMON\_ACCOUNT\_SUMMARY: This table is shared by all OFSAA BI Applications and contains dimensional values, attributes, and financial measures which are generally applicable to the individual account records. This data is sourced directly from the Staging Area.
- FCT\_ALM\_ACCOUNT\_SUMMARY: This table contains ALM specific financial measures and is sourced from the operational Instrument tables.
- FCT\_FTP\_ACCOUNT\_SUMMARY: This table contains FTP specific financial measures and is sourced from the operational Instrument tables.
- FCT\_LOAN\_COMMITMENTS: This table contains loan commitments, which are loans that are
  not yet booked and is sourced from the Operational Instrument table
  FSI\_D\_LOAN\_COMMITMENTS.

#### 6.1.1 Overview of Account Summary Population

Upon installation of the ALM BI Application, you will see multiple T2T process definitions for each Instrument table. Each T2T Process Maps Instrument table data to the three Account Summary tables mentioned above. The T2T process definitions are primarily direct column to column mappings from Instrument to Fact table and in certain cases might have expressions

that apply SQL functions or do arithmetic operations on instrument columns before moving them to the Fact table.

The Database functions are used for conversion if there is a data type difference between the mapped columns of an Instrument table. For example:

```
TO NUMBER (TO CHAR (NEXT PAYMENT DATE, 'YYYYMMDD')).
```

Or an arithmetic operation if a currency conversion is required for a balance column.

#### For example:

```
FSI_D_CREDIT_CARDS.GROSS_FEE_INCOME*
FSI EXCHANGE RATE HIST.EXCHANGE RATE)
```

Additionally, a Surrogate Key is populated in Fact (BI) table dimension columns by doing SQL joins between the Instrument tables and Dimension tables, based on the relevant ID column and populating the surrogate key from the Dimension Table for each Instrument Dimension ID value.

While moving data using the T2T Processes, the account number linkage between Staging, Instrument, and Fact table records is preserved since the movement happens at an account level. Additionally, the unique Account Number links the data flowing into Fact tables from both EPM Instrument tables and ERM Account Level tables.

#### 6.1.1.1 Prerequisites

Following are the prerequisites for Account Summary Population:

- All the post-install steps mentioned in the Oracle Financial Services Analytical Applications Infrastructure (OFSAAI) Installation and Configuration Guide and the Oracle Financial Services Asset Liability Management Analytics User Guide have to be completed successfully.
- Application Users must be mapped to a role that has the seeded Batch Execution function (BATPRO).
- Before executing a batch, check if the following services are running on the Application Server:
  - ICCServer
  - Router
  - AM
  - Messageserver

For more information on how to check if the services are up and on, and how to start the services if you find them not running, see the Oracle Financial Services Analytical Applications Infrastructure User Guide.

- Batches must be created for executing the function. This is explained in section Executing the Account Summary Population T2T.
- The Dimension table population step must be done before you execute the T2T batch. For more details, see section Executing the Account Summary Population T2T.

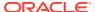

# 6.2 Tables Used by the Account Summary Population T2T Process

There are separate T2T definitions configured for each instrument or stage t.able, which are used to populate each of - FCT\_COMMON\_ACCOUNT\_SUMMARY, FCT\_FTP\_ACCOUNT\_SUMMARY, FCT\_ALM\_ACCOUNT\_SUMMARY, and FCT\_LOAN\_COMMITMENTS.

Table 6-1 Seeded T2T Definitions

| Definition Name                      | Source Table                    | Destination Table              |
|--------------------------------------|---------------------------------|--------------------------------|
| T2T_STG_ANNUITY_CONTRA<br>CTS_CAS    | STG_ANNUITY_ CONTRACTS          | FCT_COMMON_ACCOUNT_SU<br>MMARY |
| T2T_STG_BORROWINGS_CAS               | STG_BORROWINGS                  | FCT_COMMON_ACCOUNT_SU<br>MMARY |
| T2T_STG_CARDS_CAS                    | STG_CARDS                       | FCT_COMMON_ACCOUNT_SU<br>MMARY |
| T2T_STG_CASA_CAS                     | STG_CASA                        | FCT_COMMON_ACCOUNT_SU<br>MMARY |
| T2T_STG_FX_CONTRACTS_C<br>AS         | STG_FX_CONTRACTS                | FCT_COMMON_ACCOUNT_SU<br>MMARY |
| T2T_STG_GUARANTEES_CAS               | STG_GUARANTEES                  | FCT_COMMON_ACCOUNT_SU<br>MMARY |
| T2T_STG_INVESTMENTS_CAS              | STG_INVESTMENTS                 | FCT_COMMON_ACCOUNT_SU<br>MMARY |
| T2T_STG_LC_CAS                       | STG_LC_CONTRACTS                | FCT_COMMON_ACCOUNT_SU<br>MMARY |
| T2T_STG_LEASES_CONTRAC<br>TS_CAS     | STG_LEASES_CONTRACTS            | FCT_COMMON_ACCOUNT_SU<br>MMARY |
| T2T_STG_LOANS_CAS                    | STG_LOAN_CONTRACTS              | FCT_COMMON_ACCOUNT_SU<br>MMARY |
| T2T_STG_MM_CAS                       | STG_MM_CONTRACTS                | FCT_COMMON_ACCOUNT_SU<br>MMARY |
| T2T_STG_OD_CAS                       | STG_OD_ACCOUNTS                 | FCT_COMMON_ACCOUNT_SU<br>MMARY |
| T2T_STG_OPTIONS_CAS                  | STG_OPTION_CONTRACTS            | FCT_COMMON_ACCOUNT_SU<br>MMARY |
| T2T_STG_RETIREMENT_ACC<br>OUNTS_CAS  | STG_RETIREMENT_ACCOUNT S        | FCT_COMMON_ACCOUNT_SU<br>MMARY |
| T2T_STG_TD_CONTRACTS_C<br>AS         | STG_TD_CONTRACTS                | FCT_COMMON_ACCOUNT_SU<br>MMARY |
| T2T_STG_FUTURES_CAS                  | STG_FUTURES                     | FCT_COMMON_ACCOUNT_SU<br>MMARY |
| T2T_STG_SWAPS_CONTRACT<br>S_CAS      | STG_SWAPS_CONTRACTS             | FCT_COMMON_ACCOUNT_SU<br>MMARY |
| T2T_FCT_ALM_ACCOUNTA NNUITY          | FSI_D_ANNUITY_CONTRACTS         | FCT_ALM_ACCOUNT_SUMMA<br>RY    |
| T2T_FCT_ALM_ACCOUNTB<br>ORROWINGS    | FSI_D_BORROWINGS                | FCT_ALM_ACCOUNT_SUMMA<br>RY    |
| T2T_FCT_ALM_ACCOUNTB<br>REAK_FUNDING | FSI_D_BREAK_FUNDING_CHA<br>RGES | FCT_ALM_ACCOUNT_SUMMA<br>RY    |

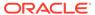

Table 6-1 (Cont.) Seeded T2T Definitions

| Definition Name                          | Source Table                     | Destination Table           |
|------------------------------------------|----------------------------------|-----------------------------|
| T2T_FCT_ALM_ACCOUNTC<br>ASA              | FSI_D_CASA                       | FCT_ALM_ACCOUNT_SUMMA<br>RY |
| T2T_FCT_ALM_ACCOUNTC<br>REDIT_LINES      | FSI_D_CREDIT_LINES               | FCT_ALM_ACCOUNT_SUMMA<br>RY |
| T2T_FCT_ALM_ACCOUNTC<br>REDITCARDS       | FSI_D_CREDIT_CARDS               | FCT_ALM_ACCOUNT_SUMMA<br>RY |
| T2T_FCT_ALM_ACCOUNT_TD EPOSITS           | FSI_D_TERM_DEPOSITS              | FCT_ALM_ACCOUNT_SUMMA<br>RY |
| T2T_FCT_ALM_ACCOUNTF<br>ORWARDS          | FSI_D_FORWARD_RATE_AGM TS        | FCT_ALM_ACCOUNT_SUMMA<br>RY |
| T2T_FCT_ALM_ACCOUNTF UTURES              | FSI_D_FUTURES                    | FCT_ALM_ACCOUNT_SUMMA<br>RY |
| T2T_FCT_ALM_ACCOUNTFX<br>_CONTRACTS      | FSI_D_FX_CONTRACTS               | FCT_ALM_ACCOUNT_SUMMA<br>RY |
| T2T_FCT_ALM_ACCOUNTG<br>UARANTEES        | FSI_D_GUARANTEES                 | FCT_ALM_ACCOUNT_SUMMA<br>RY |
| T2T_FCT_ALM_ACCOUN TINVESTMENTS          | FSI_D_INVESTMENTS                | FCT_ALM_ACCOUNT_SUMMA RY    |
| T2T_FCT_ALM_ACCOUN T_LEASES              | FSI_D_LEASES                     | FCT_ALM_ACCOUNT_SUMMA<br>RY |
| <del></del>                              | FSI_D_LEDGER_STAT_INSTRU<br>MENT | FCT_ALM_ACCOUNT_SUMMA       |
| T2T_FCT_ALM_ACCOUNTL OANS                | FSI_D_LOAN_CONTRACTS             | FCT_ALM_ACCOUNT_SUMMA<br>RY |
| T2T_FCT_ALM_ACCOUNTM<br>M_CONTRACTS      | FSI_D_MM_CONTRACTS               | FCT_ALM_ACCOUNT_SUMMA<br>RY |
| T2T_FCT_ALM_ACCOUNTM<br>ORTGAGE_BACK_SEC | FSI_D_MORTGAGE_BACK_SE C         | FCT_ALM_ACCOUNT_SUMMA<br>RY |
| T2T_FCT_ALM_ACCOUNTM<br>ORTGAGES         | FSI_D_MORTGAGES                  | FCT_ALM_ACCOUNT_SUMMA<br>RY |
| T2T_FCT_ALM_ACCOUNTO<br>PTIONS           | FSI_D_OPTIONS                    | FCT_ALM_ACCOUNT_SUMMA<br>RY |
| T2T_FCT_ALM_ACCOUNTR<br>ETIREMENT        | FSI_D_RETIREMENT_ACCOUNTS        | FCT_ALM_ACCOUNT_SUMMA<br>RY |
| T2T_FCT_ALM_ACCOUNTS<br>WAPS             | FSI_D_SWAPS                      | FCT_ALM_ACCOUNT_SUMMA<br>RY |
| T2T_FCT_FTP_ACCOUNTAN NUITY              | FSI_D_ANNUITY_CONTRACTS          | FCT_FTP_ACCOUNT_SUMMA<br>RY |
| T2T_FCT_FTP_ACCOUNTAN NUITY              | FSI_D_ANNUITY_CONTRACTS          | FCT_FTP_ACCOUNT_SUMMA<br>RY |
| T2T_FCT_FTP_ACCOUNTBO<br>RROWINGS        | FSI_D_BORROWINGS                 | FCT_FTP_ACCOUNT_SUMMA<br>RY |
| T2T_FCT_FTP_ACCOUNTCA<br>SA              | FSI_D_CASA                       | FCT_FTP_ACCOUNT_SUMMA<br>RY |
| T2T_FCT_FTP_ACCOUNTCR<br>EDIT_LINES      | FSI_D_CREDIT_LINES               | FCT_FTP_ACCOUNT_SUMMA<br>RY |
| T2T_FCT_FTP_ACCOUNTCR<br>EDITCARDS       | FSI_D_CREDIT_CARDS               | FCT_FTP_ACCOUNT_SUMMA<br>RY |

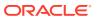

Table 6-1 (Cont.) Seeded T2T Definitions

| Definition Name                       | Source Table                    | Destination Table           |
|---------------------------------------|---------------------------------|-----------------------------|
| T2T_FCT_FTP_ACCOUNT_TDE POSITS        | FSI_D_TERM_DEPOSITS             | FCT_FTP_ACCOUNT_SUMMA<br>RY |
| T2T_FCT_FTP_ACCOUNT_FO RWARDS         | FSI_D_FORWARD_RATE_AGM TS       | FCT_FTP_ACCOUNT_SUMMA<br>RY |
| T2T_FCT_FTP_ACCOUNTG<br>UARANTEES     | FSI_D_GUARANTEES                | FCT_FTP_ACCOUNT_SUMMA<br>RY |
| T2T_FCT_FTP_ACCOUNTIN VESTMENTS       | FSI_D_INVESTMENTS               | FCT_FTP_ACCOUNT_SUMMA<br>RY |
| T2T_FCT_ALM_ACCOUNTLE<br>ASES         | FSI_D_LEASES                    | FCT_ALM_ACCOUNT_SUMMA RY    |
| T2T_FCT_FTP_ACCOUNTLO<br>ANS          | FSI_D_LOAN_CONTRACTS            | FCT_FTP_ACCOUNT_SUMMA<br>RY |
| T2T_FCT_FTP_ACCOUNT_MM<br>_CONTRACTS  | FSI_D_MM_CONTRACTS              | FCT_FTP_ACCOUNT_SUMMA<br>RY |
| T2T_FCT_FTP_ACCOUNTM<br>ORTGAGES      | FSI_D_MORTGAGES                 | FCT_FTP_ACCOUNT_SUMMA<br>RY |
| T2T_FCT_FTP_ACCOUNT_RET IREMENT       | FSI_D_RETIREMENT_ACCOUN TS      | FCT_FTP_ACCOUNT_SUMMA<br>RY |
| T2T_FCT_FTP_ACCOUNT_SW<br>APS         | FSI_D_SWAPS                     | FCT_FTP_ACCOUNT_SUMMA<br>RY |
| T2T_FCT_FTP_ACCOUNT_BR<br>EAK_FUNDING | FSI_D_BREAK_FUNDING_CHA<br>RGES | FCT_FTP_ACCOUNT_SUMMA<br>RY |
| T2T_FCT_FTP_LOAN_COMMIT MENTS         | FSI_D_LOAN_COMMITMENTS          | FCT_LOAN_COMMITMENTS        |

# 6.3 Executing the Account Summary Population T2T Process

#### Note:

You can use a seeded batch Infodom\_FFAS\_Consolidated\_Batch to execute all the FCT\_FTP\_ACCOUNT\_SUMMARY T2Ts. This batch also includes the DTs to delete the data from the FCT\_FTP\_ACCOUNT\_SUMMARY table. If you are creating a new batch to execute the FCT\_FTP\_ACCOUNY\_SUMMARY T2Ts, then delete the data from the FCT\_FTP\_ACCOUNY\_SUMMARY table before executing to T2Ts for same AS of DATE or MIS DATE.

The following steps describe how to execute the ALM BI Account Summary T2T processes from the OFSAAI Batch Processing Framework.

You can execute the function from the Operations module of OFSAAI, as mentioned below:

Define a new Batch and an underlying Task definition from the **Batch Maintenance** window of OFSAAI. For more information on defining a new Batch, the How to Define a Batch section.

To define a new task for a Batch definition, follow these steps:

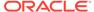

- Select the check box adjacent to the newly created Batch Name in the Batch Maintenance window.
- 2. Click Add (+) from the Task Details grid. The Task Definition window is displayed.
- 3. Enter the Task ID and Description.
- 4. Select Load Data from the Load Data drop-down list.
- 5. Select the following from the **Dynamic Parameters** list:
  - Datastore Type: Select the appropriate datastore from the list.
  - Datastore Name: Select the appropriate name from the list.
  - IP Address: Select the IP Address from the list.
  - Load Mode: Select table to table from the list.
  - Source Name: Select PROCESSING from the list. (This is seeded with the ALM BI Solution Install).
  - **File Name:** Select the T2T name for the instrument you want to process. (This is a seeded T2T name installed as part of the ALM BI solution installer. If you do not see this in the drop-down, contact Oracle Support).
  - Data File Name: NULL
  - Default Value: Enter the Reporting Currency value in the following format.
     [DRCY]='ABC' (where 'ABC' denotes Reporting Currency Code, for example, 'USD').
- 6. Click **Save**. The Task definition is saved for the selected Batch.
- 7. Execute the Batch.

You can execute a Batch definition from the Batch Execution window of the OFSAAI Operations module.

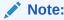

You cannot execute this process from the **Simplified Batch** window.

# 6.4 Checking the Execution Status

The Batch execution status can be monitored through the **Batch Monitor** window of the OFSAAI Operations module.

The status messages in the Batch Monitor are:

- N: Not Started
- O: On Going
- F: Failure
- S: Success

The Batch Process execution log and the detailed Time Dimension component log can be accessed on the Application Server at  $FIC_DB_HOME/log/t2t$ .

The file name will have the Batch Execution ID.

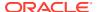

For more information on populating the Common Account Summary Data directly from Instrument tables, see the Update Breakage Charges through Batch Execution.

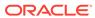

7

# Fact Ledger Population

Fact Ledger Population involves populating the FCT\_LEDGER\_STAT table from the LEDGER\_STAT table.

#### **Related Topics**

- Overview of Fact Ledger Population Transformation
- Prerequisites
- Tables Used by the Fact Ledger Population Transformation
- Executing the Fact Ledger Population Transformation
- Checking the Execution Status

# 7.1 Overview of Fact Ledger Population Transformation

The LEDGER\_STAT table is optimized for processing purposes but is not a convenient structure for reporting purposes. In generating FACT\_LEDGER\_STAT, time from LEDGER\_STAT is transformed into an explicit dimension in FACT\_LEDGER\_STAT.

Fact Ledger Population transformation is used to populate the <code>FCT\_LEDGER\_STAT</code> table from the <code>LEDGER\_STAT</code> table. The horizontally structured MONTH and YTD columns in <code>Ledger</code> or Stat are transposed to a vertical structure. The twelve Month Columns in <code>LEDGER\_STAT</code> are replaced by a single <code>N\_AS\_OF\_DATE\_SKEY</code> column in <code>FCT\_LEDGER\_STAT</code> with each month value stored in <code>N\_VALUE</code> column. Similarly, the YTD column value is stored in <code>N\_VALUE\_YTD</code>. This is done to make reporting easier, considering Time is a dimension in most of the reports.

The database components, used by the Fact Ledger Population transformations are:

- Database function FSI LEDGER STAT TRM
- Database function LEDGER\_STAT\_TRM, which is called by the function FSI LEDGER STAT TRM mentioned above.

# 7.2 Prerequisites

Following are the prerequisites for the Fact Ledger Population Transformation:

- All the post-install steps mentioned in the Oracle Financial Services Asset Liability Management Analytics Installation and Configuration Guide have been completed successfully.
- The Application User must be mapped to a role that has seeded batch execution function (BATPRO)
- 3. Ensure that your FISCAL year information is configured properly. It has the following two columns.
  - FISCAL\_PERIOD: This gives the number of months in the given FISCAL period.

- START\_MONTH: This indicates which month of the calendar year is the FISCAL starting month. For example, a value '1' for this column means FISCAL year starts from January, and the value of '4' indicates that the FISCAL year starts from April.
- 4. Before executing a Batch, check if the following services are running on the Application Server.
  - Iccserver
  - Router
  - AM Server
  - Messageserver
  - Olapdataserver

For more information on how to check if the services are up and how to start the services, see the Oracle Financial Services Analytical Applications Infrastructure User Guide.

**5.** Batches must be created for executing the function. For more information, see the How to Define a Batch section.

# 7.3 Tables Used by the Fact Ledger Population Transformation

Following are the tables used by the Fact Ledger Population Transformation:

- FCT\_ALM\_SIGNIFICANT\_CURRENCY: This table helps to identify which of the
  currencies for a given legal entity have material exposure. It stores a list of
  currencies for each legal entity on the books and marks them as 'significant' if the
  assets or liabilities in a significant currency exceed a certain threshold. That is, as
  per Interest Rate Risk in Banking Book regulation a currency is considered to have
  'material exposure' if it accounts for more than 5% of either banking book assets or
  liabilities.
- FSI\_FISCAL\_YEAR\_INFO: This table has the FISCAL year info. The entries required in this table are mentioned in the Prerequisites section.
- FSI\_BI\_SETUP\_TABLE: This table has the setup information used by the Fact Ledger Population Transformation. They are:
  - TARGET TABLE NAME: This is the destination table name for transformation.
  - TARGET\_COLUMN\_NAME: This is the Destination column name in the FCT\_LEDGER\_STAT table.
  - MEMBER COL NAME: This is the column Name in the LEDGER\_STAT table.
  - SOURCE\_DIM\_TABLE\_NAME: This is the dimension table to which the Ledger data has to be joined to get the surrogate key value.
  - SOURCE\_COLUMN\_NAME: This is the column in the dimension table to which the LEDGER STAT ID column is joined.
  - SKEY\_COLUMN\_NAME: This is the column in the dimension table which has the surrogate key value.

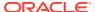

- JOIN\_REQUIRED: This provides the information, whether the column to be moved into FCT\_LEDGER\_STAT is directly available in LEDGER\_STAT or a join must be taken with the dimension table to get the surrogate key.
- LEDGER STAT: This table is the source of the transformation.
  - DIM\_<Dimension Name>: The flattened dimension tables used in Business
     Intelligence (BI) reporting are accessed to obtain the surrogate key to be populated
     to FCT\_LEDGER\_STAT dimension columns. For example, DIM\_ORG\_UNIT, DIM\_PRODUCT,
     and so on.
- FCT\_LEDGER\_STAT: This is the output table for the transformation. For more details on viewing the structure of these tables, see Oracle Financial Services Analytical Applications Data Model Data Dictionary or the ALMBI Erwin Data Model. The Custom Dimensions can be added to the target table, FCT\_LEDGER\_STAT by updating the configuration table FSI BI SETUP TABLE.
- DIM\_LOB and DIM\_ORG\_STRUCTURE are two Custom Dimension tables, for which the dimension data must be entered manually during implementation.

# 7.4 Executing the Fact Ledger Population Transformation

You can execute the function from the Operations Framework module of OFSAAI. This component for ALMBI has been seeded with the Batch ID <INFODOM>\_Fact\_Table\_Transformation - Task1, which can be executed from the Batch Execution window. A single Batch triggers the transformation for FCT\_LEDGER\_STAT. The Parameter List includes pstart\_month, pend\_month, pyears, pidentity\_code, psource\_type, pre\_run\_flg, and prcy. For example, 1,12,1994,",",'Y','USD'.

You can also define a new Batch and an underlying Task definition from the Batch Maintenance window of OFSAAI. For more information on defining a new Batch, see the How to Define a Batch. To define a new task for a Batch definition, follow these steps:

- Select the check box adjacent to the newly created Batch Name in the Batch Maintenance window.
- 2. Click Add (+) from the Task Details grid. The Task Definition window is displayed.
- 3. Enter the Task ID and Description.
- 4. Select **Run Executable** from the Run Executable drop-down list.
- 5. Select the following from the **Dynamic Parameters** list:
  - **Datastore Type:** Select the appropriate datastore type from the drop-down list.
  - Datastore Name: Select the appropriate datastore name from the list.
  - IP Address: Select the IP address from the list.
  - Rule Name: Select FSI\_LEDGER\_STAT\_TRM from the drop-down list of available transformations. (This is a seeded Data Transformation which is installed as part of the ALMBI Solution Installer. If you do not see this in the list, contact Oracle Support).
  - Parameter List: Enter pStart\_Month , pEnd\_Month , pYears , pIdentity\_Code , pSource\_Type , pRe\_Run\_Flg, and pRCY.
    - pStart Month: This is an optional parameter that indicates the Starting Month.
    - pEnd Month: This is an optional parameter that indicates the Ending Month.
    - pYears: This is a mandatory parameter that indicates the Year value.

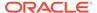

- pIdentity\_Code: This is an optional parameter that indicates the Identity Code.
- This is the identity code in the LEDGER\_STAT table. The value '0' in this field indicates, only the rows in LEDGER\_STAT with identity code '0' should get processed. Identity code '0' indicates rows in LEDGER\_STAT loaded by the ledger load program. This results in the movement of rows loaded by ledger load program to FCT\_LEDGER\_STAT. Similarly, any particular allocation output values can be moved by filtering on the identity code.
- pSource\_Type: This is an optional parameter that indicates the Source Type. Source Type indicates which process populated a row in LEDGER\_STAT. For example, '0' indicates it was loaded by the Ledger Load program and '100' indicates the allocation rule populated it, and so on.
- pRe\_Run\_Flg: This is an optional parameter that indicates the Rerun Flag.
   If the value is 'Y', the existing data in the fact table will be removed and reloaded.
- prcy: This indicates the reporting currency with Default Value 'USD'.
- 6. Click **Save**. The Task definition is saved for the selected Batch.
- Execute the Batch.

You can execute a Batch definition from the **Batch Execution** window of the OFSAAI Operations module.

Ledger Stat Transformation can also be directly executed on the database through SQLPLUS.

Use the following details:

- Function Name: FSI\_LEDGER\_STAT\_TRM
- Parameters: pBatch\_Id, pAs\_of\_date, pStart\_Month, pEnd\_Month, pYears, pIdentity Code, pSource Type, pRe Run Flg, and prcy.
- Sample parameter values are 'Batch1', '20091231', 1, 8, 2009, 0, 0, 'Y', and 'GBP', respectively.

### 7.5 Checking the Execution Status

The Batch execution status can be monitored through the Batch Monitor window of the OFSAAI Operations module.

The status messages in Batch Monitor are:

- N: Not Started
- O: On Going
- F: Failure
- S: Success

The execution log can also be accessed on the Application Server in the directory  $FIC_DB_HOME/log/date$ , where the file name will have the Batch Execution ID.

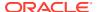

You can access the database level operations log by querying the  $FSI\_MESSAGE\_LOG$  table. Filter the Batch Run ID column for identifying the relevant log. Check the .profile file in the installation home if you are unable to find this path.

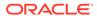

8

# Overview of ALM BI Dashboards and Reports

This chapter describes the seeded reports and dashboards.

#### **Related Topics**

- ALM BI Application
- · Advantages of ALM BI
- Accessing the Standard Reports and Dashboards
- ALM BI List of Dashboards
- List of ALM Seeded Reports
- ALM Report Details

# 8.1 ALM BI Application

The ALM BI Application integrates the results generated by the Oracle Asset Liability Management Application with Oracle Business Intelligence, giving users the ability to perform queries on ALM Results. This ability enables the user to access seeded reports and dashboards and to quickly develop new reports on a wide variety of information.

Standard Reports and dashboards are part of the installation of ALM BI. You can implement these reports as they are available, or modify them to the specifications of your users. Within minutes, you can access valuable information such as Gap Reports, Market Value Sensitivity, and Income Simulation results for quick decision making.

This chapter describes the advantages of ALM BI and discusses how to access seeded reports.

# 8.2 Advantages of ALM BI

ALM BI leverages OBIEE, to provide out of the box reporting of your Asset Liability Management results. It includes an ALM Reporting Data Mart, Transformation, and Data Movement processes to populate the data mart, the OBIEE Repository file containing all required data elements, join relationships, calculations and hierarchies, and the OBIEE Web Catalog containing definitions of the seeded reports and dashboards.

Through OBIEE, you have access to a robust reporting engine for managing all of your Business Intelligence needs. The key elements are:

- Tabular and Pivot Table Reporting
- Drill Down and Drill Across the capability
- Dashboard Publishing
- Graphing and Charting
- Export options, such as Excel, Word, PowerPoint, and PDF

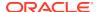

# 8.3 Accessing the Standard Reports and Dashboards

After installing the ALM BI Application, (for more information, see the OFS ALM Installation and Configuration Guide), you will be able to access the standard Dashboards and seeded reports by accessing the OBIEE end user URL and logging in to the application. When you sign-on to the application, you will be directed to your Home Page, which will show basic Summary Reports.

At the top of the window, you will see a drop-box list containing the listing of all of the seeded dashboards that you can select for navigating to the desired location. Within each dashboard, you will see the associated seeded reports, which are typically providing two views, For example, Base Currency and Consolidated Currency.

Depending on the data being processed, one or both views may be relevant.

From the dashboard, you will have the option to Modify any of the reports, or you can choose the option from the top of the page to navigate to the report writer, where you will be able to access all of the seeded reports. You will also be able to access the Presentation Layer from the report writer if you wish to begin creating new reports.

# 8.4 Getting Seeded Reports to Show Results

Each seeded dashboard contains a set of Prompts at the top of the page, which require selections for the reports to produce results. Make the appropriate selections for each prompt to correctly filter the query for your results.

#### 8.5 ALM BI List of Dashboards

The following dashboards are available in ALMBI:

- 01 ALM Home
- 02 Repricing Gap
- 03 Financial Results
- 04 Earnings At Risk
- 05 Liquidity Risk
- 06 Market Value
- 07 Value At Risk
- 08 Rates
- 09 Assumptions
- 10 Audit
- 11 IRRBB Reporting

Change Database Connection

Dynamic Infodom Selection

**Funds Transfer Pricing Reports** 

Fund Transfer Pricing - Assumptions Reports

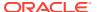

Fund Transfer Pricing Reports

# 8.6 List of ALM Seeded Reports

The following Seeded Reports are available in ALM BI.

#### 8.6.1 ALM Home

- 1. Liquidity Gap Summary in Base Currency
- 2. Repricing Gap Summary in Base Currency
- 3. Forecast Income Statement in Base Currency
- 4. Forecast Balance Sheet Detail in Base Currency
- 5. Forecast Balance Sheet Detail in Consolidated Currency
- 6. Historical Income and Balance Summary
- 7. Historical Income and Balance Detail
- 8. Balance Sheet Account Detail in Base Currency
- 9. Balance Sheet Account Detail in Consolidated Currency

### 8.6.2 Repricing Gap

- 1. Repricing Gap Summary in Base Currency
- 2. Repricing Gap Summary in Consolidated Currency
- 3. Repricing Gap Across Dates in Base Currency
- 4. Repricing Gap Across Dates in Consolidated Currency
- Repricing Gap Detail in Base Currency
- 6. Repricing Gap Detail in Consolidated Currency

### 8.6.3 Financial Results

- 1. Forecast Income Statement in Base Currency
- 2. Forecast Income Statement in Consolidated Currency
- 3. Forecast Balance Sheet Summary in Base Currency
- 4. Forecast Balance Sheet Summary in Consolidated Currency
- 5. Net Interest Income Across Scenarios in Base Currency
- Net Interest Income Across Scenarios in Consolidated Currency
- Income Statement Detail in Base Currency
- 8. Income Statement Detail in Consolidated Currency
- Forecast Balance Sheet Detail in Base Currency
- 10. Forecast Balance Sheet Detail in Consolidated Currency
- 11. Historical Income and Balance Summary
- 12. Historical Income and Balance Detail

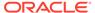

- 13. Detail Cash Flow/Activity in Base Currency
- 14. Detail Cash Flow /Activity in Consolidated Currency
- 15. Balance Sheet Account Detail in Base Currency
- 16. Balance Sheet Account Detail in Consolidated Currency
- 17. Transfer Pricing Income Statement in Base Currency
- 18. Transfer Pricing Income Statement in Consolidated Currency

### 8.6.4 Earnings at Risk

- 1. Net Income
- 2. EaR Frequency Distribution
- 3. Yearly EaR Frequency Distribution
- EaR Distribution by Year Forecasted
- 5. Interest Rate Cloud 39. Income Distribution Min / Max / Avg
- 6. Net Income Distribution Min 3 / Max 3 / Avg
- Net Income Distribution
- 8. EaR History by Portfolio
- 9. EaR History by Product

# 8.6.5 Liquidity Risk

- 1. Liquidity Gap Summary in Base Currency
- 2. 45. Liquidity Gap Summary in Consolidated Currency
- Liquidity Gap Detail Product in Base Currency
- Liquidity Gap Detail Product in Consolidated Currency
- 5. Liquidity Gap- Result Type in Base Currency
- 6. Liquidity Gap- Result Type in Consolidated Currency
- Distribution Profile of Term Deposits

#### 8.6.6 Market Value

- 1. Market Value Summary in Base Currency
- Market Value Summary in Consolidated Currency
- 3. Market Value of Equity in Base Currency
- 4. Market Value of Equity in Consolidated Currency
- 5. Net Duration Summary in Base Currency
- 6. Net Duration Summary in Consolidated Currency
- 7. 57. Net Duration of Equity in Base Currency
- 8. Net Duration of Equity in Consolidated Currency
- Market Value Detail in Base Currency

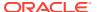

- 10. Market Value Detail in Consolidated Currency
- 11. Market Value Detail by Scenario in Base Currency
- 12. Market Value Detail by Scenario in Consolidated Currency
- 13. Duration Detail in Base Currency
- 14. Duration Detail in Consolidated Currency
- 15. Duration Detail by Scenario in Base Currency
- 16. Duration Detail by Scenario in Consolidated Currency
- 17. Market Value Detail in Base Currency
- 18. Market Value Detail in Consolidated Currency
- 19. Ranked Market Value in Base Currency
- 20. Ranked Market Value in Consolidated Currency
- 21. Ranked Duration in Base Currency
- 22. Ranked Duration in Consolidated Currency

#### 8.6.7 Value at Risk

- Value at Risk Probabilities
- 2. Value at Risk Probabilities Detail
- 3. VaR History

#### 8.6.8 Rates

- IRC History Across Term
- IRC History Across Dates
- 3. IRC Forecast Across Term
- 4. IRC Forecast Across Dates
- 5. IRC Benchmark 81. IRC Forecast x Days
- IRC History and Forecast
- 7. Economic Indicator History and Forecast
- 8. FX Rates History and Forecast 85. FX History
- 9. FX History Month 87. FX Forecast Scenario
- 10. FX Forecast 89. Economic Indicator History
- 11. Economic Indicator Forecast
- 12. IRC vs Related Economic Indicators vs FX Historical
- 13. IRC vs Related Economic Indicators vs FX Forecast

### 8.6.9 Assumption

- 1. ALM Process Deterministic Assumption Map
- 2. ALM Process Stochastic Assumption Map

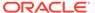

- Maturity Strategies
- 4. Pricing Margins
- Discount Methods
- 6. Product Characteristics
- 7. Prepayments
- 8. Prepayment Models
- Assumptions Forecast Balance
- 10. Transaction Strategies
- 11. Forecast Rates Interest Rates
- Forecast Rates Currency Rates
- 13. Forecast Rates Economic Indicator
- 14. Rate Dependency Pattern
- 15. Behavior Pattern Rule
- 16. Forecast Rate Behavior Pattern Rule

#### 8.6.10 Audit

- Process Errors
- Detail Cash Flows
- 3. Ledger to Instrument Reconciliation Report
- 4. Result Master to Instrument Reconciliation in Base Currency
- 5. Result Master to Instrument Reconciliation in Consolidated Currency
- Detail Stepped Rate

#### 8.6.11 IRRBB Reporting

- 1. IRRBB Table B
- 2. Material Currency

# 8.7 ALM Report Details

The following section provides information on report content for the majority of seeded reports. Some report details have been excluded in cases where report structure is redundant or where report content is intended for illustrative purposes only. All of the following content is available within the installed ALM BI web catalog by navigating to Answers and opening the desired report in edit mode.

#### 8.7.1 Repricing Gap Summary in Base Currency

This section describes the Repricing Gap Summary in Base Currency.

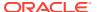

# 8.7.2 Repricing Gap Summary in Consolidated Currency

Table 8-1 Repricing Gap Summary in Consolidated Currency

| Report Name        | IRR BucketWise Summary IRR BucketWise Summary Cons Currency                                                                                                    |
|--------------------|----------------------------------------------------------------------------------------------------|
| Description        | Summary Repricing Gap Report. This report is a view of repricing gap results shown at the level of Rate Sensitive Assets, Rate Sensitive Liabilities, NetGap, and Cumulative Gap. |
| Dashboards Prompts | Prompt Interest Rate 01                                                                                                    |
|                    | • Process                                                                                                    |
|                    | Scenario     Prompt Interest Rate 02                                                                                                    |
|                    | As of Date                                                                                                    |
|                    | • Currency                                                                                                    |
|                    | Result Type                                                                                                    |
|                    | Prompt Interest Rate 03                                                                                                    |
|                    | Dynamic Gap Date                                                                                                    |
|                    | Bucket End Date                                                                                                    |

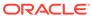

Table 8-1 (Cont.) Repricing Gap Summary in Consolidated Currency

| Report Name     | IRR BucketWise Summary IRR BucketWise Summary Cons Currency                                                                                                    |
|-----------------|----------------------------------------------------------------------------------------------------|
| Report Criteria | Time Buckets.Start Date                                                                                                    |
|                 | Time Buckets.End Date                                                                                                    |
|                 | Currency.Base Currency                                                                                                    |
|                 | Repricing Gap.Gap Runoff (660) Asset                                                                                                    |
|                 | Repricing Gap.Gap Runoff (660) Liability                                                                                                    |
|                 | Repricing Gap.Gap Runoff (660) Receivable                                                                                                    |
|                 | Repricing Gap.Gap Runoff (660) Payable                                                                                                    |
|                 | ifnull("Repricing Gap"."Gap Runoff (660) Asset (Limit)",0.00)-ifnull("Repricing Gap"."Gap Runoff (660) Liability (Limit)",0.00)+ifnull("Repricing Gap"."Gap Runoff (660) Receivable (Limit)",0.00) ifnull("Repricing Gap"."Gap Runoff (660) Payable (Limit)",0.00)                                                                                                    |
|                 | RSUM(sum( distinct (ifnull("Repricing Gap"."Gap Runoff (660) Asset (Limit)",0.00)-ifnull("Repricing Gap"."Gap Runoff (660) Liability (Limit)",0.00)+ifnull("Repricing Gap"."Gap Runoff (660) Receivable (Limit)",0.00)-ifnull("Repricing Gap"."Gap Runoff (660) Payable (Limit)",0.00))) but "Currency"."Base Currency")                                                                                                    |
|                 | ifnull("Repricing Gap"."Lower Limit Amount",0.00)                                                                                                    |
|                 | ifnull("Repricing Gap"."Upper Limit Amount",0.00                                                                                                    |
|                 | ifnull("Repricing Gap"."Lower Limit Amount - Interset Rate Risk Cumulative Gap",0.00)                                                                                                    |
|                 | ifnull("Repricing Gap"."Upper Limit Amount -<br>Interset Rate Risk Cumulative Gap",0.00)                                                                                                    |
|                 | case when (ifnull("Repricing Gap"."Gap Runoff (660) Asset (Limit)",0.00)-ifnull("Repricing Gap"."Gap Runoff (660) Liability (Limit)",0.00)+ifnull("Repricing Gap"."Gap Runoff (660) Receivable (Limit)",0.00)-ifnull("Repricing Gap"."Gap Runoff (660) Payable (Limit)",0.00)) between "Repricing Gap"."Lower Limit Amount" and "Repricing Gap"."Upper Limit Amount" then else 0 end                                                                                                    |
|                 | case when (RSUM(sum( distinct (ifnull("Repricing Gap"."Gap Runoff (660) Asset (Limit)",0.00)-ifnull("Repricing Gap"."Gap Runoff (660) Liability (Limit)",0.00)+ifnull("Repricing Gap"."Gap Runoff (660) Receivable (Limit)",0.00)-ifnull("Repricing Gap"."Gap Runoff (660) Payable (Limit)",0.00))) k "Currency"."Base Currency")) between "Repricing Gap"."Lower Limit Amount - Interset Rate Risk Cumulative Gap" and "Repricing Gap"."Upper Limit Amount - Interset Rate Risk Cumulative Gapthen 1 else 0 end |
| Conditions      | Product.Account Type IN (100, 110, 300, 310, 800)                                                                                                    |

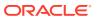

Table 8-1 (Cont.) Repricing Gap Summary in Consolidated Currency

| Report Name        | IRR BucketWise Summary IRR BucketWise Summary Cons Currency |
|--------------------|-------------------------------------------------------------|
| Compound Layout    | Title                                                       |
|                    | Pivot Table                                                 |
| Dashboards Prompts | Prompt Interest Rate 01                                     |
|                    | <ul> <li>Process</li> </ul>                                 |
|                    | <ul> <li>Scenario</li> </ul>                                |
|                    | Prompt Interest Rate 02                                     |
|                    | <ul> <li>As of Date</li> </ul>                              |
|                    | <ul> <li>Currency</li> </ul>                                |
|                    | <ul> <li>Result Type</li> </ul>                             |
|                    | Prompt Interest Rate 03                                     |
|                    | <ul> <li>Dynamic Gap Date</li> </ul>                        |
|                    | <ul> <li>Bucket End Date</li> </ul>                         |

#### 8.7.3 Repricing Gap Across Dates in Base Currency

This section describes the Repricing Gap Across Dates in Base Currency.

# 8.7.4 Repricing Gap Across Dates in Consolidated Currency

Table 8-2 Repricing Gap Across Dates in Consolidated Currency

| Report Name        | IRR Across Period 11g IRR Across Period Consolidated Currency                                            |
|--------------------|----------------------------------------------------------------------------------------------------|
| Description        | Summary Repricing Gap Report showing the net gap amount for a specific time period over historical time. |
| Dashboards Prompts | Prompt Interest Rate 01                                                                                  |
|                    | <ul> <li>Process</li> </ul>                                                                              |
|                    | <ul> <li>Scenario</li> </ul>                                                                             |
|                    | Prompt Interest Rate 02                                                                                  |
|                    | <ul> <li>As of Date</li> </ul>                                                                           |
|                    | <ul> <li>Currency</li> </ul>                                                                             |
|                    | Result Type                                                                                              |
|                    | Prompt Interest Rate 03                                                                                  |
|                    | Dynamic Gap Date                                                                                         |

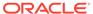

Table 8-2 (Cont.) Repricing Gap Across Dates in Consolidated Currency

| Report Name     | IRR Across Period 11g<br>IRR Across Period Consolidated Currency                                                                                                    |
|-----------------|----------------------------------------------------------------------------------------------------|
| Report Criteria | Time Buckets.Start Date                                                                                                    |
|                 | Time Buckets.End Date                                                                                                    |
|                 | Calendar - ALM Results.As-of-Date                                                                                                    |
|                 | Currency.Base Currency                                                                                                    |
|                 | ifnull("Repricing Gap"."Gap Runoff (660) Asset (Limit)",0.00)-ifnull("Repricing Gap"."Gap Runoff (660) Liability (Limit)",0.00)+ifnull("Repricing Gap"."Gap Runoff (660) Receivable (Limit)",0.00)-ifnull("Repricing Gap"."Gap Runoff (660) Payable (Limit)",0.00)                                                    |
|                 | rsum(sum(distinct((ifnull("Repricing Gap"."Gap Runoff (660) Asset (Limit)",0.00)-ifnull("Repricing Gap"."Gap Runoff (660) Liability (Limit)",0.00)+ifnull("Repricing Gap"."Gap Runoff (660) Receivable (Limit)",0.00)-ifnull("Repricing Gap"."Gap Runoff (660) Payable (Limit)",0.00)))) by Currency."Base Currency") |
|                 | ifnull("Repricing Gap"."Lower Limit Amount",0.00)                                                                                                    |
|                 | ifnull("Repricing Gap"."Upper Limit Amount",0.00)                                                                                                    |
| Conditions      | Product.Account Type IN (100, 110, 300, 310, 800)                                                                                                    |
| Compound Layout | Title                                                                                                    |
|                 | Pivot Table                                                                                                    |

### 8.7.5 Repricing Gap Detail in Base Currency

This section describes the Repricing Gap Detail in Base Currency.

# 8.7.6 Repricing Gap Detail in Consolidated Currency

Table 8-3 Repricing Gap Detail in Consolidated Currency

| Report Name | IRR BucketWise Detail<br>IRR BucketWise Detail Cons Currency                                     |
|-------------|--------------------------------------------------------------------------------------------------|
| Description | Detailed Repricing Gap Report showing the gap amount for individual Product Hierarchy Line Items |

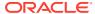

Table 8-3 (Cont.) Repricing Gap Detail in Consolidated Currency

| Report Name        | IRR BucketWise Detail IRR BucketWise Detail Cons Currency                     |
|--------------------|-------------------------------------------------------------------------------|
| Dashboards Prompts | Prompt Interest Rate 01                                                       |
|                    | <ul> <li>Process</li> </ul>                                                   |
|                    | <ul> <li>Scenario</li> </ul>                                                  |
|                    | Prompt Interest Rate 02                                                       |
|                    | As of Date                                                                    |
|                    | <ul> <li>Currency</li> </ul>                                                  |
|                    | Result Type                                                                   |
|                    | Prompt Interest Rate 03                                                       |
|                    | Dynamic Gap Date                                                              |
|                    | Bucket End Date                                                               |
| Report Criteria    | Time Buckets.Start Date                                                       |
|                    | Time Buckets.End Date                                                         |
|                    | Product.Product Name Level 19                                                 |
|                    | Product.Account Type < formula >: case when "Repricing Gap"."Leg              |
|                    | Type" =0 then case WHEN Product."Account Type" = 100.00 then 'Rate            |
|                    | Sensitive Assets' WHEN Product."Account<br>Type" = 300.00 then 'Rate          |
|                    | Sensitive Liabilities' else 'Others' end when<br>"Repricing Gap"."Leg         |
|                    | Type" =2 then case WHEN Product."Account Type" = 100.00 then 'Rate            |
|                    | Sensitive Assets' WHEN Product."Account<br>Type" = 300.00 then 'Rate          |
|                    | Sensitive Liabilities' WHEN Product."Account Type" IN (110.00,                |
|                    | 800.00) then 'Off BS Receivable' else 'Others' end when "Repricing            |
|                    | Gap"."Leg Type" =1 then case WHEN Product."Account Type" =                    |
|                    | 100.00 then 'Rate Sensitive Assets' WHEN Product."Account Type" =             |
|                    | 300.00 then 'Rate Sensitive Liabilities' WHEN Product."Account Type"          |
|                    | IN (310.00, 800.00) then 'Off BS Payable' else 'Others' end else 'Others' end |

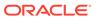

Table 8-3 (Cont.) Repricing Gap Detail in Consolidated Currency

| Report Name     | IRR BucketWise Detail<br>IRR BucketWise Detail Cons Currency      |
|-----------------|-------------------------------------------------------------------|
|                 | Product.Sort Order < formula >: case when<br>"Repricing Gap"."Leg |
|                 | Type" =0 then case WHEN Product."Account Type" = 100.00 then 1    |
|                 | WHEN Product."Account Type" = 300.00 then 2 else 5 end when       |
|                 | "Repricing Gap"."Leg Type" =2 then case WHEN Product."Account     |
|                 | Type" = 100.00 then 1 WHEN Product."Account Type" = 300.00 then 2 |
|                 | WHEN Product."Account Type" IN (110.00, 800.00) then 3 else 5 end |
|                 | when "Repricing Gap"."Leg Type" =1 then case WHEN                 |
|                 | Product."Account Type" = 100.00 then 1<br>WHEN Product."Account   |
|                 | Type" = 300.00 then 2 WHEN Product."Account Type" IN (310.00,     |
|                 | 800.00) then 4 else 5 end else 5 end                              |
|                 | Currency.Base Currency                                            |
|                 | Repricing Gap.Gap Runoff (660)                                    |
| Conditions      | None                                                              |
| Compound Layout | Title                                                             |
|                 | Pivot Table                                                       |

### 8.7.7 Forecast Income Statement in Base Currency

This section describes the Forecast Income Statement in Base Currency.

# 8.7.8 Forecast Income Statement in Consolidated Currency

Table 8-4 Forecast Income Statement in Consolidated Currency

| Report Name | Forecast Income Statement in Base<br>Currency<br>Forecast Income Statement in<br>Consolidated Currency |
|-------------|----------------------------------------------------------------------------------------------------|
| Description | Income Simulation Forecast Report. Includes both current and new business.                             |

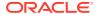

Table 8-4 (Cont.) Forecast Income Statement in Consolidated Currency

| Report Name        | Forecast Income Statement in Base<br>Currency<br>Forecast Income Statement in<br>Consolidated Currency                |
|--------------------|----------------------------------------------------------------------------------------------------|
| Dashboards Prompts | Prompt Financial Results 01                                                                                           |
| ·                  | <ul> <li>Process</li> </ul>                                                                                           |
|                    | <ul> <li>Scenario</li> </ul>                                                                                          |
|                    | Prompt Financial Results 02                                                                                           |
|                    | As of Date                                                                                                    |
|                    | • Currency                                                                                                    |
|                    | <ul> <li>Result Type</li> <li>Prompt Financial Results 03</li> </ul>                                                  |
|                    | Bucket End Date                                                                                                    |
| Daniel Oritaria    |                                                                                                    |
| Report Criteria    | Time Buckets.Start Date                                                                                               |
|                    | Time Buckets.End Date                                                                                                 |
|                    | Product.Account Type                                                                                                  |
|                    | Currency.Base Currency                                                                                                |
|                    | Standard Cash Flow Results Interest Income                                                                            |
|                    | Standard Cash Flow Results Interest Expense                                                                           |
|                    | Standard Cash Flow Results.Off B/S Income                                                                             |
|                    | Standard Cash Flow Results.Net Interest Income                                                                        |
|                    | Standard Cash Flow Results.Net Non-interest Income                                                                    |
|                    | Standard Cash Flow Results.Net Income Before Taxes                                                                    |
|                    | Standard Cash Flow Results. Divdends (940)                                                                            |
|                    | Standard Cash Flow Results.Federal Taxes (930)                                                                        |
|                    | Standard Cash Flow Results.Local Taxes (935                                                                           |
|                    | Standard Cash Flow Results.Income After Taxes                                                                         |
|                    | Standard Cash Flow Results.Non Interest Income (455)                                                                  |
|                    | Standard Cash Flow Results.Non Interest Expense (457)                                                                 |
|                    | Standard Cash Flow Results.Net Income<br>Before Taxes                                                                 |
| Conditions         | "Product"."Account Type" IN (100, 110, 300, 310, 800, 350, 150, 375, 600),BOTTOMN("Time Buckets"."End Date",12) <= 12 |
| Compound Layout    | Title                                                                                                    |
|                    | Pivot Table                                                                                                    |

### 8.7.9 Forecast Balance Sheet Summary in Base Currency

This section describes the Forecast Balance Sheet Summary in Base Currency.

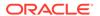

# 8.7.10 Forecast Balance Sheet Summary in Consolidated Currency

Table 8-5 Forecast Balance Sheet Summary in Consolidated Currency

| Report Name        | Forecast Balance Sheet Summary in Base<br>Currency<br>Forecast Balance Sheet Summary in Cons<br>Currency |
|--------------------|----------------------------------------------------------------------------------------------------|
| Description        | Balance Sheet Forecast Report. Provides views of both Ending and Average Balance, across time buckets.   |
| Dashboards Prompts | Prompt – Income Scenario2                                                                                |
|                    | <ul> <li>Process</li> </ul>                                                                              |
|                    | <ul> <li>Bench Scenario</li> </ul>                                                                       |
|                    | Prompt - Income Scenario3                                                                                |
|                    | <ul> <li>Date</li> </ul>                                                                                 |
|                    | <ul> <li>Currency</li> </ul>                                                                             |
|                    | Result Type                                                                                              |
|                    | Prompt Financial Results 03                                                                              |
|                    | <ul> <li>Bucket End Date</li> </ul>                                                                      |
| Report Criteria    | Product < formula > case WHEN<br>Product."Account Type" IN (100.00,                                      |
|                    | 200.00) then 'Total Assets' WHEN Product."Account Type" IN (300,                                         |
|                    | 400.00, 500.00) then 'Total Liabilities & Equity' end                                                    |
|                    | Product.Product Name Level 19                                                                            |
|                    | Standard Cash Flow Results. Average Balance (140)                                                        |
|                    | Standard Cash Flow Results. Ending Balance (100)                                                         |
|                    | Time Buckets.Start Date                                                                                  |
|                    | Time Buckets.End Date                                                                                    |
|                    | Currency.Base Currency                                                                                   |
| Conditions         | Product.Account Type IN (100,200,300,400,500)                                                            |
| Compound Layout    | Title                                                                                                    |
|                    | View Selector                                                                                            |
|                    | Pivot Table - Average and Ending Balance                                                                 |
|                    | Pivot Table - Average Balance                                                                            |
|                    | · ·                                                                                                    |
|                    | Pivot Table3 - Ending Balance                                                                            |

#### 8.7.11 Net Interest Income Across Scenarios in Base Currency

This section describes the Net Interest Income Across Scenarios in Base Currency.

# 8.7.12 Net Interest Income Across Scenarios in Consolidated Currency

Table 8-6 Net Interest Income Across Scenarios in Consolidated Currency

| Report Name        | Income - Scenario Report<br>in Base Currency<br>Income - Scenario Report in Consolidated<br>Currency                                                                         |
|--------------------|----------------------------------------------------------------------------------------------------|
| Description        | Forecast Income results across scenarios, including change versus bench scenario and percentage change versus bench scenario.                                                |
| Dashboards Prompts | Prompt Financial Results 01                                                                                                    |
|                    | <ul> <li>Process</li> <li>Bench Scenario</li> <li>Prompt Financial Results 02</li> <li>As of Date</li> <li>Currency</li> <li>Result Type</li> <li>Bucket End Date</li> </ul> |
| Report Criteria    | Process Scenario.Scenario Name                                                                                                    |
|                    | Standard Cash Flow Results.Net Interest Income                                                                                                    |
|                    | Standard Cash Flow Results.Net Interest Income (Delta to Bench)                                                                                                    |
|                    | Standard Cash Flow Results.Net Interest Income (Pct to Bench)                                                                                                    |
|                    | Standard Cash Flow Results.Interest CF (Bench)                                                                                                    |
|                    | Currency.Base Currency                                                                                                    |
| Conditions         | BOTTOMN("Time Buckets"."End Date",12) <= 12                                                                                                    |
| Compound Layout    | Title 3                                                                                                    |
|                    | Pivot Table 2 (Chart)                                                                                                    |
|                    | Pivot Table                                                                                                    |

### 8.7.13 Income Statement Detail in Base Currency

This section describes the Income Statement Detail in Base Currency.

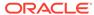

# 8.7.14 Income Statement Detail in Consolidated Currency

Table 8-7 Income Statement Detail in Consolidated Currency

| Report Name        | Forecast Income Statement Detail Product in Base Graph 11g Forecast Income Statement Detail Product in Cons Graph 11g Forecast Income Statement Detail Product in Base Tab 11g Forecast Income Statement Detail Product in Cons Tab 11g |
|--------------------|----------------------------------------------------------------------------------------------------|
| Description        | Forecast Income Statement across time buckets with Product level detail.                                                                                                    |
| Dashboards Prompts | Prompt Financial Results 01                                                                                                    |
|                    | <ul><li>Process</li><li>Scenario</li></ul>                                                                                                    |
|                    | Prompt Financial Results 02                                                                                                    |
|                    | <ul> <li>As of Date</li> </ul>                                                                                                    |
|                    | • Currency                                                                                                    |
|                    | Result Type                                                                                                    |
|                    | Prompt Financial Results 03                                                                                                    |
|                    | Bucket End Date                                                                                                    |
| Report Criteria    | Time Buckets.Start Date                                                                                                    |
|                    | Time Buckets.End Date                                                                                                    |
|                    | Product.Account Type                                                                                                    |
|                    | Product.Product Name Level19                                                                                                    |
|                    | Standard Cash Flow Results.Interest Accrued (440)                                                                                                    |
|                    | Currency.Base Currency                                                                                                    |
| Conditions         | Product."Account Type" IN (100, 110, 300, 310, 800) Product"."Account Type" IN (350, 150) Product"."Account Type" IN (375) Product"."Account Type" IN (600) BOTTOMN("Time Buckets"."End Date",12) <= 12                                 |
| Compound Layout    | Title                                                                                                    |
|                    | Pivot Table 2 (Chart)                                                                                                    |
|                    | Pivot Table                                                                                                    |

### 8.7.15 Forecast Balance Sheet Detail in Base Currency

This section describes the Forecast Balance Sheet Detail in Base Currency.

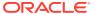

# 8.7.16 Forecast Balance Sheet Detail in Consolidated Currency

Table 8-8 Forecast Balance Sheet Detail in Consolidated Currency

| Report Name(s)     | Forecast Balance Sheet Detail in Base<br>Currency<br>Forecast Balance Sheet Detail in Consolidated<br>Currency              |
|--------------------|----------------------------------------------------------------------------------------------------|
| Description        | Forecast Balance Sheet across time buckets, with Product level detail and option to choose Avg + End, Avg Only or End Only. |
| Dashboards Prompts | Prompt Financial Results 01                                                                                                 |
|                    | Prompt Financial Results 02                                                                                                 |
|                    | Prompt Financial Results 03                                                                                                 |
| Report Criteria    | Product < formula >: case WHEN "Product"."Account Type" IN(100.00,                                                          |
|                    | 200.00) then 'Total Assets' WHEN "Product"."Account Type" IN (300,                                                          |
|                    | 400.00, 500.00) then 'Total Liabilities' end                                                                                |
|                    | Time Buckets.Start Date                                                                                                    |
|                    | Time Buckets.End Date                                                                                                    |
|                    | Product.Product Name Level18                                                                                                |
|                    | Standard Cash Flow Results.Ending Balance (100)                                                                             |
|                    | Currency.Base Currency                                                                                                    |
| Conditions         | Product.Account Type in (100,200,300,400,500)                                                                               |
| Compound Layout    | Title                                                                                                    |
|                    | View Selector                                                                                                    |
|                    | Pivot Table - Average and Ending Balance                                                                                    |
|                    | Pivot Table2 - Average Balance                                                                                              |
|                    | Pivot Table3 - Ending Balance                                                                                               |

# 8.7.17 Historical Income and Balance Summary

Table 8-9 Historical Income and Balance Summary

| History Income Statement Summary                             |
|--------------------------------------------------------------|
| Income Statement summary report for historical time periods. |
| Prompt - Hist Balance Sheet                                  |
| <ul><li>As of Date</li><li>Currency</li></ul>                |
|                                                              |

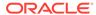

Table 8-9 (Cont.) Historical Income and Balance Summary

| Report Name(s)  | History Income Statement Summary    |
|-----------------|-------------------------------------|
| Report Criteria | Calendar - Fact Data.Calendar Date  |
|                 | Time Buckets.Start Date             |
|                 | Ledger Stat. Value (Avg Balance)    |
|                 | Ledger Stat.Interest Income         |
|                 | Ledger Stat.InterestExpense         |
|                 | Ledger Stat.Off B/S Income          |
|                 | Ledger Stat.Net Interest Income     |
|                 | Ledger Stat.Non Interest Expense    |
|                 | Ledger Stat.Net Non-interest Income |
|                 | Ledger Stat.Net Income Before Taxes |
|                 | Ledger Stat.Dividends               |
|                 | Ledger Stat.Federal Taxes           |
|                 | Ledger Stat.Local Taxes             |
|                 | Ledger Stat.Income After Taxes      |
|                 | Currency.Currency Cd                |
| Conditions      | < None >                            |
| Compound Layout | Title                               |
|                 | Pivot Table                         |

#### 8.7.18 Historical Income and Balance Detail

**Table 8-10 Historical Income and Balance Detail** 

| Report Name(s)     | History Income Statement Detail                                                                                                    |
|--------------------|----------------------------------------------------------------------------------------------------|
| Description        | Income Statement detail report for historical time periods.                                                                                                    |
| Dashboards Prompts | Prompt - Hist Balance Sheet                                                                                                    |
|                    | <ul> <li>As of Date</li> </ul>                                                                                                    |
|                    | <ul> <li>Currency</li> </ul>                                                                                                    |
| Report Criteria    | Calendar - Fact Data.Calendar Date                                                                                                    |
|                    | Ledger Stat.FINANCIAL_ELEM_ID                                                                                                    |
|                    | Product.Account Type                                                                                                    |
|                    | Ledger Stat.Value#1                                                                                                    |
|                    | Currency.Currency Cd                                                                                                    |
| Conditions         | "Product"."Account Type" IN (100.00, 200.00, 300.00, 400.00, 500.00) BOTTOMN("Time Buckets"."End Date",12) <= 12 Ledget Stat"."Financial Elem Id" IN (100, 140) |
| Compound Layout    | Title                                                                                                    |
|                    | Pivot Table                                                                                                    |

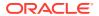

### 8.7.19 Detail Cash Flow or Activity in Base Currency

This section describes the Detail Cash Flow or Activity in Base Currency.

### 8.7.20 Detail Cash Flow or Activity in Consolidated Currency

Table 8-11 Detail Cash Flow or Activity in Consolidated Currency

| Report Name(s)     | Detail Cash Flow Activity in Base Currency<br>Detail Cash Flow Activity in Consolidated<br>Currency                                                     |
|--------------------|----------------------------------------------------------------------------------------------------|
| Description        | Reporting against detail cash flow or Audit results, across time buckets.                                                                               |
| Dashboards Prompts | Prompt Financial Results 01  Process  Scenario  Prompt Financial Results with Product Leaf  As of Date  Currency  Result Type  Bucket End Date  Product |

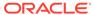

Table 8-11 (Cont.) Detail Cash Flow or Activity in Consolidated Currency

| Report Name(s)  | Detail Cash Flow Activity in Base Currency<br>Detail Cash Flow Activity in Consolidated<br>Currency |
|-----------------|----------------------------------------------------------------------------------------------------|
| Report Criteria | Calendar -ALM Results.As-of-Date                                                                    |
|                 | Process Scenario.Process Name                                                                       |
|                 | Process Scenario.Scenario Name                                                                      |
|                 | Time Bucket.Start Date                                                                              |
|                 | Time Bucket.End Date                                                                                |
|                 | Standard Cash Flow Results.Beginning Balance (60)                                                   |
|                 | Standard Cash Flow Results". "Beginning Net Rate (80)                                               |
|                 | Standard Cash Flow Results"."Reprice Balance (250)                                                  |
|                 | Standard Cash Flow Results". "Before Reprice Net Rate (280)                                         |
|                 | Standard Cash Flow Results"."After Reprice Net Rate (290)                                           |
|                 | Standard Cash Flow Results.Payment Runoff - Positive                                                |
|                 | (190)+Standard Cash Flow Results.Maturity<br>Runoff - Negative (197)                                |
|                 | Standard Cash Flow Results"."Maturity Runoff - Positive                                             |
|                 | (195)"+"Standard Cash Flow Results"."Maturity Runoff - Negative                                     |
|                 | (197)                                                                                               |
|                 | "Standard Cash Flow Results"."Prepay Runoff - Positive                                              |
|                 | (180)"+"Standard Cash Flow Results"."Prepay<br>Runoff - Negative (182)"                             |
|                 | Standard Cash Flow Results."Annual Prepay Rate (510)"                                               |
|                 | ifnull("Standard Cash Flow Results"."Total Runoff - Positive (210)", 0)                             |
|                 | + ifnull("Standard Cash Flow Results"."Total Runoff - Negative (212)",                              |
|                 | 0)                                                                                                  |
|                 | "Standard Cash Flow Results"."Total Runoff Net Rate (230)"                                          |
|                 | "Standard Cash Flow Results"."Interest Cash Flow (430)"                                             |
|                 | "Standard Cash Flow Results"."Interest Credited (480)"                                              |
|                 | "Standard Cash Flow Results"."Total Runoff - Positive                                               |
|                 | (210)"+"Standard Cash Flow Results"."Total Runoff - Negative                                        |

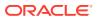

Table 8-11 (Cont.) Detail Cash Flow or Activity in Consolidated Currency

| Report Name(s)  | Detail Cash Flow Activity in Base Currency<br>Detail Cash Flow Activity in Consolidated<br>Currency |
|-----------------|----------------------------------------------------------------------------------------------------|
|                 | (212)"+"Standard Cash Flow Results"."Interest Cash Flow                                             |
|                 | (430)"+"Standard Cash Flow Results"."Interest Credited (480)"                                       |
|                 | "Standard Cash Flow Results"."Interest Accrued (440)"                                               |
|                 | "Standard Cash Flow Results"."Deferred Runoff (540)"                                                |
|                 | "Standard Cash Flow Results"."New Add Balance (340)"                                                |
|                 | "Standard Cash Flow Results"."New Add Net Rate (360)"                                               |
|                 | "Standard Cash Flow Results"."Roll Add Balance (380)"                                               |
|                 | "Standard Cash Flow Results"."Roll Add Net Rate (400)"                                              |
|                 | "Standard Cash Flow Results"."New Add Balance (340)"+"Standard                                      |
|                 | Cash Flow Results". "Roll Add Balance (380)"                                                        |
|                 | "Standard Cash Flow Results"."End Balance (100)"                                                    |
|                 | "Standard Cash Flow Results"."Ending Net Rate (120)"                                                |
|                 | "Standard Cash Flow Results"."Fully Indexed Net Rate (330)"                                         |
|                 | "Standard Cash Flow Results"."Average Balance (140)"                                                |
|                 | "Standard Cash Flow Results"."Avg Net Rate (160)"                                                   |
|                 | "Standard Cash Flow Results"."Warm (500)"                                                           |
|                 | "Standard Cash Flow Results"."Interest Accrued Net (441)"                                           |
|                 | "Standard Cash Flow Results"."Non Interest Expense (457)"                                           |
|                 | "Standard Cash Flow Results"."Balance Before Prepay (515)"                                          |
|                 | Currency Cd                                                                                         |
| Conditions      | BOTTOMN("Time Buckets"."End Date",12) <= 12                                                         |
| Compound Layout | Title Pivot Table                                                                                   |

# 8.7.21 Balance Sheet Account Detail in Base Currency

This section describes the Balance Sheet Account Detail in Base Currency.

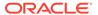

#### 8.7.22 Balance Sheet Account Detail in Consolidated Currency

Table 8-12 Balance Sheet Account Detail in Consolidated Currency

| Report Name(s)     | Balance Sheet Account Detail Base Currency,<br>Balance Sheet Account Detail Cons Currency                                                                                                    |
|--------------------|----------------------------------------------------------------------------------------------------|
| Description        | The report displays Current Book Balance,<br>Current Par Balance, Market Value, Current<br>Net Rate, YTM, and Modified Duration.                                                                                                    |
| Dashboards Prompts | Prompt Balance Sheet Process                                                                                                    |
|                    | <ul> <li>Process</li> </ul>                                                                                                    |
|                    | Prompt Balance Sheet Date Currency                                                                                                    |
|                    | <ul> <li>As of Date</li> </ul>                                                                                                    |
|                    | <ul> <li>Currency</li> </ul>                                                                                                    |
| Report Criteria    | Productdim,                                                                                                    |
|                    | ifnull("Master Results"."Cur Book Balance",0.00), ifnull("Master Results"."Cur Par Balance",0.00), ifnull("Master Results"."Market Value",0.00), ifnull("Master Results"."Option Market Value (711)",0.00), "Master Results"."Cur Net Rate W", "Master Results"."Ytm W", "Master Results"."Modified Duration W", 'Amount in '    "Currency"."Cons Currency", case when "Product"."Product Name Level19"='Total Liabilities + Capital' then 2 when "Product"."Product Name Level19"= 'Total Assets' then 1 when "Product"."Product Name Level19"='Off Balance Sheet Total' then 3 end |
| Conditions         | "Process Scenario"."Scenario Num" = 1,"Master Results"."Result Type Code" = 0                                                                                                    |
| Compound Layout    | Tittle                                                                                                    |
|                    | Table                                                                                                    |

#### 8.7.23 Transfer Pricing Income Statement in Base Currency

This section describes the Transfer Pricing Income Statement in Base Currency.

#### 8.7.24 Transfer Pricing Income Statement in Consolidated Currency

Table 8-13 Transfer Pricing Income Statement in Consolidated Currency

| Report Name(s) | Transfer Pricing Income Statement in Base<br>Currency                             |
|----------------|-----------------------------------------------------------------------------------|
| Description    | Report display TP Income Statement across time buckets with Product level detail. |

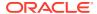

Table 8-13 (Cont.) Transfer Pricing Income Statement in Consolidated Currency

| Dashboards Prompts | Prompt - TP Process Scenario                                                                  |
|--------------------|-----------------------------------------------------------------------------------------------|
| Dashboards Frompts | Process     Process                                                                           |
|                    | Scenario                                                                                      |
|                    | Prompt - TP Date Currency Result Bucket                                                       |
|                    | As of Date                                                                                    |
|                    | Currency                                                                                      |
|                    | Result Type                                                                                   |
|                    | Prompt - TP Bucket End date                                                                   |
|                    | Bucket End Date                                                                               |
| Daniert Oritaria   |                                                                                               |
| Report Criteria    | 'Assets', ifnull("Standard Cash Flow<br>Results"."Interest Cash Flow (430)                    |
|                    | Asset",0.00), ifnull("Standard Cash Flow                                                      |
|                    | Results"."Interest Cash Flow Transfer Rate                                                    |
|                    | (437) Asset",0.00), ifnull("Standard Cash Flow                                                |
|                    | Results"."Interest Cash Flow (430)                                                            |
|                    | Asset",0.00)-ifnull("Standard Cash Flow                                                       |
|                    | Results"."Interest Cash Flow Transfer Rate (437) Asset",0.00), ifnull("Standard Cash Flow     |
|                    | Results"."Interest Cash Flow (430)                                                            |
|                    | Liabilities",0.00), ifnull("Standard Cash Flow                                                |
|                    | Results"."Interest Cash Flow Transfer Rate                                                    |
|                    | (437) Liabilities",0.00), ifnull("Standard Cash                                               |
|                    | Flow Results". "Interest Cash Flow Transfer                                                   |
|                    | Rate (437) Liabilities",0.00) - ifnull("Standard Cash Flow Results"."Interest Cash Flow (430) |
|                    | Liabilities",0.00), ifnull("Standard Cash Flow                                                |
|                    | Results"."Interest Cash Flow Transfer Rate                                                    |
|                    | (437) Asset Liabilities", 0.00), 'Liabilities', 1,                                            |
|                    | "Time Buckets". "Start Date", "Time                                                           |
|                    | Buckets". "End Date", "Currency". "Base                                                       |
|                    | Currency", ifnull("Standard Cash Flow                                                         |
|                    | Results"."Interest Cash Flow Transfer Rate (437) Asset",0.00), ifnull("Standard Cash Flow     |
|                    | Results". "Interest Cash Flow Transfer Rate                                                   |
|                    | (437) Liabilities",0.00)                                                                      |
| Compound Layout    | Title                                                                                         |
|                    | Pivot Table                                                                                   |
|                    | Table                                                                                         |

### 8.7.25 Net Income

Table 8-14 Net Income

| Report Name(s) | Net Income                                                                                  |
|----------------|---------------------------------------------------------------------------------------------|
| Description    | Report display Earnings at Risk outputs for Average, Minimum, Maximum, and Average Std Dev. |

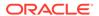

Table 8-14 (Cont.) Net Income

| Report Name(s)     | Net Income                                                    |
|--------------------|---------------------------------------------------------------|
| Dashboards Prompts | Prompt EAR_002                                                |
|                    | As of Date                                                    |
|                    | Prompt EAR Process                                            |
|                    | <ul> <li>Process</li> </ul>                                   |
|                    | Prompt EAR Bucket End Date                                    |
|                    | Bucket End Date                                               |
| Report Criteria    | Stochastic Process Details.Process Name                       |
|                    | "Time Buckets"."End Date"                                     |
|                    | "Earnings-at-Risk"."Rate Path Num"                            |
|                    | Avg("Earnings-at-Risk"."Net                                   |
|                    | Income")*-1-STDDEV("Earnings-at-Risk"."Net Income")           |
|                    | Avg("Earnings-at-Risk"."Net Income")*-1                       |
|                    | Avg("Earnings-at-Risk"."Net                                   |
|                    | Income")*-1+STDDEV("Earnings-at-Risk"."Net Income")           |
|                    | MIN(-1*"Earnings-at-Risk"."Net Income" by "Dim Calendar - For |
|                    | Bucket End Dates"."Bucket End Date")                          |
|                    | MAX(-1*"Earnings-at-Risk"."Net Income" by "Dim Calendar - For |
|                    | Bucket End Dates"."Bucket End Date")                          |
| Compound Layout    | Title                                                         |
|                    | Graph                                                         |
|                    | Table                                                         |

# 8.7.26 EaR Frequency Distribution

Table 8-15 EaR Frequency Distribution

| Report Name(s)     | <b>EaR Frequency Distribution</b>                                       |
|--------------------|-------------------------------------------------------------------------|
| Description        | The report displays the frequency distribution of EaR earnings results. |
| Dashboards Prompts | Prompt Earning at Risk                                                  |
|                    | Prompt EAR_002                                                          |
|                    | <ul> <li>As of Date</li> </ul>                                          |
|                    | Prompt EAR Process                                                      |
|                    | <ul> <li>Process</li> </ul>                                             |
|                    | Prompt EAR Bucket End Date                                              |
|                    | <ul> <li>Bucket End Date</li> </ul>                                     |
|                    | Prompt Earning at Risk                                                  |
|                    | <ul> <li>Set # of Bins</li> </ul>                                       |
|                    | Prompt EAR Leg Type                                                     |
|                    | <ul> <li>Product Type</li> </ul>                                        |

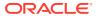

Table 8-15 (Cont.) EaR Frequency Distribution

| Report Name(s)  | EaR Frequency Distribution                                              |
|-----------------|-------------------------------------------------------------------------|
| Report Criteria | "Earnings-at-Risk".Earnings                                             |
|                 | BIN: floor(@{EAR_001}{20}*(Case when "Earnings-at-Risk".Earnings =      |
|                 | min("Earnings-at-Risk".Earnings) then 0.01 when                         |
|                 | "Earnings-at-Risk".Earnings = max("Earnings-<br>at-Risk".Earnings) then |
|                 | 0.99 else ("Earnings-at-Risk".Earningsmin("                             |
|                 | Earnings-at-Risk".Earnings)) / (max("Earnings-at-Risk".Earnings)        |
|                 | -MIN("Earnings-at-Risk".Earnings)) end))+1                              |
|                 | ntile("Earnings-at-Risk".Earnings,10)                                   |
|                 | COUNT(DISTINCT "Earnings-at-Risk"."Rate Path Num")                      |
|                 | "Earnings-at-Risk"."Rate Path Num"                                      |
| Conditions      | < None >                                                                |
| Compound Layout | Title                                                                   |
|                 | Pivot Table                                                             |
|                 | Graph                                                                   |
|                 | Pivot Table 2                                                           |

# 8.7.27 Yearly EaR Frequency Distribution

**Table 8-16 Yearly EaR Frequency Distribution** 

| Report Name(s)     | Yearly EaR Frequency Distribution                                                                    |
|--------------------|----------------------------------------------------------------------------------------------------|
| Description        | The report displays the frequency distribution of EaR earnings results distributed by forecast year. |
| Dashboards Prompts | Prompt EAR_002                                                                                       |
|                    | <ul> <li>As of Date</li> </ul>                                                                       |
|                    | Prompt EAR Process                                                                                   |
|                    | <ul> <li>Process</li> </ul>                                                                          |
|                    | Prompt EAR Bucket End Date                                                                           |
|                    | Bucket End Date                                                                                      |
|                    | Prompt Earning at Risk                                                                               |
|                    | Set # of Bins                                                                                        |
|                    | Prompt EAR Leg Type                                                                                  |
|                    | Product Type                                                                                         |

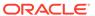

Table 8-16 (Cont.) Yearly EaR Frequency Distribution

| Report Name(s)  | Yearly EaR Frequency Distribution                                                                         |
|-----------------|----------------------------------------------------------------------------------------------------|
| Report Criteria | "Calendar - ALM Results"."Per Name Year"                                                                  |
|                 | "Earnings-at-Risk".Earnings                                                                               |
|                 | "Earnings-at-Risk"."Rate Path Num"                                                                        |
|                 | floor(@{EAR_001}{20}*(Case when"Earnings-at-<br>Risk".Earnings =                                          |
|                 | min("Earnings-at-Risk".Earnings) then 0.01 when                                                           |
|                 | "Earnings-at-Risk".Earnings = max("Earnings-at-Risk".Earnings) then                                       |
|                 | 0.99 else ("Earnings-at-Risk".Earningsmin("                                                               |
|                 | Earnings-at-Risk".Earnings)) / (max("Earnings-at-Risk".Earnings)                                          |
|                 | -MIN("Earnings-at-Risk".Earnings)) end))+1 max("Earnings-at-Risk".Earnings by (floor(@{EAR_001}{20}*(Case |
|                 | when "Earnings-at-Risk".Earnings = min("Earnings-at-Risk".Earnings)                                       |
|                 | then 0.01 when "Earnings-at-Risk".Earnings =                                                              |
|                 | max("Earnings-at-Risk".Earnings) then 0.99 else                                                           |
|                 | ("Earnings-at-Risk".Earnings- min("Earnings-at-Risk".Earnings)) /                                         |
|                 | (max("Earnings-at-Risk".Earnings)                                                                         |
|                 | -MIN("Earnings-at-Risk".Earnings)) end))+1) )                                                             |
| Conditions      | < None >                                                                                                  |
| Compound Layout | Title                                                                                                    |
|                 | Graph                                                                                                    |
|                 | Graph (2)                                                                                                 |
|                 | Graph (3)                                                                                                 |
|                 | Pivot Table                                                                                               |
|                 | Pivot Table (3)                                                                                           |

# 8.7.28 EaR Distribution by Year Forecasted

Table 8-17 EaR Distribution by Year Forecasted

| Report Name(s) | EaR Distrubution By Year Forecasted         |
|----------------|---------------------------------------------|
| Description    | Reports displays earnings results with each |
|                | year of forecast aligned for comparison.    |

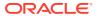

Table 8-17 (Cont.) EaR Distribution by Year Forecasted

| Dashboards Prompts | Prompt EAR_002                                                      |
|--------------------|---------------------------------------------------------------------|
|                    | <ul> <li>As of Date</li> </ul>                                      |
|                    | Prompt EAR Process                                                  |
|                    | <ul> <li>Process</li> </ul>                                         |
|                    | Prompt EAR Bucket End Date                                          |
|                    | <ul> <li>Bucket End Date</li> </ul>                                 |
|                    | Prompt Earning at Risk                                              |
|                    | Set # of Bins                                                       |
|                    | Prompt EAR Leg Type                                                 |
|                    | <ul> <li>Product Type</li> </ul>                                    |
| Report Criteria    | "Calendar - ALM Results". "Per Name Year"                           |
|                    | "Earnings-at-Risk".Earnings                                         |
|                    | "Earnings-at-Risk"."Rate Path Num"                                  |
|                    | floor(@{EAR_001}{20}*(Case when "Earnings-at-Risk".Earnings =       |
|                    | min("Earnings-at-Risk".Earnings by "Calendar - ALM Results"."Per    |
|                    | Name Year") then 0.01 when "Earnings-at-<br>Risk".Earnings =        |
|                    | max("Earnings-at-Risk".Earnings by "Calendar - ALM Results"."Per    |
|                    | Name Year") then 0.99 else ("Earnings-at-Risk".Earningsmin("        |
|                    | Earnings-at-Risk".Earnings by "Calendar - ALM Results"."Per         |
|                    | Name Year" )) / (max("Earnings-at-<br>Risk".Earnings by "Calendar - |
|                    | ALM Results"."Per Name Year") - MIN("Earnings-at-Risk".Earnings     |
|                    | by "Calendar - ALM Results"."Per Name<br>Year" )) end))+1           |
| Conditions         | < None >                                                            |
| Compound Layout    | Title                                                               |
|                    | Pivot Table                                                         |
|                    | Pivot Table (2)                                                     |
|                    | . ,                                                                 |
|                    | Graph                                                               |

#### 8.7.29 Interest Rate Cloud

Table 8-18 Interest Rate Cloud

| Report Name(s) | Interest Rate Cloud                                                                                                    |
|----------------|----------------------------------------------------------------------------------------------------|
| Description    | The report displays the 1m Interest Rates generated by the Monte Carlo process for all rate paths including forward rates. |

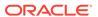

Table 8-18 (Cont.) Interest Rate Cloud

| Report Name(s)     | Interest Rate Cloud                                             |
|--------------------|-----------------------------------------------------------------|
| Dashboards Prompts | Prompt EAR_002_Interest_rate_clould                             |
|                    | <ul> <li>As of Date</li> </ul>                                  |
|                    | Prompt EAR Bucket End Date_interest_rate_cloud                  |
|                    | <ul> <li>Process</li> </ul>                                     |
|                    | Prompt EAR Bucket End Date                                      |
|                    | Bucket End Date                                                 |
|                    | Prompt Interest Rate Cloud New                                  |
|                    | <ul> <li>Number of Rate Paths</li> </ul>                        |
| Report Criteria    | "Calendar - ALM Results". "As-of-Date"                          |
|                    | "Time Buckets"."Bucket Id"                                      |
|                    | "Fact Stochastic Interest Rates". "Net Rate"                    |
|                    | "Fact Stochastic Interest Rates"."Rate Path Num"                |
| Conditions         | Fact Stochastic Interest Rates"."Rate Path Num" <= @{PATH}{100} |
| Compound Layout    | Title                                                           |

# 8.7.30 Income Distribution Min or Max or Avg

Table 8-19 Income Distribution Min or Max or Avg

| Report Name(s)     | Net_Income_25_3                                                                                                    |
|--------------------|----------------------------------------------------------------------------------------------------|
| Description        | The report displays average earnings across all rates paths along with the minimum and maximum earnings results from the simulation over forecast time buckets. |
| Dashboards Prompts | Prompt EAR_002 - As of Date                                                                                                    |
|                    | Prompt EAR Process- Process                                                                                                    |
|                    | Prompt EAR Bucket End Date- Bucket End Date                                                                                                    |
|                    | Prompt EAR Leg Type-Product Type                                                                                                    |
|                    | Prompt EAR Product- Product                                                                                                    |
| Report Criteria    | "Stochastic Process Details". "Process Id"                                                                                                    |
|                    | "Time Buckets"."End Date"                                                                                                    |
|                    | "Earnings-at-Risk"."Rate Path Num"                                                                                                    |
|                    | "Earnings-at-Risk"."Net Interest Income"                                                                                                    |
|                    | AVG("Earnings-at-Risk"."Net Interest Income" by "Time                                                                                                    |
|                    | Buckets"."End Date")                                                                                                    |
|                    | Max("Earnings-at-Risk"."Net Interest Income" by "Time Buckets"."End                                                                                             |
|                    | Date")                                                                                                    |
|                    | Min("Earnings-at-Risk"."Net Interest Income" by "Time Buckets"."End                                                                                             |
|                    | Date")                                                                                                    |
| Conditions         | < None >                                                                                                    |
|                    |                                                                                                    |

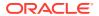

Table 8-19 (Cont.) Income Distribution Min or Max or Avg

| Compound Layout | Title |
|-----------------|-------|
|                 | Graph |

# 8.7.31 Net Income Distribution Min 3 or Max 3 or Avg

Table 8-20 Net Income Distribution Min 3 or Max 3 or Avg

| Report Name(s)     | Net_Income_25_5                                                                                                    |
|--------------------|----------------------------------------------------------------------------------------------------|
| Description        | The report displays average earnings across all rates paths along with top 3 and bottom 3 earnings results from the simulation over forecast time buckets. |
| Dashboards Prompts | Prompt - EAR_002                                                                                                    |
|                    | As of Date                                                                                                    |
|                    | Prompt - EAR Process                                                                                                    |
|                    | <ul> <li>Process</li> </ul>                                                                                                    |
|                    | Prompt - EAR Bucket End Date                                                                                                    |
|                    | Bucket End Date                                                                                                    |

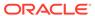

Table 8-20 (Cont.) Net Income Distribution Min 3 or Max 3 or Avg

| Report Criteria | "Time Buckets"."End Date"                                                   |
|-----------------|-----------------------------------------------------------------------------|
|                 | "Earnings-at-Risk"."Rate Path Num"                                          |
|                 | AVG("Earnings-at-Risk"."Net Interest Income" by "Time                       |
|                 | Buckets"."End Date")                                                        |
|                 | Max("Earnings-at-Risk"."Net Interest Income" by"Time Buckets"."End          |
|                 | Date")                                                                      |
|                 | Min("Earnings-at-Risk"."Net Interest Income" by "Time Buckets"."End         |
|                 | Date")                                                                      |
|                 | CASE WHEN RANK("Earnings-at-Risk"."Net Interest Income" BY                  |
|                 | "Time Buckets"."End Date") = 2 THEN "Earnings-<br>at-Risk"."Net Income" END |
|                 | CASE WHEN RANK("Earnings-at-Risk"."Net Interest Income" BY                  |
|                 | "Time Buckets"."End Date") = (max<br>(RANK("Earnings-at-Risk"."Net          |
|                 | Interest Income" BY "Time Buckets"."End Date")) -1) THEN                    |
|                 | "Earnings-at-Risk"."Net Income" END                                         |
|                 | CASE WHEN RANK("Earnings-at-Risk"."Net Interest Income" BY                  |
|                 | "Time Buckets"."End Date") = 3 THEN "Earnings-<br>at-Risk"."Net             |
|                 | Income" END                                                                 |
|                 | CASE WHEN RANK("Earnings-at-Risk"."Net Interest Income" BY                  |
|                 | "Time Buckets"."End Date") = (max<br>(RANK("Earnings-at-Risk"."Net          |
|                 | Interest Income" BY"Time Buckets"."End Date")) -1) THEN                     |
|                 | "Earnings-at-Risk"."Net Income" END                                         |
| Conditions      | < None >                                                                    |
| Compound Layout | Title                                                                       |
|                 | Graph                                                                       |

#### 8.7.32 Net Income Distribution

**Table 8-21 Net Income Distribution** 

| Report Name(s) | Net Income Distribution                                          |
|----------------|------------------------------------------------------------------|
| Description    | Report displays earnings for all rate paths across time buckets. |

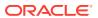

Table 8-21 (Cont.) Net Income Distribution

| Report Name(s)     | Net Income Distribution                                           |
|--------------------|-------------------------------------------------------------------|
| Dashboards Prompts | Prompt - EAR_002                                                  |
|                    | As of Date                                                        |
|                    | Prompt - EAR Process                                              |
|                    | <ul> <li>Process</li> </ul>                                       |
|                    | Prompt - EAR Bucket End Date                                      |
|                    | <ul> <li>Bucket End Date</li> </ul>                               |
| Report Criteria    | "Stochastic Process Details". "Process Id"                        |
|                    | "Time Buckets"."End Date"                                         |
|                    | "Earnings-at-Risk"."Rate Path Num"                                |
|                    | "Earnings-at-Risk"."Net Income"                                   |
|                    | AVG("Earnings-at-Risk"."Net Income" by "Time Buckets"."End Date") |
| Conditions         | < None >                                                          |
| Compound Layout    | Title                                                             |
|                    | Graph                                                             |

### 8.7.33 EaR History by Product

This section describes the EaR History by Product.

### 8.7.34 EaR History by Portfolio

Table 8-22 EaR History by Portfolio

| Report Name(s)     | EaR History by Product, EaR History by Portfolio                                                                                                    |
|--------------------|----------------------------------------------------------------------------------------------------|
| Description        | Report displays product wise or portfolio wise earnings at risk across time buckets or as of date.                                                                                                    |
| Dashboards Prompts | Prompt EAR_002                                                                                                    |
|                    | <ul> <li>As of Date</li> <li>Prompt EAR Process</li> </ul>                                                                                                    |
|                    | Process     Prompt EAR Product                                                                                                    |
|                    | <ul><li>Product</li><li>Product Type</li><li>Prompt EAR Bucket End Date</li></ul>                                                                                                    |
|                    | Bucket End Date                                                                                                    |
| Report Criteria    | "Earnings-at-Risk"."Earnings","Earnings-at-Risk"."Rate Path Num",RSUM("Earnings-at-Risk"."Earnings"),Currency."Cons Currency","Calendar - ALM Results"."As-of-Date","Dim Calendar - For Bucket End Dates"."Bucket End Date" |

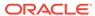

Table 8-22 (Cont.) EaR History by Portfolio

| Report Name(s)  | EaR History by Product, EaR History by Portfolio                                                                      |
|-----------------|----------------------------------------------------------------------------------------------------|
| Conditions      | rank("Earnings-at-Risk"."Earnings" by "Dim<br>Calendar - For Bucket End Dates"."Bucket End<br>Date") = @{EAR_RANK}{2} |
| Compound Layout | Title<br>Pivot Table (3)<br>Graph                                                                                     |

# 8.7.35 Liquidity Gap Summary in Base Currency

This section describes the Liquidity Gap Summary in Base Currency.

### 8.7.36 Liquidity Gap Summary in Consolidated Currency

Table 8-23 Liquidity Gap Summary in Consolidated Currency

| iquidity Gap Summary in Base Currency                                                           |
|-------------------------------------------------------------------------------------------------|
| iquidity Gap Summary in Consolidated Currency                                                   |
| The report displays a summary view of liquidity gap cash flows over liquidity gap time buckets. |
| Prompt As of Date                                                                               |
| As of Date                                                                                      |
| Prompt Liquidity Gap 01 Test1 11g                                                               |
| Process or Run                                                                                  |
| Scenario                                                                                        |
| Prompt Liquidity Gap 01 Test3 11g                                                               |
| Legal Entity                                                                                    |
| Currency Type                                                                                   |
| Prompt Liquidity Gap 02 New                                                                     |
| Currency                                                                                        |
| Result Type                                                                                     |
| Prompt Liquidity Gap 03                                                                         |
| Dynamic Gap Date                                                                                |
| Prompt - Bucket End Date                                                                        |
| Bucket End Date                                                                                 |
|                                                                                                 |

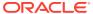

Table 8-23 (Cont.) Liquidity Gap Summary in Consolidated Currency

| Report Name(s)  | Liquidity Gap Summary in Base Currency<br>Liquidity Gap Summary in Consolidated<br>Currency                                    |
|-----------------|----------------------------------------------------------------------------------------------------|
| Report Criteria | "Time Buckets"."Start Date"                                                                                                    |
|                 | "Time Buckets"."End Date"                                                                                                    |
|                 | "Time Buckets"."Bucket Name"                                                                                                   |
|                 | "Time Buckets"."Bucket Id"                                                                                                    |
|                 | "Liquidity Risk Gap"."Total Inflows Base"                                                                                      |
|                 | "Liquidity Risk Gap"."Total Outflows Base"                                                                                     |
|                 | "Liquidity Risk Gap"."Net Liquidity Gap Base"                                                                                  |
|                 | "Liquidity Risk Gap"."Net Gap as % of Total Outflows Base"                                                                     |
|                 | "Liquidity Risk Gap"."Cumulative Liquidity Gap Base"                                                                           |
|                 | "Liquidity Risk Gap"."Gap Limit"                                                                                               |
|                 | "Liquidity Risk Gap"."Net Gap as % of Total Outflows                                                                           |
|                 | Base"-"Liquidity Risk Gap"."Gap Limit"                                                                                         |
| Conditions      | Product."Account Type" IN (100.00, 110.00, 300.00, 310.00, 800.00, 200.00, 400.00),BOTTOMN("Time Buckets"."End Date",12) <= 12 |
| Compound Layout | Title                                                                                                    |
|                 | Graph                                                                                                    |

### 8.7.37 Liquidity Gap Detail - Product in Base Currency

This section describes the Liquidity Gap Detail - Product in Base Currency.

#### 8.7.38 Liquidity Gap Detail - Product in Consolidated Currency

Table 8-24 Liquidity Gap Detail - Product in Consolidated Currency

| Report Name(s) | Liquidity Gap Detail - Product in Base<br>Currency<br>Liquidity Gap Detail - Product in Consolidated<br>Currency |
|----------------|----------------------------------------------------------------------------------------------------|
| Description    | The report displays the Gap Amount by Product across liquidity time buckets.                                     |

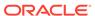

Table 8-24 (Cont.) Liquidity Gap Detail - Product in Consolidated Currency

| Report Name(s)     | Liquidity Gap Detail - Product in Base                                                                                                    |
|--------------------|----------------------------------------------------------------------------------------------------|
|                    | Currency<br>Liquidity Gap Detail - Product in Consolidated<br>Currency                                                                                                    |
| Dashboards Prompts | Prompt Liquidity Gap 01                                                                                                    |
|                    | <ul> <li>Process</li> </ul>                                                                                                    |
|                    | <ul> <li>Scenario</li> </ul>                                                                                                    |
|                    | Prompt Liquidity Gap 02                                                                                                    |
|                    | <ul> <li>As of Date</li> </ul>                                                                                                    |
|                    | <ul> <li>Currency</li> </ul>                                                                                                    |
|                    | <ul> <li>Result Type</li> </ul>                                                                                                    |
|                    | Prompt Liquidity Gap 03 Product                                                                                                    |
|                    | <ul> <li>Dynamic Gap Date</li> </ul>                                                                                                    |
|                    | Prompt - Bucket End Date                                                                                                    |
|                    | <ul> <li>Bucket End Date</li> </ul>                                                                                                    |
| Report Criteria    | "Time Buckets"."Start Date"                                                                                                    |
|                    | "Time Buckets"."End Date"                                                                                                    |
|                    | "Time Buckets"."Bucket Name"                                                                                                    |
|                    | Case when Product."Account Type" in (100,110, 200) then 'Total Inflows' when Product."Account Type" in (800) and "Liquidity Risk Gap"."Leg Type"=2 then 'Total Inflows' when Product."Account Type" in (300,310, 400) then 'Total Outflows' when Product."Account Type" in (800) and "Liquidity Risk Gap"."Leg Type"=1 then 'Total Outflows' end |
|                    | Product."Product Name Level18"                                                                                                    |
|                    | "Currency"."Base Currency"                                                                                                    |
|                    | ifnull("Liquidity Risk Gap"."LR Gap Principal Runoff                                                                                                    |
|                    | (1661)"+"Liquidity Risk Gap"."LR Interest CF Net (1672)",0)                                                                                                    |
| Conditions         | "Product"."Account Type" IN (100, 110, 300, 310, 800, 200, 400),BOTTOMN("Time Buckets"."End Date",12) <= 12                                                                                                    |
| Compound Layout    | Title                                                                                                    |
|                    | Pivot Table                                                                                                    |

# 8.7.39 Liquidity Gap - Result Type in Consolidated Currency

Table 8-25 Liquidity Gap - Result Type in Consolidated Currency

| Report Name(s) | Liquidity Gap- Result Type in Base<br>Currency<br>Liquidity Gap- Result Type in Consolidated<br>Currency |
|----------------|----------------------------------------------------------------------------------------------------|
| Description    | The report displays the Gap Amount by Result Type across liquidity time buckets.                         |

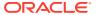

Table 8-25 (Cont.) Liquidity Gap - Result Type in Consolidated Currency

| Report Name(s)     | Liquidity Gap- Result Type in Base<br>Currency<br>Liquidity Gap- Result Type in Consolidated<br>Currency                                                                                                    |
|--------------------|----------------------------------------------------------------------------------------------------|
| Dashboards Prompts | Prompt - Liquidity Gap 01                                                                                                    |
|                    | <ul> <li>Process</li> </ul>                                                                                                    |
|                    | <ul> <li>Scenario</li> </ul>                                                                                                    |
|                    | Prompt - Liquidity Gap 02 (Business Type)                                                                                                    |
|                    | <ul> <li>As of Date</li> </ul>                                                                                                    |
|                    | <ul> <li>Currency</li> </ul>                                                                                                    |
|                    | Prompt Liquidity Gap 03 Business Type                                                                                                    |
|                    | <ul> <li>Dynamic Gap Date</li> </ul>                                                                                                    |
|                    | Prompt - Liquidity Gap 03 Business Type - End Date                                                                                                    |
|                    | Bucket End Date                                                                                                    |
| Report Criteria    | "Time Buckets"."Start Date"                                                                                                    |
|                    | "Time Buckets"."End Date"                                                                                                    |
|                    | "Time Buckets"."Bucket Name"                                                                                                    |
|                    | "Result Type"."Result Type"                                                                                                    |
|                    | "Currency"."Base Currency"                                                                                                    |
|                    | Liquidity Risk Gap."Net Liquidity Gap"                                                                                                    |
| Conditions         | Product."Account Type" IN (300.00, 310.00, 400.00, 800.00),Product."Account Type" IN (100.00, 110.00, 200.00, 800.00),Product."Account Type" IN (100.00, 110.00, 200.00, 800.00,300.00,310.00.400.00),BOTTOMN("Time Buckets"."End Date",12) <= 12 |
| Compound Layout    | Title                                                                                                    |
|                    | Pivot Table 3                                                                                                    |

# 8.7.40 Distribution Profile of Term Deposits

Table 8-26 Distribution Profile of Term Deposits

| Report Name(s)     | Distribution Profile of Term Deposits                                                                                 |
|--------------------|----------------------------------------------------------------------------------------------------|
| Description        | The report displays the balance of Term Deposit funding across Organization Unit.                                     |
| Dashboards Prompts | Prompt - Distribution Profile of Term Deposits      As of Date     Currency Prompt for Term Deposits     Product Name |

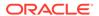

Table 8-26 (Cont.) Distribution Profile of Term Deposits

| Report Name(s)  | Distribution Profile of Term Deposits                                                                |
|-----------------|----------------------------------------------------------------------------------------------------|
| Report Criteria | Remaining Term Bucket. "Bucket Name" Organizational Unit. "Org Unit Name Level16"                    |
|                 | Organizational Unit."Org Unit Leaf Name"                                                             |
|                 | ifnull("Account Summary"."Cur Net Book Bal C"/ 1000000,0)                                            |
|                 | "Currency"."Base Currency"                                                                           |
|                 | Liquidity Risk Gap."Net Liquidity Gap"                                                               |
| Conditions      | "Account Summary"."Remaining Term Bucket<br>Number Char" IN ('1', '2', '3', '4', '5', '6', '7', '8') |
|                 | and UPPER("Instrument Type"."Instrument Type") = 'TERM DEPOSITS' and MIs Cd is equal to / is in US   |
| Compound Layout | Title                                                                                                |
|                 | Pivot Table                                                                                          |
|                 | Pivot Table 2                                                                                        |
|                 | Pivot Table 3                                                                                        |
|                 |                                                                                                    |

#### 8.7.41 Market Value Summary in Base Currency

This section describes the Market Value Summary in Base Currency.

### 8.7.42 Market Value Summary in Consolidated Currency

Table 8-27 Market Value Summary in Consolidated Currency

| Report Name(s)     | Market Value Summary in Base Currency<br>Market Value Summary in Consolidated<br>Currency                           |
|--------------------|----------------------------------------------------------------------------------------------------|
| Description        | Report displays summary Market Value and Market Value of Equity results over historical time.                       |
| Dashboards Prompts | Prompt Market Value 1  Process  Scenario  Prompt Market Value  As of Date  Currency  Start Date Index  Product Type |

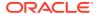

Table 8-27 (Cont.) Market Value Summary in Consolidated Currency

| Report Name(s)  | Market Value Summary in Base Currency<br>Market Value Summary in Consolidated<br>Currency                        |
|-----------------|----------------------------------------------------------------------------------------------------|
| Report Criteria | Calendar - ALM Results."As-of-Date"                                                                              |
|                 | "Master Results"."Market ValueN (A)"                                                                             |
|                 | "Master Results"."Market ValueN (L)"                                                                             |
|                 | Master Results. "Net Market Value"                                                                               |
|                 | Product."Account Type"                                                                                           |
|                 | Currency."Base Currency"                                                                                         |
|                 | "Master Results"."Market Value (Off B/s<br>Payable)","Master Results"."Market Value (off<br>B/s Receivable)"     |
| Conditions      | "Product"."Account Type" IN (100, 110, 200, 300, 310, 400, 800),"Master Results"."Start Date Index" = @{MKT1}{1} |
| Compound Layout | Title                                                                                                    |
|                 | Pivot Table (2)                                                                                                  |
|                 | Pivot Table                                                                                                    |

### 8.7.43 Market Value of Equity in Base Currency

This section describes the Market Value of Equity in Base Currency.

### 8.7.44 Market Value of Equity in Consolidated Currency

Table 8-28 Market Value of Equity in Consolidated Currency

| Report Name(s)     | Market Value of Equity Pivot Market Value of Equity Pivot in Cons Currency Market Value of Equity Graph, Market Value of Equity Graph - Pivot, Market Value of Equity Cons Currency Graph Market Value of Equity Cons Currency Graph - pivot |
|--------------------|----------------------------------------------------------------------------------------------------|
| Description        | The report displays Market Value Results across scenarios with change versus bench scenario comparison.                                                                                                    |
| Dashboards Prompts | Prompt Market Value 1 Prompt Market Value                                                                                                    |

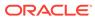

Table 8-28 (Cont.) Market Value of Equity in Consolidated Currency

| Report Name(s)  | Market Value of Equity Pivot Market Value of Equity Pivot in Cons Currency Market Value of Equity Graph, Market Value of Equity Graph - Pivot, Market Value of Equity Cons Currency Graph Market Value of Equity Cons Currency Graph - pivot                                                                                                    |
|-----------------|----------------------------------------------------------------------------------------------------|
| Report Criteria | Calendar - ALM Results."As-of-Date"                                                                                                    |
|                 | Product."Account Type"                                                                                                    |
|                 | Currency."Base Currency"   ' )'                                                                                                    |
|                 | Process Scenario."Scenario Name"                                                                                                    |
|                 | case when "Process Scenario (Bench)". "Scenario Name"="Process                                                                                                    |
|                 | Scenario". "Scenario Name" then 1 end                                                                                                    |
|                 | Master Results." Net Market Value"                                                                                                    |
|                 | Master Results." Net Market Value (Delta To Bench)"                                                                                                    |
|                 | Master Results."Market Value (Net Pct To Bench)"                                                                                                    |
|                 | CASE WHEN (Product."Account Type" IN (100, 200)) THEN 'Market Value (Asset)' ELSE CASE WHEN (Product."Account Type" IN (300, 400)) THEN 'Market Value (Liabilities)' ELSE CASE WHEN (Product."Account Type" IN (110) OR (Product."Account Type" IN (800) AND ("Master Results"."Leg Type"=2 ))) THEN 'Market Value (off B/s Receivable)' ELSE CASE WHEN (Product."Account Type" IN (310) OR (Product."Account Type" IN (800) AND ("Master Results"."Leg Type"=1))) THEN 'Market Value (off B/s Payable)' END END END END |
| Conditions      | CAST(Product."Account Type" as integer) IN (100, 200, 300, 400, 110, 310, 800),"Master Results"."Start Date Index" = @{MKT1}{1}                                                                                                    |
| Compound Layout | Graph                                                                                                    |
|                 | Pivot Table                                                                                                    |
|                 | Pivot Table (2)                                                                                                    |

### 8.7.45 Net Duration Summary in Base Currency

This section describes the Net Duration Summary in Base Currency.

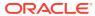

# 8.7.46 Net Duration Summary in Consolidated Currency

Table 8-29 Net Duration Summary in Consolidated Currency

| Report Name(s)     | Duration Summary in Base Currency<br>Duration Summary in Consolidated Currency                                 |
|--------------------|----------------------------------------------------------------------------------------------------|
| Description        | The report displays summary Duration and Duration of Equity results over historical time.                      |
| Dashboards Prompts | Prompt Market Value 1                                                                                          |
|                    | <ul> <li>Process</li> </ul>                                                                                    |
|                    | <ul> <li>Scenario</li> </ul>                                                                                   |
|                    | Prompt Market Value                                                                                            |
|                    | <ul> <li>As of Date</li> </ul>                                                                                 |
|                    | <ul> <li>Currency</li> </ul>                                                                                   |
|                    | Start Date Index                                                                                               |
|                    | Product Type                                                                                                   |
| Report Criteria    | Calendar - ALM Results."As-of-Date"                                                                            |
|                    | Product."Account Type"                                                                                         |
|                    | Currency."Base Currency"                                                                                       |
|                    | "Master Results"."Duration of Equity",                                                                         |
|                    | "Master Results"."Duration Gap"                                                                                |
|                    | "Master Results"."Market ValueN (A)"                                                                           |
|                    | "Master Results"."Market ValueN (L)"                                                                           |
|                    | "Master Results"."Market Value (Off B/s Payable)"                                                              |
|                    | "Master Results"."Market Value (off B/s Receivable)"                                                           |
|                    | "Master Results"."Net Duration of Equity"                                                                      |
|                    | "Master Results"."Net Duration Gap"                                                                            |
| Conditions         | Product."Account Type" IN (100, 110, 200, 300, 310, 400, 800),"Master Results"."Start Date Index" = @{MKT1}{1} |
| Compound Layout    | Title                                                                                                    |
|                    | Pivot Table (2)                                                                                                |
|                    | Pivot Table                                                                                                    |

### 8.7.47 Net Duration of Equity in Base Currency

This section describes the Net Duration of Equity in Base Currency.

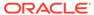

# 8.7.48 Net Duration of Equity in Consolidated Currency

Table 8-30 Net Duration of Equity in Consolidated Currency

| Report Name(s)     | Duration of Equity Duration of Equity Cons Currency                                                 |
|--------------------|----------------------------------------------------------------------------------------------------|
| Description        | The report displays Duration Results across scenarios with change versus bench scenario comparison. |
| Dashboards Prompts | Prompt Market Value 1                                                                               |
|                    | <ul><li>Process</li><li>Scenario</li></ul>                                                          |
|                    | Prompt Market Value                                                                                 |
|                    | <ul> <li>As of Date</li> </ul>                                                                      |
|                    | <ul> <li>Currency</li> </ul>                                                                        |
|                    | <ul> <li>Start Date Index</li> </ul>                                                                |
|                    | <ul> <li>Product Type</li> </ul>                                                                    |
| Report Criteria    | Calendar - ALM Results."As-of-Date"                                                                 |
|                    | Product."Account Type"                                                                              |
|                    | Currency."Base Currency"   ' )'                                                                     |
|                    | Process Scenario."Scenario Name"                                                                    |
|                    | case when "Process Scenario (Bench)"."Scenario Name" = "Process                                     |
|                    | Scenario". "Scenario Name" then 1 end                                                               |
|                    | Master Results. "Net Duration"                                                                      |
|                    | Master Results. "Net Duration (Delta To Bench)"                                                     |
| Conditions         | < None >                                                                                            |
| Compound Layout    | Title                                                                                               |
| Compound Layou.    | Pivot Table (2)                                                                                     |
|                    | Pivot Table (3)                                                                                     |

#### 8.7.49 Market Value Detail in Base Currency

This section describes the Market Value Detail in Base Currency.

#### 8.7.50 Market Value Detail in Consolidated Currency

Table 8-31 Market Value Detail in Consolidated Currency

| Report Name(s) | Market Value Detail Product Wise                            |
|----------------|-------------------------------------------------------------|
|                | Market Value Detail Product Wise Cons<br>Currency           |
| Description    | Report displays market value results for detailed products. |

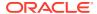

Table 8-31 (Cont.) Market Value Detail in Consolidated Currency

| Dashboards Prompts | Prompt Market Value 1                                                                                                    |
|--------------------|----------------------------------------------------------------------------------------------------|
|                    | <ul> <li>Process</li> </ul>                                                                                                    |
|                    | <ul> <li>Scenario</li> </ul>                                                                                                    |
|                    | Prompt Market Value                                                                                                    |
|                    | <ul> <li>As of Date</li> </ul>                                                                                                    |
|                    | <ul> <li>Currency</li> </ul>                                                                                                    |
|                    | Start Date Index                                                                                                    |
|                    | <ul> <li>Product Type</li> </ul>                                                                                                    |
| Report Criteria    | Calendar - ALM Results."As-of-Date"                                                                                                    |
|                    | Product."Account Type"                                                                                                    |
|                    | Product."Product Name Level19"                                                                                                    |
|                    | Master Results."Market Value"                                                                                                    |
|                    | CASE WHEN (Product."Account Type" IN (100, 200)) THEN 'Market Value (Assets)' ELSE CASE WHEN (Product."Account Type" IN (300, 400)) THEN 'Market Value (Liabilities)' ELSE CASE WHEN (Product."Account Type" IN (110) OR (Product."Account Type" IN (800) AND ("Master Results"."Leg Type"=2))) THEN 'Market Value (Off B/s Receivable)' ELSE CASE WHEN (Product."Account Type" IN (310) OR (Product."Account Type" IN (800) AND ("Master Results"."Leg Type"=1))) THEN 'Market Value (Off B/s Payable)' END END END END END END END END END END |
| Conditions         | Product."Account Type" IN (100.00, 200.00, 300.00, 400.00, 800.00, 110.00, 310.00), "Master Results"."Start Date Index" = @{MKT1}{1}                                                                                                    |
| Compound Layout    | Title (2)                                                                                                    |
|                    | Pivot Table                                                                                                    |

#### 8.7.51 Market Value Detail by Scenario in Base Currency

This section describes the Market Value Detail by Scenario in Base Currency.

### 8.7.52 Market Value Detail by Scenario in Consolidated Currency

Table 8-32 Market Value Detail by Scenario in Consolidated Currency

| Report Name(s) | Market Value of Equity - Detail<br>Market Value of Equity Cons Currency Detail                |
|----------------|-----------------------------------------------------------------------------------------------|
| Description    | Report displays market value results for a selected product with comparison across scenarios. |

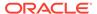

Table 8-32 (Cont.) Market Value Detail by Scenario in Consolidated Currency

| Report Name(s)     | Market Value of Equity - Detail<br>Market Value of Equity Cons Currency Detail                                                                                                    |
|--------------------|----------------------------------------------------------------------------------------------------|
| Dashboards Prompts | Prompt Market Value 1                                                                                                    |
|                    | <ul> <li>Process</li> </ul>                                                                                                    |
|                    | <ul> <li>Scenario</li> </ul>                                                                                                    |
|                    | Prompt Market Value                                                                                                    |
|                    | <ul> <li>As of Date</li> </ul>                                                                                                    |
|                    | <ul> <li>Currency</li> </ul>                                                                                                    |
|                    | Start Date Index                                                                                                    |
|                    | <ul> <li>Product Type</li> </ul>                                                                                                    |
| Report Criteria    | Calendar - ALM Results."As-of-Date"                                                                                                    |
|                    | Product."Product Name Level19"                                                                                                    |
|                    | case when "Process Scenario (Bench)". "Scenario Name"="Process                                                                                                    |
|                    | Scenario". "Scenario Name" then 1 end                                                                                                    |
|                    | Master Results. "Market Value"                                                                                                    |
|                    | Master Results."Market Value (Bench)"                                                                                                    |
|                    | Master Results."Market Value (Delta To Bench)"                                                                                                    |
|                    | Master Results."Market Value (Pct To Bench)" "Currency"."Base Currency",                                                                                                    |
|                    | CASE WHEN (Product."Account Type" IN (100, 200)) THEN 'Market Value (Asset)' ELSE CASE WHEN (Product."Account Type" IN (300, 400)) THEN 'Market Value (Liabilities)' ELSE CASE WHEN (Product."Account Type" IN (110) OR (Product."Account Type" IN (800) AND ("Master Results"."Leg Type"=2))) THEN 'Market Value (off B/s Receivable)' ELSE CASE WHEN (Product."Account Type" IN (310) OR (Product."Account Type" IN (800) AND ("Master Results"."Leg Type"=1))) THEN 'Market Value (off B/s Payable)' END END END END |
| Conditions         | "Product"."Account Type" IN (100, 110, 200, 300, 310, 400, 800),"Master Results"."Start Date Index" = @{MKT1}{1}                                                                                                    |
| Compound Layout    | Title                                                                                                    |
|                    | Pivot Table                                                                                                    |

## 8.7.53 Duration Detail in Base Currency

This section describes the Duration Detail in Base Currency.

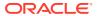

## 8.7.54 Duration Detail in Consolidated Currency

**Table 8-33 Duration Detail in Consolidated Currency** 

| Report Name(s)     | Duration Detail Product Wise in Base Currency<br>Duration Detail Product Wise Cons Currency                                                                                                    |
|--------------------|----------------------------------------------------------------------------------------------------|
| Description        | The report displays Duration results for detailed products.                                                                                                    |
| Dashboards Prompts | Prompt Market Value 1                                                                                                    |
|                    | <ul> <li>Process</li> </ul>                                                                                                    |
|                    | <ul> <li>Scenario</li> </ul>                                                                                                    |
|                    | Prompt Market Value                                                                                                    |
|                    | <ul> <li>As of Date</li> </ul>                                                                                                    |
|                    | <ul> <li>Currency</li> </ul>                                                                                                    |
|                    | Start Date Index                                                                                                    |
|                    | <ul> <li>Product Type</li> </ul>                                                                                                    |
| Report Criteria    | Calendar - ALM Results."As-of-Date"                                                                                                    |
|                    | Product."Account Type"                                                                                                    |
|                    | Product."Product Name Level19"                                                                                                    |
|                    | Master Results.Duration R                                                                                                    |
|                    | Currency."Base Currency",CASE WHEN (Product."Account Type" IN (100, 200)) THEN 'Duration (Assets)' ELSE CASE WHEN (Product."Account Type" IN (300, 400)) THEN 'Duration (Liabilities)' ELSE CASE WHEN (Product."Account Type" IN (110) OR (Product."Account Type" IN (800) AND ("Master Results"."Leg Type"=2 ))) THEN 'Duration (Off B/s Receivable)' ELSE CASE WHEN (Product."Account Type" IN (310) OR (Product."Account Type" IN (800) AND ("Master Results"."Leg Type"=1))) THEN 'Duration (Off B/s Payable)' END END END END |
| Conditions         | Product."Account Type" IN (100.00, 200.00, 110.00, 310.00, 300.00, 400.00, 800.00),"Master Results". "Start Date Index" = @{MKT1}{1}                                                                                                    |
| Compound Layout    | Title (2)<br>Pivot Table                                                                                                    |

## 8.7.55 Duration Detail by Scenario in Base Currency

This section describes the Duration Detail by Scenario in Base Currency.

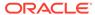

#### 8.7.56 Duration Detail by Scenario in Consolidated Currency

Table 8-34 Duration Detail by Scenario in Consolidated Currency

| Report Name(s)     | Duration of Equity Detail<br>Market Value of Equity Cons Currency<br>Detail                                                                                                    |
|--------------------|----------------------------------------------------------------------------------------------------|
| Description        | The report displays Duration results for a selected product with comparison across scenarios.                                                                                                    |
| Dashboards Prompts | Prompt Market Value 1 Process Scenario Prompt Market Value As of Date Currency Start Date Index Product Type                                                                                                    |
| Report Criteria    | Calendar - ALM Results."As-of-Date" Currency."Base Currency" Product."Product Name Level19" Process Scenario."Scenario Name" case when "Process Scenario (Bench)"."Scenario Name"="Process Scenario"."Scenario Name" then 1 end Master Results.Duration Master Results."Duration (Bench)" Master Results."Duration (Delta To Bench)" Master Results."Duration (Pct To Bench)" |
| Conditions         | "Product"."Account Type" IN (100, 110, 200, 300, 310, 400, 800),"Master Results"."Start Date Index" = @{MKT1}{1}                                                                                                    |
| Compound Layout    | Title<br>Pivot Table                                                                                                    |

#### 8.7.57 Ranked Market Value in Base Currency

This section describes the Ranked Market Value in Base Currency.

#### 8.7.58 Ranked Market Value in Consolidated Currency

Table 8-35 Ranked Market Value in Consolidated Currency

| Report Name(s) | Ranked Market Value in Base Currency<br>Ranked Market Value in Consolidated<br>Currency. |
|----------------|------------------------------------------------------------------------------------------|
| Description    | The report displays a ranking of Products based on Market or Book ratio.                 |

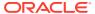

Table 8-35 (Cont.) Ranked Market Value in Consolidated Currency

| Penart Name(a)     | Deplead Market Value in Deep Current                                                                  |
|--------------------|----------------------------------------------------------------------------------------------------|
| Report Name(s)     | Ranked Market Value in Base Currency Ranked Market Value in Consolidated Currency.                    |
| Dashboards Prompts | Prompt MV Ranks 1                                                                                     |
|                    | • Process                                                                                             |
|                    | Scenario                                                                                              |
|                    | Prompt Market Value                                                                                   |
|                    | As of Date                                                                                            |
|                    | <ul> <li>Currency</li> </ul>                                                                          |
|                    | Start Date Index                                                                                      |
|                    | Product Type                                                                                          |
|                    | Prompt - Top N Rank                                                                                   |
|                    | Top N Rank                                                                                            |
| Report Criteria    | Product."Product Leaf Name"                                                                           |
|                    | Master Results."Market Value (Rank)"                                                                  |
|                    | Master Results."Market Value"                                                                         |
|                    | Master Results."Cur Par Bal"+"Master<br>Results"."Cur Defer Bal C"                                    |
|                    | Master Results."Market Value"/("Master Results"."Cur Par                                              |
|                    | Bal"+"Master Results"."Cur Defer Bal C")*100                                                          |
|                    | Master Results.Duration                                                                               |
| Conditions         | "Master Results"."Market Value (Rank)" <= @{TEST}{5},"Master Results"."Start Date Index" = @{MKT1}{1} |
| Compound Layout    | Title                                                                                                 |
|                    | Table                                                                                                 |
|                    | Graph                                                                                                 |

## 8.7.59 Ranked Duration in Base Currency

This section describes the Ranked Duration in Base Currency.

### 8.7.60 Ranked Duration in Consolidated Currency

Table 8-36 Ranked Duration in Consolidated Currency

| Report Name | Ranked Duration in Base Currency Ranked Duration in Consolidated Currency |
|-------------|---------------------------------------------------------------------------|
| Description | The report displays a ranking of Products based on Duration               |

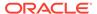

Table 8-36 (Cont.) Ranked Duration in Consolidated Currency

| Report Name        | Ranked Duration in Base Currency Ranked Duration in Consolidated Currency                             |
|--------------------|----------------------------------------------------------------------------------------------------|
| Dashboards Prompts | Prompt - Duration Ranks 1                                                                             |
|                    | <ul> <li>Process</li> </ul>                                                                           |
|                    | <ul> <li>Scenario</li> </ul>                                                                          |
|                    | Prompt Market Value                                                                                   |
|                    | <ul> <li>As of Date</li> </ul>                                                                        |
|                    | <ul> <li>Currency</li> </ul>                                                                          |
|                    | Start Date Index                                                                                      |
|                    | <ul> <li>Product Type</li> </ul>                                                                      |
|                    | Prompt - Top N Duration                                                                               |
|                    | <ul> <li>Top NDuration</li> </ul>                                                                     |
| Report Criteria    | Product."Product Leaf Name"                                                                           |
|                    | Master Results."Duration (Rank)"                                                                      |
|                    | Master Results."Market Value"                                                                         |
|                    | Master Results."Cur Par Bal"+"Master<br>Results"."Cur Defer Bal C"                                    |
|                    | Master Results."Market Value"/("Master Results"."Cur Par                                              |
|                    | Bal"+"Master Results"."Cur Defer Bal C")*100                                                          |
|                    | Master Results.Duration                                                                               |
| Conditions         | Add "Master Results"."Duration (Rank)" <= @{RANK}{5},"Master Results"."Start Date Index" = @{MKT1}{1} |
| Compound Layout    | Title                                                                                                 |
|                    | Table                                                                                                 |
|                    | Graph                                                                                                 |

#### 8.7.61 Value at Risk Probabilities

Table 8-37 Value at Risk Probabilities

| Report Name        | VaR Probabilities                                            |
|--------------------|--------------------------------------------------------------|
| Description        | The report displays Total VaR results by Probability Decile. |
| Dashboards Prompts | Prompt VaR Probabilities Dtl                                 |
|                    | <ul> <li>As of Date</li> </ul>                               |
|                    | <ul> <li>Process</li> </ul>                                  |
|                    | <ul> <li>Product Type</li> </ul>                             |

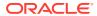

Table 8-37 (Cont.) Value at Risk Probabilities

| Report Name     | VaR Probabilities                                                                                                    |
|-----------------|----------------------------------------------------------------------------------------------------|
| Report Criteria | Stochastic Process Details."Process Type And Id" cast("Value-at-Risk"."Var Term" as char)    ' - '    "Value-at-Risk"."Var |
|                 | Term Mult"                                                                                                    |
|                 | cast("Value-at-Risk"."Var Term" as char(2))    '<br>- '                                                                    |
|                 | "Value-at-Risk"."Var Term Mult"                                                                                            |
|                 | Value-at-Risk."Value At Risk"                                                                                              |
|                 | Value-at-Risk."Probability Decile"                                                                                         |
|                 | Value-at-Risk."Avg Probability"                                                                                            |
|                 | Value-at-Risk."Gross Probability"                                                                                          |
| Conditions      | < None >                                                                                                    |
| Compound Layout | Title                                                                                                    |
|                 | Graph                                                                                                    |
|                 | Graph (2)                                                                                                    |
|                 | Pivot Table                                                                                                    |

#### 8.7.62 Value at Risk Probabilities Detail

Table 8-38 Value at Risk Probabilities Detail

| Report Name        | VaR Probabilities DTL                                  |
|--------------------|--------------------------------------------------------|
| Description        | The report displays VaR results by Probability Decile. |
| Dashboards Prompts | Prompt VaR Probabilities Dtl                           |
|                    | <ul> <li>As of Date</li> </ul>                         |
|                    | <ul> <li>Process</li> </ul>                            |
|                    | <ul> <li>Product Type</li> </ul>                       |
| Report Criteria    | Stochastic Process Details."Process Name"              |
|                    | Value-at-Risk."Rate Path Num"                          |
|                    | cast("Value-at-Risk"."Var Term" as char(3))    ' - '   |
|                    | "Value-at-Risk"."Var Term Mult"                        |
|                    | Value-at-Risk."Value At Risk"                          |
|                    | Value-at-Risk."Avg Probability"                        |
| Conditions         | < None >                                               |
| Compound Layout    | Title                                                  |
|                    | Graph                                                  |
|                    | Pivot Table                                            |

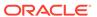

## 8.7.63 VaR History

Table 8-39 VaR History

| Report Name        | VaR History                                                                                                    |
|--------------------|----------------------------------------------------------------------------------------------------|
| Description        | The report displays Product-wise or Portfolio wise cumulative value at risk As of Date.                                                                                                    |
| Dashboards Prompts | Prompt VaR Probabilities                                                                                                    |
|                    | <ul><li>As of Date</li><li>Process</li><li>Product Type</li><li>Confidence Level</li></ul>                                                                                                    |
| Report Criteria    | "Calendar - ALM Results". "As-of-Date", "Currency". "Cons Currency" "Value-at- Risk"."Value At Risk" VaR_'  cast("Value-at- Risk" "Confidence Level"*100 as char) "Product"."Product Leaf Name" |
| Conditions         | < None >                                                                                                    |
| Compound Layout    |                                                                                                    |

## 8.7.64 IRC History across Term

Table 8-40 IRC History across Term

| Report Name        | IRC History Across Term                                                                                                    |
|--------------------|----------------------------------------------------------------------------------------------------|
| Description        | Report displays interest rates for a selected IRC over historical time.                                                                                 |
| Dashboards Prompts | Prompt IRC Name and Currency                                                                                                    |
|                    | <ul> <li>Currency</li> <li>IRC</li> <li>IRC Term</li> <li>Prompt Historical Dates</li> <li>Effective Date</li> </ul>                                    |
| Report Criteria    | Calendar - Fact Data."Calendar Date" - Interest Rate Curve Master."Iso Currency Cd"                                                                     |
|                    | <ul><li>Interest Rate Curve Master."Irc Name"</li><li>Interest Rate Curve Master."Irc Term"</li><li>IRC Rates (History)."Interest Rate (Avg)"</li></ul> |
| Conditions         | "Calendar - Fact Data"."Calendar Date" IN (date '1992-06-01', date '1992-06-09', date '1992-07-13', date '1992-07-19')                                  |
| Compound Layout    | Title<br>Pivot Table                                                                                                    |

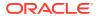

## 8.7.65 IRC History Across Dates

Table 8-41 IRC History Across Dates

| Report Name        | IRC History Across Term                                                                                                |
|--------------------|----------------------------------------------------------------------------------------------------|
| Description        | Report displays interest rates for a selected IRC over historical time.                                                |
| Dashboards Prompts | Prompt IRC Name and Currency                                                                                           |
|                    | <ul> <li>Currency</li> </ul>                                                                                           |
|                    | • IRC                                                                                                    |
|                    | IRC Term                                                                                                    |
|                    | Prompt Historical Dates                                                                                                |
|                    | Effective Date                                                                                                    |
| Report Criteria    | Calendar - Fact Data."Calendar Date"                                                                                   |
|                    | - Interest Rate Curve Master."Iso Currency Cd"                                                                         |
|                    | - Interest Rate Curve Master."Irc Name"                                                                                |
|                    | - Interest Rate Curve Master."Irc Term"                                                                                |
|                    | - IRC Rates (History)."Interest Rate (Avg)"                                                                            |
| Conditions         | "Calendar - Fact Data"."Calendar Date" IN (date '1992-06-01', date '1992-06-09', date '1992-07-13', date '1992-07-19') |
| Compound Layout    | Title                                                                                                    |
|                    | Pivot Table                                                                                                    |

#### 8.7.66 IRC Forecast Across Term

Table 8-42 IRC Forecast across Term

| Report Name        | IRC Forecast Across Term                                                          |
|--------------------|-----------------------------------------------------------------------------------|
| Description        | Report displays interest rates for a selected IRC over the forecast time buckets. |
| Dashboards Prompts | Prompt IRC Name and Currency                                                      |
|                    | <ul> <li>Currency</li> </ul>                                                      |
|                    | • IRC                                                                             |
|                    | <ul> <li>IRC Term</li> </ul>                                                      |
|                    | Prompt - Process Scenario                                                         |
|                    | <ul> <li>Process</li> </ul>                                                       |
|                    | <ul> <li>Scenario</li> </ul>                                                      |
|                    | Prompt - Buckets(end date)                                                        |
|                    | Bucket End Date                                                                   |

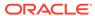

Table 8-42 (Cont.) IRC Forecast across Term

| Report Name     | IRC Forecast Across Term                                             |
|-----------------|----------------------------------------------------------------------|
| Report Criteria | Time Buckets."End Date"                                              |
|                 | - Interest Rate Curve Master."Iso Currency Cd"                       |
|                 | - Interest Rate Curve Master."Irc Name"                              |
|                 | - Interest Rate Curve Master."Irc Term"                              |
|                 | Calendar - ALM Results."As-of-Date"                                  |
|                 | <ul><li>Interest Rate Curve Master. "Irc Term (# Of Days)"</li></ul> |
|                 | - IRC Rates (Forecast)."Interest Rate Fcst (Avg)"                    |
| Conditions      | < None >                                                             |
| Compound Layout | Title                                                                |
|                 | Pivot Table                                                          |

#### 8.7.67 IRC Forecast Across Dates

Table 8-43 IRC Forecast across Dates

| Report Name(       | <b>IRC Forecast Across Dates</b>                                           |
|--------------------|----------------------------------------------------------------------------|
| Description        | Report plots individual term points for a selected IRC over Forecast time. |
| Dashboards Prompts | Prompt - IRC Name and Currency                                             |
|                    | <ul> <li>Currency</li> </ul>                                               |
|                    | <ul> <li>IRC</li> </ul>                                                    |
|                    | <ul> <li>IRC Term</li> </ul>                                               |
|                    | Prompt - Historical Dates                                                  |
|                    | <ul> <li>Effective Date</li> </ul>                                         |
|                    | Prompt - Process Scenario.                                                 |
|                    | <ul> <li>Process</li> </ul>                                                |
|                    | <ul> <li>Scenario</li> </ul>                                               |
|                    | Prompt - Buckets (End date)                                                |
|                    | Bucket End Date                                                            |
| Report Criteria    | Time Buckets."End Date"                                                    |
|                    | <ul> <li>Interest Rate Curve Master. "Iso Currency Cd"</li> </ul>          |
|                    | - Interest Rate Curve Master. "Irc Name"                                   |
|                    | - Interest Rate Curve Master."Irc Term"                                    |
|                    | - IRC Rates (Forecast)."Interest Rate Fcst (Avg)"                          |
|                    | Calendar - ALM Results."As-of-Date"                                        |
| Conditions         | < None >                                                                   |
| Compound Layout    | Title                                                                      |
|                    | Pivot Table                                                                |

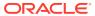

#### 8.7.68 IRC Benchmark

**Table 8-44 IRC Benchmark** 

| Report Name        | IRC Bench Rep                                                                |
|--------------------|------------------------------------------------------------------------------|
| Description        | The report compares forecast rates per scenario to benchmark scenario rates. |
| Dashboards Prompts | Prompt - Forecast Date                                                       |
|                    | As of Date                                                                   |
|                    | Prompt - IRC Name and Currency                                               |
|                    | <ul> <li>Currency</li> </ul>                                                 |
|                    | • IRC                                                                        |
|                    | • IRC Term                                                                   |
|                    | Prompt - Process Scenario                                                    |
|                    | • Process                                                                    |
|                    | Scenario  Proport    Discharte (Find data)                                   |
|                    | Prompt - Buckets(End date)                                                   |
|                    | Bucket End Date                                                              |
| Report Criteria    | Time Buckets."End Date"                                                      |
|                    | Process Scenario."Process Name"                                              |
|                    | Process Scenario."Scenario Num"                                              |
|                    | Process Scenario."Scenario Name"                                             |
|                    | - IRC Rates (Forecast)."Interest Rate Fcst (Avg)"                            |
|                    | - IRC Rates (Forecast). "Interest Rate Fcst (Bench Avg)"                     |
|                    | - IRC Rates (Forecast)."Interest Rate Fcst (Pct To Bench)"                   |
| Conditions         | < None >                                                                     |
| Compound Layout    | Title                                                                        |
|                    | Graph                                                                        |
|                    | Graph(2)                                                                     |
|                    | Graph(3)                                                                     |
|                    | Graph(4)                                                                     |
|                    |                                                                              |

## 8.7.69 IRC Forecast x Days

Table 8-45 IRC Forecast x Days

| Report Name | IRC Fcst Over Time 11g                                                                     |
|-------------|--------------------------------------------------------------------------------------------|
| Description | The report shows Forecast Rates - (entire yield curve) for selected scenarios across time. |

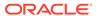

Table 8-45 (Cont.) IRC Forecast x Days

| Report Name        | IRC Fcst Over Time 11g                              |
|--------------------|-----------------------------------------------------|
| Dashboards Prompts | Prompt - Forecast Date                              |
| Dashboards Frompts | As of Date                                          |
|                    | Prompt - IRC Name and Currency                      |
|                    |                                                     |
|                    | <ul><li>Currency</li><li>IRC</li></ul>              |
|                    | IRC Term                                            |
|                    | Prompt - Process Scenario                           |
|                    | <ul> <li>Process</li> </ul>                         |
|                    | Scenario                                            |
|                    | Prompt - Buckets(End date)                          |
|                    | Bucket End Date                                     |
| Report Criteria    | - IRC Rates (Forecast)."Interest Rate Fcst (Avg)"   |
|                    | - Interest Rate Curve Master."Irc Term"             |
|                    | Time Buckets. "Start Date"                          |
|                    | Time Buckets."End Date"                             |
|                    | - Interest Rate Curve Master."Irc Term (# Of Days)" |
|                    | - Interest Rate Curve Master."Irc Name"             |
|                    | Process Scenario."Process Name"                     |
|                    | Process Scenario."Process Id"                       |
|                    | - Interest Rate Curve Master."Iso Currency Cd"      |
| Conditions         | < None >                                            |
| Compound Layout    | Title                                               |
|                    | Pivot Table(2)                                      |
|                    | Pivot Table(3)                                      |
|                    | Pivot Table                                         |

# 8.7.70 IRC History and Forecast

Table 8-46 IRC History and Forecast

| Report Name | IRC History and Forecast                                                |
|-------------|-------------------------------------------------------------------------|
| Description | The report shows historical rates and forecast rates on a single graph. |

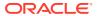

Table 8-46 (Cont.) IRC History and Forecast

| Report Name        | IRC History and Forecast                          |
|--------------------|---------------------------------------------------|
| Dashboards Prompts | Prompt - Historical Dates                         |
|                    | Effective Date                                    |
|                    | Prompt - Process Scenario                         |
|                    | <ul> <li>Process</li> </ul>                       |
|                    | <ul> <li>Scenario</li> </ul>                      |
|                    | Prompt - Buckets(End date)                        |
|                    | <ul> <li>Bucket End Date</li> </ul>               |
|                    | Prompt - IRC Name and Currency (single selection) |
|                    | <ul> <li>Currency</li> </ul>                      |
|                    | • IRC                                             |
|                    | <ul> <li>IRC Term</li> </ul>                      |
| Report Criteria    | Calendar - Fact Data. "Calendar Date"             |
|                    | Time Buckets"."End Date"                          |
|                    | - IRC Rates (Forecast)."Interest Rate Fcst        |
|                    | (Avg)"                                            |
|                    | - IRC Rates (History)."Interest Rate (Avg)"       |
| Conditions         | < None >                                          |
| Compound Layout    | Title                                             |
|                    | Graph                                             |

## 8.7.71 Economic Indicator History and Forecast

Table 8-47 Economic Indicator History and Forecast

| Report Name        | Eco Ind History and Forecast                                                    |
|--------------------|---------------------------------------------------------------------------------|
| Description        | The report shows historical and forecast Economic Indicators on a single graph. |
| Dashboards Prompts | Prompt - Historical Dates                                                       |
|                    | Effective Date                                                                  |
|                    | Prompt - Process Scenario                                                       |
|                    | <ul> <li>Process</li> </ul>                                                     |
|                    | <ul> <li>Scenario</li> </ul>                                                    |
|                    | Prompt - Buckets(End date)                                                      |
|                    | Bucket End Date                                                                 |
|                    | Prompt - Economic Indicator Names (single selection)                            |
|                    | Economic Indicator                                                              |
| Report Criteria    | Calendar - Fact Data."Calendar Date"                                            |
|                    | - Economic Indicator (History)."Economic Indicator Value Chg"                   |
|                    | Time Buckets."End Date"                                                         |
|                    | - Economic Indicator (Forecast)."Economic Indicator Value Chg"                  |
| Conditions         | < None >                                                                        |

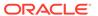

Table 8-47 (Cont.) Economic Indicator History and Forecast

| Report Name     | Eco Ind History and Forecast |
|-----------------|------------------------------|
| Compound Layout | Title                        |
|                 | Graph                        |

### 8.7.72 FX Rates History and Forecast

Table 8-48 FX Rates History and Forecast

| Report Name        | FX History and Forecast                                                    |
|--------------------|----------------------------------------------------------------------------|
| Description        | The report shows historical and forecast Currency Rates on a single graph. |
| Dashboards Prompts | Prompt - Historical Dates                                                  |
|                    | Effective Date                                                             |
|                    | Prompt - Process Scenario                                                  |
|                    | <ul> <li>Process</li> </ul>                                                |
|                    | <ul> <li>Scenario</li> </ul>                                               |
|                    | Prompt - Buckets(End date)                                                 |
|                    | <ul> <li>Bucket End Date</li> </ul>                                        |
|                    | Prompt FX Currency (From-To)                                               |
|                    | <ul> <li>Currency</li> </ul>                                               |
| Report Criteria    | Calendar - Fact Data. "Calendar Date"                                      |
|                    | <ul><li>Exchange Rates (History). "Fx Rate Hist (Avg)"</li></ul>           |
|                    | Time Buckets."End Date" - Exchange Rates (Forecast)."Fx Rate Audit"        |
| Conditions         | < None >                                                                   |
| Compound Layout    | Title                                                                      |
| ·                  | Graph                                                                      |

## 8.7.73 FX History

Table 8-49 FX History

| Report Name        | FX History                                                                            |
|--------------------|---------------------------------------------------------------------------------------|
| Description        | The report shows historical FX Rates (average, moving average, minimum, and maximum). |
| Dashboards Prompts | Prompt FX Currency Hist                                                               |

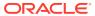

Table 8-49 (Cont.) FX History

| Report Name     | FX History                                                         |
|-----------------|--------------------------------------------------------------------|
| Report Criteria | - Exchange Rate Master."From -To Currency"                         |
|                 | Calendar - Fact Data."Calendar Date"                               |
|                 | - Exchange Rates (History)."Fx Rate Hist (Avg)"                    |
|                 | <ul> <li>Exchange Rates (History)."Fx Rate Hist (Mavg)"</li> </ul> |
|                 | - Exchange Rates (History)."Fx Rate Hist (Min)"                    |
|                 | - Exchange Rates (History)."Fx Rate Hist (Max)"                    |
| Conditions      | < None >                                                           |
| Compound Layout | Title                                                              |
|                 | Pivot Table                                                        |
|                 | Pivot Table(2)                                                     |

# 8.7.74 FX History Month

Table 8-50 FX History Month

| Report Name        | FX History Month                                                                                                    |
|--------------------|----------------------------------------------------------------------------------------------------|
| Description        | The report shows historical FX Rates (Fx Rate Hist (Avg) and Fx Rate Hist (Mavg)).                                                                                                    |
| Dashboards Prompts | Prompt FX Currency Hist                                                                                                    |
|                    | Effective Date                                                                                                    |
|                    | <ul> <li>Currency</li> </ul>                                                                                                    |
|                    | <ul> <li>Month</li> </ul>                                                                                                    |
| Report Criteria    | Exchange Rate Master"."From -To Currency","-<br>Exchange Rates (History)"."Fx Rate Hist (Avg)","-<br>Exchange Rates (History)"."Fx Rate Hist<br>(Mavg)","Calendar - Fact Data"."Per Name Month" |
| Conditions         | <none></none>                                                                                                    |
| Compound Layout    | Title,Pivot Table (3)                                                                                                    |
|                    | Pivot Table (4)                                                                                                    |

#### 8.7.75 FX Forecast Scenario

**Table 8-51 FX Forecast Scenario** 

| Report Name | FX Forecast Scenario        |
|-------------|-----------------------------|
| Description | Report shows FX Rate Audit. |

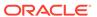

Table 8-51 (Cont.) FX Forecast Scenario

| Report Name        | FX Forecast Scenario                                                                                                    |
|--------------------|----------------------------------------------------------------------------------------------------|
| Dashboards Prompts | Prompt FX Currency                                                                                                    |
|                    | As of Date                                                                                                    |
|                    | <ul> <li>Currency</li> </ul>                                                                                                    |
|                    | Prompt - Process Scenario                                                                                                    |
|                    | <ul> <li>Process</li> </ul>                                                                                                    |
|                    | <ul> <li>Scenario</li> </ul>                                                                                                    |
|                    | Prompt - Buckets(End date)                                                                                                    |
|                    | Bucket End Date                                                                                                    |
| Report Criteria    | "Calendar - ALM Results"."As-of-Date","Time<br>Buckets"."Start Date","Time Buckets"."End<br>Date","- Exchange Rate Master"."From -To<br>Currency","- Exchange Rates (Forecast)"."Fx Rate<br>Audit","Process Scenario"."Scenario |
| Conditions         | <none></none>                                                                                                    |
| Compound Layout    | Title                                                                                                    |
|                    | Pivot Table                                                                                                    |

## 8.7.76 FX Forecast

Table 8-52 FX Forecast

| Report Name        | FX Forecast                                 |
|--------------------|---------------------------------------------|
| Description        | Report shows forecast FX Rates.             |
| Dashboards Prompts | Prompt FX Currency                          |
|                    | As of Date                                  |
|                    | Currency                                    |
|                    | Prompt - Process Scenario                   |
|                    | <ul> <li>Process</li> </ul>                 |
|                    | Scenario                                    |
|                    | Prompt - Buckets(End date)                  |
|                    | Bucket End Date                             |
| Report Criteria    | Calendar - ALM Results."As-of-Date"         |
|                    | Time Buckets. "Start Date"                  |
|                    | Time Buckets."End Date"                     |
|                    | - Exchange Rate Master."From -To Currency"  |
|                    | - Exchange Rates (Forecast)."Fx Rate Audit" |
| Conditions         | < None >                                    |
| Compound Layout    | Title                                       |
|                    | Pivot Table                                 |
|                    | Pivot Table(2)                              |

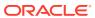

# 8.7.77 Economic Indicator History

**Table 8-53 Economic Indicator History** 

| Report Name        | Key Economic Indicators - History                             |
|--------------------|---------------------------------------------------------------|
| Description        | Report shows historical Economic Indicators.                  |
| Dashboards Prompts | Prompt - Economic Indicator Names                             |
|                    | Economic Indicator                                            |
|                    | Prompt - Historical Dates                                     |
|                    | End Date                                                      |
| Report Criteria    | Calendar - Fact Data. "Calendar Date"                         |
|                    | - Economic Indicator (History)."Economic Indicator Value Chg" |
|                    | - Economic Indicator Master."Economic Indicator Name"         |
| Conditions         | < None >                                                      |
| Compound Layout    | Title                                                         |
|                    | Graph                                                         |

#### 8.7.78 Economic Indicator Forecast

**Table 8-54 Economic Indicator Forecast** 

| Report Name        | Key Economic Indicators - Fcst                                 |
|--------------------|----------------------------------------------------------------|
| Description        | Report shows forecast Economic Indicators.                     |
| Dashboards Prompts | Prompt - Economic Indicator Names                              |
|                    | Economic Indicator                                             |
|                    | Prompt - Process Scenario                                      |
|                    | <ul> <li>Process</li> </ul>                                    |
|                    | <ul> <li>Scenario</li> </ul>                                   |
|                    | Prompt - Buckets (End date)                                    |
|                    | Bucket End Date                                                |
| Report Criteria    | Calendar - ALM Results."As-of-Date"                            |
|                    | Time Buckets."End Date"                                        |
|                    | - Economic Indicator (Forecast)."Economic Indicator Value Chg" |
|                    | - Economic Indicator Master."Economic Indicator Name"          |
| Conditions         | < None >                                                       |
| Compound Layout    | Title                                                          |
|                    | Pivot Table                                                    |

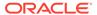

#### 8.7.79 IRC vs Related Economic Indicators vs FX - Historical

Table 8-55 IRC vs Related Economic Indicators vs FX - Forecast

| Report Name        | IRC Fcst vs Related Economic Indicators<br>Fcst vs FX Fcst                                                                       |
|--------------------|----------------------------------------------------------------------------------------------------|
| Description        | Report compares the Forecast Interest Rates,<br>Forecast Currency Rates and Forecast<br>Economic Indicators across time buckets. |
| Dashboards Prompts | Prompt - IRC Name and Currency                                                                                                   |
|                    | <ul> <li>Currency</li> </ul>                                                                                                    |
|                    | • IRC                                                                                                    |
|                    | IRC Term                                                                                                    |
|                    | Prompt FX Currency (From-To)                                                                                                    |
|                    | <ul> <li>Currency</li> </ul>                                                                                                    |
|                    | Prompt - Economic Indicator Names                                                                                                |
|                    | <ul> <li>Economic Indicator</li> </ul>                                                                                           |
|                    | Prompt - Historical Dates                                                                                                    |
|                    | Effective Date                                                                                                    |
|                    | Prompt - Forecast Date                                                                                                    |
|                    | As of Date                                                                                                    |
|                    | Prompt - Process Scenario                                                                                                    |
|                    | <ul> <li>Process</li> </ul>                                                                                                    |
|                    | <ul> <li>Scenario</li> </ul>                                                                                                    |
|                    | Prompt - Buckets(End date)                                                                                                    |
|                    | Bucket End Date                                                                                                    |
| Report Criteria    | Economic Indicator (Forecast)."Economic Indicator Value Chg"                                                                     |
|                    | Economic Indicator Master."Economic Indicator Name"                                                                              |
|                    | IRC Rates (Forecast)."Interest Rate Fcst (Avg)"                                                                                  |
|                    | Exchange Rate Master. "From -To Currency"                                                                                        |
|                    | IRC Rates (Forecast)."Interest Rate Fcst (Avg)"                                                                                  |
|                    | Interest Rate Curve Master. "Irc Name"                                                                                           |
|                    | Calendar - ALM Results."As-of-Date"                                                                                              |
|                    | Time Buckets."End Date"                                                                                                    |
| Conditions         | < None >                                                                                                    |
| Compound Layout    | Title                                                                                                    |
| Compound Layout    | Pivot Table                                                                                                    |
|                    | FIVOL TABLE                                                                                                    |

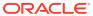

## 8.7.80 ALM Process Deterministic Assumption Map

Table 8-56 ALM Process Deterministic Assumption Map

| Panart Nama        | Assumptions DM Ctd Assumption Man                                                       |
|--------------------|-----------------------------------------------------------------------------------------|
| Report Name        | Assumptions - RM Std Assumption Map                                                     |
| Description        | Report displays the deterministic ALM Processes with related embedded assumption rules. |
| Dashboards Prompts | < None >                                                                                |
| Report Criteria    | Process Assumption Matrix."Result Sys Id"                                               |
|                    | Process Assumption Matrix."Result Header Desc<br>Short"                                 |
|                    | Process Assumption Matrix."Leaf Characteristics Desc Short"                             |
|                    | Process Assumption Matrix."Discount Rate Desc Short"                                    |
|                    | Process Assumption Matrix."Pre Payments Desc<br>Short"                                  |
|                    | Process Assumption Matrix."Rates Desc Short"                                            |
|                    | Process Assumption Matrix."Pricing Margin Desc<br>Short"                                |
|                    | Process Assumption Matrix."Forecast Bal Desc<br>Short"                                  |
|                    | Process Assumption Matrix."Maturity Auxiliary Desc Short"                               |
|                    | Process Assumption Matrix."Transactions Desc<br>Short"                                  |
|                    | Process Assumption Matrix."Formula Leaves Desc Short"                                   |
|                    | Process Assumption Matrix."Filter Desc Short"                                           |
| Conditions         | Process Assumption Matrix.Rates Sys ID <> -1                                            |
| Compound Layout    | Title                                                                                   |
|                    | Table                                                                                   |

## 8.7.81 ALM Process Stochastic Assumption Map

**Table 8-57 ALM Process Stochastic Assumption Map** 

| Report Name        | Assumptions - RM Stoch Assumption Map                                            |
|--------------------|----------------------------------------------------------------------------------|
| Description        | Report displays stochastic ALM Processes with related embedded assumption rules. |
| Dashboards Prompts | Prompt - Process Def Folder Name  • Folder Name                                  |

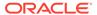

Table 8-57 (Cont.) ALM Process Stochastic Assumption Map

| Report Name     | Assumptions - RM Stoch Assumption Map                     |
|-----------------|-----------------------------------------------------------|
| Report Criteria | Process Assumption Matrix."Result Sys Id"                 |
|                 | Process Assumption Matrix."Result Header Desc<br>Short"   |
|                 | Process Assumption Matrix."Pre Payments Desc<br>Short"    |
|                 | Process Assumption Matrix."Pricing Margin Desc Short"     |
|                 | Process Assumption Matrix."Forecast Bal Desc<br>Short"    |
|                 | Process Assumption Matrix."Maturity Auxiliary Desc Short" |
|                 | Process Assumption Matrix."Transactions Desc<br>Short"    |
|                 | Process Assumption Matrix."Formula Leaves Desc Short"     |
|                 | Process Assumption Matrix."Filter Desc Short"             |
| Conditions      | Process Assumption Matrix.Rates Sys ID = -1               |
| Compound Layout | Title                                                     |
|                 | Table                                                     |

## 8.7.82 Maturity Strategies

Table 8-58 Maturity Strategies

| Report Name        | Assumptions - Maturity Strategies                 |
|--------------------|---------------------------------------------------|
| Description        | Report displays Maturity Mix assumptions.         |
| Dashboards Prompts | Prompt - Maturity Auxiliary Desc                  |
|                    | <ul> <li>Maturity Mix Name</li> </ul>             |
|                    | Prompt - Folder Name                              |
|                    | <ul> <li>FolderName</li> </ul>                    |
|                    | Prompt - Maturity Currency Name                   |
|                    | <ul> <li>Currency</li> </ul>                      |
| Report Criteria    | "Product - Assumptions"."Product Name"            |
|                    | "Product - Assumptions"."Is Leaf"                 |
|                    | "Product - Assumptions"."Display Order<br>Number" |
|                    | Maturity Auxiliary."Maturity Term"                |
|                    | Maturity Auxiliary."Amrt Term"                    |
|                    | Maturity Auxiliary."Alloc Percent"                |
| Conditions         | < None >                                          |
| Compound Layout    | Title                                             |
|                    | Graph                                             |
|                    | Table                                             |

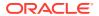

# 8.7.83 Pricing Margins

**Table 8-59 Pricing Margins** 

| Report Name        | Assumptions – Pricing Margins                  |
|--------------------|------------------------------------------------|
| Description        | Report displays Maturity Mix assumptions.      |
| Dashboards Prompts | Prompt - Pricing Folder Name                   |
|                    | Folder Name                                    |
|                    | Prompt Product Hierarchy Name                  |
|                    | Product Hierarchy Name                         |
|                    | Prompt - Pricing Margin Rule                   |
|                    | Pricing Margin Rule                            |
|                    | Prompt - Pricing Margin Currency Name          |
|                    | • Currency                                     |
| Report Criteria    | Pricing Margin."Pricing Margin Desc Short"     |
|                    | "Product - Assumptions"."Product Name"         |
|                    | "Product - Assumptions"."Is Leaf"              |
|                    | "Product - Assumptions"."Display Order Number" |
|                    | Pricing Margin.Bucket                          |
|                    | Pricing Margin."Gross Rate"                    |
|                    | Pricing Margin."Net Rate"                      |
| Conditions         | < None >                                       |
| Compound Layout    | Title                                          |
|                    | Graph                                          |
|                    | Pivot Table                                    |
| Report Name(s)     | Assumptions – Pricing Margins                  |

#### 8.7.84 Discount Methods

**Table 8-60 Discount Methods** 

| Report Name        | <b>Assumptions - Discount Rates</b>              |
|--------------------|--------------------------------------------------|
| Description        | Report displays the Discount Method assumptions. |
| Dashboards Prompts | Prompt - Discount Folder Name                    |
|                    | <ul> <li>Folder Name</li> </ul>                  |
|                    | Prompt - Product Hierarchy Name                  |
|                    | <ul> <li>Product Hierarchy Name</li> </ul>       |
|                    | Prompt - Discount Desc                           |
|                    | <ul> <li>Discount Methods Name</li> </ul>        |
|                    | Prompt - Discount Rate Currency Name             |
|                    | <ul> <li>Currency</li> </ul>                     |

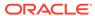

Table 8-60 (Cont.) Discount Methods

| Report Name     | Assumptions - Discount Rates                                           |
|-----------------|------------------------------------------------------------------------|
| Report Criteria | "Discount Rate"."Discount Desc Short"                                  |
|                 | "Product - Assumptions"."Product Name" Product - Assumptions."Is Leaf" |
|                 | Product - Assumptions."Display Order Number"                           |
|                 | Discount Rate."Ccy Cd"                                                 |
|                 | Discount Rate."Discount Rate Method"                                   |
|                 | - Interest Rate Curve Master."Irc Name"                                |
|                 | Discount Rate."Interest Component Type"                                |
|                 | Discount Rate. "Switches Description"                                  |
|                 | Discount Rate."Rate Spread"                                            |
| Conditions      | < None >                                                               |
| Compound Layout | Title                                                                  |
|                 | Table                                                                  |

#### 8.7.85 Product Characteristics

**Table 8-61 Product Characteristics** 

| Report Name        | <b>Assumptions - RM Product Characteristics</b>     |
|--------------------|-----------------------------------------------------|
| Description        | Report displays Product Characteristic assumptions. |
| Dashboards Prompts | Prompt - Product Folder Name                        |
|                    | <ul> <li>Folder Name</li> </ul>                     |
|                    | Prompt - Product Hierarchy Name                     |
|                    | <ul> <li>Product Hierarchy Name</li> </ul>          |
|                    | Prompt - Product Characteristics                    |
|                    | <ul> <li>Product Characteristics Name</li> </ul>    |
|                    | Prompt - Product Char Currency Name                 |
|                    | <ul> <li>Currency</li> </ul>                        |

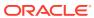

Table 8-61 (Cont.) Product Characteristics

| Report Name     | Assumptions - RM Product Characteristics                     |
|-----------------|--------------------------------------------------------------|
| Report Criteria | Product Characteristics."Product<br>Characteristics Desc"    |
|                 | "Product - Assumptions". "Product Name"                      |
|                 | Product - Assumptions."Is Leaf"                              |
|                 | Product - Assumptions."Display Order Number"                 |
|                 | Currency."Currency Cd"                                       |
|                 | Product Characteristics. "Gross Rates Flg"                   |
|                 | Product Characteristics."Model With Gross Rates"             |
|                 | Product Characteristics."Interest Credited"                  |
|                 | Product Characteristics."Percent Taxable"                    |
|                 | Product Characteristics."Currency Gain Loss Basis"           |
|                 | Product Characteristics."Pay Equivalent Compound Conversion" |
|                 | Product Characteristics."Interest Rate Cd"                   |
|                 | Product Characteristics."Amortization Type Code"             |
|                 | Product Characteristics."Adjustable Type Code"               |
|                 | Product Characteristics."Interest Type"                      |
|                 | Product Characteristics."Reprice Freq X Mult"                |
|                 | Product Characteristics."Payment Freq X Mult"                |
| Conditions      | < None >                                                     |
| Compound Layout | Title                                                        |
|                 | Table                                                        |

## 8.7.86 Prepayments

**Table 8-62 Prepayments** 

| Report Name        | Assumptions - Prepayments                        |
|--------------------|--------------------------------------------------|
| Description        | This report displays the Prepayment assumptions. |
| Dashboards Prompts | Prompt - Prepayments_Id                          |
|                    | <ul> <li>Folder Name</li> </ul>                  |
|                    | Product Hierarchy Name                           |
|                    | Product Hierarchy Name                           |
|                    | Prompt - Prepay Folder Name                      |
|                    | Prepayment Name                                  |
|                    | Prompt - Prepayment Currency Name                |
|                    | <ul> <li>Currency</li> </ul>                     |

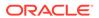

Table 8-62 (Cont.) Prepayments

| Report Name     | <b>Assumptions - Prepayments</b>                                                                                                    |
|-----------------|----------------------------------------------------------------------------------------------------|
| Report Criteria | "Prepayment"."Prepayment Desc Short", "Product - Assumptions"."Product Id", "Product - Assumptions"."Product Name", "Product - Assumptions"."Is Leaf", "Prepayment"."Ccy Cd", case when "Prepayment"."Cash Flow Treatment Cd" in (1,0) then 'Prepayments' else case when "Prepayment"."Cash Flow Treatment Cd" in (-1) then 'Early Redemption' else null end end, "Prepayment"."Calc Method", case when "Prepayment"."Redemption Tenor Indicator" in (0) then 'User Payment Dates' when "Prepayment"."Redemption Tenor Indicator" in (1) then 'User Defined Redemption Tenors' when "Prepayment"."Redemption Tenor Indicator" in (2) then 'User Defined Prepayment Tenors' else 'Not Applicable' end, "Prepayment"."Quote", case wher "Prepayment"."Cond Sys Id"<0 then 'No' else 'Yes' end, "Prepayment"."Folder Name PMTS", "Prepayment"."Seasonality Flg"=0 then 'No' when "Prepayment"."Seasonality Flg"=1 then 'Yes' else 'Not Applicable' end, "Product - Assumptions"."Display Order Number" |
|                 | Following drill-down reports are available under Prepayment Assumption. These reports will be displayed after clicking on Product Name link. These are based on following column names: Portfolio, Calculation method, Redemption tenor                                                                                                    |
| Conditions      | < None >                                                                                                    |
| Compound Layout | Title                                                                                                    |
|                 | Table                                                                                                    |

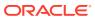

## 8.7.86.1 Early Redemption (Constant Method - User defined Tenors)

Table 8-63 Early Redemption (Constant Method - User defined Tenors)

| Report Name     | Assumptions - Early Redemption (Constant Method - User defined Tenors) |
|-----------------|------------------------------------------------------------------------|
| Report Criteria | "Prepayment"."Calc Method", Case when                                  |
|                 | "Prepayment"."Cash Flow Treatment Type" null                           |
|                 | then 'Not Applicable' else "Prepayment". "Cash                         |
|                 | Flow Treatment Type" end, "Prepayment". "Balance                       |
|                 | Type", "Prepayment"."Prepayment Rate Type",                            |
|                 | "Prepayment". "Start Date (User Defined Tenors)",                      |
|                 | "Prepayment"."End Date (User Defined Tenors)",                         |
|                 | "Prepayment"."Tenor", "Prepayment"."Multiplier",                       |
|                 | "Prepayment". "Constant Prepayment Rate (User                          |
|                 | Defined Tenors)", "Prepayment"."January                                |
|                 | Coefficient", "Prepayment". "Prepayment Desc                           |
|                 | Short", "Prepayment"."Febuary Coefficient",                            |
|                 | "Prepayment"."March Coefficient",                                      |
|                 | "Prepayment"."April Coefficient",                                      |
|                 | "Prepayment"."May Coefficient",                                        |
|                 | "Prepayment"."June Coefficient",                                       |
|                 | "Prepayment"."July Coefficient", "Prepayment"."August Coefficient",    |
|                 | "Prepayment". "September Coefficient",                                 |
|                 | "Prepayment". "October Coefficient",                                   |
|                 | "Prepayment". "November Coefficient",                                  |
|                 | "Prepayment"."December Coefficient",                                   |
|                 | "Prepayment"."Ccy Cd",                                                 |
|                 | "Prepayment"."Seasonality Flg",                                        |
|                 | "Prepayment". "Sequence Number",                                       |
|                 | "Prepayment"."Repeat", "Product -                                      |
|                 | Assumptions"."Product Id", "Product -                                  |
|                 | Assumptions"."Product Name",                                           |
|                 | "Prepayment"."Ppmt Sys Id"                                             |

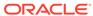

## 8.7.86.2 Early Redemption (Constant Method)

Table 8-64 Early Redemption (Constant Method)

| Report Name     | Assumptions - Early Redemption (Constant Method)                                                                                                    |
|-----------------|----------------------------------------------------------------------------------------------------|
| Report Criteria | "Prepayment"."Calc Method", Case when "Prepayment"."Cash Flow Treatment Type" null then 'Not Applicable' else "Prepayment"."Cash Flow Treatment Type" end, "Prepayment"."Start Date (User Prepayments Date)", "Prepayment"."End Date (User Prepayments Date)", "Prepayment"."Constant Prepayment Rate (User Prepayments Dates)", "Prepayment "."January Coefficient", "Prepayment"."Hapril Coefficient", "Prepayment"."April Coefficient", "Prepayment"."May Coefficient", "Prepayment"."June Coefficient", "Prepayment"."July Coefficient", "Prepayment"."September Coefficient", "Prepayment"."September Coefficient", "Prepayment"."October Coefficient", "Prepayment"."November Coefficient", "Prepayment"."November Coefficient", "Prepayment"."December Coefficient", "Prepayment"."December Coefficient", "Prepayment"."Prepayment Desc Short", "Product - Assumptions"."Product Id", "Product |
|                 | <ul><li>- Assumptions"."Product Name",</li><li>"Prepayment"."Ppmt Sys Id"</li></ul>                                                                                                    |

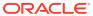

## 8.7.86.3 Early Redemption (Prepayment Model)

**Table 8-65 Early Redemption (Prepayment Model)** 

| Report Name     | Assumptions - Early Redemption (Prepayment Model)                                                                                                    |
|-----------------|----------------------------------------------------------------------------------------------------|
| Report Criteria | "Prepayment"."Calc Method", "Prepayment"."Cash Flow Treatment Type", "Prepayment"."Start Date (User Prepayments Date)", "Prepayment"."End Date (User Prepayments Date)", "Prepayment"."Prepayment Model Coefficient", case when "Prepayment Model Coefficient", case when "Prepayment Model Category Cd" is null then 'Not applicable' else "Prepayment"."Prepayment Model Category" end, case when "Prepayment"."Prepayment Model Sys Id" in (0) then 'Not Applicable' else "Prepayment"."Prepayment Model Name" end, '['  "Prepayment"."Prepayment Model Name" end, '['  "Prepayment"."RC Name"  ' '  '(   cast("Prepayment"."IRC Name"  ' '  '(   cast("Prepayment"."Rate Spread", "Prepayment"."Rate Term", Case when "Prepayment"."Seasonality Flg" in (0) then 'No' else 'Yes' end, "Prepayment"."January Coefficient", "Prepayment"."April Coefficient", "Prepayment"."April Coefficient", "Prepayment"."April Coefficient", "Prepayment"."August Coefficient", "Prepayment"."August Coefficient", "Prepayment"."September Coefficient", "Prepayment"."September Coefficient", "Prepayment"."September Coefficient", "Prepayment"."October Coefficient", "Prepayment"."October Coefficient", "Prepayment"."November Coefficient", "Prepayment"."November Coefficient", "Prepayment"."December Coefficient", "Prepayment"."December Coefficient", "Prepayment"."December Coefficient", "Prepayment"."Prepayment"."Pr |
|                 | <ul> <li>Assumptions". "Product Id", "Product -</li> <li>Assumptions". "Product Name",</li> <li>"Prepayment". "Ppmt Sys Id"</li> </ul>                                                                                                    |
|                 | i repayment . Fpmt sys iu                                                                                                    |

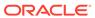

## 8.7.86.4 Prepayment (Arctangent)

**Table 8-66 Prepayment (Arctangent)** 

| Report Name     | <b>Assumptions - Prepayment (Arctangent)</b>     |
|-----------------|--------------------------------------------------|
| Report Criteria | "Prepayment"."Calc Method", Case when            |
|                 | "Prepayment"."Cash Flow Treatment Type" null     |
|                 | then 'Not Applicable' else "Prepayment". "Cash   |
|                 | Flow Treatment Type" end,                        |
|                 | "Prepayment"."Start Date (User Prepayments       |
|                 | Date)", "Prepayment"."End Date (User             |
|                 | Prepayments Date)", case when                    |
|                 | "Prepayment"."Prepayment Model category          |
|                 | Cd" is null then 'Not applicable' else           |
|                 | "Prepayment"."Prepayment Model Category"         |
|                 | end, case when "Prepayment". "Prepayment         |
|                 | Model Sys Id" in (0) then 'Not Applicable' else  |
|                 | "Prepayment"."Prepayment Model Name" end,        |
|                 | "Prepayment"."Constant Coe.K 1",                 |
|                 | "Prepayment"."Constant Coe.K 2",                 |
|                 | "Prepayment". "Constant Coe.K 3",                |
|                 | "Prepayment"."Constant Coe.K 4",                 |
|                 | '['  "Prepayment"."Currency Code (IRCS)"  ']'  ' |
|                 | '  "Prepayment"."IRC Name"  ' '  '('             |
|                 | cast("Prepayment"."IRC Code" as char)  ')',      |
|                 | "Prepayment"."Rate Spread",                      |
|                 | "Prepayment". "Rate Term", Case when             |
|                 | "Prepayment". "Seasonality Flg" in (0) then 'No' |
|                 | else 'Yes' end, "Prepayment". "January           |
|                 | Coefficient", "Prepayment". "Febuary             |
|                 | Coefficient", "Prepayment". "March Coefficient"  |
|                 | "Prepayment"."April Coefficient",                |
|                 | "Prepayment"."May Coefficient",                  |
|                 | "Prepayment"."June Coefficient",                 |
|                 | "Prepayment"."July Coefficient",                 |
|                 | "Prepayment"."August Coefficient",               |
|                 | "Prepayment". "September Coefficient",           |
|                 | "Prepayment"."October Coefficient",              |
|                 | "Prepayment"."November Coefficient",             |
|                 | "Prepayment"."December Coefficient",             |
|                 | "Prepayment"."Prepayment Desc Short",            |
|                 | "Prepayment"."Ccy Cd", "Product -                |
|                 | Assumptions"."Product Id", "Product -            |
|                 | Assumptions"."Product Name",                     |
|                 | "Prepayment"."Ppmt Sys Id"                       |

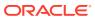

## 8.7.86.5 Prepayments (Constant Method - User defined Tenors)

Table 8-67 Prepayments (Constant Method - User defined Tenors)

| Report Name     | Assumptions - Prepayments (Constant Method - User defined Tenors)                                                                                                    |
|-----------------|----------------------------------------------------------------------------------------------------|
| Report Criteria | "Prepayment"."Calc Method", Case when "Prepayment"."Cash Flow Treatment Type" null then 'Not Applicable' else "Prepayment"."Cash Flow Treatment Type" end, "Prepayment"."Balance Type", "Prepayment"."Prepayment Rate Type", "Prepayment"."Start Date (User Defined Tenors)", "Prepayment"."End Date (User Defined Tenors)", "Prepayment"."Tenor", "Prepayment"."Multiplier", "Prepayment"."Constant Prepayment Rate (User Defined Tenors)", "Prepayment"."January Coefficient", "Prepayment"."Febuary Coefficient", "Prepayment"."March Coefficient", "Prepayment"."April Coefficient", "Prepayment"."June Coefficient", "Prepayment"."June Coefficient", "Prepayment"."September Coefficient", "Prepayment"."September Coefficient", "Prepayment"."October Coefficient", "Prepayment"."November Coefficient", "Prepayment"."December Coefficient", "Prepayment"."December Coefficient", "Prepayment"."Prepayment Desc Short", "Prepayment"."Seasonality Flg" in (0) then 'No' when "Prepayment"."Seasonality Flg" in (1) then |
|                 | 'Yes' else 'Not Applicable' end, "Prepayment"."Sequence Number",                                                                                                    |
|                 | "Prepayment"."Sequence Number",<br>"Prepayment"."Repeat", "Product -                                                                                                    |
|                 | Assumptions". "Product Id", "Product -                                                                                                    |
|                 | Assumptions"."Product Name", "Prepayment"."Ppmt Sys Id"                                                                                                    |

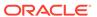

## 8.7.86.6 Prepayments (Constant Method)

Table 8-68 Prepayments (Constant Method)

| Assumptions - Prepayments (Constant Method)                                                                                                    |
|----------------------------------------------------------------------------------------------------|
| "Prepayment"."Calc Method", Case when "Prepayment"."Cash Flow Treatment Type" null then 'Not Applicable' else "Prepayment"."Cash Flow Treatment Type" end, "Prepayment"."Start Date (User Prepayments Date)", "Prepayment"."End Date (User Prepayments Date)", "Prepayment"."Constant Prepayment Rate (User Prepayments Dates)", "Prepayment"."January Coefficient", "Prepayment"."Febuary Coefficient", "Prepayment"."April Coefficient", "Prepayment"."Auril Coefficient", "Prepayment"."July Coefficient", "Prepayment"."July Coefficient", "Prepayment"."September Coefficient", "Prepayment"."September Coefficient", "Prepayment"."October Coefficient", "Prepayment"."November Coefficient", "Prepayment"."December Coefficient", "Prepayment"."December Coefficient", "Prepayment"."Seasonality Flg"=0 then 'No' when "Prepayment"."Seasonality Flg"=1 then 'Yes' else 'Not Applicable' end, "Product - Assumptions"."Product Id", "Product - Assumptions"."Product Name", |
| "Prepayment"."Ppmt Sys Id"                                                                                                    |
|                                                                                                    |

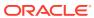

### 8.7.86.7 Prepayments (Prepayment Model)

**Table 8-69 Prepayments (Prepayment Model)** 

| Report Name     | Assumptions - Prepayments (Prepayment Model)                                                                                                    |
|-----------------|----------------------------------------------------------------------------------------------------|
| Report Criteria | "Prepayment"."Calc Method", Case when "Prepayment"."Cash Flow Treatment Type" null then 'Not Applicable' else "Prepayment"."Cash Flow Treatment Type" end, "Prepayment"."Start Date (User Prepayments Date)", "Prepayment"."End Date (User Prepayments Date)", "Prepayment"."Prepayment Model Coefficient", case when "Prepayment"."Prepayment Model category Cd" is null then 'Not applicable' else "Prepayment"."Prepayment Model Category" end, case when "Prepayment Model Category" end, case when "Prepayment Model Name" end, '['  "Prepayment"."Prepayment Model Name" end, '['  "Prepayment"."RC Name"  ' '  '(  ) cast("Prepayment"."RC Code" as char)  ')', "Prepayment"."Rate Spread", "Prepayment"."Rate Term", Case when "Prepayment"."Seasonality Flg" in (0) then 'No' when "Prepayment"."Seasonality Flg" in (1) then 'Yes' else 'Not applicable' end, "Prepayment"."January Coefficient", "Prepayment"."March Coefficient", "Prepayment"."March Coefficient", "Prepayment"."April Coefficient", "Prepayment"."July Coefficient", "Prepayment"."July Coefficient", "Prepayment"."July Coefficient", "Prepayment"."July Coefficient", "Prepayment"."July Coefficient", "Prepayment"."September Coefficient", "Prepayment"."September Coefficient", "Prepayment"."September Coefficient", "Prepayment"."September Coefficient", "Prepayment"."September Coefficient", "Prepayment"."September Coefficient", "Prepayment"."September Coefficient", "Prepayment"."September Coefficient", "Prepayment"."September Coefficient", "Prepayment"."September Coefficient", "Prepayment"."September Coefficient", |
|                 | "Prepayment"."November Coefficient", "Prepayment"."December Coefficient", "Prepayment"."Prepayment Desc Short",                                                                                                    |
|                 | "Prepayment"."Ccy Cd", "Product - Assumptions"."Product Id", "Product -                                                                                                    |
|                 | Assumptions"."Product Name", "Prepayment"."Ppmt Sys Id"                                                                                                    |

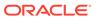

#### 8.7.86.8 Prepayments (PSA)

**Table 8-70 Prepayments (PSA)** 

| Report Name     | Assumptions - Prepayments (PSA)                                                                                                    |
|-----------------|----------------------------------------------------------------------------------------------------|
| Report Criteria | "Prepayment"."Calc Method", Case when "Prepayment"."Cash Flow Treatment Type" null then 'Not Applicable' else "Prepayment"."Cash Flow Treatment Type" end, "Prepayment"."Start Date (User Prepayments Date)", "Prepayment"."End Date (User Prepayments Date)", "Prepayment"."PSA Speed", case when "Prepayment"."Prepayment Model category Cd" is null then 'Not applicable' else "Prepayment"."Prepayment Model Category" end, case when "Prepayment Model Category" end, case when "Prepayment Model Name" end, Case when "Prepayment Model Name" end, Case when "Prepayment"."Seasonality Flg" in (0) then 'No' when "Prepayment"."Seasonality Flg" in (1) then 'Yes' else 'Not Applicable' end, "Prepayment"."January Coefficient", "Prepayment"."April Coefficient", "Prepayment"."April Coefficient", "Prepayment"."April Coefficient", "Prepayment"."July Coefficient", "Prepayment"."July Coefficient", "Prepayment"."July Coefficient", "Prepayment"."September Coefficient", "Prepayment"."September Coefficient", "Prepayment"."September Coefficient", "Prepayment"."September Coefficient", "Prepayment"."September Coefficient", "Prepayment"."September Coefficient", "Prepayment"."September Coefficient", "Prepayment"."September Coefficient", "Prepayment"."September Coefficient", "Prepayment"."October Coefficient", |
|                 | "Prepayment"."November Coefficient", "Prepayment"."December Coefficient", "Prepayment"."Ccy Cd", "Prepayment"."Prepayment Desc Short", "Product - Assumptions"."Product Name", "Product - Assumptions"."Product Id",                                                                                                    |
|                 | "Prepayment"."Ppmt Sys Id"                                                                                                    |

# 8.7.87 Prepayment Models

Table 8-71 Prepayment Models

| Report Name        | Assumptions - Prepayment Table                         |
|--------------------|--------------------------------------------------------|
| Description        | This report displays the Prepayment Model assumptions. |
| Dashboards Prompts | Prompt - Prepayments                                   |
|                    | Folder Name                                            |
|                    | Prompt - Prepay Folder Name                            |
|                    | <ul> <li>Prepayment Model Name</li> </ul>              |

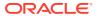

Table 8-71 (Cont.) Prepayment Models

| Report Name     | Assumptions - Prepayment Table                 |
|-----------------|------------------------------------------------|
| Report Criteria | Prepayment."Prepayment Desc Short"             |
|                 | Prepayment."Origination Term"                  |
|                 | Prepayment."Reprice Term"                      |
|                 | Prepayment."Remaining Term"                    |
|                 | Prepayment."Expired Term"                      |
|                 | Prepayment."Term To Reprice"                   |
|                 | Prepayment."Coupon Rate"                       |
|                 | Prepayment."Market Rate"                       |
|                 | Prepayment."Rate Difference"                   |
|                 | Prepayment."Rate Ratio" Prepayment."Ppmt Rate" |
| Conditions      | < None >                                       |
| Compound Layout | Title                                          |
|                 | Table                                          |

### 8.7.87.1 Assumptions - Forecast Balance

Table 8-72 Assumptions - Forecast Balance

| Report Name        | Forecast Balances                                                                                                    |
|--------------------|----------------------------------------------------------------------------------------------------|
| Description        | This report displays the data from Forecast Balance Table.                                                                                                    |
| Dashboards Prompts | Prompt - Forecast Strategies Folder Name                                                                                                    |
|                    | <ul> <li>FolderName</li> </ul>                                                                                                    |
|                    | Prompt - Forecast Balances Rule                                                                                                    |
|                    | <ul> <li>Forecast Balance Rule</li> </ul>                                                                                                    |
|                    | Prompt- Currency Name                                                                                                    |
|                    | Currency Name                                                                                                    |
| Report Criteria    | Case when "Forecast Balances"."Leaf Num Id" = 2 then "Forecast Balances"."Gl Account Name" when "Forecast Balances"."Leaf Num Id" = 3 then "Forecast Balances"."Common Coa Name" when "Forecast Balances"."Leaf Num Id" = 4 then "Forecast Balances"."Product Name" end,"Forecast Balances"."Booking","Forecast Balances"."Fbal Method","Forecast Balances"."Rate Volume Rel Cd","Forecast Balances"."Rate Node","Forecast Balances"."Rate Dependency Pattern Name","Currency"."Currency Cd" |
| Conditions         | <none></none>                                                                                                    |
| Compound Layout    | Title,Table                                                                                                    |

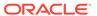

# 8.7.88 Transaction Strategies

**Table 8-73 Transaction Strategies** 

| Report Name        | Transaction Strategies                                         |
|--------------------|----------------------------------------------------------------|
| Description        | This report displays the data of Transaction Strategies Table. |
| Dashboards Prompts | Prompt - Transaction Strategies Folder Name                    |
|                    | <ul> <li>FolderName</li> </ul>                                 |
|                    | Prompt - Transaction Strategies Rule                           |
|                    | <ul> <li>Transaction Strategies Ru</li> </ul>                  |
|                    | Prompt Transaction Strategies - Currency                       |
|                    | <ul> <li>Currency</li> </ul>                                   |
|                    | Prompt- Balance Type                                           |
|                    | <ul> <li>Balance</li> </ul>                                    |

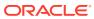

Table 8-73 (Cont.) Transaction Strategies

#### **Report Name**

#### Report Criteria

#### **Transaction Strategies**

"Transaction Strategies". "Product Name", "Transaction Strategies". "Ccy Code", "Transaction Strategies". "Rate Selection", "Transaction Strategies". "Rate Tiers", "Transaction Strategies". "Adj Type P", "Transaction Strategies". "Adj Type R", "Transaction Strategies". "Binary rate P", "Transaction Strategies". "Binary rate R","Transaction Strategies"."Ccy Code P", "Transaction Strategies". "Ccy Code R", "Transaction Strategies". "Derivative Subtype Code", "Transaction Strategies". "Derivative Type Code", "Transaction Strategies". "Exchange of Principal", "Transaction Strategies". "Gross Margin P", "Transaction Strategies". "Gross Rate R", "Transaction Strategies". "Gross Rate P", "Transaction Strategies". "Gross Rate R", "Transaction Strategies". "Initial Rate Pricing Option P", "Transaction Strategies". "Initial Rate Pricing Option R", "Transaction Strategies". "Int Rate Code P","Transaction Strategies"."Int Rate Code R","Transaction Strategies"."Min Rate Change P", "Transaction Strategies". "Min Rate Chnage R",

"Transaction Strategies". "Net Margin P", "Transaction Strategies". "Net Margin R", "Transaction Strategies". "Net Rate P", "Transaction Strategies". "Net Rate R", "Transaction Strategies". "Principal P", "Transaction Strategies". "Principal R", "Transaction Strategies". "Purchase Sale Ind P", "Transaction Strategies". "Rate Cap Life P", "Transaction Strategies". "Rate Cap Life R", "Transaction Strategies". "Rate Chg Round Pct P", "Transaction Strategies". "Rate Chg Round Pct R", "Transaction Strategies". "Rate Decrease Life P", "Transaction Strategies". "Rate Floor Life P", "Transaction Strategies". "Rate Floor Life R", "Transaction Strategies". "Rate Increase Life P", "Transaction Strategies". "Rate Increase Life R", "Transaction Strategies". "Rate Increase Period P", "Transaction Strategies". "Rate Increase Period R", "Transaction Strategies". "Rate Set Lag Mult P", "Transaction Strategies". "Rate Set Lag Mult R", "Transaction Strategies". "Rate Set Lag P", "Transaction Strategies". "Rate Set Lag R", "Transaction Strategies". "Rep Freq Mult P", "Transaction Strategies". "Rep Freq Mult R", "Transaction Strategies". "Rep Freq P", "Transaction Strategies". "Rep Freq R",

"Transaction Strategies". "Pmt Freq",

"Transaction Strategies". "Pmt Freq Mult",

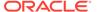

Table 8-73 (Cont.) Transaction Strategies

| Report Name     | Transaction Strategies                                                            |
|-----------------|-----------------------------------------------------------------------------------|
|                 | "Transaction Strategies"."Amort Type",                                            |
|                 | "Transaction Strategies"."Int Type",                                              |
|                 | "Transaction Strategies"."Premium Percentage",                                    |
|                 | "Transaction Strategies"."Deferred balance",                                      |
|                 | "Transaction Strategies"."Min Bal Amot Swap",                                     |
|                 | "Transaction Strategies"."Comp Basis",                                            |
|                 | "Transaction Strategies"."Accr Basis",                                            |
|                 | "Transaction Strategies"."payment Pattern Code",                                  |
|                 | "Transaction Strategies"."Holiday Rolling Convention Code",                       |
|                 | "Transaction Strategies"."Origination Date",                                      |
|                 | "Transaction Strategies"."Original Term",                                         |
|                 | "Transaction Strategies"."Original Term Mult",                                    |
|                 | "Transaction Strategies"."Amort Term",                                            |
|                 | "Transaction Strategies"."Amort Term Mult",                                       |
|                 | "Transaction Strategies"."Amort Method Code",                                     |
|                 | "Transaction Strategies"."Net Margin Flag",                                       |
|                 | "Transaction Strategies"."Product Id",                                            |
|                 | "Transaction Strategies"."Rate Pricing Option",                                   |
|                 | "Transaction Strategies". "Segment Code",                                         |
|                 | "Transaction Strategies"."Short<br>Desc","Transaction Strategies"."Is Offbalance" |
|                 | Transaction Strategies"."Amort Type",                                             |
|                 | "Transaction"                                                                     |
| Conditions      | "Transaction Strategies"."Is Offbalance" = 'Y'                                    |
| Compound Layout | Title                                                                             |
|                 | Table                                                                             |

#### 8.7.89 Forecast Rates - Interest Rates

Table 8-74 Forecast Rates - Interest Rates

| Report Name | Assumptions - Forecast Rates                                                        |
|-------------|-------------------------------------------------------------------------------------|
| Description | This report displays the IRC Name, IRC Term Point, Forecast Type, and Minimum Rate. |

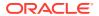

Table 8-74 (Cont.) Forecast Rates - Interest Rates

| Report Name        | Assumptions - Forecast Rates                                                                                                    |
|--------------------|----------------------------------------------------------------------------------------------------|
| Dashboards Prompts | Prompt - Forecast Rates Folder Name                                                                                                    |
|                    | <ul> <li>FolderName</li> </ul>                                                                                                    |
|                    | Prompt- Forecast Interest rates Currency Name                                                                                                    |
|                    | Currency Name                                                                                                    |
|                    | Prompt - Forecast Rates Rule                                                                                                    |
|                    | <ul> <li>Forcast Rates Rule</li> </ul>                                                                                                    |
|                    | Prompt - IRC NAME                                                                                                    |
|                    | IRC Name                                                                                                    |
|                    | Prompt - Scenario Name                                                                                                    |
|                    | Scenario Name                                                                                                    |
|                    | Prompt - IRC Term Point                                                                                                    |
|                    | IRC Term Point                                                                                                    |
| Report Criteria    | "Forecast Rates"."Irc Name",                                                                                                    |
|                    | "Forecast Rates"."Iso Currency Cd",                                                                                                    |
|                    | "Forecast Rates"."IRC Term Point",                                                                                                    |
|                    | "Forecast Rates"."Fcast Irc Method","Forecast Rates"."Forecast Interpolate Method",                                                                                                    |
|                    | "Forecast Rates"."Minimum Rate",                                                                                                    |
|                    | "Forecast Rates"."Scenario Name",                                                                                                    |
|                    | Following drill-down reports are available under Forecast - Interest Rate Assumption. These reports will be displayed after clicking on IRC Name link. These are based the on Forecast Type column name. |
| Conditions         | <none></none>                                                                                                    |
| Compound Layout    | Title, Table                                                                                                    |

### 8.7.89.1 Forecast Rates (Change from Base)

Table 8-75 Forecast Rates (Change from Base)

| Report Name     | Assumptions - Forecast Rates (Change from base)                                                                                                    |
|-----------------|----------------------------------------------------------------------------------------------------|
| Report Criteria | "Forecast Rates"."Short Desc", "Forecast Rates"."Irc Name", "Forecast Rates"."Iso Currency Cd", "Forecast Rates"."Fcast Irc Method", "Forecast Rates"."Forecast Interpolate Method", "Forecast Rates"."Scenario Name", "Forecast Rates"."Interest Rate Change (Change from base)", cast("Forecast Rates"."Interest Rate Term (Change from base)" as char)  ' '  "Forecast Rates"."Interest Rate Term Multiplier (Change from base)" |

#### 8.7.89.2 Forecast Rates (Direct Input)

**Table 8-76 Forecast Rates (Direct Input)** 

| Report Name     | Assumptions - Forecast Rates (Direct Input)                                                                                                    |
|-----------------|----------------------------------------------------------------------------------------------------|
| Report Criteria | "Forecast Rates"."Short Desc", "Forecast Rates"."Irc Name", "Forecast Rates"."Iso Currency Cd", "Forecast Rates"."Fcast Irc Method", "Forecast Rates"."Forecast Interpolate Method", "Forecast Rates"."Scenario Name", "Forecast Rates"."Bucket Number (Direct Input)", "Forecast Rates"."Interest Rate (Direct Input)", cast("Forecast Rates"."Interest Rate Term (Direct Input)" as char)  '   "Forecast Rates"."Interest Rate Term Multiplier (Direct Input)" |

#### 8.7.89.3 Forecast Rates (Implied Forward)

**Table 8-77 Forecast Rates (Implied Forward)** 

| Report Name     | Assumptions - Forecast Rates (Implied Forward)                                                                                                    |
|-----------------|----------------------------------------------------------------------------------------------------|
| Report Criteria | "Forecast Rates"."Short Desc", "Forecast Rates"."Irc Name", "Forecast Rates"."Iso Currency Cd", "Forecast Rates"."Fcast Irc Method", "Forecast Rates"."Forecast Interpolate Method", "Forecast Rates"."Scenario Name", "Forecast Rates"."Interest Rate Change (Implied Forward)", cast("Forecast Rates"."Interest Rate Term (Implied Forward)" as char)  ' '  "Forecast Rates"."Interest Rate Term Multiplier (Implied Forward)" |

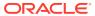

#### 8.7.89.4 Forecast Rates (Structured Change)

Table 8-78 Forecast Rates (Structured Change)

| Report Name     | Assumptions - Forecast Rates (Structured Change)                                                                                                    |
|-----------------|----------------------------------------------------------------------------------------------------|
| Report Criteria | "Forecast Rates". "Short Desc", "Forecast Rates". "Irc Name", "Forecast Rates". "Iso Currency Cd", "Forecast Rates". "Fcast Irc Method", "Forecast Rates". "Forecast Interpolate Method", "Forecast Rates". "Scenario Name", "Forecast Rates". "From Bucket Number (Structured Change)", "Forecast Rates". "To Bucket Number (Structured Change Bucket)", cast("Forecast Rates". "Interest Rate Term (Structured Change)" as char)  '    "Forecast Rates". "Interest Rate Term Multiplier (Structured Change)", "Forecast Rates". "Interest Rate Change (Structured Change)" |

#### 8.7.89.5 Forecast Rates (Yield Curve Twist)

Table 8-79 Forecast Rates (Yield Curve Twist)

| Report Name     | Assumptions - Forecast Rates (Yield Curve Twist)                                                                                                    |
|-----------------|----------------------------------------------------------------------------------------------------|
| Report Criteria | "Forecast Rates"."Short Desc", "Forecast Rates"."Irc Name", "Forecast Rates"."Iso Currency Cd", "Forecast Rates"."Fcast Irc Method", "Forecast Rates"."Forecast Interpolate Method", "Forecast Rates"."Scenario Name", "Forecast Rates"."From Bucket Number (Yield Curve Twist)", "Forecast Rates"."To Bucket Number (Yield Curve Twist)", cast("Forecast Rates"."Anchor Point Term" as char)  ' '  "Forecast Rates"."Anchor Point Rate", cast("Forecast Rates"."Long Point Term" as char)  ' '  "Forecast Rates"."Long Point Multiplier", cast("Forecast Rates"."Short Point Term" as char)  ' '  "Forecast Rates"."Short Point Multiplier", "Forecast Rates"."Short Point Multiplier", "Forecast Rates"."Short Point Multiplier", "Forecast Rates"."Short Point Multiplier", "Forecast Rates"."Short Point Rate" |

# 8.7.90 Forecast Rates - Currency Rates

Table 8-80 Forecast Rates - Currency Rates

| Report Name | Assumptions - Forecast Rates Currency                                                   |
|-------------|-----------------------------------------------------------------------------------------|
| Description | This report displays the Forecast Type, Minimum Rate, Currency Name, and Scenario Name. |

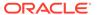

Table 8-80 (Cont.) Forecast Rates - Currency Rates

| Report Name                | Assumptions - Forecast Rates Currency                                                                                                    |
|----------------------------|----------------------------------------------------------------------------------------------------|
| Dashboards Prompts         | Prompt - Forecast Rates Currency Folder Name  • FolderName  Prompt - Forecast Rates Currency Rule                                                                                                    |
|                            | <ul> <li>Forecast Rates Currency Rule Name</li> <li>Prompt - Forecast Rates Currency Name</li> <li>Currency Name</li> <li>Prompt - Forecast Rates Currency Scenario</li> </ul>                                                                                                    |
| Report Criteria            | <ul> <li>Scenario Name</li> <li>"Forecast Rate Currency"."Scenario Name",</li> <li>"Forecast Rate Currency"."From Currency Cd",</li> <li>"Forecast Rate Currency"."Fcast Xrate Method",</li> <li>"Forecast Rate Currency"."Minimum Rate"</li> <li>Following drill-down reports are available under Forecast - Currency Rate Assumption. These reports will be displayed after clicking on Currency link. These are based on Forecast Type column name.</li> </ul> |
| Conditions Compound Layout | <none><br/>Title<br/>Table</none>                                                                                                    |

#### 8.7.90.1 Forecast Rates Currency (Direct Input)

Table 8-81 Forecast Rates Currency (Direct Input)

| Report Name     | Assumptions - Forecast Rates Currency (Direct Input)                                                                                                    |
|-----------------|----------------------------------------------------------------------------------------------------|
| Report Criteria | "Forecast Rate Currency"."Short Desc", "Forecast Rate Currency"."Scenario Name", "Forecast Rate Currency"."From Currency Cd", "Forecast Rate Currency"."Fcast Xrate Method", "Forecast Rate Currency"."From |
|                 | Bucket Number (Structured Change)", "Forecast Rate Currency"."To Bucket Number (Structured Change)", "Forecast Rate Currency"."Exchange Rate Change (Structured Change)"                                    |

#### 8.7.90.2 Forecast Rates Currency (Structured Change)

Table 8-82 Forecast Rates Currency (Structured Change)

| Demont Name     | Accommendations Forescent Detro Commencer                                                                                                    |
|-----------------|----------------------------------------------------------------------------------------------------|
| Report Name     | Assumptions - Forecast Rates Currency (Structured Change)                                                                                                    |
| Report Criteria | "Forecast Rate Currency". "Short Desc", "Forecast Rate Currency". "Scenario Name", "Forecast Rate Currency". "From Currency Cd", "Forecast Rate Currency". "Fcast Xrate Method", "Forecast Rate Currency". "From Bucket Number (Structured Change)", "Forecast Rate Currency". "To Bucket Number (Structured Change)", "Forecast Rate Currency". "Exchange Rate Change (Structured Change)" |

#### 8.7.90.3 Forecast Rates - Economic Indicator

Table 8-83 Forecast Rates - Economic Indicator

| Report Name        | Assumptions - Forecast Rates El                                                                                                    |
|--------------------|----------------------------------------------------------------------------------------------------|
| Description        | This report displays the data from Forecast Rates EI table.                                                                                                    |
| Dashboards Prompts | Prompt - Forecast Rates Currency Folder Name                                                                                                    |
|                    | <ul> <li>Folder Name</li> </ul>                                                                                                    |
|                    | Prompt - Forecast Rates Currency Rule                                                                                                    |
|                    | <ul> <li>Forecast Rate Rule Name</li> </ul>                                                                                                    |
|                    | Prompt - Forecast Rates Scenario Name                                                                                                    |
|                    | Scenario Name                                                                                                    |
|                    | Prompt - Forecast Rates Economic Indicator Name                                                                                                    |
|                    | <ul> <li>Economic Indicator Name</li> </ul>                                                                                                    |
| Report Criteria    | "Forecast Rates EI". "Scenario Name",                                                                                                    |
|                    | "Forecast Rates EI"."Economic Indicator Name",                                                                                                    |
|                    | "Forecast Rates El"."Forecast Type",                                                                                                    |
|                    | "Forecast Rates EI"."Minimum Rate"                                                                                                    |
|                    | Following drill-down reports are available under Forecast - Economic Indicator Assumption. These reports will be displayed after clicking on Economic Indicator Name link. These are based on Forecast Type column name. |
| Conditions         | <none></none>                                                                                                    |
| Compound Layout    | Title                                                                                                    |
|                    | Table                                                                                                    |

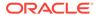

#### 8.7.90.4 Forecast Rates EI (Direct Input)

Table 8-84 Forecast Rates El (Direct Input)

| Report Name     | Assumptions - Forecast Rates EI (Direct Input)                                                                                                    |
|-----------------|----------------------------------------------------------------------------------------------------|
| Report Criteria | "Forecast Rates EI". "Short Desc", "Forecast Rates EI". "Scenario Name", "Forecast Rates EI". "Economic Indicator Name", "Forecast Rates EI". "Forecast Type", "Forecast Rates EI". "Bucket Number (Direct Input)", "Forecast Rates EI". "Economic Indicator Value (Direct Input)" |

#### 8.7.90.5 Forecast Rates EI (Structured Change)

**Table 8-85 Forecast Rates El (Structured Change)** 

| Report Name     | Assumptions - Forecast Rates El (Structured Change)                                                                                                    |
|-----------------|----------------------------------------------------------------------------------------------------|
| Report Criteria | "Forecast Rates EI"."Short Desc", "Forecast Rates EI"."Scenario Name", "Forecast Rates EI"."Economic Indicator Name", "Forecast Rates EI"."Forecast Type", "Forecast Rates EI"."From Bucket Number (Structured Change)", "Forecast Rates EI"."To Bucket Number (Structured Change)", "Forecast Rates EI"."Economic Indicator Value Change (Structured Change)" |

# 8.7.91 Rate Dependency Pattern

Table 8-86 Rate Dependency Pattern

| Report Name        | Rate Dependency Condition for Pattern                 |
|--------------------|-------------------------------------------------------|
| Description        | It displays the RDP Rule.                             |
| Dashboards Prompts | Prompt - RDP Folder Name                              |
|                    | <ul> <li>FolderName</li> </ul>                        |
|                    | Prompt RDP Pattern Type                               |
|                    | <ul> <li>Rate Dependency Pattern Type</li> </ul>      |
|                    | Prompt RDP rule                                       |
|                    | <ul> <li>Rate Dependency Pattern Rule Name</li> </ul> |
| Report Criteria    | '@{RULE}'                                             |
| Conditions         | <none></none>                                         |
| Compound Layout    | Title                                                 |
|                    | Table                                                 |

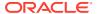

#### 8.7.92 Behavior Pattern Rule

**Table 8-87 Behavior Pattern Rule** 

| Report Name        | Behavior Pattern Rule                                                  |
|--------------------|------------------------------------------------------------------------|
| Description        | This report displays the all behavior pattern rules configured in ALM. |
| Dashboards Prompts | Prompt - FolderName                                                    |
|                    | Folder Name                                                            |
|                    | Prompt - Product Hierarchy Name                                        |
|                    | <ul> <li>Product Hierarchy Name</li> </ul>                             |
|                    | NameofBehaviorPatternRule                                              |
|                    | <ul> <li>Behavior Pattern Rule Name</li> </ul>                         |
| Report Criteria    | "Product - Assumptions"."Product Name"                                 |
|                    | "Currency"."Currency Name"                                             |
|                    | "Behaviour Pattern Rule Fact"."Pattern Code"                           |
|                    | "Behaviour Pattern Master"."Pattern Name"                              |
| Conditions         |                                                                        |
| Compound Layout    | Title                                                                  |
|                    | Table                                                                  |
|                    |                                                                        |

#### 8.7.93 Forecast Rate - Behavior Pattern Rule

Table 8-88 Forecast Rate - Behavior Pattern Rule

| Report Name        | Behavior Pattern Rule                                                               |
|--------------------|-------------------------------------------------------------------------------------|
| Description        | This report displays the behavior pattern rules mapped to a forecast rate scenario. |
| Dashboards Prompts | Prompt - FolderName                                                                 |
|                    | <ul> <li>Folder Name</li> </ul>                                                     |
|                    | NameofForecastRatesRule                                                             |
|                    | <ul> <li>Forecast Rates Rule Name</li> </ul>                                        |
| Report Criteria    | "Forecast Rates (BPR)"."Scenario Name"                                              |
|                    | "Behaviour Pattern Rule (Forecast Rates)"."Pattern Code"                            |
|                    | "Behaviour Pattern Master"."Pattern Name"                                           |
| Conditions         |                                                                                     |
| Compound Layout    | Title                                                                               |
|                    | Table                                                                               |

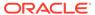

#### 8.7.94 Process Errors

**Table 8-89 Process Errors** 

| Report Name        | Audit - Process Errors                                          |
|--------------------|-----------------------------------------------------------------|
| Description        | This report displays the results from the Process Errors table. |
| Dashboards Prompts | Prompt - Process Error_new                                      |
|                    | <ul> <li>Process Name</li> </ul>                                |
|                    | <ul> <li>Identifier Number</li> </ul>                           |
| Report Criteria    | Dim Process(For Process Errors)."Process<br>Name"               |
|                    | Dim Process(For Process Errors). "Process Id"                   |
|                    | Process Errors Master."Error Description"                       |
|                    | Process Errors Master."Error Code"                              |
|                    | Process Errors Master.Severity                                  |
|                    | Product."Product Leaf Name"                                     |
|                    | Process Errors Master."Table Name"                              |
|                    | Process Errors Master."Id Number"                               |
|                    | Process Errors Master."Field Name"                              |
|                    | Process Errors Master."Field Value"                             |
|                    | Process Errors Master."Corrected Value"                         |
| Conditions         | < None >                                                        |
| Compound Layout    | Title                                                           |
|                    | Table                                                           |

#### 8.7.95 Detail Cash Flows

Table 8-90 Detail Cash Flows

| Report Name        | Audit - Detail Cash Flows                                                 |
|--------------------|---------------------------------------------------------------------------|
| Description        | This report displays the results from the detail cash flow - audit table. |
| Dashboards Prompts | Prompt - Process Cash Flow 1                                              |
|                    | <ul> <li>Process</li> </ul>                                               |
|                    | <ul> <li>Scenario</li> </ul>                                              |
|                    | Prompt - Process Cash Flow                                                |
|                    | <ul> <li>As of Date</li> </ul>                                            |
|                    | <ul> <li>Cash Flow Date</li> </ul>                                        |
|                    | <ul> <li>Record Sequence</li> </ul>                                       |
|                    | <ul> <li>Identifier Number</li> </ul>                                     |

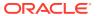

Table 8-90 (Cont.) Detail Cash Flows

| Report Name     | Audit - Detail Cash Flows                                              |
|-----------------|------------------------------------------------------------------------|
| Report Criteria | Process Scenario."Process Name"                                        |
|                 | Process Cash Flows Master."Id Number"                                  |
|                 | Product."Product Leaf Name"                                            |
|                 | Process Cash Flows Master. "Cashflow Date"                             |
|                 | Process Cash Flows Details. "End Balance"                              |
|                 | Process Cash Flows Details."Ending Gross Rate"/"Process Cash Flows     |
|                 | Details"."End Balance"*100                                             |
|                 | Process Cash Flows Details."Ending Net Rate"/"Process Cash Flows       |
|                 | Details"."End Balance"*100                                             |
|                 | Process Cash Flows Details. "Ending Transfer Rate"/"Process Cash       |
|                 | Flows Details"."End Balance"*100                                       |
|                 | Process Cash Flows Details. "Prepay Runoff - Positive"                 |
|                 | Process Cash Flows Details. "Payment Runoff Positive"                  |
|                 | Process Cash Flows Details. "Maturity Runoff Positive"                 |
|                 | Process Cash Flows Details. "Total Runoff - Positive"                  |
|                 | Process Cash Flows Details."Total Runoff Gross Rate"/"Process Cash     |
|                 | Flows Details"."Total Runoff - Positive"*100                           |
|                 | Process Cash Flows Details."Total Runoff Net Rate"/"Process Cash       |
|                 | Flows Details". "Total Runoff - Positive"*100                          |
|                 | Process Cash Flows Details."Total Runoff Transfer Rate"/"Process Cash  |
|                 | Flows Details"."Total Runoff - Positive"*100                           |
|                 | Process Cash Flows Details. "Repricing Balance"                        |
|                 | Process Cash Flows Details. "Before Repricing Gross Rate"/"Process     |
|                 | Cash Flows Details". "Repricing Balance"*100                           |
|                 | Process Cash Flows Details."After Repricing Gross Rate"                |
|                 | Process Cash Flows Details."Before Repricing Net Rate"/"Process Cash   |
|                 | Flows Details". "Repricing Balance"*100                                |
|                 | Process Cash Flows Details."After Repricing Net Rate"/"Process Cash    |
|                 | Flows Details". "Repricing Balance"*100                                |
|                 | Process Cash Flows Details."Fully Indexed<br>Gross Rate"/"Process Cash |
|                 | Flows Details". "Repricing Balance"*100                                |

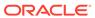

Table 8-90 (Cont.) Detail Cash Flows

| Report Name     | Audit - Detail Cash Flows                                                 |
|-----------------|---------------------------------------------------------------------------|
|                 | Process Cash Flows Details."Fully Indexed Net Rate"/"Process Cash         |
|                 | Flows Details"."Repricing Balance"*100                                    |
|                 | Process Cash Flows Details."Interest Cash Flow"                           |
|                 | Process Cash Flows Details."Interest Cash Flow Gross"                     |
|                 | Process Cash Flows Details."Discount Rate"                                |
|                 | Process Cash Flows Details."Annual Prepayment Rate"/"Process Cash         |
|                 | Flows Details"."Balance Before Prepay"*100                                |
|                 | Process Cash Flows Details."Balance Before Prepay"                        |
|                 | Process Cash Flows Details."Market Value"                                 |
|                 | Process Cash Flows Details.Duration/"Process Cash Flows                   |
|                 | Details"."Market Value"                                                   |
|                 | "Process Cash Flows Details"."Inflation<br>Adjustment to Interest (179)"  |
|                 | "Process Cash Flows Details"."Inflation<br>Adjustment to Principal (178)" |
|                 | "Process Cash Flows Details"."Index Factor (194)"                         |
| Conditions      | < None >                                                                  |
| Compound Layout | Title                                                                     |
| •               | Pivot Table                                                               |

# 8.7.96 Ledger to Instrument Reconciliation Report

Table 8-91 Ledger to Instrument Reconciliation Report

| Report Name        | Ledger to Instrument Reconciliation Report        |
|--------------------|---------------------------------------------------|
| Description        | This report shows the instrument and ledger data. |
| Dashboards Prompts | Prompt - AsofDateLR                               |
|                    | <ul> <li>As of Date</li> </ul>                    |
|                    | Prompt - OrgUnit                                  |
|                    | <ul> <li>Organizational Unit</li> </ul>           |
|                    | Prompt - Instrument to Ledger Balance             |
|                    | <ul> <li>Instrument Balance</li> </ul>            |
|                    | Prompt - Currency                                 |
|                    | <ul> <li>Currency</li> </ul>                      |

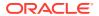

Table 8-91 (Cont.) Ledger to Instrument Reconciliation Report

#### **Report Name**

#### **Ledger to Instrument Reconciliation Report**

Report Criteria

"Product". "Product Name Level19", "Product". "Account Type", "Product". "Product Leaf Name", ifnull(CASE WHEN "Product". "Account Type" IN (100,200) THEN (ifnull (CASE WHEN '@{LBal}{Ending}' ='Ending' THEN FILTER("Ledget Stat"."Value" USING ("Ledget Stat". "Financial Elem Id" = 100)) ELSE FILTER("Ledget Stat"."Value" USING ("Ledget Stat". "Financial Elem Id" = 140)) END.0) - ifnull (CASE WHEN '@{LBal} {Ending}'='Ending' THEN "Account Summary". "Eop Book Bal" ELSE "Account Summary". "Avg Book Bal" END,0) ) WHEN "Product". "Account Type" IN (300,400) THEN (ifnull (CASE WHEN '@{LBal}{Ending}' ='Ending' THEN FILTER("Ledget Stat"."Value" USING ("Ledget Stat". "Financial Elem Id" = 100)) ELSE FILTER("Ledget Stat"."Value" USING ("Ledget Stat". "Financial Elem Id" = 140)) END,0)- ifnull (CASE WHEN '@{LBal} {Ending}'='Ending' THEN "Account Summary". "Eop Book Bal" ELSE "Account Summary". "Avg Book Bal" END,0)) END,0)/ 1000000,

ifnull(ABS(((CASE WHEN "Product"."Account Type" IN (100,200) THEN (ifnull (CASE WHEN '@{LBal}{Ending}' = 'Ending' THEN FILTER("Ledget Stat"."Value" USING ("Ledget Stat"."Financial Elem Id" = 100)) ELSE FILTER("Ledget Stat"."Value" USING ("Ledget Stat". "Financial Elem Id" = 140)) END,0) - ifnull ( CASE WHEN '@{LBal}{Ending}'='Ending' THEN "Account Summary". "Eop Book Bal" ELSE "Account Summary". "Avg Book Bal" END,0) )WHEN "Product". "Account Type" IN (300,400) THEN (ifnull ( CASE WHEN '@{LBal}{Ending}' = 'Ending' THEN FILTER("Ledget Stat"."Value" USING ("Ledget Stat"."Financial Elem Id" = 100)) ELSE FILTER("Ledget Stat"."Value" USING ("Ledget Stat". "Financial Elem Id" = 140)) END,0) - ifnull ( CASE WHEN '@{LBal}{Ending}'='Ending' THEN "Account Summary". "Eop Book Bal" ELSE "Account Summary". "Avg Book Bal" END,0))END)/ifnull (CASE WHEN '@{LBal} {Ending}' = 'Ending' THEN FILTER("Ledget Stat". "Value" USING ("Ledget Stat". "Financial Elem Id" = 100)) ELSE FILTER("Ledget Stat". "Value" USING ("Ledget Stat". "Financial Elem Id" = 140)) END,0))\*100),0), ifnull(case when '@{LBal}{Ending}'='Ending' then FILTER("Ledget Stat". "Value" USING ("Ledget Stat". "Financial Elem Id" = 100)) else FILTER("Ledget Stat"."Value" USING ("Ledget Stat"."Financial Elem Id" = 140)) end,0)/

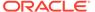

Table 8-91 (Cont.) Ledger to Instrument Reconciliation Report

| Report Name     | Ledger to Instrument Reconciliation Report                                                                                                    |
|-----------------|----------------------------------------------------------------------------------------------------|
|                 | 1000000, ifnull(case when '@{LBal} {Ending}'='Ending' then "Account Summary"."Eop Book Bal" else "Account Summary"."Avg Book Bal" end,0)/1000000, ifnull(case when '@{LBal}{Ending}'='Ending' then "Account Summary"."Eop Book Bal" else "Account Summary"."Avg Book Bal" end,0)/ 1000000, "Currency"."Currency Cd"                                                                                                    |
|                 | then "Account Summary". "Eop Book Bal" else "Account Summary". "Avg Book Bal" end,0) ) when "Product". "Account Type"=300 then (ifnull(case when '@{LBal}{Ending}'='Ending' then "Account Summary". "Eop Book Bal" else "Account Summary". "Avg Book Bal" end,0)-ifnull(case when '@{LBal}{Ending}'='Ending' then FILTER("Ledget Stat". "Value" USING ("Ledget Stat". "Financial Elem Id" = 100)) else FILTER("Ledget Stat". "Value" USING ("Ledget Stat". "Financial Elem Id" = 140)) end,0)) end)/ifnull(case when '@{LBal}{Ending}'='Ending' then FILTER("Ledget Stat". "Value" USING ("Ledget Stat". "Financial Elem Id" = 100)) else FILTER("Ledget Stat". "Value" USING ("Ledget Stat". "Financial Elem Id" = 140)) end,0))*100,0),ifnull(case when '@{LBal}{Ending}'='Ending' then FILTER("Ledget Stat". "Financial Elem Id" = 100)) else FILTER("Ledget Stat". "Value" USING ("Ledget Stat". "Financial Elem Id" = 140)) end,0),ifnull(case when '@{LBal}{Ending}'='Ending' then "Account Summary". "Eop Book Bal" else "Account Summary". "Avg Book Bal" else "Account Summary". "Avg Book Bal" end,0), "Currency". "Currency Cd" |
| Conditions      | "Product"."Account Type" IN (100, 300)                                                                                                    |
| Compound Layout | Title                                                                                                    |
|                 | Pivot Table                                                                                                    |

# 8.7.97 Result Master to Instrument Reconciliation in Base Currency

Refer to the table in Chapter Result Master to Instrument Reconciliation in Consolidated Currency.

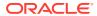

# 8.7.98 Result Master to Instrument Reconciliation in Consolidated Currency

Table 8-92 Result Master to Instrument Reconciliation in Consolidated Currency

| Report Name        | Result Master to Instrument Reconciliation<br>Base Report<br>Result Master to Instrument Reconciliation<br>Cons Report                                                                                                    |
|--------------------|----------------------------------------------------------------------------------------------------|
| Description        | This report displays Result master and instrument data.                                                                                                    |
| Dashboards Prompts | Prompt - AsofDate                                                                                                    |
|                    | As of Date                                                                                                    |
|                    | Prompt GL Recon                                                                                                    |
|                    | <ul> <li>Process</li> </ul>                                                                                                    |
|                    | <ul> <li>Scenario</li> </ul>                                                                                                    |
|                    | Prompt - Result Master to Instrument Balance                                                                                                    |
|                    | Balance                                                                                                    |
|                    | Prompt - Currency                                                                                                    |
|                    | <ul> <li>Currency</li> </ul>                                                                                                    |
| Report Criteria    | "Product"."Product Name Level20","Product"."Account Type","Product"."Product Leaf Name",(ifnull(case when '@{IRBal}{Par}'='Par' then "Master Results"."Cur Par Bal" else "Master Results"."Cur Defer Bal C" end,0)) - (ifnull(case when '@{IRBal} {Par}'='Par' then "Account Summary"."Eop Bal" else "Account Summary"."Deferrecur Bal" end,0)), (((ifnull(case when '@{IRBal}{Par}'='Par' then "Master Results"."Cur Par Bal" else "Master Results"."Cur Defer Bal C" end,0)) - (ifnull(case when '@{IRBal}{Par}'='Par' then "Account Summary"."Eop Bal" else "Account Summary"."Deferrecur Bal" end,0)))*100)/ ifnull(case when '@{IRBal}{Par}'='Par' then "Account Summary"."Eop Bal" else "Account Summary"."Deferrecur Bal" end,0),ifnull(case when '@{IRBal}{Par}'='Par' then "Master Results"."Cur Par Bal" else "Master Results"."Cur Defer Bal C" end,0),ifnull(case when '@{IRBal} {Par}'='Par' then "Account Summary"."Eop Bal" else "Account Summary"."Eop Bal" else "Account Summary"."Eop Bal" else "Account Summary"."Deferrecur Bal" end,0),"Currency"."Base Currency","Currency"."Currency Name" |
| Conditions         | "Product"."Account Type" IN (100, 300)                                                                                                    |
| Compound Layout    | Title                                                                                                    |
|                    | Pivot Table                                                                                                    |

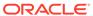

# 8.7.99 Detail Stepped Rate

Table 8-93 Detail Stepped Rate

| Report Name        | Stepped Interest Rate (Account level)                                           |
|--------------------|---------------------------------------------------------------------------------|
| Description        | This report displays results from the detail rate tier cash flow - audit table. |
| Dashboards Prompts | Prompt - Process (Rate Tier Cash Flow)                                          |
|                    | <ul> <li>Process</li> </ul>                                                     |
|                    | <ul> <li>Scenario</li> </ul>                                                    |
|                    | Prompt - Rate Tier Cash Flow 2                                                  |
|                    | <ul> <li>As of Date</li> </ul>                                                  |
|                    | Prompt - Rate Tier Cash Flow 1                                                  |
|                    | <ul> <li>Account Number</li> </ul>                                              |
| Report Criteria    | "Account"."Account Number"                                                      |
|                    | "Rate Tiers Cashflow"."Tier Name"                                               |
|                    | "Rate Tiers Cashflow"."Rank"                                                    |
|                    | ifnull("Rate Tiers Cashflow"."Beginning Balance",0.00)                          |
|                    | ifnull("Rate Tiers Cashflow"."Interest Cash Flow",0.00)                         |
|                    | ifnull("Rate Tiers Cashflow"."Before Repricing Net Rate",0.00)                  |
|                    | ifnull("Rate Tiers Cashflow"."After Repricing Net Rate",0.00)                   |
|                    | ifnull("Rate Tiers Cashflow"."Discount Rate",0.00)                              |
|                    | ifnull("Rate Tiers Cashflow"."Duration",0.00)                                   |
|                    | ifnull("Rate Tiers Cashflow"."Dv01 Fe 725",0.00)                                |
|                    | ifnull("Rate Tiers Cashflow"."End of Period Balance",0.00)                      |
|                    | ifnull("Rate Tiers Cashflow"."End Net Rate",0.00)                               |
|                    | ifnull("Rate Tiers Cashflow"."Market Value",0.00)                               |
|                    | ifnull("Rate Tiers Cashflow"."Modified Duration",0.00)                          |
|                    | ifnull("Rate Tiers Cashflow"."Repricing Balance",0.00)                          |
|                    | ifnull("Rate Tiers Cashflow"."Total Runoff Positive",0.00)                      |
|                    | "Calendar - Fact Data"."Calendar Date"                                          |
| Conditions         |                                                                                 |
| Compound Layout    | Title                                                                           |
|                    | Table                                                                           |
|                    | Tittle: 2                                                                       |
|                    | ** *                                                                            |

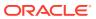

# 8.7.100 IRRBB Table B

Table 8-94 IRRBB Table B

| Report Name        | IRRBB Table B Template - Standardized<br>Approach,<br>IRRBB Table B Template - Enhanced Approach<br>Tier1 Capital Report         |
|--------------------|----------------------------------------------------------------------------------------------------|
| Description        | A resident template to capture and report the required quantitative measures for the Basel Committee Standards on IRRBB Table B. |
| Dashboards Prompts | Prompt -Process  Process  Prompt - Shock Type  Shock Type  Prompt - As of Date  As of Date 1  As of Date 2                       |

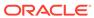

Table 8-94 (Cont.) IRRBB Table B

| Report Name     | IRRBB Table B Template - Standardized<br>Approach,<br>IRRBB Table B Template - Enhanced Approach<br>Tier1 Capital Report                                                                                                    |
|-----------------|----------------------------------------------------------------------------------------------------|
| Report Criteria | FILTER(case when (case when "Process Scenario"."IRRBB Scenario Code" in (1) then 'Parallel Up' else case when "Process Scenario"."IRRBB Scenario Code" in (2) then 'Parallel Down' else case when "Process Scenario"."IRRBB Scenario Code" in (3) then 'Short Rate Up' else case when "Process Scenario"."IRRBB Scenario Code" in (4) then 'Short Rate Down' else case when "Process Scenario"."IRRBB Scenario Code" in (5) then 'Short Rate Down' else case when "Process Scenario"."IRRBB Scenario Code" in (6) then 'Steepener' else " end end end end end end) in ('Parallel Up', 'Parallel Down') then "Standard Cash Flow Results"."Net Interest Income (Delta To Bench)" else NULL end USING((((date '@{Asofdate1}')<="Time Buckets"."End Date" and "Time Buckets"."End Date"<=TIMESTAMPADD(SQL_TSI_MONTH,12, (date '@{Asofdate1}'))) and "Calendar - ALM Results"."As-of-Date" in (date '@{Asofdate1}')) or (((date '@{Asofdate2}')<="Time Buckets"."End Date"<=(date '@{Asofdate1}')) and "Calendar - ALM Results"."As of Date 2" in (date '@{Asofdate2}')))))                                                                                                    |
|                 | MAX(ABS(FILTER(case when (case when "Process Scenario"."IRRBB Scenario Code" in (1) then 'Parallel Up' else case when "Process Scenario"."IRRBB Scenario Code" in (2) then 'Parallel Down' else case when "Process Scenario"."IRRBB Scenario Code" in (3) then 'Short Rate Up' else case when "Process Scenario"."IRRBB Scenario Code" in (4) then 'Short Rate Down' else case when "Process Scenario"."IRRBB Scenario Code" in (5) then 'Short Rate Down' else case when "Process Scenario"."IRRBB Scenario Code" in (6) then 'Flattener' else case when "Process Scenario"."IRRBB Scenario Code" in (6) then 'Steepener' else " end end end end end end) in ('Parallel Up', 'Parallel Down') then "Standard Cash Flow Results"."Net Interest Income (Delta To Bench)" else NULL end USING((((date '@{Asofdate1}')<="Time Buckets"."End Date" and "Time Buckets"."End Date"<=TIMESTAMPADD(SQL_TSI_MONTH,12, (date '@{Asofdate1}'))) and "Calendar - ALM Results"."As-of-Date" in (date '@{Asofdate1}')) or (((date '@{Asofdate2}')<="Time Buckets"."End Date"<=(date '@{Asofdate1}')) and "Calendar - ALM Results"."As of Date 2" in (date '@{Asofdate2}')))))) by case when "Calendar - ALM Results"."As-of-Date"= @{Asofdate1}{ (date '2016-10-30')} then |

Table 8-94 (Cont.) IRRBB Table B

| Report Name     | IRRBB Table B Template - Standardized<br>Approach,<br>IRRBB Table B Template - Enhanced Approach<br>Tier1 Capital Report                                                                                                    |
|-----------------|----------------------------------------------------------------------------------------------------|
|                 | @{Asofdate1}{ (date '2016-10-30')} when "Calendar - ALM Results"."As of Date 2"=@{Asofdate2}{ (date '2016-10-24')} then @{Asofdate2}{ (date '2016-10-24')} end) MAX(ABS("Master Results"."Net Market Value (Delta to Bench)") by case when "Calendar - ALM Results"."As-of-Date"= @{Asofdate1}{ (date '2016-10-30')} then @{Asofdate1}{ (date '2016-10-30')} when "Calendar - ALM Results"."As of Date 2"=@{Asofdate2}{ (date '2016-10-24')} then @{Asofdate2}{ (date '2016-10-24')} end) Reg LE Capital Summary Fact."Amount Post Reg Adjustment" |
|                 | case when "Calendar - ALM Results"."As-of-<br>Date"= @{Asofdate1}{ (date '2016-10-30')} then<br>@{Asofdate1}{ (date '2016-10-30')} when<br>"Calendar - ALM Results"."As of Date<br>2"=@{Asofdate2}{ (date '2015-10-30')} then<br>@{Asofdate2}{ (date '2015-10-30')} end                                                                                                    |
|                 | For Tier 1 Capital report, below is criteria:                                                                                                    |
|                 | "Reg LE Capital Summary Fact"."Amount Post<br>Reg Adjustment"                                                                                                    |
|                 | (4:03:34 PM) seema.omkarappa@oracle.com: case when "Calendar - ALM Results"."As-of-Date"= @{Asofdate1}{ (date '2016-10-30')} then @{Asofdate1}{ (date '2016-10-30')} when "Calendar - ALM Results"."As of Date 2"=@{Asofdate2}{ (date '2015-10-30')} then @{Asofdate2}{ (date '2015-10-30')} end                                                                                                    |
| Conditions      | Rep Line."Rep Line Cd" = 8110000637                                                                                                    |
|                 | UPPER("Capital Comp Group"."Cap Comp Group Code") = 'OTH'                                                                                                    |
|                 | UPPER("Scenario (IRRBB)"."Scenario Desc") = 'BASELINE' "Process Scenario"."IRRBB Scenario Code" IN (1, 2, 3, 4, 5, 6, 7, 8, 9, 10, 11, 12)                                                                                                    |
|                 | For Tier 1 Capital report, below are conditions:<br>Rep Line."Rep Line Cd" = 8110000637                                                                                                    |
|                 | UPPER("Capital Comp Group"."Cap Comp Group Code") = 'OTH'                                                                                                    |
|                 | UPPER("Scenario (IRRBB)"."Scenario Desc") = 'BASELINE'                                                                                                    |
| Compound Layout | Title, Pivot Table                                                                                                    |

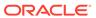

# 8.7.101 Material Currency

**Table 8-95 Material Currency** 

| Report Name        | Material Currency Report                                                                                                    |
|--------------------|----------------------------------------------------------------------------------------------------|
| Description        | Report displaying data on material currency for each legal entity and as of date.                                                                                                    |
|                    | As per standardized approach of Interest Rate Risk in Banking Book (IRRBB) prescribed by Basel Committee (bcbs d368) loss in economic value of equity is calculated for each currency with material exposures. Material exposure is defined as "those accounting for more than 5% of either banking book assets or liabilities". |
| Dashboards Prompts | Prompt                                                                                                    |
|                    | As of Date                                                                                                    |
|                    | Prompt                                                                                                    |
|                    | <ul> <li>Legal Entity</li> </ul>                                                                                                    |
|                    | Prompt                                                                                                    |
|                    | <ul> <li>Material Currency Flag</li> </ul>                                                                                                    |
| Report Criteria    | "ALM Significant Currency"."Currency Code"                                                                                                    |
|                    | ALM Significant Currency."Asset Balance Currency Wise"                                                                                                    |
|                    | ALM Significant Currency."Liability Balance Currency Wise"                                                                                                    |
|                    | CASE WHEN "ALM Significant<br>Currency". "Significant Currency Flag"='Y' then<br>'Yes' else 'No' end                                                                                                    |
|                    | ALM Significant Currency."Customer Total Asset Balance"                                                                                                    |
|                    | ALM Significant Currency."Reporting Currency Code"                                                                                                    |
|                    | ALM Significant Currency."Customer Total Liability Balance"                                                                                                    |
| Compound Layout    | Title                                                                                                    |
|                    | Table                                                                                                    |
|                    | Table(2)                                                                                                    |
|                    | Graph                                                                                                    |
|                    | Graph(2)                                                                                                    |
|                    | Narrative(2)                                                                                                    |

# 8.8 Change Database Connection

This section describes about the Change Database Connection.

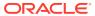

#### 8.8.1 Dynamic Infodom Selection

- Infodom Selection: This page allows users to select Infodom or database of their choice.
- 2. Clear Cache: This page allows user to clear cache after selecting Infodom or database.

#### 8.9 Funds Transfer Pricing Reports

This section describes about the Funds Transfer Pricing Reports.

#### 8.9.1 Fund Transfer Pricing - Assumptions Reports

- 1. Transfer Pricing Process Assumption Map
- 2. Adjustments
- 3. Transfer Pricing

#### 8.9.2 Fund Transfer Pricing Reports

- 1. Transfer Pricing Margin Super Report
- 2. Funding Center Time
- 3. Funding Center Original Vs. Remaining
- 4. Transfer Pricing Account Summary Report
- Transfer Pricing NIM Quality Report
- 6. Transfer Pricing Stratification Report
- 7. Zero Transfer Pricing Rate Report
- 8. Transfer Pricing Process Errors
- Historical Rates Report
- Rate Lock Option Cost Summary
- 11. Breakage Charge Summary
- 12. Transfer Price Audit Trail Report

#### 8.9.2.1 Transfer Pricing Process Assumption Map

**Table 8-96 Transfer Pricing Process Assumption Map** 

| Report Name        | Transfer Pricing - Process Assumption Map                                                       |
|--------------------|-------------------------------------------------------------------------------------------------|
| Description        | This report allows users to see the assumption sets and calculations requests for TP Processes. |
| Dashboards Prompts | Prompt Folder Name                                                                              |
|                    | <ul> <li>Folder Name</li> </ul>                                                                 |
|                    | Prompt - MLS Code                                                                               |
|                    | MLS - Code                                                                                      |
|                    |                                                                                                 |

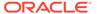

Table 8-96 (Cont.) Transfer Pricing Process Assumption Map

| Transfer Pricing - Process Assumption Map                            |
|----------------------------------------------------------------------|
| Fact TP Process Rule.Process Id                                      |
| Dim Object Definition.Process Name                                   |
| Fact TP Process Rule.Data Filter                                     |
| Fact TP Process Rule.Data Filter                                     |
| Fact TP Process Rule.Transfer Pricing Rule                           |
| Fact TP Process Rule.Prepayment Rule                                 |
| Fact TP Process Rule.Adjustment Rule                                 |
| Fact TP Process Rule.Alternate Rate Output Mapping                   |
| Dim Calc Mode.Calculation Mode                                       |
| Fact TP Process Rule.Transfer Rate                                   |
| Fact TP Process Rule.Forward FTP                                     |
| Fact TP Process Rule.TP Skip Non Zero                                |
| Fact TP Process Rule.TP Charge Credit                                |
| Fact TP Process Rule.Adjustment Rate                                 |
| Fact TP Process Rule.Adjustment Skip Non Zero                        |
| Fact TP Process Rule.Adjustment Charge Credit                        |
| Fact TP Process Rule.Rate Lock Option Cost                           |
| Fact TP Process Rule.Option Cost                                     |
| Fact TP Process Rule.Option Cost Skip Non Zero                       |
| Fact TP Process Rule."Adjustment Charge Credit"    ' - '    "Fact TP |
| Process Rule"."Option Cost"                                          |
| < None >                                                             |
| Title                                                                |
| Table                                                                |
|                                                                      |

# 8.9.2.2 Adjustments

Table 8-97 Adjustments

| Report Name | Adjustments Rule                                                           |
|-------------|----------------------------------------------------------------------------|
| Description | This report allows users to see the details of their FTP Adjustment Rules. |

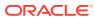

Table 8-97 (Cont.) Adjustments

| Report Name        | Adjustments Rule                                                    |
|--------------------|---------------------------------------------------------------------|
| Dashboards Prompts | Prompt Folder Name                                                  |
|                    | <ul> <li>FolderName</li> </ul>                                      |
|                    | Prompt - Adjustment Rule                                            |
|                    | Adjustment Rule                                                     |
|                    | Prompt - Product Hierarchy Name (Adjustment Rule)                   |
|                    | <ul> <li>Product Hierarchy Name</li> </ul>                          |
|                    | Prompt - Product (Adjustment Rule)                                  |
|                    | <ul> <li>Product Name</li> </ul>                                    |
|                    | Prompt - Currency (Adjustment Rule)                                 |
|                    | <ul> <li>Currency</li> </ul>                                        |
|                    | Prompt - MLS Code                                                   |
|                    | MLS - Code                                                          |
| Report Criteria    | Fact Adjustment Rule.Product Id                                     |
|                    | Dim Product.Product Name                                            |
|                    | Product < formula > case when ("Dim Product"."Product Id" = "Fact   |
|                    | Adjustment Rule"."Product Id") then 'YES' else 'NO' end             |
|                    | Dim Currency.Currency Cd                                            |
|                    | Dim - Adjustment Type.Adjustment Type                               |
|                    | Dim - Adjustment Method. Adjustment Method                          |
|                    | Dim Reference Term.ReferenceTerm                                    |
|                    | Dim - Assignment Date. Assignment Date                              |
|                    | Dim IRCS.Interest Rate Name                                         |
|                    | Product < formula > case when cast("Fact Adjustment Rule"."Cond Sys |
|                    | Id" as char) = '-1' then 'NO' else 'YES' end                        |
| Conditions         | < None >                                                            |
| Compound Layout    | Title                                                               |
|                    | Table                                                               |

# 8.9.2.3 Transfer Pricing

**Table 8-98 Transfer Pricing** 

| Report Name | Transfer Pricing Rule                                                     |
|-------------|---------------------------------------------------------------------------|
| Description | This Report allows users to view details of their Transfer Pricing Rules. |

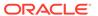

Table 8-98 (Cont.) Transfer Pricing

| Report Name        | Transfer Pricing Rule                                                                                                    |
|--------------------|----------------------------------------------------------------------------------------------------|
| Dashboards Prompts | Prompt - Folder Name                                                                                                    |
|                    | Folder Name                                                                                                    |
|                    | Prompt -Transfer Pricing Rule                                                                                                    |
|                    | Transfer Pricing Rule                                                                                                    |
|                    | Prompt -Product Hierarchy Name (Transfer price Rule)                                                                                                    |
|                    | <ul> <li>Product Hierarchy Name</li> </ul>                                                                                                    |
|                    | Prompt - Product (TP Rule)                                                                                                    |
|                    | <ul> <li>Currency</li> </ul>                                                                                                    |
|                    | Prompt - Currency (TP Rule)                                                                                                    |
|                    | <ul> <li>Currency</li> </ul>                                                                                                    |
|                    | Prompt - MLS Code                                                                                                    |
|                    | MLS - Code                                                                                                    |
| Report Criteria    | "Fact Transfer Price Rule"."Product Id", "Dim Products (Assumptions)"."Product Name", "Dim Products (Assumptions)"."Is Leaf", "Dim Products (Assumptions)"."Display Order Name", "Dim - Data Source"."Data Source", "Fact Transfer Price Rule"."Ccy Cd", "Dim - TP Method"."Tp Calc Method", "Dim IRCS"."Interest Rate Name", case when cast("Fact Transfer Price Rule"."Cond Sys Id" as char) = '-1' then 'NO' else 'YES' end, "Fact Transfer Price Rule"."Transfer Price Sys Id", "Fact Transfer Price Rule"."Cond Sequence", "Dim Object Definition"."Short Desc" |
| Conditions         | < None >                                                                                                    |
| Compound Layout    | Title                                                                                                    |
|                    | Table                                                                                                    |

#### 8.9.2.4 Transfer Pricing Rule - Detail

Table 8-99 Transfer Pricing Rule - Detail

| Report Name | Assumptions - Transfer Pricing Rule -<br>Detail         |
|-------------|---------------------------------------------------------|
| Description | This report displays the Transfer Pricing Rule details. |

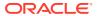

Table 8-99 (Cont.) Transfer Pricing Rule - Detail

| Report Name        | Assumptions - Transfer Pricing Rule -<br>Detail      |
|--------------------|------------------------------------------------------|
| Dashboards Prompts | Prompt - Folder Name                                 |
|                    | <ul> <li>Folder Name</li> </ul>                      |
|                    | Prompt -Transfer Pricing Rule                        |
|                    | <ul> <li>Transfer Pricing Rule</li> </ul>            |
|                    | Prompt -Product Hierarchy Name (Transfer price Rule) |
|                    | <ul> <li>Product Hierarchy Name</li> </ul>           |
|                    | Prompt - Product (TP Rule)                           |
|                    | <ul> <li>Product Name</li> </ul>                     |
|                    | Prompt - Currency (TP Rule)                          |
|                    | <ul> <li>Currency</li> </ul>                         |
|                    | Prompt - Condtion Sys Id                             |
|                    | <ul> <li>Conditional Sys Id</li> </ul>               |
|                    | Prompt - MLS Code                                    |
|                    | <ul> <li>MLS - Code</li> </ul>                       |

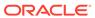

Table 8-99 (Cont.) Transfer Pricing Rule - Detail

# Report Name Assumptions - Transfer Pricing Rule - Detail

Report Criteria

"Dim Products (Assumptions)". "Product Name", "Dim Products (Assumptions)"."Display Order Name", "Dim Products (Assumptions)"."Is Leaf", "Dim Currency". "Currency Cd", case when cast("Fact Transfer Price Rule". "Cond Sys Id" as char) = '-1' then 'NO' else 'YES' end, "Dim -TP Method". "Tp Calc Method", "Fact Transfer Price Rule". "Interest Rate Code", "Dim - Data Source". "Data Source", "Fact Transfer Price Rule". "Holiday Calculation Option", "Fact Transfer Price Rule". "Holiday Calendar", "Fact Transfer Price Rule". "Holiday Rolling Convention", case when "Fact Transfer Price Rule". "Mid Period Reprice Flg"=0 then 'No' when "Fact Transfer Price Rule". "Mid Period Reprice Flg"=1 then 'Yes' else null end, case when "Fact Transfer Price Rule". "Output Audit Flag"=0 then 'No' when "Fact Transfer Price Rule". "Output Audit Flag"=1 then 'Yes' else null end, case when "Fact Transfer Price Rule". "Across Org Unit Flg"=0 then 'No' when "Fact Transfer Price Rule". "Across Org Unit Flg"=1 then 'Yes' else null end, "Dim -Assignment Date". "Assignment Date", "Fact Transfer Price Rule". "Cashflow Discount Method", "Fact Transfer Price Rule". "Cash Flow Type", "Fact Transfer Price Rule". "Caterpillar Method", "Fact Transfer Price Rule". "Constant Rate", "Fact Transfer Price Rule". "Economic Value Cash Flow Interest Type", case when "Fact Transfer Price Rule". "Economic Value Exclude Accrued Interest Flag"=0 then 'No' when "Fact Transfer Price Rule". "Economic Value Exclude Accrued Interest Flag"=1 then 'Yes' else null end, case when "Fact Transfer Price Rule". "Economic Value Interest Only Flag"=0 then 'No' when "Fact Transfer Price Rule". "Economic Value Interest Only Flag"=1 then 'Yes' else null end, "Dim IRCS". "Interest Rate Name", case when "Fact Transfer Price Rule". "Economic Value TP Rate Calculation Flag"=0 then 'No' when "Fact Transfer Price Rule". "Economic Value TP Rate Calculation Flag"=1 then 'Yes' else null end, case when "Fact Transfer Price Rule". "Gross Rate Flg"=0 then 'No' when "Fact Transfer Price Rule". "Gross Rate Flg"=1 then 'Yes' else NULL end, "Fact Transfer Price Rule". "Historical Term", "Fact Transfer Price Rule". "Historical Mult", "Fact Transfer Price Rule"."Lag Term", case when "Fact Transfer Price Rule". "Option Cost Method Cd"=0 then 'No' when "Fact Transfer Price Rule". "Option

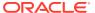

Table 8-99 (Cont.) Transfer Pricing Rule - Detail

| Report Name | Assumptions - Transfer Pricing Rule -<br>Detail                                                                                                    |
|-------------|----------------------------------------------------------------------------------------------------|
|             | Cost Method Cd"=1 then 'Yes' else NULL end, case when "Fact Transfer Price Rule"."Output Avg Life To Inst Flg"=0 then 'No' when "Fact Transfer Price Rule"."Output Avg Life To Inst Flg"=1 then 'Yes' else NULL end, case when "Fact Transfer Price Rule"."Output Dur To Inst Flg"=0 then 'No' when "Fact Transfer Price Rule"."Output Dur To Inst Flg"=1 then 'Yes' else NULL end, "Fact Transfer Price Rule"."Behavior Pattern", "Fact Transfer Price Rule"."Rate Spread", "Fact Transfer Price Rule"."Single Rate Discount", "Fact Transfer Price Rule"."Target Balance", "Fact Transfer Price Rule"."Transfer Price Rate Term", "Fact Transfer Price Rule"."Transfer Price Term Adjustment Amount", "Fact Transfer Price Rule"."Transfer Price Rule"."Transfer Price Rule"."Transfer Price Rule"."Transfer Price Rule"."Yield Curve Term", "Fact Transfer Price Rule"."Yield Curve Mult", "Fact Transfer Price Rule"."Yield Curve Mult", "Fact Transfer Price Rule"."Yield Curve Mult", "Fact Transfer Price Rule"."Dim Object |
|             | Definition". "Short Desc"                                                                                                    |

#### 8.9.2.5 Transfer Pricing Margin Super Report

**Table 8-100 Transfer Pricing Margin Super Report** 

| Report Name | TP Margin Super Report                                                                                                    |
|-------------|----------------------------------------------------------------------------------------------------|
| Description | The TP Margin Super Report provides users access to all relevant FTP dimensions and measures. This report displays results aggregated by the selected dimension and also provides drill to detail capability. |

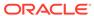

Table 8-100 (Cont.) Transfer Pricing Margin Super Report

| Report Name        | TP Margin Super Report                           |
|--------------------|--------------------------------------------------|
| Dashboards Prompts | Prompt -As of Date                               |
|                    | <ul> <li>As of Date</li> </ul>                   |
|                    | Prompt -Product                                  |
|                    | <ul> <li>Product Name</li> </ul>                 |
|                    | Prompt - Org Unit                                |
|                    | <ul> <li>Org Unit</li> </ul>                     |
|                    | Prompt -Entity                                   |
|                    | <ul> <li>Legal Entity</li> </ul>                 |
|                    | -Prompt -TP Rate Type                            |
|                    | <ul> <li>Rate or Charge Credit Amount</li> </ul> |
|                    | Prompt -Currency                                 |
|                    | <ul> <li>Currency Name</li> </ul>                |
|                    | Prompt - Product Type                            |
|                    | <ul> <li>Product Type</li> </ul>                 |
|                    | Prompt - MLS Code                                |
|                    | MLS - Code                                       |

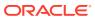

Table 8-100 (Cont.) Transfer Pricing Margin Super Report

| Report Name     | TP Margin Super Report                                                                                                    |
|-----------------|----------------------------------------------------------------------------------------------------|
| Report Criteria | "Dim Product"."Product Name Level19",                                                                                                    |
|                 | "Dim Product"."Product Name",                                                                                                    |
|                 | "Dim Product"."Account Type",                                                                                                    |
|                 | "Fact Account Summary"."Average Book Balance",                                                                                                    |
|                 | "Fact Account Summary"."EOP Balance",                                                                                                    |
|                 | "Fact Account Summary"."Weighted Average Current Rate",                                                                                                    |
|                 | case when '@{TPRateType}'='Rate' then "Fact Account Summary"."Weighted Average TP Rate" else "Fact Account Summary"."Charge Credit Rate" end,                                                                                                    |
|                 | case when '@{TPRateType}'='Rate' then "Fact Account Summary"."Weighted Average Liquidity Premium Rate" else "Fact Account Summary"."Liquidity Premium Chg" end,                                                                                                    |
|                 | "case when '@{TPRateType}'='Rate' then ""Fact Account Summary"".""Weighted Average Basis Risk Rate"" else ""Fact Account Summary"".""Basis Risk Chg"" end",                                                                                                    |
|                 | case when '@{TPRateType}'='Rate' then "Fact Account Summary"."Weighted Average Pricing Incentive Rate" else "Fact Account Summary"."Pricing Incentive Amount Chg" end,                                                                                                    |
|                 | case when '@{TPRateType}'='Rate' then "Fact Account Summary"."Weighted Average Other Adjustments Rate" else "Fact Account Summary"."Other Adj Chg" end,                                                                                                    |
|                 | "Fact Account Summary"."Weighted Average Charge Credit Rate",                                                                                                    |
|                 | CASE WHEN "Dim Product"."Account Type" in (100,200) Then ("Fact Account Summary"."Weighted Average Current Rate"- "Fact Account Summary"."Weighted Average All I TP Rate") else Case when "Dim Product"."Account Type" in (300,400) then ("Fact Account Summary"."Weighted Average All In TP Rate"-"Fact Account Summary"."Weighted Average Current Rate") end end, |
|                 | case when '@{TPRateType}'='Rate' then "Fact Account Summary"."Weighted Average All In TP Rate" else "Fact Account Summary"."Other Adj Chg" + "Fact Account Summary"."Basis Risk Chg + "Fact Account Summary"."Pricing Incentive Amount Chg" + "Fact Account Summary"."Liquidit Premium Chg" + "Fact Account Summary"."Charge Credit Rate" end                       |
| Conditions      | "Dim Product"."Account Type" IN (100, 200, 300, 400)                                                                                                    |
| Compound Layout | Title                                                                                                    |
|                 | Table                                                                                                    |

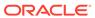

# 8.9.2.6 Funding Center Time

**Table 8-101 Funding Center Time** 

| Report Name        | Funding Center Time                                                                                                    |
|--------------------|----------------------------------------------------------------------------------------------------|
| Description        | This report allows users to see Funding Center income, Weighted Average Transfer Rates or Average Balances over time.                                                                                                    |
| Dashboards Prompts | Prompt - Date Range                                                                                                    |
|                    | Calendar From Date                                                                                                    |
|                    | <ul> <li>Calendar To Date</li> </ul>                                                                                                    |
|                    | Prompt - OrgUnit                                                                                                    |
|                    | (Funding Centre) - 1                                                                                                    |
|                    | Org Unit                                                                                                    |
|                    | Prompt - TP Rate Type                                                                                                    |
|                    | <ul> <li>Rate/Charge Credit Amount</li> </ul>                                                                                                    |
| Report Criteria    | "Dim Product"."Product Name Level19",                                                                                                    |
|                    | "Dim Product"."Product Name",                                                                                                    |
|                    | "Dim Calendar"."Year",                                                                                                    |
|                    | "Dim Calendar"."Month",                                                                                                    |
|                    | FILTER("Fact Ledger Stat"."Value" USING ("Financial Elements"."Financial Element Identifier" = 140)),                                                                                                    |
|                    | case when '@{TPRateType}'='Rate' then (FILTER("Fact Ledger Stat"."Value" USING ("Financial Elements"."Financial Element Identifier" = 170))) else (FILTER("Fact Ledger Stat"."Value" USING ("Financial Elements"."Financial Element Identifier" = 450))) end |
| Conditions         | "Dim Product"."Account Type" IN (100, 200, 300, 400)                                                                                                    |
| Compound Layout    | Title                                                                                                    |
|                    | Pivot Table (4)                                                                                                    |

# 8.9.2.7 Funding Center Original Vs. Remaining

Table 8-102 Funding Center Original Vs. Remaining

| Report Name | TP Funding Center Org Vs Rem                                                  |
|-------------|-------------------------------------------------------------------------------|
| Description | This report allows users to compare Remaining Term and Original Term transfer |
|             | pricing results.                                                              |

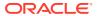

Table 8-102 (Cont.) Funding Center Original Vs. Remaining

| Penert Name        | TP Funding Center Org Vs Rem                                    |
|--------------------|-----------------------------------------------------------------|
| Pashboards Prompts | Prompt - AsOfDate (FundingCenter)                               |
| Dashboards Frompts | As of Date  As of Date                                          |
|                    | Prompt - Product (Funding Center)                               |
|                    | Product Name                                                    |
|                    | Prompt - OrgUnit (Funding Center)                               |
|                    | Org Unit Name                                                   |
|                    | Prompt - Product Type                                           |
|                    | Product Type                                                    |
| Report Criteria    | "Dim Product"."Product Name Level19"                            |
|                    | Dim Product.Product Name                                        |
|                    | Product < formula > sum(CASE WHEN "Fact Ledger Stat"."Financial |
|                    | Element Identifier" = 140 THEN "Fact Ledger Stat"."Value" END)  |
|                    | Product < formula > sum(case when "Fact Ledger Stat"."Financial |
|                    | Element Identifier" = 170 then "Fact Ledger Stat"."Value" end)  |
|                    | Product < formula > sum(case when "Fact Ledger Stat"."Financial |
|                    | Element Identifier" = 450 then "Fact Ledger Stat"."Value" end)  |
|                    | Product < formula > sum(case when "Fact Ledger Stat"."Financial |
|                    | Element Identifier" = 172 then "Fact Ledger Stat"."Value" end)  |
|                    | Product < formula > sum(case when "Fact Ledger Stat"."Financial |
|                    | Element Identifier" = 452 then "Fact Ledger Stat"."Value" end)  |
|                    | Product < formula > sum(IFNULL((case when<br>"Fact Ledger       |
|                    | Stat"."Financial Element Identifier" = 170 then<br>"Fact Ledger |
|                    | Stat"."Value" end), 0) - IFNULL((case when<br>"Fact Ledger      |
|                    | Stat"."Financial Element Identifier" = 172 then<br>"Fact Ledger |
|                    | Stat"."Value" end),0))                                          |
|                    | Product < formula > sum(IFNULL((case when<br>"Fact Ledger       |
|                    | Stat"."Financial Element Identifier" = 450 then<br>"Fact Ledger |
|                    | Stat"."Value" end),0) - IFNULL((case when "Fact Ledger          |
|                    | Stat"."Financial Element Identifier" = 452 then<br>"Fact Ledger |
|                    | Stat"."Value" end),0))                                          |

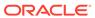

Table 8-102 (Cont.) Funding Center Original Vs. Remaining

| Report Name     | TP Funding Center Org Vs Rem                                                                                                    |
|-----------------|----------------------------------------------------------------------------------------------------|
| Conditions      | Fact Ledger Stat."Financial Element Identifier"<br>IN (140, 170, 450, 172, 452),"Dim<br>Product"."Account Type" IN (100, 200, 300,<br>400) |
| Compound Layout | Title Table (2)                                                                                                    |
| Report Name(s)  | TP Funding Center Org Vs Rem                                                                                                    |

# 8.9.2.8 Transfer Pricing Account Summary Report

**Table 8-103** Transfer Pricing Account Summary Report

| Report Name        | TP Account Summary Report                                                                                                    |
|--------------------|----------------------------------------------------------------------------------------------------|
| Description        | This report allows users to see an overview of the account level TP information. A variant of the TP Margin Super report allowing further drill down to Account Detail Report. |
| Dashboards Prompts | Prompt – AsOfDate (TP Account Summary)                                                                                                    |
|                    | <ul> <li>As of Date</li> </ul>                                                                                                    |
|                    | Prompt - Product (TP Account Summary)                                                                                                    |
|                    | <ul> <li>Product Name</li> </ul>                                                                                                    |
|                    | Prompt - Customer (TP Account Summary)                                                                                                    |
|                    | <ul> <li>Customer Name</li> </ul>                                                                                                    |
|                    | Prompt - Account Number (TP Account Summary)                                                                                                    |
|                    | <ul> <li>Account Number</li> </ul>                                                                                                    |
|                    | Prompt - Account Officer (TP Account Summary)                                                                                                    |
|                    | <ul> <li>Account Officer</li> </ul>                                                                                                    |
|                    | Prompt - OrgUnit (TP Account Summary)                                                                                                    |
|                    | <ul> <li>Org Unit</li> </ul>                                                                                                    |
|                    | Prompt - Entity (TP Account Summary)                                                                                                    |
|                    | <ul> <li>Legal Entity</li> </ul>                                                                                                    |
|                    | Prompt - Currency (TP Account Summary)                                                                                                    |
|                    | <ul> <li>Currency</li> </ul>                                                                                                    |
|                    | Prompt - Product Type (TP Account Summary                                                                                                    |
|                    | <ul> <li>Product Type</li> </ul>                                                                                                    |
|                    | Prompt - Idnumber                                                                                                    |
|                    | <ul> <li>Identity Number</li> </ul>                                                                                                    |

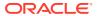

Table 8-103 (Cont.) Transfer Pricing Account Summary Report

| Report Name     | TP Account Summary Report                                                                                                    |
|-----------------|----------------------------------------------------------------------------------------------------|
| Report Criteria | "Dim Account"."Account Number",                                                                                                    |
|                 | "Fact Account Summary"."Weighted Average Basis Risk Rate",                                                                                                    |
|                 | "Fact Account Summary"."Weighted Average Liquidity Premium Rate",                                                                                                    |
|                 | "Fact Account Summary"."Weighted Average Other Adjustments Rate",                                                                                                    |
|                 | "Fact Account Summary"."Weighted Average Pricing Incentive Rate",                                                                                                    |
|                 | "Fact Account Summary"."Weighted Average Current Rate",                                                                                                    |
|                 | "Fact Account Summary"."Weighted Average TP Rate",                                                                                                    |
|                 | "Fact Account Summary"."Average Book Balance",                                                                                                    |
|                 | "Fact Account Summary"."EOP Balance",                                                                                                    |
|                 | "Fact Account Summary"."Weighted Average All In TP Rate",                                                                                                    |
|                 | CASE WHEN "Dim Product"."Account Type" in (100,200) Then ("Fact Account Summary"."Weighted Average Current Rate"-"Fact Account Summary"."Weighted Average All In TP Rate") else Case when "Dim Product"."Account Type" in (300,400) then ("Fact Account Summary"."Weighted Average All In TP Rate"-"Fact Account Summary"."Weighted Average Current Rate") end end, |
|                 | "Dim Product"."Product Name",                                                                                                    |
|                 | "Dim Product"."Product Name Level19",                                                                                                    |
|                 | "Dim Product"."Account Type"                                                                                                    |
| Conditions      | "Dim Product"."Account Type" IN (100, 200, 300, 400)                                                                                                    |
| Compound Layout | Title<br>Pivot Table                                                                                                    |

# 8.9.2.9 Transfer Pricing NIM Quality Report

Table 8-104 Transfer Pricing NIM Quality Report

| Report Name | TP NIM Quality Report                                 |
|-------------|-------------------------------------------------------|
| Description | This report allows users to view standard             |
|             | deviations of transfer pricing results of the primary |
|             | transfer pricing value (TRANSFER-RATE).               |

Table 8-104 (Cont.) Transfer Pricing NIM Quality Report

| Report Name        | TP NIM Quality Report |
|--------------------|-----------------------|
| Dashboards Prompts | Prompt - AsOfDate     |
|                    | As of Date            |
|                    | Prompt - Product      |
|                    | Product Name          |
|                    | Prompt - OrgUnit      |
|                    | Org Unit              |
|                    | Prompt - Entity       |
|                    | Legal Entity          |
|                    | Prompt - Rate Type    |
|                    | Rate Type             |
|                    | Prompt - Currency     |
|                    | Currency Name         |
|                    | Prompt - Product Type |
|                    | Product Type          |

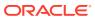

Table 8-104 (Cont.) Transfer Pricing NIM Quality Report

| Report Name     | TP NIM Quality Report                                                                                                    |
|-----------------|----------------------------------------------------------------------------------------------------|
| Report Criteria | "Dim Product"."Product Name",                                                                                                    |
|                 | "Dim Product"."Account Type",                                                                                                    |
|                 | "Dim Product"."Product Name Level19",                                                                                                    |
|                 | sum("Fact Account Summary"."Record Count"),                                                                                                    |
|                 | "Fact Account Summary"."Average Book<br>Balance",                                                                                                    |
|                 | case when ASCII('@{RateType}{Base}') =ASCII('Base') then "Fact Account Summary"."Weighted Average TP Rate" else "Fact Account Summary"."Weighted Average All In TP Rate" end,                                                                                                    |
|                 | "Fact Account Summary"."Weighted Average Current Rate",                                                                                                    |
|                 | case when ASCII('@{RateType}{Base}') =ASCII('Base') then (case when "Dim Product"."Account Type" in (300,400) then "Fact Account Summary"."Weighted Average TP Rate" - "Fact Account Summary"."Weighted Average Current Rate" when "Dim Product"."Account Type" in (100,200) then "Fact Account Summary"."Weighted Average Current Rate" - "Fact Account Summary"."Weighted Average TP Rate" end) else (case when "Dim Product"."Account Type" in (300,400) then "Fact Account Summary"."Weighted Average All In TP Rate" - "Fact Account Summary"."Weighted Average Current Rate"                                                                                                    |
|                 | when "Dim Product"."Account Type" in (100,200) then "Fact Account Summary"."Weighted Average Current Rate" - "Fact Account Summary"."Weighted Average All In TP Rate" end) end,case when ASCII('@{RateType}{Base}') = ASCII('Base') then STDDEV(case when "Dim Product"."Account Type" in (300,400) then "Fact Account Summary"."Weighted Average TP Rate" - "Fact Account Summary"."Weighted Average Current Rate" when "Dim Product"."Account Type" in (100,200) then "Fact Account Summary"."Weighted Average Current Rate" - "Fact Account Summary"."Weighted Average TP Rate" end) else STDDEV(case when "Dim Product"."Account Type" in (300,400) then "Fact Account Summary"."Weighted Average All In TP Rate" - "Fact Account Summary"."Weighted Average Current Rate" when "Dim Product"."Account Type" in (100,200) then "Fact Account Summary"."Weighted Average Current Rate" - "Fact Account Summary"."Weighted Average Current Rate" - "Fact Account Summary"."Weighted Average Current Rate" - "Fact Account Summary"."Weighted Average Current Rate" - "Fact Account Summary"."Weighted Average Current Rate" - "Fact Account Summary"."Weighted Average Current Rate" - "Fact Account Summary"."Weighted Average All In TP Rate" end) end |
| Conditions      | "Dim Product"."Account Type" IN (100, 200, 300, 400)                                                                                                    |

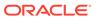

Table 8-104 (Cont.) Transfer Pricing NIM Quality Report

| Report Name     | TP NIM Quality Report |
|-----------------|-----------------------|
| Compound Layout | Title                 |
|                 | Table                 |

#### 8.9.2.10 Transfer Pricing Stratification Report

Table 8-105 Transfer Pricing Stratification Report

| TP Stratification Report<br>TP Stratification Report Graph - Modified                                                                                                    |
|----------------------------------------------------------------------------------------------------|
| This report allows users to view a stratification of transfer pricing results (TP results are accumulated into tranches).                                                                                                    |
| Prompt - AsOfDate                                                                                                    |
| <ul> <li>As of Date</li> </ul>                                                                                                    |
| Prompt - Product                                                                                                    |
| <ul> <li>Product Name</li> </ul>                                                                                                    |
| Prompt - OrgUnit                                                                                                    |
| <ul> <li>Org Unit</li> </ul>                                                                                                    |
| Prompt - Entity                                                                                                    |
| <ul> <li>Legal Entity</li> </ul>                                                                                                    |
| Prompt - Currency                                                                                                    |
| Currency Name                                                                                                    |
| Prompt - Product Type                                                                                                    |
| <ul> <li>Product Type</li> </ul>                                                                                                    |
| "Dim Product"."Product Name Level19", "Dim Product"."Product Name", ("Fact Account Summary"."Record Count"), "Fact Account Summary"."Average Book Balance", "Fact Account Summary"."Average Book Balance value", "Fact Account Summary"."Weighted Average All In TP Rate", "Fact Account Summary"."Weighted Average Basis Risk Rate", "Fact Account Summary"."Weighted Average Current Rate", "Fact Account Summary"."Weighted Average Liquidity Premium Rate", "Fact Account Summary"."Weighted Average Other Adjustments Rate", "Fact Account Summary"."Weighted Average Other Adjustments Rate", "Fact Account Summary"."Weighted Average Pricing Incentive Rate", "Fact Account Summary"."Weighted Average Pricat Account Summary"."Weighted Average Pricat Account Summary"."Weighted Average |
|                                                                                                    |

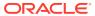

Table 8-105 (Cont.) Transfer Pricing Stratification Report

| Report Name | TP Stratification Report<br>TP Stratification Report Graph - Modified                                                                                                    |
|-------------|----------------------------------------------------------------------------------------------------|
|             | BETWEEN 0.0 AND 1.0 THEN 0.0 WHEN "Fact Account Summary"."All In TP Rate" BETWEEN 1.0                                                                                                    |
|             | AND 2.0 THEN 1.0 WHEN "Fact Account Summary"."All In TP Rate" BETWEEN 2.0 AND 3.0 THEN 2.0                                                                                                |
|             | WHEN "Fact Account Summary"."All In TP<br>Rate" BETWEEN 3.0 AND 4.0 THEN 3.0<br>WHEN "Fact Account Summary"."All In TP<br>Rate" BETWEEN 4.0 AND 5.0 THEN 4.0                              |
|             | WHEN "Fact Account Summary"."All In TP<br>Rate" BETWEEN 5.0 AND 6.0 THEN 5.0<br>WHEN "Fact Account Summary"."All In TP<br>Rate" BETWEEN 6.0 AND 7.0 THEN 6.0                              |
|             | WHEN "Fact Account Summary"."All In TP<br>Rate" BETWEEN 7.0 AND 8.0 THEN 7.0<br>ELSE "Fact Account Summary"."All In TP<br>Rate" END) as char) = '0' THEN '>0                              |
|             | and <=1' WHEN cast( ( CASE WHEN "Fact<br>Account Summary"."All In TP Rate"<br>BETWEEN 0.0 AND 1.0 THEN 0.0 WHEN<br>"Fact Account Summary"."All In TP Rate"                                |
|             | BETWEEN 1.0 AND 2.0 THEN 1.0 WHEN "Fact Account Summary"."All In TP Rate" BETWEEN 2.0 AND 3.0 THEN 2.0 WHEN "Fact Account Summary"."All In TP Rate"                                       |
|             | BETWEEN 3.0 AND 4.0 THEN 3.0 WHEN "Fact Account Summary"."All In TP Rate" BETWEEN 4.0 AND 5.0 THEN 4.0 WHEN "Fact Account Summary"."All In TP Rate"                                       |
|             | BETWEEN 5.0 AND 6.0 THEN 5.0 WHEN "Fact Account Summary"."All In TP Rate" BETWEEN 6.0 AND 7.0 THEN 6.0 WHEN "Fact Account Summary"."All In TP Rate"                                       |
|             | BETWEEN 7.0 AND 8.0 THEN 7.0 ELSE "Fac<br>Account Summary"."All In TP Rate" END) as<br>char) = '1' THEN '>1 and <=2'                                                                      |
|             | WHEN cast( ( CASE WHEN "Fact Account Summary"."All In TP Rate" BETWEEN 0.0 AND 1.0 THEN 0.0 WHEN "Fact Account Summary"."All In TP Rate"                                                  |
|             | BETWEEN 1.0 AND 2.0 THEN 1.0 WHEN "Fact Account Summary"."All In TP Rate" BETWEEN 2.0 AND 3.0 THEN 2.0 WHEN "Fact Account Summary"."All In TP Rate"                                       |
|             | BETWEEN 7.0 AND 8.0 THEN 7.0 ELSE "Fac<br>Account Summary"."All In TP Rate" END) as<br>char) = '2' THEN '>2 and <=3' WHEN<br>cast( ( CASE WHEN "Fact Account<br>Summary"."All In TP Rate" |

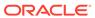

Table 8-105 (Cont.) Transfer Pricing Stratification Report

# Report Name TP Stratification Report TP Stratification Report Graph - Modified

"Fact Account Summary"."All In TP Rate" BETWEEN 1.0 AND 2.0 THEN 1.0 WHEN "Fact Account Summary"."All In TP Rate" BETWEEN 2.0 AND 3.0 THEN 2.0 WHEN "Fact Account Summary"."All In TP Rate" BETWEEN 3.0 AND 4.0 THEN 3.0 WHEN "Fact Account Summary"."All In TP Rate" BETWEEN 4.0 AND 5.0 THEN 4.0 WHEN "Fact Account Summary"."All In TP Rate" BETWEEN 5.0 AND 6.0 THEN 5.0 WHEN "Fact Account Summary"."All In TP Rate" BETWEEN 6.0 AND 7.0 THEN 6.0 WHEN "Fact Account Summary"."All In TP Rate" BETWEEN 7.0 AND 8.0 THEN 7.0 ELSE "Fact Account Summary". "All In TP Rate" END) as char) = '3'

BETWEEN 0.0 AND 1.0 THEN 0.0 WHEN

THEN '>3 and <=4' WHEN cast( ( CASE WHEN "Fact Account Summary". "All In TP Rate" BETWEEN 0.0 AND 1.0 THEN 0.0 WHEN "Fact Account Summary". "All In TP Rate" BETWEEN 1.0

AND 2.0 THEN 1.0 WHEN "Fact Account Summary". "All In TP Rate" BETWEEN 2.0 AND 3.0 THEN 2.0 WHEN "Fact Account Summary". "All In TP Rate" BETWEEN 3.0 AND 4.0 THEN 3.0 WHEN "Fact Account Summary". "All In TP Rate" BETWEEN 4.0 AND 5.0 THEN 4.0 WHEN "Fact Account Summary". "All In TP Rate" BETWEEN 5.0 AND 6.0 THEN 5.0

WHEN "Fact Account Summary". "All In TP Rate" BETWEEN 6.0 AND 7.0 THEN 6.0 WHEN "Fact Account Summary". "All In TP Rate" BETWEEN 7.0 AND 8.0 THEN 7.0 ELSE "Fact Account Summary". "All In TP Rate" END) as char) = '4'

THEN '>4 and <=5' WHEN cast( ( CASE WHEN "Fact Account Summary"."All In TP Rate" BETWEEN 0.0 AND 1.0 THEN 0.0 WHEN "Fact Account Summary"."All In TP Rate"

BETWEEN 1.0 AND 2.0 THEN 1.0 WHEN "Fact Account Summary". "All In TP Rate" BETWEEN 2.0 AND 3.0 THEN 2.0 WHEN "Fact Account Summary". "All In TP Rate"

BETWEEN 3.0 AND 4.0 THEN 3.0 WHEN "Fact Account Summary". "All In TP Rate" BETWEEN 4.0 AND 5.0 THEN 4.0 WHEN "Fact Account Summary". "All In TP Rate"

BETWEEN 5.0 AND 6.0 THEN 5.0 WHEN "Fact Account Summary". "All In TP Rate"

Table 8-105 (Cont.) Transfer Pricing Stratification Report

| Report Name | TP Stratification Report TP Stratification Report Graph - Modified                                                                                                    |
|-------------|----------------------------------------------------------------------------------------------------|
|             | BETWEEN 6.0 AND 7.0 THEN 6.0 WHEN "Fact Account Summary"."All In TP Rate"                                                                                                    |
|             | BETWEEN 7.0 AND 8.0 THEN 7.0 ELSE "Fact Account Summary"."All In TP Rate" END) as char) = '5' THEN '>5 and <=6'                                                                                                    |
|             | WHEN cast( ( CASE WHEN "Fact Account Summary"."All In TP Rate" BETWEEN 0.0 AND 1.0 THEN 0.0                                                                                                    |
|             | WHEN "Fact Account Summary"."All In TP Rate" BETWEEN 1.0 AND 2.0 THEN 1.0                                                                                                    |
|             | WHEN "Fact Account Summary"."All In TP Rate" BETWEEN 2.0 AND 3.0 THEN 2.0                                                                                                    |
|             | WHEN "Fact Account Summary"."All In TP Rate" BETWEEN 3.0 AND 4.0 THEN 3.0                                                                                                    |
|             | WHEN "Fact Account Summary"."All In TP Rate" BETWEEN 4.0 AND 5.0 THEN 4.0                                                                                                    |
|             | WHEN "Fact Account Summary"."All In TP<br>Rate" BETWEEN 5.0 AND 6.0 THEN 5.0<br>WHEN "Fact Account Summary"."All In TP<br>Rate" BETWEEN 6.0 AND 7.0 THEN 6.0                                                                                                    |
|             | WHEN "Fact Account Summary"."All In TP Rate" BETWEEN 7.0 AND 8.0 THEN 7.0                                                                                                    |
|             | ELSE "Fact Account Summary"."All In TP<br>Rate" END) as char) = '6' THEN '>6 and <=7'<br>ELSE 'All Other Rates' END                                                                                                    |
|             | Add CASE WHEN cast( ( CASE WHEN "Fact Account Summary"."Basis Risk Rate" BETWEEN 0.0 AND 1.0 THEN 0.0 WHEN "Fact Account Summary"."Basis Risk Rate"                                                                                                    |
|             | BETWEEN 1.0 AND 2.0 THEN 1.0 WHEN "Fact Account Summary"."Basis Risk Rate" BETWEEN 2.0 AND 3.0 THEN 2.0 WHEN "Fact Account Summary"."Basis Risk Rate" BETWEEN 3.0 AND 4.0 THEN 3.0 WHEN "Fact Account Summary"."Basis Risk Rate" BETWEEN 4.0 AND 5.0 THEN 4.0 WHEN "Fact Account Summary"."Basis Risk Rate" BETWEEN 5.0 AND 6.0 THEN 5.0 WHEN "Fact Account Summary"."Basis Risk Rate" BETWEEN 6.0 AND 7.0 THEN 6.0 WHEN "Fact Account Summary"."Basis Risk Rate" BETWEEN 7.0 AND 8.0 THEN 7.0 ELSE "Fact Account Summary"."Basis Risk Rate" BETWEEN 7.0 AND 8.0 THEN 7.0 ELSE "Fact Account Summary"."Basis Risk Rate" BETWEEN 0.0 ACCOUNT SUMMARY "Fact Account Summary"."Basis Risk Rate" BETWEEN 0.0 AND 1.0 THEN 0.0 WHEN "Fact Account Summary"."Basis Risk Rate" BETWEEN 1.0 AND 2.0 THEN 1.0 WHEN "Fact Account Summary"."Basis Risk Rate" BETWEEN 1.0 |

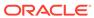

Table 8-105 (Cont.) Transfer Pricing Stratification Report

# TP Stratification Report TP Stratification Report Graph - Modified

AND 4.0 THEN 3.0 WHEN "Fact Account Summary". "Basis Risk Rate" BETWEEN 4.0 AND 5.0 THEN 4.0 WHEN "Fact Account Summary". "Basis Risk Rate" BETWEEN 5.0 AND 6.0 THEN 5.0 WHEN "Fact Account Summary". "Basis Risk Rate" BETWEEN 6.0 AND 7.0 THEN 6.0 WHEN "Fact Account Summary". "Basis Risk Rate" BETWEEN 7.0 AND 8.0 THEN 7.0 ELSE "Fact Account Summary". "Basis Risk Rate" END) as char) = 11

THEN '>1 and <=2' WHEN cast( ( CASE WHEN "Fact Account Summary". "Basis Risk Rate" BETWEEN 0.0 AND 1.0 THEN 0.0 WHEN "Fact Account Summary". "Basis Risk Rate" BETWEEN 1.0 AND 2.0 THEN 1.0 WHEN "Fact Account Summary". "Basis Risk Rate" BETWEEN 2.0 AND 3.0 THEN 2.0 WHEN "Fact Account Summary". "Basis Risk Rate" BETWEEN 3.0 AND 4.0 THEN 3.0 WHEN "Fact Account Summary". "Basis Risk Rate" BETWEEN 4.0 AND 5.0 THEN 4.0 WHEN "Fact Account Summary". "Basis Risk Rate" BETWEEN 5.0 AND 6.0 THEN 5.0 WHEN "Fact Account Summary". "Basis Risk Rate" BETWEEN 6.0 AND 7.0 THEN 6.0 WHEN "Fact Account Summary". "Basis Risk Rate" BETWEEN 7.0 AND 8.0 THEN 7.0 ELSE "Fact Account Summary". "Basis Risk Rate" END) as char) = '2' THEN '>2 and <=3' WHEN cast( ( CASE WHEN "Fact Account Summary". "Basis Risk Rate" BETWEEN 0.0 AND 1.0 THEN 0.0 WHEN "Fact Account Summary". "Basis Risk Rate" BETWEEN 1.0 AND 2.0 THEN 1.0 WHEN "Fact Account Summary". "Basis Risk Rate"

BETWEEN 2.0 AND 3.0 THEN 2.0 WHEN "Fact Account Summary". "Basis Risk Rate" BETWEEN 3.0 AND 4.0 THEN 3.0 WHEN "Fact Account Summary". "Basis Risk Rate" BETWEEN 4.0 AND 5.0 THEN 4.0 WHEN "Fact Account Summary". "Basis Risk Rate" BETWEEN 5.0 AND 6.0 THEN 5.0 WHEN "Fact Account Summary". "Basis Risk Rate" BETWEEN 6.0 AND 7.0 THEN 6.0 WHEN "Fact Account Summary". "Basis Risk Rate" BETWEEN 7.0 AND 8.0 THEN 7.0 ELSE "Fact Account Summary". "Basis Risk Rate" END) as char) = '3' THEN '>3 and <=4' WHEN cast( ( CASE WHEN "Fact Account Summary". "Basis Risk Rate" BETWEEN 0.0 AND 1.0 THEN 0.0 WHEN "Fact Account Summary". "Basis Risk Rate" BETWEEN 1.0 AND 2.0 THEN 1.0 WHEN "Fact Account

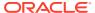

Table 8-105 (Cont.) Transfer Pricing Stratification Report

Summary"."Basis Risk Rate" BETWEEN 2.0 AND 3.0 THEN 2.0 WHEN "Fact Account Summary"."Basis Risk Rate" BETWEEN 3.0 AND 4.0 THEN 3.0 WHEN "Fact Account Summary"."Basis Risk Rate" BETWEEN 4.0 AND 5.0 THEN 4.0 WHEN "Fact Account Summary".

"Basis Risk Rate" BETWEEN 5.0 AND 6.0 THEN 5.0 WHEN "Fact Account Summary". "Basis Risk Rate" BETWEEN 6.0 AND 7.0 THEN 6.0 WHEN "Fact Account Summary". "Basis Risk Rate" BETWEEN 7.0 AND 8.0 THEN 7.0 ELSE "Fact Account Summary". "Basis Risk Rate" END) as char) = '4' THEN '>4 and <=5' WHEN cast( ( CASE

WHEN "Fact Account Summary". "Basis Risk Rate" BETWEEN 0.0 AND 1.0 THEN 0.0 WHEN "Fact Account Summary". "Basis Risk Rate" BETWEEN 1.0 AND 2.0 THEN 1.0 WHEN "Fact Account Summary". "Basis Risk Rate" BETWEEN 2.0 AND 3.0 THEN 2.0 WHEN "Fact Account Summary". "Basis Risk Rate" BETWEEN 3.0 AND 4.0 THEN 3.0 WHEN "Fact Account Summary". "Basis Risk Rate" BETWEEN 4.0 AND 5.0 THEN 4.0 WHEN "Fact Account Summary". "Basis Risk Rate" BETWEEN 5.0 AND 6.0 THEN 5.0 WHEN "Fact Account Summary". "Basis Risk Rate" BETWEEN 6.0 AND 7.0 THEN 6.0 WHEN "Fact Account Summary". "Basis Risk Rate" BETWEEN 7.0 AND 8.0 THEN 7.0 ELSE "Fact Account Summary". "Basis Risk Rate" END) as char) = '5' THEN '>5 and <=6' WHEN cast( ( CASE WHEN "Fact Account Summary". "Basis Risk Rate" BETWEEN 0.0 AND 1.0 THEN 0.0 WHEN "Fact Account Summary". "Basis Risk Rate" BETWEEN 1.0 AND 2.0 THEN 1.0 WHEN "Fact Account Summary". "Basis Risk Rate" BETWEEN 2.0 AND 3.0 THEN 2.0

WHEN "Fact Account Summary". "Basis Risk Rate" BETWEEN 3.0 AND 4.0 THEN 3.0 WHEN "Fact Account Summary". "Basis Risk Rate" BETWEEN 4.0 AND 5.0 THEN 4.0 WHEN "Fact Account Summary". "Basis Risk Rate" BETWEEN 5.0 AND 6.0 THEN 5.0 WHEN "Fact Account Summary". "Basis Risk Rate" BETWEEN 6.0 AND 7.0 THEN 6.0 WHEN "Fact Account Summary". "Basis Risk Rate" BETWEEN 7.0 AND 8.0 THEN 7.0 ELSE "Fact Account Summary". "Basis Risk Rate" END) as char) = '6' THEN '>6 and <=7' ELSE 'All Other Rates' END

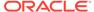

Table 8-105 (Cont.) Transfer Pricing Stratification Report

CASE WHEN cast( (CASE WHEN "Fact Account Summary". "Current Net Rate" BETWEEN 0.0 AND 1.0 THEN 0.0 WHEN "Fact Account Summary". "Current Net Rate" BETWEEN 1.0 AND 2.0 THEN 1.0 WHEN "Fact Account Summary"."Current Net Rate" BETWEEN 2.0 AND 3.0 THEN 2.0 WHEN "Fact Account Summary". "Current Net Rate" BETWEEN 3.0 AND 4.0 THEN 3.0 WHEN "Fact Account Summary". "Current Net Rate" BETWEEN 4.0 AND 5.0 THEN 4.0 WHEN "Fact Account Summary". "Current Net Rate" BETWEEN 5.0 AND 6.0 THEN 5.0 WHEN "Fact Account Summary"."Current Net Rate" BETWEEN 6.0 AND 7.0 THEN 6.0 WHEN "Fact Account Summary"."Current Net Rate" BETWEEN 7.0 AND 8.0 THEN 7.0 ELSE "Fact Account Summary". "Current Net Rate" END) as char) = '0' THEN '>0 and <=1' WHEN cast( (CASE WHEN "Fact Account Summary". "Current Net Rate" BETWEEN 0.0 AND 1.0 THEN 0.0 WHEN "Fact Account Summary". "Current Net Rate" BETWEEN 1.0 AND 2.0 THEN 1.0 WHEN "Fact Account Summary". "Current Net Rate" BETWEEN 2.0 AND 3.0 THEN 2.0 WHEN "Fact Account Summary". "Current Net Rate" BETWEEN 3.0 AND 4.0 THEN 3.0 WHEN "Fact Account Summary". "Current Net Rate" BETWEEN 4.0 AND 5.0 THEN 4.0 WHEN "Fact Account Summary". "Current Net Rate" BETWEEN 5.0 AND 6.0 THEN 5.0 WHEN "Fact Account Summary". "Current Net Rate" BETWEEN 6.0 AND 7.0 THEN 6.0 WHEN "Fact Account Summary". "Current Net Rate" BETWEEN 7.0 AND 8.0 THEN 7.0 ELSE "Fact Account Summary". "Current Net Rate" END) as char) = '1' THEN '>1 and <=2' WHEN cast( (CASE WHEN "Fact Account Summary". "Current Net Rate" BETWEEN 0.0 AND 1.0 THEN 0.0 WHEN "Fact Account Summary". "Current Net Rate" BETWEEN 1.0 AND 2.0 THEN 1.0 WHEN "Fact Account Summary". "Current Net Rate" BETWEEN 2.0 AND 3.0 THEN 2.0 WHEN "Fact Account Summary". "Current Net Rate" BETWEEN 3.0 AND 4.0 THEN 3.0 WHEN "Fact Account Summary". "Current Net Rate" BETWEEN 4.0 AND 5.0 THEN 4.0 WHEN "Fact Account Summary". "Current Net Rate" BETWEEN 5.0 AND 6.0 THEN 5.0 WHEN "Fact Account Summary". "Current Net Rate" BETWEEN 6.0 AND 7.0 THEN 6.0 WHEN "Fact Account Summary". "Current Net Rate" BETWEEN 7.0 AND 8.0 THEN 7.0

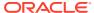

Table 8-105 (Cont.) Transfer Pricing Stratification Report

ELSE "Fact Account Summary"."Current Net Rate" END) as char) = '2' THEN '>2 and <=3' WHEN cast( (CASE WHEN "Fact Account Summary"."Current Net Rate" BETWEEN 0.0 AND 1.0 THEN 0.0 WHEN "Fact Account Summary"."Current Net Rate" BETWEEN 1.0 AND 2.0 THEN 1.0 WHEN "Fact Account Summary"."Current Net Rate" BETWEEN 2.0 AND 3.0 THEN 2.0 WHEN "Fact Account Summary"."Current Net Rate" BETWEEN 3.0 AND 4.0 THEN 3.0 WHEN "Fact Account Summary"."Current Net Rate" BETWEEN 4.0 AND 5.0 THEN 4.0 WHEN "Fact Account Summary"."Current Net Rate" BETWEEN 5.0 AND 6.0 THEN

5.0 WHEN "Fact Account Summary". "Current Net Rate" BETWEEN 6.0 AND 7.0 THEN 6.0 WHEN "Fact Account Summary". "Current Net Rate" BETWEEN 7.0 AND 8.0 THEN 7.0 ELSE "Fact Account Summary". "Current Net Rate" END) as char) = '3' THEN '>3 and <=4' WHEN cast((CASE WHEN "Fact Account Summary". "Current Net Rate" BETWEEN 0.0 AND 1.0 THEN 0.0 WHEN "Fact Account Summary". "Current Net Rate" BETWEEN 5.0 AND 6.0 THEN 5.0 WHEN "Fact Account Summary". "Current Net Rate" BETWEEN 6.0 AND 7.0 THEN 6.0 WHEN "Fact Account Summary". "Current Net Rate" BETWEEN 7.0 AND 8.0 THEN 7.0 ELSE "Fact Account Summarv".

"Current Net Rate" BETWEEN 4.0 AND 5.0 THEN 4.0 WHEN "Fact Account Summary". "Current Net Rate" BETWEEN 5.0 AND 6.0 THEN 5.0 WHEN "Fact Account Summary". "Current Net Rate" BETWEEN 6.0 AND 7.0 THEN 6.0 WHEN "Fact Account Summary". "Current Net Rate" BETWEEN 7.0 AND 8.0 THEN 7.0 ELSE "Fact Account Summary". "Current Net Rate" END) as char) = '4' THEN '>4 and <=5' WHEN cast ((CASE WHEN "Fact Account Summary". "Current Net Rate" "Current Net Rate" BETWEEN

1.0 AND 2.0 THEN 1.0 WHEN "Fact Account Summary". "Current Net Rate" BETWEEN 2.0 AND 3.0 THEN 2.0 WHEN "Fact Account Summary". "Current Net Rate" BETWEEN 3.0 AND 4.0 THEN 3.0 WHEN "Fact Account Summary". BETWEEN 0.0 AND 1.0 THEN 0.0 WHEN "Fact Account Summary". "Current Net Rate" BETWEEN 1.0 AND 2.0 THEN 1.0 WHEN "Fact Account Summary". "Current Net Rate" BETWEEN 2.0 AND 3.0 THEN 2.0 WHEN "Fact Account Summary". "Current Net Rate" BETWEEN 2.0 AND 3.0 THEN 2.0

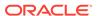

Table 8-105 (Cont.) Transfer Pricing Stratification Report

# TP Stratification Report TP Stratification Report Graph - Modified

Rate" BETWEEN 3.0 AND 4.0 THEN 3.0 WHEN "Fact Account Summary". "Current Net Rate" BETWEEN 4.0 AND 5.0 THEN 4.0 WHEN "Fact Account Summary". "Current Net Rate" END) as char) = '5' THEN '>5 and <=6' WHEN cast ((CASE WHEN "Fact Account Summary". "Current Net Rate" BETWEEN 0.0 AND 1.0 THEN 0.0 WHEN "Fact Account Summary". "Current Net Rate" BETWEEN 1.0 AND 2.0 THEN 1.0 WHEN "Fact Account Summary". "Current Net Rate" BETWEEN 2.0 AND 3.0 THEN 2.0 WHEN "Fact Account Summary". "Current Net Rate" BETWEEN 3.0 AND 4.0 THEN 3.0 WHEN "Fact Account Summary". "Current Net Rate" BETWEEN 4.0 AND 5.0 THEN 4.0 WHEN "Fact Account Summary". "Current Net Rate" BETWEEN 5.0 AND 6.0 THEN 5.0 WHEN "Fact Account Summary". "Current Net Rate" BETWEEN 6.0 AND 7.0 THEN 6.0 WHEN "Fact Account Summary". "Current Net Rate" BETWEEN 7.0 AND 8.0 THEN

7.0 ELSE "Fact Account Summary". "Current Net Rate" END) as char) = '6' THEN '>6 and <=7' ELSE 'All Other Rates' END

Add CASE WHEN cast((CASE WHEN "Fact Account Summary"."Liquidity Premium Rate" BETWEEN 0.0 AND 1.0 THEN 0.0 WHEN "Fact Account Summary"."Liquidity Premium Rate" BETWEEN 1.0 AND 2.0 THEN 1.0 WHEN "Fact Account Summary". "Liquidity Premium Rate" BETWEEN 2.0 AND 3.0 THEN 2.0 WHEN "Fact Account Summary". "Liquidity Premium Rate" BETWEEN 3.0 AND 4.0 THEN 3.0 WHEN "Fact Account Summary". "Liquidity Premium Rate" BETWEEN 4.0 AND 5.0 THEN 4.0 WHEN "Fact Account Summary". "Liquidity Premium Rate" BETWEEN 5.0 AND 6.0 THEN 5.0 WHEN "Fact Account Summary". "Liquidity Premium Rate" BETWEEN 6.0 AND 7.0 THEN 6.0 WHEN "Fact Account Summary". "Liquidity Premium Rate" BETWEEN 7.0 AND 8.0 THEN 7.0 ELSE "Fact Account Summary". "Liquidity Premium Rate" END) as char) = '0' THEN '>0 and <=1' WHEN cast((CASE WHEN "Fact Account Summary". "Liquidity Premium Rate" BETWEEN 0.0 AND 1.0 THEN 0.0 WHEN "Fact Account Summary"."Liquidity Premium Rate" BETWEEN 1.0 AND 2.0 THEN 1.0 WHEN "Fact Account Summary". "Liquidity Premium Rate" BETWEEN 2.0 AND 3.0 THEN 2.0 WHEN "Fact Account Summary". "Liquidity Premium Rate" BETWEEN 3.0 AND 4.0 THEN 3.0 WHEN "Fact Account Summary". "Liquidity

Table 8-105 (Cont.) Transfer Pricing Stratification Report

# TP Stratification Report TP Stratification Report Graph - Modified

Premium Rate" BETWEEN 4.0 AND 5.0 THEN 4.0

WHEN "Fact Account Summary". "Liquidity Premium Rate" BETWEEN 5.0 AND 6.0 THEN 5.0 WHEN "Fact Account Summary". "Liquidity Premium Rate" BETWEEN 6.0 AND 7.0 THEN 6.0 WHEN "Fact Account Summary". "Liquidity Premium Rate" BETWEEN 7.0 AND 8.0 THEN 7.0 ELSE "Fact Account Summary". "Liquidity Premium Rate" END) as char) = '1' THEN '>1 and <=2' WHEN cast((CASE WHEN "Fact Account Summary". "Liquidity Premium Rate" BETWEEN 0.0 AND 1.0 THEN 0.0 WHEN "Fact Account Summary"."Liquidity Premium Rate" BETWEEN 1.0 AND 2.0 THEN 1.0 WHEN "Fact Account Summary". "Liquidity Premium Rate" BETWEEN 2.0 AND 3.0 THEN 2.0 WHEN "Fact Account Summary". "Liquidity Premium Rate" BETWEEN 3.0 AND 4.0 THEN 3.0 WHEN "Fact Account Summary". "Liquidity Premium Rate" BETWEEN 4.0 AND 5.0 THEN 4.0 WHEN "Fact Account Summary". "Liquidity Premium Rate" BETWEEN 5.0 AND 6.0 THEN 5.0 WHEN "Fact Account Summary". "Liquidity Premium Rate" BETWEEN 6.0 AND 7.0 THEN 6.0 WHEN "Fact Account Summary". "Liquidity Premium Rate" BETWEEN 7.0 AND 8.0 THEN 7.0 ELSE "Fact Account Summary". "Liquidity Premium Rate" END) as char)='2'

THEN '>2 and <=3' WHEN cast((CASE WHEN "Fact Account Summary"."Liquidity Premium Rate" BETWEEN 0.0 AND 1.0 THEN 0.0 WHEN "Fact Account Summary"."Liquidity Premium Rate" BETWEEN 1.0 AND 2.0 THEN 1.0 WHEN "Fact Account Summary"."Liquidity Premium Rate" BETWEEN 2.0 AND 3.0 THEN 2.0 WHEN "Fact Account Summary"."Liquidity Premium Rate" BETWEEN 3.0 AND 4.0 THEN 3.0

WHEN "Fact Account Summary"."Liquidity Premium Rate" BETWEEN 4.0 AND 5.0 THEN 4.0 WHEN "Fact Account Summary"."Liquidity Premium Rate" BETWEEN 5.0 AND 6.0 THEN 5.0 WHEN "Fact Account Summary"."Liquidity Premium Rate" BETWEEN 6.0 AND 7.0 THEN 6.0 WHEN "Fact Account Summary"."Liquidity Premium Rate" BETWEEN 7.0 AND 8.0 THEN 7.0 ELSE "Fact Account Summary"."Liquidity Premium Rate" END) as char) = '3' THEN '>3 and <=4' WHEN cast((CASE WHEN "Fact Account Summary"."Liquidity Premium Rate" BETWEEN 0.0 AND 1.0 THEN 0.0 WHEN "Fact Account Summary"."Liquidity Premium Rate" BETWEEN 1.0 AND 2.0 THEN 1.0

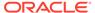

Table 8-105 (Cont.) Transfer Pricing Stratification Report

# TP Stratification Report TP Stratification Report Graph - Modified

WHEN "Fact Account Summary". "Liquidity Premium Rate" BETWEEN 2.0 AND 3.0 THEN 2.0 WHEN "Fact Account Summary". "Liquidity Premium Rate" BETWEEN 3.0 AND 4.0 THEN 3.0 WHEN "Fact Account Summary". "Liquidity Premium Rate" BETWEEN 4.0 AND 5.0 THEN 4.0 WHEN "Fact Account Summary". "Liquidity Premium Rate" BETWEEN 5.0 AND 6.0 THEN 5.0 WHEN "Fact Account Summary". "Liquidity Premium Rate" BETWEEN 6.0 AND 7.0 THEN 6.0 WHEN "Fact Account Summary". "Liquidity Premium Rate" BETWEEN 7.0 AND 8.0 THEN 7.0 ELSE "Fact Account Summary". "Liquidity Premium Rate" END) as char) = '4' THEN '>4 and <=5' WHEN cast((CASE WHEN "Fact Account Summary"."Liquidity Premium Rate" BETWEEN 0.0 AND 1.0 THEN 0.0 WHEN "Fact Account Summary"."Liquidity Premium Rate" BETWEEN 1.0 AND 2.0 THEN 1.0 WHEN "Fact Account Summary". "Liquidity Premium Rate" BETWEEN 2.0 AND 3.0 THEN 2.0 WHEN "Fact Account Summary". "Liquidity Premium Rate" BETWEEN 3.0 AND 4.0 THEN 3.0 WHEN "Fact Account Summary". "Liquidity Premium Rate" BETWEEN 4.0 AND 5.0 THEN 4.0 WHEN "Fact Account Summary". "Liquidity Premium Rate" BETWEEN 5.0 AND 6.0 THEN WHEN "Fact Account Summary". "Liquidity Premium Rate" BETWEEN 6.0 AND 7.0 THEN 6.0 WHEN "Fact Account Summary". "Liquidity Premium Rate" BETWEEN 7.0 AND 8.0 THEN 7.0 ELSE "Fact Account Summary". "Liquidity Premium Rate" END) as char) = '5' THEN '>5 and <=6' WHEN cast((CASE WHEN "Fact Account Summary"."Liquidity Premium Rate" BETWEEN 0.0 AND 1.0 THEN 0.0

WHEN "Fact Account Summary". "Liquidity Premium Rate" BETWEEN 1.0 AND 2.0 THEN 1.0 WHEN "Fact Account Summary". "Liquidity Premium Rate" BETWEEN 2.0 AND 3.0 THEN 2.0 WHEN "Fact Account Summary". "Liquidity Premium Rate" BETWEEN 3.0 AND 4.0 THEN 3.0

WHEN "Fact Account Summary". "Liquidity Premium Rate" BETWEEN 4.0 AND 5.0 THEN 4.0

WHEN "Fact Account Summary"."Liquidity Premium Rate" BETWEEN 5.0 AND 6.0 THEN 5.0 WHEN "Fact Account Summary"."Liquidity Premium Rate" BETWEEN 6.0 AND 7.0 THEN 6.0

WHEN "Fact Account Summary"."Liquidity Premium Rate" BETWEEN 7.0 AND 8.0 THEN

Table 8-105 (Cont.) Transfer Pricing Stratification Report

#### **Report Name TP Stratification Report TP Stratification Report Graph - Modified** 7.0 ELSE "Fact Account Summary". "Liquidity Premium Rate" END) as char) = '6' THEN '>6 and <=7' ELSE 'All Other Rates' **END** CASE WHEN cast( ( CASE WHEN "Fact Account Summary". "Other Adjustments rate" BETWEEN 0.0 AND 1.0 THEN 0.0 WHEN "Fact Account Summary". "Other Adjustments rate" BETWEEN 1.0 AND 2.0 THEN 1.0 WHEN "Fact Account Summary". "Other Adjustments rate" BETWEEN 2.0 AND 3.0 THEN 2.0 WHEN "Fact Account Summary". "Other Adjustments rate" BETWEEN 3.0 AND 4.0 THEN 3.0 WHEN "Fact Account Summary". "Other Adjustments rate" BETWEEN 4.0 AND 5.0 THEN 4.0 WHEN "Fact Account Summary". "Other Adjustments rate" **BETWEEN 5.0 AND 6.0 THEN 5.0** WHEN "Fact Account Summary". "Other Adjustments rate" BETWEEN 6.0 AND 7.0 THEN 6.0 WHEN "Fact Account Summary". "Other Adjustments rate" BETWEEN 7.0 AND 8.0 THEN 7.0 ELSE "Fact Account Summary". "Other Adjustments rate" END) as char) = '0' THEN '>0 and <=1' WHEN cast( ( CASE WHEN "Fact Account Summary". "Other Adjustments rate" BETWEEN 0.0 AND 1.0 THEN 0.0 WHEN "Fact Account Summary"."Other Adjustments rate" BETWEEN 1.0 AND 2.0 THEN 1.0 WHEN "Fact Account Summary". "Other Adjustments rate" BETWEEN 2.0 AND 3.0 THEN 2.0 WHEN "Fact Account Summary"."Other Adjustments rate" BETWEEN 3.0 AND 4.0 THEN 3.0 WHEN "Fact Account Summary". "Other Adjustments rate" BETWEEN 4.0 AND 5.0 THEN 4.0 WHEN "Fact Account Summary"."Other Adjustments rate" BETWEEN 5.0 AND 6.0 THEN 5.0 WHEN "Fact Account Summary". "Other Adjustments rate" BETWEEN 6.0 AND 7.0 THEN 6.0 WHEN "Fact Account Summary". "Other Adjustments rate" BETWEEN 7.0 AND 8.0 THEN 7.0 ELSE "Fact Account Summary". "Other Adjustments rate" END) as char) = '1' THEN '>1 and <=2' WHEN cast( ( CASE WHEN "Fact Account Summary". "Other

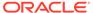

Adjustments rate" BETWEEN 0.0 AND 1.0

THEN 0.0 WHEN "Fact Account

#### Table 8-105 (Cont.) Transfer Pricing Stratification Report **Report Name TP Stratification Report TP Stratification Report Graph - Modified** Summary". "Other Adjustments rate" BETWEEN 1.0 AND 2.0 THEN 1.0 WHEN "Fact Account Summary". "Other Adjustments rate" BETWEEN 2.0 AND 3.0 THEN 2.0 WHEN "Fact Account Summary". "Other Adjustments rate" BETWEEN 3.0 AND 4.0 THEN 3.0 WHEN "Fact Account Summary". "Other Adjustments rate" BETWEEN 4.0 AND 5.0 THEN 4.0 WHEN "Fact Account Summary". "Other Adjustments rate" **BETWEEN 5.0 AND 6.0 THEN 5.0** WHEN "Fact Account Summary". "Other Adjustments rate" BETWEEN 6.0 AND 7.0 THEN 6.0 WHEN "Fact Account Summary". "Other Adjustments rate" BETWEEN 7.0 AND 8.0 THEN 7.0 ELSE "Fact Account Summary". "Other Adjustments rate" END) as char) = '2' THEN '>2 and <=3' WHEN cast( ( CASE WHEN "Fact Account Summary". "Other Adjustments rate" BETWEEN 0.0 AND 1.0 THEN 0.0 WHEN "Fact Account Summary"."Other Adjustments rate" BETWEEN 1.0 AND 2.0 THEN 1.0 WHEN "Fact Account Summary". "Other Adjustments rate" BETWEEN 2.0 AND 3.0 THEN 2.0 WHEN "Fact Account Summary"."Other Adjustments rate" BETWEEN 3.0 AND 4.0 THEN 3.0 WHEN "Fact Account Summary". "Other Adjustments rate" BETWEEN 4.0 AND 5.0 THEN 4.0 WHEN "Fact Account Summary". "Other Adjustments rate" BETWEEN 5.0 AND 6.0 THEN 5.0 WHEN "Fact Account Summary". "Other Adjustments rate" BETWEEN 6.0 AND 7.0 THEN 6.0 WHEN "Fact Account Summary". "Other Adjustments rate" BETWEEN 7.0 AND 8.0 THEN 7.0 ELSE "Fact Account Summary"."Other Adjustments rate" END) as char) = '3' THEN '>3 and <=4' WHEN cast( ( CASE WHEN "Fact Account Summary". "Other Adjustments rate" BETWEEN 0.0 AND 1.0 THEN 0.0 WHEN "Fact Account Summary". "Other Adjustments rate" BETWEEN 1.0 AND 2.0 THEN 1.0 WHEN "Fact Account Summary". "Other Adjustments rate" BETWEEN 2.0 AND 3.0 THEN 2.0 WHEN "Fact Account Summary". "Other Adjustments rate" BETWEEN 3.0 AND 4.0 THEN 3.0 Add WHEN "Fact Account Summary". "Other

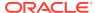

Adjustments rate" BETWEEN 4.0 AND 5.0

Table 8-105 (Cont.) Transfer Pricing Stratification Report

#### **Report Name TP Stratification Report TP Stratification Report Graph - Modified** THEN 4.0 WHEN "Fact Account Summary". "Other Adjustments rate" **BETWEEN 5.0 AND 6.0 THEN 5.0** WHEN "Fact Account Summary". "Other Adjustments rate" BETWEEN 6.0 AND 7.0 THEN 6.0 WHEN "Fact Account Summary". "Other Adjustments rate" BETWEEN 7.0 AND 8.0 THEN 7.0 ELSE "Fact Account Summary". "Other Adjustments rate" END) as char) = '4' THEN '>4 and <=5' WHEN cast( ( CASE WHEN "Fact Account Summary". "Other Adjustments rate" BETWEEN 0.0 AND 1.0 THEN 0.0 WHEN "Fact Account Summary". "Other Adjustments rate" BETWEEN 1.0 AND 2.0 THEN 1.0 WHEN "Fact Account Summary". "Other Adjustments rate" BETWEEN 2.0 AND 3.0 THEN 2.0 WHEN "Fact Account Summary"."Other Adjustments rate" BETWEEN 3.0 AND 4.0 THEN 3.0 WHEN "Fact Account Summary". "Other Adjustments rate" BETWEEN 4.0 AND 5.0 THEN 4.0 WHEN "Fact Account Summary". "Other Adjustments rate" BETWEEN 5.0 AND 6.0 THEN 5.0 WHEN "Fact Account Summary". "Other Adjustments rate" BETWEEN 6.0 AND 7.0 THEN 6.0 WHEN "Fact Account Summary". "Other Adjustments rate" BETWEEN 7.0 AND 8.0 THEN 7.0 ELSE "Fact Account Summary". "Other Adjustments rate" END) as char) = '5' THEN '>5 and <=6' WHEN cast( ( CASE WHEN "Fact Account Summary". "Other Adjustments rate" BETWEEN 0.0 AND 1.0 THEN 0.0 WHEN "Fact Account Summary". "Other Adjustments rate" BETWEEN 1.0 AND 2.0 THEN 1.0 WHEN "Fact Account Summary". "Other Adjustments rate" BETWEEN 2.0 AND 3.0 THEN 2.0 WHEN "Fact Account Summary". "Other Adjustments rate" BETWEEN 3.0 AND 4.0 THEN 3.0 WHEN "Fact Account Summary". "Other Adjustments rate" BETWEEN 4.0 AND 5.0 THEN 4.0 WHEN "Fact Account Summary". "Other Adjustments rate" **BETWEEN 5.0 AND 6.0 THEN 5.0** WHEN "Fact Account Summary". "Other Adjustments rate" BETWEEN 6.0 AND 7.0 THEN 6.0 WHEN "Fact Account Summary". "Other Adjustments rate" BETWEEN 7.0 AND 8.0 THEN 7.0

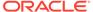

Table 8-105 (Cont.) Transfer Pricing Stratification Report

#### **Report Name TP Stratification Report TP Stratification Report Graph - Modified** ELSE "Fact Account Summary". "Other Adjustments rate" END) as char) = '6' THEN '>6 and <=7' ELSE 'All Other Rates' END, CASE WHEN cast( ( CASE WHEN "Fact Account Summary". "Pricing Incentive Rate" BETWEEN 0.0 AND 1.0 THEN 0.0 WHEN "Fact Account Summary". "Pricing Incentive Rate" BETWEEN 1.0 AND 2.0 THEN 1.0 WHEN "Fact Account Summary". "Pricing Incentive Rate" BETWEEN 2.0 AND 3.0 THEN 2.0 WHEN "Fact Account Summary". "Pricing Incentive Rate" BETWEEN 3.0 AND 4.0 THEN 3.0 WHEN "Fact Account Summary". "Pricing Incentive Rate" BETWEEN 4.0 AND 5.0 THEN 4.0 WHEN "Fact Account Summary". "Pricing Incentive Rate" BETWEEN 5.0 AND 6.0 THEN 5.0 WHEN "Fact Account Summary". "Pricing Incentive Rate" BETWEEN 6.0 AND 7.0 THEN 6.0 WHEN "Fact Account Summary". "Pricing Incentive Rate" BETWEEN 7.0 AND 8.0 THEN 7.0 ELSE "Fact Account Summary". "Pricing Incentive Rate" END) as char) = '0' THEN '>0 and <=1' WHEN cast( ( CASE WHEN "Fact Account Summary". "Pricing Incentive Rate" BETWEEN 0.0 AND 1.0 THEN 0.0 WHEN "Fact Account Summary". "Pricing Incentive Rate" BETWEEN 1.0 AND 2.0 THEN 1.0 WHEN "Fact Account Summary". "Pricing Incentive Rate" BETWEEN 2.0 AND 3.0 THEN 2.0 WHEN "Fact Account Summary". "Pricing Incentive Rate" BETWEEN 3.0 AND 4.0 THEN 3.0 WHEN "Fact Account Summary". "Pricing Incentive Rate" BETWEEN 4.0 AND 5.0 THEN 4.0 WHEN "Fact Account Summary". "Pricing Incentive Rate" BETWEEN 5.0 AND 6.0 THEN 5.0 WHEN "Fact Account Summary". "Pricing Incentive Rate" BETWEEN 6.0 AND 7.0 THEN 6.0 WHEN "Fact Account Summary". "Pricing Incentive Rate" BETWEEN 7.0 AND 8.0 THEN 7.0 ELSE "Fact Account Summary". "Pricing Incentive Rate" END) as char) = '1' THEN '>1 and <=2' WHEN cast( ( CASE WHEN "Fact Account Summary". "Pricing Incentive Rate" BETWEEN 0.0 AND 1.0 THEN 0.0 WHEN "Fact Account Summary". "Pricing Incentive Rate" BETWEEN 1.0

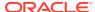

Table 8-105 (Cont.) Transfer Pricing Stratification Report

AND 2.0 THEN 1.0 WHEN "Fact Account Summary". "Pricing Incentive Rate" BETWEEN 2.0 AND 3.0 THEN 2.0 WHEN "Fact Account Summary". "Pricing Incentive Rate" BETWEEN 3.0 AND 4.0 THEN 3.0

WHEN "Fact Account Summary". "Pricing Incentive Rate" BETWEEN 4.0 AND 5.0 THEN 4.0 WHEN "Fact Account Summary". "Pricing Incentive Rate" BETWEEN 5.0 AND 6.0 THEN 5.0

WHEN "Fact Account Summary". "Pricing Incentive Rate" BETWEEN 6.0 AND 7.0 THEN 6.0 WHEN "Fact Account Summary". "Pricing Incentive Rate" BETWEEN 7.0 AND 8.0 THEN 7.0

ELSE "Fact Account Summary". "Pricing Incentive Rate" END) as char) = '2' THEN '>2 and <=3' WHEN cast( ( CASE WHEN "Fact Account Summary". "Pricing Incentive Rate"

BETWEEN 0.0 AND 1.0 THEN 0.0 WHEN "Fact Account Summary". "Pricing Incentive Rate" BETWEEN 1.0 AND 2.0 THEN 1.0 WHEN "Fact Account Summary". "Pricing Incentive Rate"

BETWEEN 2.0 AND 3.0 THEN 2.0 WHEN "Fact Account Summary". "Pricing Incentive Rate" BETWEEN 3.0 AND 4.0 THEN 3.0 WHEN "Fact Account Summary". "Pricing Incentive Rate"

BETWEEN 4.0 AND 5.0 THEN 4.0 WHEN "Fact Account Summary". "Pricing Incentive Rate" BETWEEN 5.0 AND 6.0 THEN 5.0 WHEN "Fact Account Summary". "Pricing Incentive Rate"

BETWEEN 6.0 AND 7.0 THEN 6.0 WHEN "Fact Account Summary". "Pricing Incentive Rate" BETWEEN 7.0 AND 8.0 THEN 7.0 ELSE "Fact Account Summary". "Pricing Incentive Rate" END) as char) = '3'

THEN '>3 and <=4' WHEN cast( ( CASE WHEN "Fact Account Summary"."Pricing Incentive Rate" BETWEEN 0.0 AND 1.0 THEN 0.0 WHEN "Fact Account Summary"."Pricing Incentive Rate" BETWEEN 1.0

AND 2.0 THEN 1.0 WHEN "Fact Account Summary". "Pricing Incentive Rate" BETWEEN 2.0 AND 3.0 THEN 2.0 WHEN "Fact Account Summary". "Pricing Incentive Rate" BETWEEN 3.0 AND 4.0 THEN 3.0

WHEN "Fact Account Summary". "Pricing Incentive Rate" BETWEEN 4.0 AND 5.0 THEN 4.0 WHEN "Fact Account Summary". "Pricing

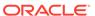

Table 8-105 (Cont.) Transfer Pricing Stratification Report

Incentive Rate" BETWEEN 5.0 AND 6.0 THEN 5.0 WHEN "Fact Account Summary". "Pricing Incentive Rate" BETWEEN 6.0 AND 7.0 THEN 6.0 WHEN "Fact Account Summary". "Pricing Incentive Rate" BETWEEN 7.0 AND 8.0 THEN 7.0

ELSE "Fact Account Summary". "Pricing Incentive Rate" END) as char) = '4' THEN '>4 and <=5' WHEN cast( ( CASE WHEN "Fact Account Summary". "Pricing Incentive Rate"

BETWEEN 0.0 AND 1.0 THEN 0.0 WHEN "Fact Account Summary". "Pricing Incentive Rate" BETWEEN 1.0 AND 2.0 THEN 1.0 WHEN "Fact Account Summary". "Pricing Incentive Rate"

BETWEEN 2.0 AND 3.0 THEN 2.0 WHEN "Fact Account Summary". "Pricing Incentive Rate" BETWEEN 3.0 AND 4.0 THEN 3.0 WHEN "Fact Account Summary". "Pricing Incentive Rate"

BETWEEN 4.0 AND 5.0 THEN 4.0 WHEN "Fact Account Summary". "Pricing Incentive Rate" BETWEEN 5.0 AND 6.0 THEN 5.0 WHEN "Fact Account Summary". "Pricing Incentive Rate"

BETWEEN 6.0 AND 7.0 THEN 6.0 WHEN "Fact Account Summary". "Pricing Incentive Rate" BETWEEN 7.0 AND 8.0 THEN 7.0 ELSE "Fact Account Summary". "Pricing Incentive Rate" END) as char) = '5'

THEN '>5 and <=6' WHEN cast( ( CASE WHEN "Fact Account Summary"."Pricing Incentive Rate" BETWEEN 0.0 AND 1.0 THEN 0.0 WHEN "Fact Account Summary"."Pricing Incentive Rate" BETWEEN 1.0

AND 2.0 THEN 1.0 WHEN "Fact Account Summary". "Pricing Incentive Rate" BETWEEN 2.0 AND 3.0 THEN 2.0 WHEN "Fact Account Summary". "Pricing Incentive Rate" BETWEEN 3.0 AND 4.0 THEN 3.0

WHEN "Fact Account Summary". "Pricing Incentive Rate" BETWEEN 4.0 AND 5.0 THEN 4.0 WHEN "Fact Account Summary". "Pricing Incentive Rate" BETWEEN 5.0 AND 6.0 THEN 5.0

WHEN "Fact Account Summary". "Pricing Incentive Rate" BETWEEN 6.0 AND 7.0 THEN 6.0 WHEN "Fact Account Summary". "Pricing Incentive Rate" BETWEEN 7.0 AND 8.0 THEN 7.0

ELSE "Fact Account Summary". "Pricing Incentive Rate" END) as char) = '6'

THEN '>6 and <=7' ELSE 'All Other Rates'

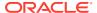

Table 8-105 (Cont.) Transfer Pricing Stratification Report

CASE WHEN cast (CASE WHEN "Fact Account Summary". "Transfer Rate" BETWEEN 0.0 AND 1.0 THEN 0.0 WHEN "Fact Account Summary". "Transfer Rate" BETWEEN 1.0 AND 2.0 THEN 1.0 WHEN "Fact Account Summary". "Transfer Rate"

BETWEEN 2.0 AND 3.0 THEN 2.0 WHEN "Fact Account Summary". "Transfer Rate" BETWEEN 3.0 AND 4.0 THEN 3.0 WHEN "Fact Account Summary". "Transfer Rate" BETWEEN 4.0 AND 5.0 THEN 4.0 WHEN "Fact Account Summary". "Transfer Rate"

BETWEEN 5.0 AND 6.0 THEN 5.0 WHEN "Fact Account Summary". "Transfer Rate" BETWEEN 6.0 AND 7.0 THEN 6.0 WHEN "Fact Account Summary". "Transfer Rate" BETWEEN 7.0 AND 8.0 THEN 7.0 ELSE "Fact Account Summary". "Transfer Rate" END) as char)

= '0' THEN '>0 and <=1' WHEN cast( ( CASE WHEN "Fact Account Summary". "Transfer Rate" BETWEEN 0.0 AND 1.0 THEN 0.0 WHEN "Fact Account Summary". "Transfer Rate" BETWEEN 1.0 AND 2.0 THEN 1.0 WHEN "Fact Account Summary". "Transfer Rate"

BETWEEN 2.0 AND 3.0 THEN 2.0 WHEN "Fact Account Summary". "Transfer Rate" BETWEEN 3.0 AND 4.0 THEN 3.0 WHEN "Fact Account Summary". "Transfer Rate" BETWEEN 4.0 AND 5.0 THEN 4.0 WHEN "Fact Account Summary". "Transfer Rate" BETWEEN 5.0

AND 6.0 THEN 5.0 WHEN "Fact Account Summary". "Transfer Rate" BETWEEN 6.0 AND 7.0 THEN 6.0 WHEN "Fact Account Summary". "Transfer Rate" BETWEEN 7.0 AND 8.0 THEN 7.0 ELSE "Fact Account Summary". "Transfer Rate" END) as char) = '1' THEN '>1 and <=2' WHEN cast( ( CASE WHEN "Fact Account Summary". "Transfer Rate" BETWEEN 0.0 AND 1.0 THEN 0.0 WHEN "Fact Account Summary". "Transfer Rate" BETWEEN 1.0 AND 2.0 THEN 1.0 WHEN "Fact Account Summary". "Transfer Rate" BETWEEN 2.0 AND 3.0

THEN 2.0 WHEN "Fact Account Summary"."Transfer Rate" BETWEEN 3.0 AND 4.0 THEN 3.0 WHEN "Fact Account Summary"."Transfer Rate" BETWEEN 4.0 AND 5.0 THEN 4.0 WHEN "Fact Account Summary"."Transfer Rate" BETWEEN 5.0 AND 6.0 THEN 5.0 WHEN "Fact Account Summary"."Transfer Rate"

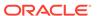

Table 8-105 (Cont.) Transfer Pricing Stratification Report

BETWEEN 6.0 AND 7.0 THEN 6.0 WHEN
"Fact Account Summary"."Transfer Rate"
BETWEEN 7.0 AND 8.0 THEN 7.0 ELSE "Fact
Account Summary"."Transfer Rate" END) as
char) = '2' THEN '>2 and <=3' WHEN
cast( ( CASE WHEN "Fact Account
Summary"."Transfer Rate" BETWEEN 0.0
AND 1.0 THEN 0.0

WHEN "Fact Account Summary". "Transfer Rate" BETWEEN 1.0 AND 2.0 THEN 1.0 WHEN "Fact Account Summary". "Transfer Rate" BETWEEN 2.0 AND 3.0 THEN 2.0 WHEN "Fact Account Summary". "Transfer Rate" BETWEEN 3.0 AND 4.0 THEN 3.0 WHEN "Fact Account Summary". "Transfer Rate" BETWEEN 4.0

AND 5.0 THEN 4.0 WHEN "Fact Account Summary". "Transfer Rate" BETWEEN 5.0 AND 6.0 THEN 5.0 WHEN "Fact Account Summary". "Transfer Rate" BETWEEN 6.0 AND 7.0 THEN 6.0 WHEN "Fact Account Summary". "Transfer Rate" BETWEEN 7.0 AND 8.0 THEN 7.0 ELSE "Fact Account Summary". "Transfer Rate" END) as char) = '3'

THEN '>3 and <=4' WHEN cast( ( CASE WHEN "Fact Account Summary". "Transfer Rate" BETWEEN 0.0 AND 1.0 THEN 0.0 WHEN "Fact Account Summary". "Transfer Rate" BETWEEN 1.0 AND 2.0

THEN 1.0 WHEN "Fact Account Summary". "Transfer Rate" BETWEEN 2.0 AND 3.0 THEN 2.0 WHEN "Fact Account Summary". "Transfer Rate"

BETWEEN 3.0 AND 4.0 THEN 3.0 WHEN "Fact Account Summary". "Transfer Rate" BETWEEN 4.0 AND 5.0 THEN 4.0 WHEN "Fact Account Summary". "Transfer Rate" BETWEEN 5.0 AND 6.0 THEN 5.0 WHEN "Fact Account Summary". "Transfer Rate" BETWEEN 6.0 AND 7.0 THEN 6.0 WHEN "Fact Account Summary". "Transfer Rate" BETWEEN 7.0

AND 8.0 THEN 7.0 ELSE "Fact Account Summary". "Transfer Rate" END) as char) = '4' THEN '>4 and <=5' WHEN cast( ( CASE WHEN "Fact Account Summary". "Transfer Rate" BETWEEN 0.0 AND 1.0 THEN 0.0 WHEN "Fact Account Summary". "Transfer Rate" BETWEEN 1.0 AND 2.0 THEN 1.0 WHEN "Fact Account Summary". "Transfer Rate"

BETWEEN 2.0 AND 3.0 THEN 2.0 WHEN "Fact Account Summary". "Transfer Rate"

Table 8-105 (Cont.) Transfer Pricing Stratification Report

| Report Name     | TP Stratification Report<br>TP Stratification Report Graph - Modified                                                                                                    |
|-----------------|----------------------------------------------------------------------------------------------------|
|                 | BETWEEN 3.0 AND 4.0 THEN 3.0 WHEN "Fact Account Summary"."Transfer Rate" BETWEEN 4.0 AND 5.0 THEN 4.0 WHEN "Fact Account Summary"."Transfer Rate" BETWEEN 5.0 AND 6.0 THEN 5.0 WHEN "Fact Account Summary"."Transfer Rate" BETWEEN                                                                                               |
|                 | 6.0 AND 7.0 THEN 6.0 WHEN "Fact Account Summary". "Transfer Rate" BETWEEN 7.0 AND 8.0 THEN 7.0 ELSE "Fact Account Summary". "Transfer Rate" END) as char) =                                                                                                    |
|                 | '5' THEN '>5 and <=6' WHEN cast( ( CASE WHEN "Fact Account Summary"."Transfer Rate" BETWEEN 0.0 AND 1.0 THEN 0.0 WHEN "Fact Account Summary"."Transfer Rate"                                                                                                    |
|                 | BETWEEN 1.0 AND 2.0 THEN 1.0 WHEN "Fact Account Summary"."Transfer Rate" BETWEEN 2.0 AND 3.0 THEN 2.0 WHEN "Fact Account Summary"."Transfer Rate" BETWEEN 3.0 AND 4.0 THEN 3.0 WHEN "Fact Account Summary"."Transfer Rate" BETWEEN 4.0 AND 5.0 THEN 4.0 WHEN "Fact Account Summary"."Transfer Rate" BETWEEN 5.0 AND 6.0 THEN 5.0 |
|                 | WHEN "Fact Account Summary"."Transfer<br>Rate" BETWEEN 6.0 AND 7.0 THEN 6.0<br>WHEN "Fact Account Summary"."Transfer<br>Rate" BETWEEN 7.0 AND 8.0 THEN 7.0<br>ELSE "Fact Account Summary"."Transfer<br>Rate" END) as char) = '6'                                                                                                 |
|                 | THEN '>6 and <=7' ELSE 'All Other Rates' END                                                                                                    |
|                 | "Dim Product"."Account Type" IN (100, 200, 300, 400)                                                                                                    |
| Compound Layout | Title                                                                                                    |
|                 | Pivot Table                                                                                                    |
|                 | View Selector                                                                                                    |
|                 | Pivot Table (2)                                                                                                    |
|                 | Pivot Table (3)                                                                                                    |
|                 | Pivot Table (4) Pivot Table (5)                                                                                                    |
|                 | Pivot Table (6)                                                                                                    |
|                 | Pivot Table (7)                                                                                                    |

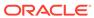

# 8.9.2.11 Zero Transfer Pricing Rate Report

Table 8-106 Zero Transfer Pricing Rate Report

| Report Name        | Zero TP Rate Report                                                                                                    |
|--------------------|----------------------------------------------------------------------------------------------------|
| Description        | This report allows users to see records with zero or missing transfer rates by product.  Hyperlinks on Product lead to instrument level detail reports. |
| Dashboards Prompts | Prompt - AsOfDate                                                                                                    |
|                    | <ul> <li>As of Date</li> </ul>                                                                                                    |
|                    | Prompt - Product                                                                                                    |
|                    | <ul> <li>Product Name</li> </ul>                                                                                                    |
|                    | Prompt - OrgUnit                                                                                                    |
|                    | <ul> <li>Org Unit</li> </ul>                                                                                                    |
|                    | Prompt - Entity                                                                                                    |
|                    | <ul> <li>Legal Entity</li> </ul>                                                                                                    |
|                    | Prompt - Rate Type                                                                                                    |
|                    | <ul> <li>Rate Type</li> </ul>                                                                                                    |
|                    | Prompt - Currency                                                                                                    |
|                    | <ul> <li>Currency Name</li> </ul>                                                                                                    |
|                    | Prompt - Product Type                                                                                                    |
|                    | <ul> <li>Product Type</li> </ul>                                                                                                    |
| Conditions         | < None >                                                                                                    |
| Compound Layout    | Title                                                                                                    |
|                    | Table                                                                                                    |

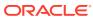

Table 8-106 (Cont.) Zero Transfer Pricing Rate Report

#### Report Criteria

#### **Zero TP Rate Report**

"Dim Product". "Product Name" "Dim Product"."Product Name",sum(case when (case when ASCII('@{RateType}{Base}') =ASCII('Base') then "Fact Account Summary". "Transfer Rate" else "Fact Account Summary". "All In Transfer Rate" end) is null then "Fact Account Summary". "Record Count" end by "Dim Product". "Product Name"),sum(case when (case when ASCII('@{RateType}{Base}') = ASCII('Base') then "Fact Account Summary". "Transfer Rate" else "Fact Account Summary". "All In Transfer Rate" end ) is null then "Fact Account Summary". "Average Book Balance" end by "Dim Product"."Product Name"),sum(case when (case when ASCII('@{RateType}{Base}') =ASCII('Base') then "Fact Account Summary". "Transfer Rate" else "Fact Account Summary". "All In Transfer Rate" end) = 0 then "Fact Account Summary". "Record Count" end by "Dim Product". "Product Name"), sum(case when (case when ASCII('@{RateType}{Base}') =ASCII('Base') then "Fact Account Summary". "Transfer Rate" else "Fact Account Summary"."All In Transfer Rate" end ) = 0 then "Fact Account Summary"."Average Book Balance" end by "Dim Product". "Product Name")

,sum("Fact Account Summary"."Record Count" by "Dim Product". "Product Name"), sum ("Fact Account Summary"."Average Book Balance" by "Dim Product". "Product Name"), (sum(case when (case when ASCII('@{RateType}{Base}') =ASCII('Base') then "Fact Account Summary". "Transfer Rate" else "Fact Account Summary"."All In TP Rate" end) = 0 then "Fact Account Summary". "Record Count" end by "Dim Product". "Product Name")/sum("Fact Account Summary". "Record Count" by "Dim Product"."Product Name"))\*100,(sum(case when (case when ASCII('@{RateType}{Base}') =ASCII('Base') then "Fact Account Summary". "Transfer Rate" else "Fact Account Summary". "All In TP Rate" end ) = 0 then "Fact Account Summary"."Average Book Balance" end by "Dim Product". "Product Name")/sum("Fact Account Summary". "Average Book Balance" by "Dim Product"."Product Name"))\*100,sum(case when (case when ASCII('@{RateType}{Base}') =ASCII('Base') then "Fact Account Summary". "Transfer Rate" else "Fact Account Summary". "All In Transfer Rate" end) is null then "Fact Account Summary". "Record Count" end by "Dim Product". "Product Name") \* 100/

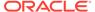

Table 8-106 (Cont.) Zero Transfer Pricing Rate Report

| Report Name     | Zero TP Rate Report                                                                                                    |
|-----------------|----------------------------------------------------------------------------------------------------|
|                 | sum("Fact Account Summary"."Record Count" by "Dim Product"."Product Name"),sum(case when (case when ASCII('@{RateType}{Base}') = ASCII('Base') then "Fact Account Summary"."Transfer Rate" else "Fact Account Summary"."All In Transfer Rate" end ) is null then "Fact Account Summary"."Average Book Balance" end by "Dim Product"."Product Name") * 100/sum("Fact Account Summary"."Average Book Balance" by "Dim Product"."Product"."Product"."Product"."Product"."Product"."Product"."Product"."Product"."Product Name") |
| Conditions      | < None >                                                                                                    |
| Compound Layout | Title<br>Table                                                                                                    |

# 8.9.2.12 Transfer Pricing Process Errors

Table 8-107 Transfer Pricing Process Errors

| Report Name        | FTP Process Error                                                     |
|--------------------|-----------------------------------------------------------------------|
| Description        | This report allows users to see the process errors with their impact. |
| Dashboards Prompts | Prompt - Process Errors                                               |
|                    | <ul> <li>Process Name</li> </ul>                                      |
|                    | <ul> <li>Identification Number</li> </ul>                             |
| Report Criteria    | Fact Process Errors.Short Desc                                        |
|                    | Fact Process Errors.Process Sys Id                                    |
|                    | Fact Process Errors.Error Description                                 |
|                    | Fact Process Errors.Error Code                                        |
|                    | Fact Process Errors.Severity                                          |
|                    | Dim Product (Process Errors).Product Leaf Name                        |
|                    | Fact Process Errors. Table Name                                       |
|                    | Fact Process Errors.ld Number                                         |
|                    | Fact Process Errors.Field name                                        |
|                    | Fact Process Errors.Field Value                                       |
|                    | Fact Process Errors.Corrected Value                                   |
| Conditions         |                                                                       |
| Compound Layout    | Title                                                                 |
|                    | Pivot Table                                                           |
|                    |                                                                       |

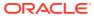

Table 8-107 (Cont.) Transfer Pricing Process Errors

| Report Name     | FTP Process Error                                 |
|-----------------|---------------------------------------------------|
| Report Criteria | Fact Process Errors.Short Desc                    |
|                 | Fact Process Errors.Process Sys Id                |
|                 | Fact Process Errors.Error Description             |
|                 | Fact Process Errors.Error Code                    |
|                 | Fact Process Errors.Severity                      |
|                 | Dim Product (Process Errors).Product Leaf<br>Name |
|                 | Fact Process Errors.Table Name                    |
|                 | Fact Process Errors.ld Number                     |
|                 | Fact Process Errors.Field name                    |
|                 | Fact Process Errors.Field Value                   |
|                 | Fact Process Errors.Corrected Value               |

# 8.9.2.13 Historical Rates Report

Table 8-108 Historical Rates Report

| Report Name        | FTP - IRC Report<br>FTP - IRC Report - Rate by Term<br>FTP - IRC Report - Rate by Date                                                                                              |
|--------------------|----------------------------------------------------------------------------------------------------|
| Description        | This report allows users to query historical interest rates used by Transfer Pricing processes.                                                                                     |
| Dashboards Prompts | Prompt - IRC Code                                                                                                    |
|                    | <ul> <li>Interest Rate Code</li> <li>IRC Description</li> <li>Interest Rate Term</li> <li>Prompt - Effective Date</li> <li>Effective Date</li> </ul>                                |
| Report Criteria    | Fact IRC Rate."Effective Date" Fact IRC Rate."Interest Rate" Dim IRCS"."Interest Rate Code" Dim IRCS"."Irc Description" Dim IRCS"."Currency" Fact IRC Rate"."Interest Rate Term(D)" |
| Conditions         |                                                                                                    |
| Compound Layout    | Title                                                                                                    |
|                    | Pivot Table (2)                                                                                                    |
|                    | Pivot                                                                                                    |
|                    | Pivot (3)                                                                                                    |

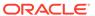

# 8.9.2.14 Rate Lock Option Cost Summary

Table 8-109 Rate Lock Option Cost Summary

| Report Name        | Rate Lock Option Cost Summary                                                                                                    |
|--------------------|----------------------------------------------------------------------------------------------------|
|                    |                                                                                                    |
| Dashboards Prompts | Prompt - AsOfDate                                                                                                    |
|                    | As Of Date  Property Oral Init                                                                                                    |
|                    | Prompt - OrgUnit                                                                                                    |
|                    | Org Unit  Prompt Currency                                                                                                    |
|                    | Prompt - Currency                                                                                                    |
| D 10 % 1           | • Currency                                                                                                    |
| Report Criteria    | Product.Product Name                                                                                                    |
|                    | Fact Loan Commitments Account<br>Summary.Commitment Term                                                                                 |
|                    | Fact Loan Commitments Account Summary.Curr Book Balance                                                                                  |
|                    | Fact Loan Commitments Account<br>Summary.Weighted Average Curr                                                                           |
|                    | Net Rate                                                                                                    |
|                    | Fact Loan Commitments Account Summary.Weighted Average                                                                                   |
|                    | Transfer Rate                                                                                                    |
|                    | Fact Loan Commitments Account Summary.Weighted Average                                                                                   |
|                    | Commit Option Cost Pct                                                                                                    |
|                    | Fact Loan Commitments Account Summary.Commit Option Cost                                                                                 |
|                    | Fact Loan Commitments Account<br>Summary.Commit fee to Cust Dim<br>Product.Product Name Level19                                          |
|                    | cast("Fact Loan Commitments Account<br>Summary"."Org Term" as char)  "Fact Loan<br>Commitments Account Summary"."Org Term<br>Multiplier" |
| Conditions         | Product.Account Type in (100.200.300.400)                                                                                                |
| Compound Layout    | Title                                                                                                    |
|                    | Pivot Table                                                                                                    |

# 8.9.2.15 Breakage Charge Summary

**Table 8-110 Breakage Charge Summary** 

| Report Name | Breakage Charge Summary                                                                                                    |
|-------------|----------------------------------------------------------------------------------------------------|
| Description | This report is a view of Current Book Balance,<br>Breakage Amount, Weighted Average Current<br>Net Rate, Weighted Average Transfer Rate,<br>Weighted Average Break Funding Rate, Break<br>Funding Market Value, Break Funding Amount,<br>Break Funding Amount Change. |

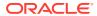

Table 8-110 (Cont.) Breakage Charge Summary

| Report Name        | Breakage Charge Summary                                                           |
|--------------------|-----------------------------------------------------------------------------------|
| Dashboards Prompts | Prompt - AsOfDate                                                                 |
|                    | <ul> <li>As Of Date</li> </ul>                                                    |
|                    | Prompt - OrgUnit                                                                  |
|                    | <ul> <li>Org Unit</li> </ul>                                                      |
|                    | Prompt - Currency                                                                 |
|                    | <ul> <li>Currency</li> </ul>                                                      |
|                    | Prompt - Breakage Type                                                            |
|                    | Breakage Type                                                                     |
|                    | Prompt - Product Type                                                             |
|                    | <ul> <li>Product Type</li> </ul>                                                  |
| Report Criteria    | Product.Product Name                                                              |
|                    | Breakage Type MLS.Breakage Type Description                                       |
|                    | Fact Account Summary.Weighted Average<br>Current Rate                             |
|                    | Fact Account Summary.Weighted Average TP Rate                                     |
|                    | Fact Account Summary.Weighted Average<br>Break Funding Rate                       |
|                    | Fact Account Summary.Curr Net Book Bal                                            |
|                    | Fact Account Summary.Break Funding Amount                                         |
|                    | Fact Account Summary.Breakage Amount                                              |
|                    | Fact Account Summary.Break Funding MV                                             |
|                    | Fact Account Summary.Break Funding Amount Change Dim Product.Product Name Level19 |
| Conditions         | Product.Account Type in (100.200.300.400)                                         |
| Compound Layout    | Title                                                                             |
|                    | Pivot Table                                                                       |

# 8.9.2.16 Transfer Price Audit Trail Report

Table 8-111 Transfer Price Audit Trail Report

| Report Name        | Transfer Price Audit Trail Report                                  |
|--------------------|--------------------------------------------------------------------|
| Description        | This report shows the audit details of the Transfer Price process. |
| Dashboards Prompts | Prompt - Process Id                                                |
|                    | <ul> <li>Process Id</li> </ul>                                     |
|                    | Prompt - Process Name                                              |
|                    | <ul> <li>Process Name</li> </ul>                                   |

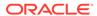

Table 8-111 (Cont.) Transfer Price Audit Trail Report

| Report Name     | Transfer Price Audit Trail Report                                                                                                    |
|-----------------|----------------------------------------------------------------------------------------------------|
| Report Criteria | "Fact FTP Audit Trail"."Instrument Type Code", "Fact FTP Audit Trail"."ID Number", "Fact FTP Audit Trail"."Identity Code", "Fact FTP Audit Trail"."As Of Date/MIS Date", "Fact FTP Audit Trail"."Transfer Price Sys Id", "Fact FTP Audit Trail"."Tp Method", "Fact FTP Audit Trail"."TP IRC", "Fact FTP Audit Trail"."TP Accrual Frequency Code", "Fact FTP Audit Trail"."Accrual Basis Code", "Fact FTP Audit Trail"."All in TP Rate Formula", "Fact FTP Audit Trail"."Aljustment Sys ID", "Fact FTP Audit Trail"."Aljustment Sys ID", "Fact FTP Audit Trail"."Adjustment Method Code", "Fact FTP Audit Trail"."Basis Adjustment IRC", "Fact FTP Audit Trail"."Basis Adjustment Method Code", "Fact FTP Audit Trail"."Other Adjustment IRC", "Fact FTP Audit Trail"."Other Adjustment Method Code", "Fact FTP Audit Trail"."Pricing Adjustment IRC", "Fact FTP Audit Trail"."Breakage Adjustment Method Code", "Fact FTP Audit Trail"."Breakage Adjustment IRC", "Fact FTP Audit Trail"."Breakage Adjustment IRC", "Fact FTP Audit Trail"."Breakage Adjustment IRC", "Fact FTP Audit Trail"."Breakage Adjustment IRC", "Fact FTP Audit Trail"."Breakage Adjustment IRC", "Fact FTP Audit Trail"."Breakage Adjustment IRC", "Fact FTP Audit Trail"."Breakage Adjustment IRC", "Fact FTP Audit Trail"."Breakage Adjustment IRC", "Fact FTP Audit Trail"."Breakage Adjustment IRC", "Fact FTP Audit Trail"."Breakage Adjustment IRC", "Fact FTP Audit Trail"."Breakage Adjustment IRC", "Fact FTP Audit Trail"."Breakage Adjustment Accrual Frequency Code", "Fact FTP Audit Trail"."Rate Lock - Volatility Curve Code", "Fact FTP Audit Trail"."Rate Lock - Volatility Curve Code", "Fact FTP Audit Trail"."Propagation Type 2", ", ", ", ", ", ", ", ", ", ", ", ", "                                                                                                    |
| Conditions      |                                                                                                    |
| Compound Layout | Title                                                                                                    |
| Compound Layout | Table                                                                                                    |
|                 | and the second second s |

#### Note:

The FTP Dashboards contain a prompt for Legal Entity. This prompt refers to Legal Entity data loaded directly from the Staging Area to the Reporting Data Model. If Legal Entity is not required, you can ignore this step and either delete the Legal Entity prompt or ignore it on the relevant FTP dashboards.

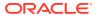

9

# Creating a Custom Report

This section details how to create a Custom Report using OBIEE and ALM BI.

#### **Related Topics**

Steps for Creating a Custom Report

# 9.1 Steps for Creating a Custom Report

To create a Custom Report and add it to an existing Dashboard page, perform the following steps:

- 1. Log in to the ALMBI Application and click the **New** link available at the top right corner.
- 2. Select Analysis.
- Click ALM BI from Select Subject Area to see all the metadata objects available to build the report.
- 4. Once you select the **ALM BI**, you can see all the presentation items available on the LHS
- Select the required columns one after the other from the LHS as shown in the following Figure.
- 6. You can put filters to restrict the data. To apply filers, **Ctrl+Click** the respective dimension columns and then provide the filter values as shown.
- 7. Repeat the earlier step # 5 to add all the relevant filters to the earlier report and upon adding all the filters, as shown.
- 8. Click the **Results** tab on the top and delete the **Table view** available in the **Compound Layout** by clicking the Delete button.
- 9. After deletion of the **Table view**, add one **Pivot view** to the **Compound Layout** by selecting it from the list.
- 10. After adding the Pivot View, change the format of the Pivot.
- Select the Chart Pivoted Results and make the changes to the pivot view to get the final Chart view, and then click Ok.
- 12. Click Save or Save As on the right-hand top corner.
- **13.** Add the newly created report to the **Catalog** page.

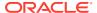

10

# How to Change the Product Dimension in ALM BI

This section describes how to change the Product Dimension. The seeded Product Dimension is PRODUCT. You can change any Product Dimensions other than the seeded dimension.

#### **Related Topics**

- Changing the Product Dimension Overview
- Steps to Point to a Different Product Dimension in ALMBI

# 10.1 Changing the Product Dimension - Overview

ALM Product is a logical idea in the Presentation or Logical layer. In the physical layer, it can hold any one of the Product Dimension members that are available in ALM.

(This can be DIM\_COMMON\_COA, DIM\_PRODUCT, DIM\_GL\_ACCOUNT, or any other user-defined Product Dimensions).

As part of the released RPD (ALMBI 6.1 version), the ALM Product container was mapped to the <code>DIM\_PRODUCT</code> table in the physical layer (containing <code>PRODUCT\_ID</code>). In an implementation, however, users can point to any other Product Dimension table.

The section Steps to Point to a Different Product Dimension in ALMBI describes the steps to change the Product Dimension in the following three cases:

- Case 1: Changing the Product Dimension from DIM PRODUCT to DIM COMMON COA.
- Case 2: Changing the Product Dimension from DIM COMMON COA to DIM GL ACCOUNT.
- Case 3: Changing the Product Dimension from DIM\_PRODUCT to the user-defined dimension. For example: DIM TM COA ID.

# 10.2 Steps to Point to a Different Product Dimension in ALMBI

ALM Product is a logical idea in the Presentation or Logical Layer and in the physical layer, it can hold any one of the product dimension members that are available in ALM. It can be from DIM\_COMMON\_COA, DIM\_PRODUCT, DIM\_GL\_ACCOUNT, or any other user-defined dimension. This section details the steps that must be performed to enable these changes in the following places:

- **RPD Layer:** Change the references in the physical layer.
- Database Layer: Change data in the FSI BI SETUP TABLE.

**Changes in RPD Layer:** Stop the BI Server and open the RPD file in offline mode. Expand the ALMBI folder in the physical layer of the repository.

Take a backup of ALMBI RPD before doing any changes.

### 10.2.1 Case 1

When the Product Dimension needs to be changed from DIM\_PRODUCT to DIM\_COMMON\_COA, the following changes are required in the OBIEE Repository:

- 1. Repository physical layer will have DIM PRODUCT.
- 2. Rename the table name from DIM\_PRODUCT to DIM\_COMMON\_COA.
- 3. Rename every column name of the DIM PRODUCT with PRODUCT to COMMON COA.
- 4. Rename every column name of the DIM PRODUCT with PRODUCT to COMMON COA.
- 5. Double click Dim Product Assumptions (View).
- 6. Go to **General** tab. Replace below query:

```
Select
a.parent id,a.child id,a.child depth num,a.parent depth num,b.leaf onl
y flag,c.product name,a.hierarchy id,a.display order num,c.language
from dim products hier a
left outer join dim products b b on
a.child id=b.product id left outer join
dim products tl c
on b.product id=c.product id
and c.language='US'
with
select
a.parent id,a.child id,a.child depth num,a.parent depth num,b.leaf onl
y flag, c.common coa name, a.hierarchy id, a.display order num, c.language
from dim common coa hier a
left outer join dim common coa b b on
a.child id=b.common coa id left outer join
dim common coa tl c
on b.common coa id=c.common coa id
and c.language='US'
```

- 7. Click OK.
- 8. Save the Repository file.
- 9. Start the BI Server.

### 10.2.1.1 Database Layer Changes

The following changes are required in the Database layer. These can be applied in these two ways:

- Batch Execution
- Manual SQL Execution

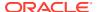

#### 10.2.1.1.1 Change of Product Dimension through Batch Execution

The database component used to change the Product Dimension or any other User-defined Product Dimension is fn alm bi set user def dim - Oracle Database function.

Table used by the Change of Product Dimension Process is FSI\_BI\_SETUP\_TABLE. This table stores the source Dimension table name, source Column name, member column name, and Surrogate Key Column Name with the Join required flag. The flag JOIN\_REQUIRED = 'Y' represents the active dimension to be considered for ALMBI Transformation.

Users must create a Batch Process for changing the Product Dimension. This process is explained in Executing the Change of Product Dimension.

The procedure takes Source Dimension Table Name, Source Column Name, Member Column Name, and Skey Column Name as additional parameters. Source Dimension Table Name is mandatory whereas Source Column Name, Member Column Name, and Skey Column Name are optional if a record with Source Dimension table Name already exists in FSI BI SETUP TABLE. This process can also be run using the Simplified Batch window.

#### 10.2.1.1.2 Executing the Change of Product Dimension

You can execute the function from the Operations Framework module of OFSAAI.

Define a new Batch and an underlying Task definition from the Batch Maintenance window of OFSAAI. For more information on defining a new Batch, see the How to Define a Batch section.

To define a new task for a Batch definition:

- Select the check box adjacent to the newly created Batch Name in the Batch Maintenance window.
- 2. Click Add (+) button from the Task Details grid. The Task Definition window is displayed.
- 3. Enter the Task ID and Description.
- Select the Transform Data component from the Transform Data drop-down list.
- 5. Select the following from the **Dynamic Parameters** list:
  - Datastore Type: Select the appropriate datastore type from the list.
  - **Datastore Name:** Select the appropriate datastore name from the list.
  - IP Address: Select the IP Address from the list.
  - Rule Name: Select FN\_ALM\_BI\_SET\_USER\_DEF\_DIM from the drop-down list.
     (This is a seeded Data Transformation Procedure installed as part of the ALMBI Application. If you do not see this procedure in the list, contact Oracle SupportOracle Support).
  - Parameter List: These are comma-separated values of Source Dimension Table Name, Source Column Name, Member Column Name, and Skey Column Name.
     For example: 'DIM\_COMMON\_COA', 'N\_COMMON\_COA\_ID', 'COMMON\_COA\_ID', and 'N\_COMMON\_COA\_SKEY'.
- 6. Click **Save**. The Task definition is saved for the selected Batch.
- 7. Execute the Batch. You can execute a Batch definition from the Batch Execution window of the OFSAAI Operations module.

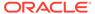

#### Note:

This process can also be run using the Simplified Batch User Interface. In the optional parameters field within the Simplified Batch window, specify the parameters mentioned above. For more details, see the Simplified Batch Execution window.

### 10.2.1.1.3 Checking the Execution Status

The status of execution can be monitored using the Batch Monitor window of the OFSAAI Operations module.

The status messages in Batch Monitor are:

- N: Not Started
- O: On Going
- F: Failure
- S: Success

The Event Log window in Batch Monitor provides logs for execution with the top row being the most recent. If there is any error during execution, it will get listed here. Even if you see Successful as the status in Batch Monitor it is advisable to go through the Event Log and re-check if there are any errors.

Alternatively, the execution log can be accessed on the application server in the following directory  $FIC_DB_HOME/log/date$ . The file name will have the Batch Execution ID.

The database-level operations log can be accessed by querying the FSI\_MESSAGE\_LOG table. The Batch Run ID column can be filtered for identifying the relevant log. (This is the same log you see in the Event Log window).

Check the .profile file in the installation home if you are unable to navigate to the above-mentioned locations.

### 10.2.1.1.4 Change of Product Dimension through Batch SQLPLUS

The details are as follows:

- Function Name: fn Alm bi set user def dim
- Parameters: BATCH\_RUN\_ID, MIS\_DATE, DIMTABLENAME, SOURCECOLNAME, and MEMBERCOLNAME
- Sample Parameter Values: 'Batch1' , '20130310' , ' DIM\_COMMON\_COA',
   'N\_COMMON\_COA\_ID', 'COMMON\_COA\_ID', and 'N\_COMMON\_COA\_SKEY'
- Manual Change of Product Dimension
  - Execute the following query and it will return three rows as seen in the following screen shot.

```
update fsi_bi_setup_table set JOIN_REQUIRED='Y' where
target_table_name='FCT_TABLE' and
SOURCE DIM TABLE NAME='DIM COMMON COA';
```

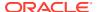

```
update fsi_bi_setup_table set JOIN_REQUIRED='N' where
target_table_name='FCT_TABLE' and
SOURCE DIM TABLE NAME='DIM PRODUCT';
```

By default, the JOIN\_REQUIRED column will have 'Y' for the row where SOURCE\_DIM\_TABLE\_NAME='DIM\_PRODUCT'.

- Execute the following statements to change the value of the JOIN\_REQUIRED column for DIM\_COMMON\_COA.
- Commit the transaction.
   It appears as seen in the following figure.

### 10.2.2 ALMBI Transformation Package Update

The ALMBI Transformation Package should also be updated in ALMBI for a User-defined Product Dimension.

Perform the following actions to update the ALMBI Transformation Package (PKG\_ALM\_BI\_TRANSFORMATIONS) to handle a User-defined Dimension.

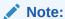

The examples used here use the following: DIM\_ALM\_COA table with dimension member column as ALM\_COA\_ID You should substitute this with the correct user-defined dimension table and column name as required.

 Inside the PKG Declaration section, include the new user-defined dimension reference in the variable 'v\_basic\_select'.

For example, existing variable declaration is:

```
For a new user v_basic_select VARCHAR2(500) := 'SELECT PROCESS_ID, PRODUCT, CURRENCY, START DATE INDX, SCENARIO, RESULT TYPE, ORG UNIT, COMMON COA, BUCKET
```

defined dimension reference ('ALM COA ID'), make the following:

#### update:

```
v_basic_select VARCHAR2(500) := 'SELECT PROCESS_ID, PRODUCT,
CURRENCY, START_DATE_INDX, SCENARIO, RESULT_TYPE, ORG_UNIT, COMMON_COA, BUCKET
S, LEGT
YPE, ALM_COA_ID,';
```

2. Inside the PKG Body section, extend the existing IF condition with a new ELSEIF.

```
ELSIF V_BI_SETUP_TABLE.MEMBER_COL_NAME = 'ALM_COA_ID' THEN

V_JOIN_CLAUSE := V_BISETUP_JOIN_COLUMN ||' = CONS_RES_DTL.ALM_COA_ID AND '
||

V_BI_SETUP_TABLE.DIM_TABLE_NAME ||'.F_LATEST_RECORD_INDICATOR = ''Y'' ';
```

3. Once the above changes are complete, recompile, and execute the package.

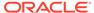

### 10.2.3 Case 2

When the new product dimension is DIM\_GL\_ACCOUNT, the following changes are required in the OBIEE Repository:

- 1. Rename the existing DIM GL ACCOUNT table name to DIM GL ACCOUNT OLD.
- 2. Rename the DIM\_COMMON\_COA to DIM\_GL\_ACCOUNT in the same way it has been stated above for DIM\_PRODUCT.
- 3. Rename every column of DIM COMMON COA.
- 4. Double click on the alias table **Dim General Ledger** in the physical layer.
- 5. Source table is displayed as DIM GL ACCOUNT OLD.
- 6. Click **Select** next to the Source table name.
- 7. Select the physical table DIM GL ACCOUNT and click **OK**, and then click **OK** again.
- 8. Select Dim Product Assumptions (View) and double click.
- 9. Go to General tab. Replace below query:

```
select
a.parent id,a.child id,a.child depth num,a.parent depth num,b.leaf onl
flag, c.common coa name, a.hierarchy id, a.display order num, c.language
from dim common coa hier a
left outer join dim common coa b b on
a.child id=b.common coa id left outer join
dim common coa tl c
on b.common coa id=c.common coa id
and c.language='US'
with
select
a.parent id,a.child id,a.child depth num,a.parent depth num,b.leaf onl
y flag,c.gl account name,a.hierarchy id,a.display order num,c.language
from dim general ledger hier a
left outer join dim general ledger b b on
a.child id=b.gl account id left outer join
dim general ledger tl c
on b.gl account id=c.gl account id
and c.language='US'
```

- 10. Click OK.
- 11. Save the Repository file.
- 12. Start the BI Server.

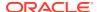

#### 10.2.3.1 Execution

Changes required in the Database Layer:

Changes to the Database Layer can be achieved in two ways:

- Batch Execution
   Follow the steps mentioned in section Case 1 of 'Change of Product Dimension through Batch Execution'.
- Manual Execution
  - Execute the following query and it will return three rows. By default, the JOIN\_REQUIRED column will have 'Y' for the row where SOURCE DIM TABLE NAME='DIM COMMON COA'.
  - Execute the following statements to change the value of JOIN\_REQUIRED column for DIM GL ACCOUNT.

```
update fsi_bi_setup_table set JOIN_REQUIRED='N' where
target_table_name='FCT_TABLE' and
SOURCE_DIM_TABLE_NAME='DIM_COMMON_COA';
update fsi_bi_setup_table set JOIN_REQUIRED='Y' where
target_table_name='FCT_TABLE' and
SOURCE DIM_TABLE_NAME='DIM_GL_ACCOUNT';
```

3. Commit the transaction.

### 10.2.4 Case 3

When the product dimension needs to be changed from  $DIM\_PRODUCT$  to User-defined Dimension (for example,  $DIM\_TM\_COA\_ID$ ), the following changes are required in the OBIEE Repository:

- 1. Repository physical layer will have DIM PRODUCT.
- 2. Rename the table name from DIM PRODUCT to DIM TM COA ID.
- 3. Rename every column name of the DIM PRODUCT from 'PRODUCT' to 'TM COA'.
- 4. Select Dim Product Assumptions (View) and double click.
- 5. Go to the General tab.
- 6. Replace below query:

```
select
a.parent_id,a.child_id,a.child_depth_num,a.parent_depth_num,b.leaf_only_flag
,c.product_name,a.hierarchy_id,a.display_order_num,c.language from
dim_products_hier a
left outer join dim_products_b b on
a.child_id=b.product_id left outer join
dim_products_tl c
on b.product_id=c.product_id
and c.language='US'
```

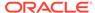

#### with

```
select
a.parent_id,a.child_id,a.child_depth_num,a.parent_depth_num,b.leaf_onl
y
_flag,c.tm_coa_name,a.hierarchy_id,a.display_order_num,c.language from
dim_tm_coa_hier a
left outer join dim_tm_coa_b b on
a.child_id=b.tm_coa_id left outer join
dim_tm_coa_tl c on b.tm_coa_id=c.tm_coa_id
and c.language='US'
```

- Click OK.
- 8. Select DIM PRODUCTS TL.
- 9. Rename the table DIM\_PRODUCTS\_TL to DIM\_TM\_COA\_TL.
- 10. Expand DIM TM COA TL.
- 11. Rename column PRODUCT ID to TM COA ID.
- 12. Rename column PRODUCT NAME to TM COA NAME.
- 13. Save the Repository file.
- 14. Start the BI Server.

### 10.2.4.1 Database Layer Changes

The following changes are required in the Database Layer. These can be applied in following two ways:

- Batch Execution
- Manual SQL Execution

### 10.2.4.2 Executing the Change of Product Dimension

The database component used to change the product dimension or any other user-defined Product Dimension is  $FN\_ALM\_BI\_SET\_USER\_DEF\_DIM$  - Oracle Database function.

Table used by the Change of Product Dimension Process is FSI\_BI\_SETUP\_TABLE. This table stores the Source Dimension Table Name, Source Column Name, Member Column Name, and Surrogate Key Column Name with the Join required flag. The flag JOIN\_REQUIRED = 'Y' represents the active dimension to be considered for ALMBI Transformation.

Users must create a Batch Process for changing the product dimension. This process is explained in Executing the Change of Product Dimension.

The procedure takes Source Dimension Table Name, Source Column Name, Member Column Name, and Skey Column Name as additional parameters. Source Dimension Table Name is mandatory whereas Source Column Name, Member Column Name, and Skey Column Name are optional if a record with Source Dimension table Name

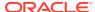

already exists in FSI\_BI\_SETUP\_TABLE. This process can also be run using the Simplified Batch window.

### 10.2.4.3 Executing the Change of Product Dimension

You can execute the function from the Operations Framework module of OFSAAI. Define a new Batch and an underlying Task definition from the Batch Maintenance window of OFSAAI. For more information on defining a new Batch, see the How to Define a Batch section.

To define a new task for a Batch Definition:

- Select the check box adjacent to the newly created Batch Name in the Batch Maintenance window.
- Click Add (+) button from the Task Details grid. The Task Definition window is displayed.
- Enter the Task ID and Description.
- Select the Transform Data component from the Transform Data drop-down list.
- Select the following from the Dynamic Parameters list:
  - Datastore Type: Select the appropriate datastore type from the list.
  - **Datastore Name:** Select the appropriate datastore name from the list.
  - IP Address: Select the IP address from the list.
  - Rule Name: Select FN\_ALM\_BI\_SET\_USER\_DEF\_DIM from the drop-down list. (This is a seeded Data Transformation procedure installed as part of the ALMBI Application. If you don't see this procedure in the list, contact Oracle Support).
  - Parameter List: These are comma-separated values of Source Dimension Table Name, Source Column Name, Member Column Name, and Skey Column Name.
     For example: 'DIM\_COMMON\_COA', 'N\_COMMON\_COA\_ID', 'COMMON\_COA\_ID', and 'N COMMON COA SKEY'.
- 6. Click **Save**. The Task definition is saved for the selected Batch.
- Execute the Batch. You can execute a Batch definition from the Batch Execution window of the OFSAAI Operations module.

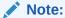

This process can also be run using the Simplified Batch user interface. In the optional parameters field within the Simplified Batch window, specify the parameters mentioned above. For more details, see the Simplified Batch Execution window.

### 10.2.4.4 Checking the Execution Status

The status of execution can be monitored using the Batch Monitor window of the OFSAAI Operations module.

The status messages in Batch Monitor are:

- N: Not Started
- O: On Going
- F: Failure

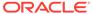

#### S: Success

The Event Log window in Batch Monitor provides logs for execution with the top row being the most recent. If there is any error during execution, it will get listed here. Even if you see Successful as the status in Batch Monitor it is advisable to go through the Event Log and re-check if there are any errors.

Alternatively, the execution log can be accessed on the application server in the following directory  $FIC_DB_HOME/log/date$ . The file name will have the Batch Execution ID.

The database-level operations log can be accessed by querying the <code>FSI\_MESSAGE\_LOG</code> table. The Batch Run ID column can be filtered for identifying the relevant log. (This is the same log you see in the Event Log window).

Check the .profile file in the installation home if you are unable to navigate to the above-mentioned locations.

Change of Product Dimension can also be directly executed on the database through SQLPLUS.

#### Details are:

- Function Name: FN\_ALM\_BI\_SET\_USER\_DEF\_DIM
- Parameters: BATCH\_RUN\_ID, MIS\_DATE, DIMTABLENAME
- SOURCECOLNAME, MEMBERCOLNAME, and SKEYCOLNAME

**Sample Parameter Values:** 'Batch1' , '20130310' , ' DIM\_TM\_COA\_ID', 'N\_TM\_COA\_ID', 'TM\_COA\_ID', and 'N\_TM\_COA\_SKEY'.

### 10.2.4.5 Manual Change of Product Dimension

#### Execute the following queries:

```
update fsi_bi_setup_table set JOIN_REQUIRED='N' where

target_table_name='FCT_TABLE' and SOURCE_DIM_TABLE_NAME='DIM_PRODUCT';

INSERT INTO FSI_BI_SETUP_TABLE

(target_table_name, target_col_name, member_col_name, source_dim_table_name,
source_column_name, skey_column_name, join_required) VALUES

('FCT_TABLE', 'N_PRODUCT_SKEY', 'TM_COA_ID', 'DIM_TM_COA_ID', 'N_TM_COA_ID',
'N_TM_COA_SKEY', 'Y');
```

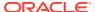

11

# Update Hierarchy System ID through Batch Execution

This chapter describes about the how to update the hierarchy system ID through the Batch Execution.

### 11.1 Overview

The database component is used to update the Hierarchy System ID is  ${\tt FN\_ALMBI\_UPDATE\_FLAT\_HIER} \textbf{- Oracle database function}.$ 

The table used by the Update Hierarchy System ID is SETUP\_MASTER.

#### **Related Topics**

- · Checking the Execution Status
- Executing the Update Hierarchy System ID

# 11.2 Checking the Execution Status

- Users must create a Batch Process to update the Hierarchy System ID. This process is explained in section Executing the Update Hierarchy System ID section.
- The procedure takes Component Code and Component Value as parameters and updates the SETUP\_MASTER table.
- This process can also be run using the Simplified Batch window.

# 11.3 Executing the Update Hierarchy System ID

You can execute the function from the Operations module of OFSAAI, as mentioned below:

Define a new Batch and an underlying Task definition from the Batch Maintenance window of OFSAAI. For more information on defining a new Batch, see the How to Define a Batch section

To define a new task for a Batch definition, follow these steps:

- Select the check box adjacent to the newly created Batch Name in the Batch Maintenance window.
- Click Add (+) from the Task Details grid. The Task Definition window is displayed. Enter the Task ID and Description.
- 3. Enter the Task ID and Description.
- 4. Select Transform Data from the **Transform Data** drop-down list.
- 5. Select the following from the **Dynamic Parameters** drop-down list:
  - Datastore Type: Select the appropriate datastore type from the list.

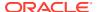

- Datastore Name: Select the appropriate datastore name from the list.
- IP Address: Select the IP address from the list.
- **Rule Name:** Select FN\_ALMBI\_UPDATE\_FLAT\_HIER from the drop-down list. (This is a seeded Data Transformation procedure installed.
- ALM BI Application: If you do not see this procedure in the list, contact Oracle Support).
- Parameter List: These are comma-separated values of component Code and component Value. For example: ('3',' 201739') (3 – COA, 201739 – hierarchy ID that needs to be transformed).
- 6. Click **Save**. The Task definition is saved for the selected Batch.
- 7. Execute the Batch.

You can execute a Batch definition from the Batch Execution window of the OFSAAI Operations module.

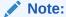

This process can also be run using the Simplified Batch User Interface. In the Optional Parameters field within the Simplified Batch window, specify the parameters mentioned above. For more details, see the Simplified Batch Execution section.

Update Hierarchy System ID can also be directly executed on the database through SQLPLUS.

Use the following details:

- Function Name: FN ALMBI UPDATE\_FLAT\_HIER
- Parameters: BATCH\_RUN\_ID, MIS\_DATE, COMPONENTCODE, and COMPONENTVALUE

# 11.4 Checking the Execution Status

The status of execution can be monitored using the Batch Monitor window of the OFSAAI Operations module.

The status messages in Batch Monitor are:

- N: Not Started
- O: On Going
- F: Failure
- S: Success

The Event Log window in the Batch Monitor provides logs for execution with the top row being the most recent. If there is any error during execution, it will get listed here. Even if you see Successful as the status in Batch Monitor, it is advisable to go through the Event Log and re-check if there are any errors.

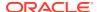

Alternatively, the execution log can be accessed on the Application Server in the following directory flog/date. The file name will have the Batch Execution ID.

The database-level operations log can be accessed by querying the FSI\_MESSAGE\_LOG table. The Batch Run ID column can be filtered for identifying the relevant log. (This is the same log you see in the Event Log window).

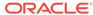

# Simplified Batch Execution

This section describes how to set up and execute a Simplified Batch required for running ALM BI Processes.

#### **Related Topics**

Steps for Simplified Batch Execution

## 12.1 Steps for Simplified Batch Execution

To execute a procedure through the Simplified Batch User Interface, create a batch through the following steps:

- From OFSAAI Home, navigate to Financial Service Application, select Administration, and then select Simplified Batch.
- 2. Click Add (+) to add a new Batch.
- 3. Enter the **Name** and **Description** of the Batch that you wish to add.
- 4. Select Folder Name and Access Type.
- 5. Select Batch Execution Type: Parallel or Sequential.
- 6. Parallel Execution signifies the list of tasks to be executed in Parallel Sequential Execution signifies the list of tasks to be executed in sequential order.
- 7. Click Select Task in **Task Details** pane.
- 8. Select **Task Type** and **Source**. (See the following mapping table for more information).

Table 12-1 Task Type and Source

| SI. No. | Procedure                          | Task Type      | Folder or Source                                  | Task Selector or<br>Rule Name                                                                |
|---------|------------------------------------|----------------|---------------------------------------------------|----------------------------------------------------------------------------------------------|
| 1       | Hierarchy<br>Flattening<br>Process | Transform Data | Not Applicable                                    | batch_hierTransfor<br>mation                                                                 |
| 2       | ALMBI<br>Transformation            | Transform Data | Not Applicable                                    | ALM_BI_TRANSF<br>ORMATION                                                                    |
| 3       | Time Dimension<br>Population       | Transform Data | Not Applicable                                    | Dim_Dates_Popul ation                                                                        |
| 4       | DIM RUN<br>Population              | Transform Data | Not Applicable                                    | Populate_Dim_Ru<br>n_ALM                                                                     |
| 5       | Account Summary Population         | Load Data      | <select appropriate="" source="" the=""></select> | <choose for="" instrument="" name="" process="" t2t="" the="" to="" want="" you=""></choose> |

9. Click **Search** to view the list of Tasks based on Task Type.

10. In the Task Selector pane, select Task. Drag and drop into the right pane. (That is, Rule Name, which is a seeded Data Transformation procedure installed as part of the OFS ALM Analytics Application Installer. If you do not see this procedure in the list, contact Oracle Support).

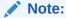

You can deselect the task by dragging and dropping it into the left pane.

11. Click OK.

In the Task Details pane, select the Task by clicking on the checkbox and enter the optional parameters. Here the optional parameters would be the same parameter list as mentioned in the respective batch execution processes.

- 12. Click Save.
- 13. Select the Batch you created by clicking on the checkbox in the **Simplified Batch Summary** window.
- 14. Click Run to execute the Batch.

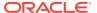

## How to Define a Batch

To create or define a batch from the OFSAAI **Batch Maintenance** window, follow these steps:

- 1. From the OFSAAI Home menu, navigate to Operations and select **Batch Maintenance**.
- 2. In the **Batch Maintenance** window, select **Add (+)** from the Batch Name toolbar. The New Batch Definition window is displayed.
- 3. Enter the Batch details as tabulated.

Table 13-1 Batch Details

| Field                                     | Description                                                                                                    |
|-------------------------------------------|----------------------------------------------------------------------------------------------------|
| Batch Name                                | The Batch Name is auto-generated by the system. You can edit to specify a Batch name based on the following conditions:                                                                                                    |
|                                           | <ul> <li>The Batch Name should be unique across<br/>the Information Domain.</li> </ul>                                                                                                    |
|                                           | <ul> <li>The Batch Name must be alphanumeric and should not start with a number.</li> <li>The Batch Name should not exceed 41 characters in length.</li> </ul>                                                                           |
|                                           | <ul> <li>The Batch Name should not contain special<br/>characters "." and "-".</li> </ul>                                                                                                    |
| Batch Description                         | Enter a description for the Batch based on the Batch Name.                                                                                                    |
| Duplicate Batch                           | (Optional) Select the checkbox to create a new Batch by duplicating the existing Batch details. On selection, the Batch ID field is enabled.                                                                                             |
| Batch ID (If duplicate Batch is selected) | Select the required Batch ID from the list.                                                                                                    |
|                                           | It is mandatory to specify the Batch ID if the Duplicate Batch option is selected.                                                                                                    |
| Sequential Batch                          | Select the checkbox if the Batch has to be created sequentially based on the task specified. For example, if there are 3 tasks defined in a Batch, task 3 should have precedence as task 2, and task 2 should have precedence as task 1. |

4. Click **Save** to save the Batch definition details. The new Batch definition details are displayed in the **Batch Name** pane of the **Batch Maintenance** window with the specified Batch ID.

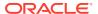

## Dynamic Infodom Selection

This section details how to configure multiple Infodoms.

#### **Related Topics**

- Introduction
- Switch across Infodoms in ALMBI Reporting
- · Adding a New Infodom to ALMBI Reporting

### 14.1 Introduction

You can view ALMBI Reports from an Infodom by manually configuring the OBIEE connection pool pointing to a particular Infodom database. Dynamic Infodom Selection can switch multiple Infodoms.

## 14.2 Switch across Infodoms in ALMBI Reporting

To switch from INFODOM1 to INFODOM2, follow these steps:

- 1. Go to Dashboards and select Dynamic Infodom Selection.
- 2. Select INFODOM2, and enter username and password. Click Apply.
- 3. Click 'Change Schema' and then click OK.
- Click 'Issue SQL' then click the Back button as shown below.
- 5. To delete cache, clicking **Manage Sessions**, and close All Cursors.
- 6. Refresh the dashboard pages. Now all dashboards will display data from the Infodom which you have selected above. The snapshot changed to INFODOM2 as shown below. Similarly, an INFODOM can be switched to a different INFODOM.

## 14.3 Adding a New Infodom to ALMBI Reporting

- 1. Log in to ALM BI Application.
- 2. Navigate to **Dashboards** and select **Dynamic Infodom**.
- Click Page Options and click Edit Dashboard on the top right corner of the Dashboard as shown below:
- 4. Under **Section 1**, click Edit to edit the Prompt for Sources.
- 5. Click Edit on Prompt For Sources window.
- Edit DATABASE prompt label as required and click OK.
- Enter new Infodom as INFODOM3 by clicking + and OK the prompt.
- 8. Click from Prompt For Sources window.
- 9. Navigate to Shared Folders and select Change Database Connection.

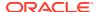

- 10. Select and Edit the Prompt For Sources\_TNS.
- 11. Select the TNS and Click Edit.
- 12. Click on expand Options. Edit the SQL Statement to include the new Infodom TNS Entry details as follows:

#### **Existing:**

```
Select case when '@{DBNAME}' = 'INFODOM1' THEN '<TNS ENTRY1>' else case when '@{DBNAME}' = 'INFODOM2' THEN
```

'<TNS ENTRY2>' end end from "ALM BI"

#### Modifled:

Select case when '@{DBNAME}' = 'INFODOM1' THEN '<TNS ENTRY1>' else
case when '@{DBNAME}' = 'INFODOM2' THEN

'<TNS ENTRY2>' else case when '@{DBNAME}' ='INFODOM3' THEN '<TNS ENTRY3>' end end from "ALM BI"

Figure 14-1 Edit Prompt

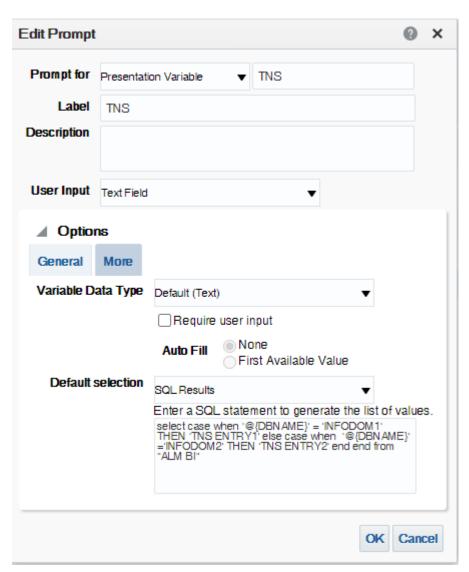

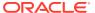

**13.** Click **OK** and save the prompt.

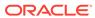

# Update Breakage Charges through Batch Execution

This chapter describes about the how to update the Breakage Charges through Batch Execution.

### **Related Topics**

- Overview
- Executing the Update Breakage Charges
- Checking the Execution Status

## 15.1 Overview

The database component used to update Breakage charges is FN FCT FTP ACC SUMMARY UPDATE - Oracle Database function.

Users must create a Batch Process to update Breakage Charges.

- The procedure takes Component Code and Component Value as parameters and updates the SETUP MASTER table.
- This process can also be run using the Simplified Batch window.

#### **Related Topics**

- Executing the Update Breakage Charges
- Checking the Execution Status

## 15.2 Executing the Update Breakage Charges

You can execute the function from the Operations module of OFSAAI, as mentioned below:

 Define a new Batch and an underlying Task definition from the Batch Maintenance window of OFSAAI. For more information on defining a new Batch, see the How to Define a Batch section.

To define a new task for a Batch definition, follow these steps:

- Select the check box adjacent to the newly created Batch Name in the Batch Maintenance window. For more information, see the Checking the Execution Status section.
- Click Add (+) from the Task Details grid. The Task Definition window is displayed.
- 3. Enter the Task ID and Description.
- 4. Select Transform Data from the **Transform Data** drop-down list.
- Select the following from the Dynamic Parameters drop-down list:
  - **Datastore Type:** Select the appropriate datastore type from the list.

- Datastore Name: Select the appropriate datastore name from the list.
- IP Address: Select the IP address from the list.
- Rule Name: Select FN\_FCT\_FTP\_ACC\_SUMMARY\_UPDATE from the dropdown list. (This is a seeded Data Transformation procedure installed as part of the ALM BI application. If you don't see this procedure in the list, contact Oracle Support).
- Parameter List: NULL.
- 6. Click **Save**. The Task definition is saved for the selected Batch.
- 7. Execute the Batch. You can execute a Batch definition from the **Batch Execution** window of the OFSAAI Operations module.

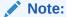

This process can also be run using the Simplified Batch user interface. In the Optional Parameters field within the Simplified Batch window, specify the parameters mentioned above. For more details, see the Simplified Batch Execution section.

## 15.3 Checking the Execution Status

The status of execution can be monitored using the **Batch Monitor** window of the OFSAAI Operations module.

The status messages in Batch Monitor are:

- N: Not Started
- O: On Going
- F: Failure
- S: Success

The **Event Log** window in the Batch Monitor provides logs for execution with the top row being the most recent. If there is any error during execution, it will get listed here.

Even if you see Successful as the status in **Batch Monitor**, it is advisable to go through the Event Log and re-check if there are any errors.

Alternatively, the execution log can be accessed on the Application Server in the following directory  $FIC_DB_HOME/log/date$ . The file name will have the Batch Execution ID.

The database-level operations log can be accessed by querying the FSI\_MESSAGE\_LOG table. The Batch Run ID column can be filtered for identifying the relevant log. (This is the same log you see in the Event Log window).

Check the .profile file in the installation home if you are unable to navigate to the above-mentioned locations.

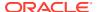

# How to Replace N\_INT\_ACCRD with N\_INT\_ACCRD\_NET

This appendix describes the steps about how to replace  $N_INT_ACCRD$  with  $N_INT_ACCRD_NET$ .

### **Related Topics**

Overview

### 16.1 Overview

FE 440 is translated using the Exchange rate at Origination for following Financial Dashboard and select Report:

- Forecast Income and Balance Summary and select Forecast Income Statement in Consolidated Currency
- Forecast Income and Balance Detailand and select Income Statement Detail in Consolidated Currency
- Forecast Income Statement Detail Product and select Forecast Income Statement Detail Product-wise in Consolidated Currency
- Income and select Scenario Report, and then select Net Interest Income Across Scenarios in Consolidated Currency

If you want to use FE 441, translated using the Current Bucket Exchange rate instead of FE 440, then replace <code>N\_INT\_ACCRD\_NET</code> (FE 441) in place of <code>N\_INT\_ACCRD</code> (FE 440) in ALM BI RPD layer.

To replace N INT ACCRD with N INT ACCRD NET, follow below steps:

- Take back up of RPD.
- 2. Open RPD in Online mode.
- Go to the BMM Layer.
- 4. In ALM BI, expand the Cash Flow Results report.
- 5. Double-click on Interest Income column.
- 6. Go to the Column Source tab.
- 7. Select CF Res Cons and click Edit.
- 8. Click Edit Expression.
- Replace n int accrd with n int accrd net.
- 10. Click OK to continue.
- 11. Repeat the steps 6 10 for below columns:
  - Interest Expense
  - Off B/S Income

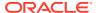

- Interest Accrued (440)#1
- Interest Accrued (440)#2
- 12. Check-in the changes and save the RPD.
- 13. Remove the RPD and Presentation Cache.
- **14.** Verify the reports.

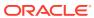

# How to Populate Data in FCT REG\_LE\_CAPITAL\_SUMMARY Table

This chapter describes about the how to populate the data in FCT\_REG\_LE\_CAPITAL\_SUMMARY table.

### 17.1 Overview

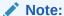

The details about populating the tier 1 capital component from the Basel table are mentioned below. If you do not have the Basel license, then you can populate the table via script and have the value flow through to Table B.

Tier 1 Capital for reporting periods T and T-1 must be designated and reported. Currently, this value should be reported by the Basel capital application fact table:

FCT REG LE CAPITAL SUMMARY.N AMOUNT POST REG ADJUSTMENT

If the Basel capital fact table is not licensed, then the tier 1 capital value must be manually loaded into the reporting table via SQL command. The target table is FCT\_REG\_LE\_CAPITAL\_SUMMARY and its fields are as follows:

**Table 17-1** 

| Column Name                          | Data Type    | Nullable | PK  | FK |
|--------------------------------------|--------------|----------|-----|----|
| N_ENTITY_SKEY                        | NUMBER(10)   | No       | Yes | No |
| N_REP_LINE_SK<br>EY                  | NUMBER(10)   | No       | Yes | No |
| N_GAAP_SKEY                          | NUMBER(10)   | No       | Yes | No |
| N_LEV_RATIO_DE<br>D_GROUP_SKEY       | NUMBER(5)    | Yes      | No  | No |
| N_CAPITAL_COM<br>P_GROUP_SKEY        | NUMBER(10)   | No       | Yes | No |
| V_RCY_CODE                           | VARCHAR2(3)  | Yes      | No  | No |
| N_COUNTRY_SK<br>EY                   | NUMBER(10)   | Yes      | No  | No |
| N_LOB_SKEY                           | NUMBER(10)   | Yes      | No  | No |
| N_AMOUNT_PRE<br>_REG_ADJUSTM<br>ENT  | NUMBER(22,3) | Yes      | No  | No |
| N_AMOUNT_POS<br>T_REG_ADJUSTM<br>ENT | ( , ,        | Yes      | No  | No |

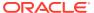

**Table 17-1 (Cont.)** 

| Column Name                            | Data Type    | Nullable | PK  | FK  |
|----------------------------------------|--------------|----------|-----|-----|
| F_NON_QUALIFIE<br>D_CAP_INSTR_FL<br>AG | ` '          | Yes      | No  | No  |
| N_FORECAST_DA<br>TE_SKEY               | NUMBER(10)   | No       | Yes | No  |
| V_SCENARIO_CO<br>DE                    | VARCHAR2(20) | No       | Yes | No  |
| N_MIS_DATE_SK<br>EY                    | NUMBER(10)   | No       | Yes | Yes |
| N_RUN_SKEY                             | NUMBER(10)   | No       | Yes | Yes |
| N_BRANCH_SKE<br>Y                      | NUMBER(10)   | Yes      | No  | Yes |

The T1 Capital amount should be entered into the field N\_AMOUNT\_POST\_REG\_ADJUSTMENT with the following constraints:

- N\_REP\_LINE\_SKEY = 8110000637
- V\_CAP\_COMP\_GROUP\_CODE = 'OTH'
- V\_SCENARIO\_CODE should be defaulted to the users' 'Baseline' forecast scenario ID
- N\_FORECAST\_DATE\_SKEY should be defaulted to '999991231'

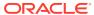

# General Data Protection Regulation (GDPR) Configuration

This chapter describes about the GDPR configuration for ALMBI.

### 18.1 PII Dashboard

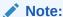

This is applicable from ALMBI v8.0.6.0.0 onwards.

To configure the GDPR in ALMBI, follow these steps:

- Navigate to FTP Reporting, select Funds Transfer Pricing Reports, and then select Transfer Price Account Summary Report.
- The PII Dashboard columns are as follows:
  - Customer Name (DIM CUSTOMER TL.CUSTOMER NAME)
  - Account Number (DIM\_ACCOUNT.V\_ACCOUNT\_NUMBER)

Note:

Added  $V\_original\_ACCOUNT\_NUMBER$  in the DIM\_ACCOUNT table (Presentation layer of the RPD). If you want to view the original account number, then include it in the Transfer Pricing Account Summary report under 12 Fund Transfer Pricing - Assumptions.

# How to Populate Common Account Summary Data Directly from Instrument Table

This chapter describes about the how to populate the Common Account Summary Data directly from Instrument table.

# 19.1 Common Account Summary Data Population from Instrument Tables

| SI. No. | <b>Definition Name</b>             | Source Table                | <b>Destination Table</b>    |
|---------|------------------------------------|-----------------------------|-----------------------------|
| 1       | T2T_FCT_COMMON_A<br>CCOUNT_ANNUITY | FSI_D_ANNUITY_CON<br>TRACTS | FCT_COMMON_ACCO UNT_SUMMARY |

This T2T should be copied for all applicable Instrument tables where data movement from Instrument table to Common Account Summary is required.

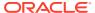

# Limit Management

This section covers the Limit Management details.

#### **Related Topics**

- Overview
- Functional Flow
- Preparing and Uploading Limit Definitions

### 20.1 Overview

Limit functionality is useful if you want to compare the reprice gap measures calculated by the ALM application with a limit set as per the risk policy of the bank. This is done to assess the current level of risk and take corrective actions when required.

Using this, you can define the following:

- 1. Set and monitor net repricing gap limit.
- 2. Set and monitor cumulative repricing gap limit.

  The limit can be defined in Amount or Percent terms and in base currency or in consolidated currency or both.

Limits are defined at granularity of the following dimensions:

- Legal Entity
- Organization Unit
- Currency
- Time Bucket
- Rate Scenario

Following ALMBI Reports are impacted:

- Repricing Gap Summary in Base Currency
- Repricing Gap Summary in Consolidated Currency
- Repricing Gap Across Dates in Base Currency
- Repricing Gap Across Dates in Consolidated Currency

### 20.2 Functional Flow

The following flow explains ablout how to define a limit, perform the quality check, and move the data for reporting purpose.

Figure 20-1 Functional Flow

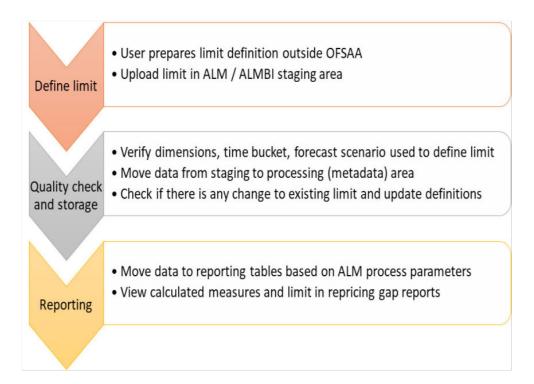

## 20.3 Preparing and Uploading Limit Definitions

**Step 1:** Create a limit definition with the following attributes and upload data to table STG\_ALM\_GAP\_LIMIT\_DTL:

Table 20-1 Limit Definition

| Column<br>Name                 | Name                    | Data Type | Nullable | Primary Key | Description                                                 |
|--------------------------------|-------------------------|-----------|----------|-------------|-------------------------------------------------------------|
| D_EFFECTIV<br>E_END_DAT<br>E   | Effective End<br>Date   | DATE      | Yes      | No          | Date till which<br>the limit<br>definition is<br>effective. |
| D_EFFECTIV<br>E_START_D<br>ATE | Effective Start<br>Date | DATE      | Yes      | No          | Date from which the limit definition is effective.          |
| FIC_MIS_DA<br>TE               | Extraction<br>Date      | DATE      | No       | Yes         | Date till which<br>the limit<br>definition is<br>effective. |
| N_BUCKET_<br>NUMBER            | Bucket<br>Number        | NUMBER(5) | No       | Yes         | This is to identify a dynamic bucket number.                |

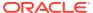

Table 20-1 (Cont.) Limit Definition

| Column<br>Name         | Name                       | Data Type         | Nullable | Primary Key | Description                                                                                                    |
|------------------------|----------------------------|-------------------|----------|-------------|----------------------------------------------------------------------------------------------------|
| N_LWR_LIMI<br>T_AMOUNT | Lower Limit<br>Amount      | NUMBER(22,<br>3)  | Yes      | No          | Normally the limit will be specified as a range. The lower value of the range must be given here.                                                                                                    |
| N_START_D<br>ATE_INDEX | Start Date<br>Index        | NUMBER(5)         | No       | Yes         | This is to identify dynamic bucket start dates.                                                                                                    |
| N_UPR_LIMI<br>T_AMOUNT | Upper Limit<br>Amount      | NUMBER(22, 3)     | Yes      | No          | Normally the limit will be specified as a range. The upper value of the range must be given here.                                                                                                    |
| V_ALM_GAP<br>_MEASURE  | ALM Gap<br>Measure<br>Name | VARCHAR2(<br>100) | No       | Yes         | Name of the measure for which limit is specified. Indicative Values are 'Net Reprice Gap' and 'Cumulative Reprice Gap'.                                                                                                    |
| V_CURRENC<br>Y_TYPE_CD | •                          | VARCHAR2(40)      | No       | Yes         | This column decides whether the given limits are for Base (Natural) currency or consolidated (Reporting) currency. Indicative Values are 'Entered' for base or natural currency and 'Functional' for consolidated or reporting currency. |

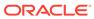

Table 20-1 (Cont.) Limit Definition

| Column<br>Name        | Name                          | Data Type        | Nullable | Primary Key | Description                                                                                                    |
|-----------------------|-------------------------------|------------------|----------|-------------|----------------------------------------------------------------------------------------------------|
| V_FCAST_R<br>ULE_NAME | Forecast<br>Rate Rule<br>Name | VARCHAR2(<br>60) | No       | Yes         | Name of the forecast rate rule for which limit is specified.                                                                                                    |
| V_ISO_CUR<br>RENCY_CD | ISO Currency<br>Code          | VARCHAR2(3)      | No       | Yes         | Code of the currency for which limit is specified. In case currency type is reporting then this column will store reporting currency code.                                |
| V_LIMIT_ME<br>THOD    | Limit Method                  | VARCHAR2(<br>60) | Yes      | No          | The manner in which limit is specified. Indicative Values are 'Absolute' when the limit is defined as the amount or 'Relative' when limit is defined in terms percentage. |
| V_LV_CODE             | Legal Entity<br>Code          | VARCHAR2(<br>20) | No       | Yes         | Stores the code for the legal entity to which the branch belongs.                                                                                                    |
| V_ORG_UNI<br>T_CODE   | Organization<br>Unit Code     | VARCHAR2(<br>40) | No       | Yes         | This column stores the cost center to which the account belongs to. Dim_Org_Uni t is the equivalent dimension table for this column.                                      |

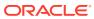

| Column<br>Name         | Name                | Data Type        | Nullable | Primary Key | Description                                                                                                    |
|------------------------|---------------------|------------------|----------|-------------|----------------------------------------------------------------------------------------------------|
| V_SCENARI<br>O_NAME    | Scenario<br>Name    | VARCHAR2(<br>40) | No       | Yes         | Name of the forecast rate scenario for which limit is specified.                                                    |
| V_TIME_BU<br>CKET_NAME | Time Bucket<br>Name | VARCHAR2(<br>30) | No       | Yes         | Name of the<br>time bucket<br>which has<br>been created<br>from UI and<br>for which limit<br>is being<br>specified. |

Table 20-1 (Cont.) Limit Definition

2. **Step 2:** Maintain limit in processing or metadata tables.

To maintain the limit in processing or metadata table, you can execute the batch <INFODOM>\_ALM\_GAP\_LIMIT\_LOADER (GAP Limits Loader) from the ICC Batch screen within OFSAAI Framework. There is a seeded batch

**<INFODOM>\_ALM\_GAP\_LIMIT\_LOADER** with the following parameters for the task:

- Execution Date: Date of batch execution
- Batch run id: ID of the batch

Here, no parameters are required from the user.

During this batch execution, data is uploaded and copied to the processing area where master definitions with changes over time will be maintained. Quality check and limit definition updating are also performed here.

Following quality checks will be performed here:

- a. Dimension Data: All values like legal entity, currency, and so on. should be checked to confirm that they are present in respective dimension tables and are active. This includes the following:
  - i. Check if the legal entity code for a given record conforms to values in DIM\_LEGAL\_ENTITY\_B; only those values which are 'leaf-only' and 'enabled' are considered.
  - ii. Check if the currency type code for a given record conforms to values in FSI\_CURRENCY\_TYPE\_MLS.
  - iii. Check if the currency code for a given record conforms to ISO codes in  ${\tt FSI}$  CURRENCIES.
- b. Metadata: Time bucket, start date index, forecast rule, the scenario should be checked with relevant metadata tables to confirm that there correct and active. This includes the following:
  - i. Check if the bucket-name for a given record conforms to values in FSI\_TIME\_BUCKET\_MASTER; follow this up and check if the bucket number for that particular record exists in DIM RESULT BUCKET.
  - ii. Check if the start-date index for a given record conforms to the bucket-name: start-date index mapping in FSI\_LR\_BUCKETS\_AUX and TIME\_BUCKET\_SYS\_ID.

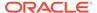

- iii. Check if the forecast-rule name for a given record conforms to values in FSI\_M\_OBJECT\_DEFINITION\_TL; follow it up and check if the scenarioname for that record conforms to forecast-rule name: scenario name mapping in FSI FCAST RATES SCENARIOS.
- Values given for limit method and reprice measures must be from the prescribed list.
- d. Check if the repricing gap measure is one of 'NET REPRICE GAP' or 'CUMULATIVE REPRICE GAP'.
- e. Effective start date should be LESSER THAN effective end date. However, the date of execution (As of Date) can be LESS THAN, GREATER THAN AND EQUAL TO effective start date. The date of execution is allowed to be LESS THAN AND EQUAL TO effective end date but never greater than the effective end date.
- f. The limit type should be one of 'ABSOLUTE' or 'RELATIVE'.

Table 20-2 Limit Amount

| Limit Amount – Lower Value | Limit Amount – Upper Value |
|----------------------------|----------------------------|
| 0                          | 100                        |
| 110                        | 200                        |

- g. Here, the lower value starts from 110 whereas the upper value of the previous band was 100. Thus, there is break, that is, 101-109 is lost.
- h. When the limit method is Absolute, then the upper value of limit should be greater than lower value and there should be no breakage of the gap between given ranges. For example: If the limit is defined in a way then there is a break.
- i. When the limit method is Relative, then the lower limit value should not be less than 0 and the upper value should not be more than 100.
- j. 'Valid till' date is in future (higher than as of date) and greater than 'valid from' date.
- **k.** Conditional upper and lower limits include the following: Succeeding lower limit should be continuous with previous upper limit whether the method is Absolute or Relative. (bucket continuity constraint)
- I. Limits should be non-negative irrespective of method or lower or upper. The upper limit should be greater than lower limit All buckets in a set (as differentiated by bucket name after filtering through other Primary Key columns) must follow the same limit method.
- m. For limit method RELATIVE, first lower limit must be 0 and last upper limit should be 100 to cover the entire percentage spectrum; of course, neither limit should cross 100 at any stage If any record within a limit definition fails the quality test, the entire limit definition will be rejected, and a message will be logged in FSI\_MESSAGE\_LOG table.
- 3. Step 3: Prepare limit definition for reports.

In this step, limit definitions from the master will be prepared for use in BI by reports. You can execute this from the ICC Batch screen within the OFSAAI framework. A seeded batch INFODOMNAME TRANSFORMALMRESULT is

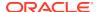

provided with the Task component as ALMBI TRANSFORMATION and following parameters for the task:

- Execution Date: Date of batch execution.
- Batch\_run\_id: ID of the batch.
- **Process ID (PID):** The process for which the task is to be executed, either from UI or from the back-end.
- Limit flag(b\_limit\_flag): Possible values are 'Y' or 'N'; the limits should be prepared only if the flag is 'Y'.
- Rerun flag (p\_re\_run\_flag): Possible values are 'Y' or 'N'; if flag is 'Y', previously present limit definitions will be removed.

Here, Process ID, Limit Flag, and Rerun parameters are required user input.

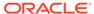

# Troubleshooting

This section provides Troubleshooting tips for problems that you may encounter while working in ALM BI.

### **Related Topics**

Troubleshooting the Problems

## 21.1 Troubleshooting the Problems

1. Problem: Batch Failed to Execute.

**Solution:** Before executing a batch, check if the following services are running on the Application Server (For more information on how to check if the services are up and on, and how to start the services if you find them not running, see the Oracle Financial Services Analytical Applications Infrastructure User Guide).

- Iccserver
- Router
- AM
- Messageserver
- 2. **Problem:** SCD is not processing a particular Hierarchy. **Solution:** If SCD wants to process a DIM\_PRODUCT Hierarchy SYS ID (say 1000018711), then the entry should be available in the table SETUP MASTER as:

Table 21-1 Hierarchy SYS ID

| V_COMPONENT_CODE | V_COMPONENT_DESC | V_COMPONENT_VALUE |
|------------------|------------------|-------------------|
| 22               | PRODUCT_HIER1    | 1000018711        |

For more information, see the tables used by the SCD Component section.

**Problem:** During the execution of the ALMBI Transformation, the program may not complete successfully.

**Solution:** Check for the existence of the PROCESS\_ID and LAST\_RUN\_AS\_OF\_DATE combination in the FSI\_PROCESS\_RUN\_HISTORY table.

The following SQL Query can be executed to check the status:

```
"SELECT * FROM FSI PROCESS RUN HISTORY"
```

Problem: Failed to execute ALMBI Transformation after the SCD Process has run.
 Solution: Execute DIM\_RUN Population, as mentioned in the section before ALMBI Transformation.

The following SQL Query can be executed to check the existence of the process in the DIM\_RUN table:

```
SELECT * FROM DIM RUN WHERE V RUN ID = '<PROCESS ID>'.
```

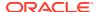